### TruCluster Server

### Cluster Administration

Part Number: AA-RHGYE-TE

**September 2002**

**Product Version:** TruCluster Server Version 5.1B

**Operating System and Version:** Tru64 UNIX Version 5.1B

This manual is intended for experienced UNIX administrators. It describes how to manage Tru64 UNIX systems that run TruCluster Server software. It describes management tools such as SysMan and explains how to perform everyday management tasks for managing a cluster, such as quorum and votes, network services, highly available applications, and file systems.

© 2002 Hewlett-Packard Company

Microsoft®, Windows®, and Windows NT® are trademarks of Microsoft Corporation in the U.S. and/or other countries. UNIX® and The Open Group™ are trademarks of The Open Group in the U.S. and/or other countries.

All other product names mentioned herein may be the trademarks of their respective companies.

Confidential computer software. Valid license from Compaq Computer Corporation, a wholly owned subsidiary of Hewlett-Packard Company, required for possession, use, or copying. Consistent with FAR 12.211 and 12.212, Commercial Computer Software, Computer Software Documentation, and Technical Data for Commercial Items are licensed to the U.S. Government under vendor's standard commercial license.

None of Compaq, HP, or any of their subsidiaries shall be liable for technical or editorial errors or omissions contained herein. The information is provided "as is" without warranty of any kind and is subject to change without notice. The warranties for HP or Compaq products are set forth in the express limited warranty statements accompanying such products. Nothing herein should be construed as constituting an additional warranty.

## **Contents**

### **About This Manual**

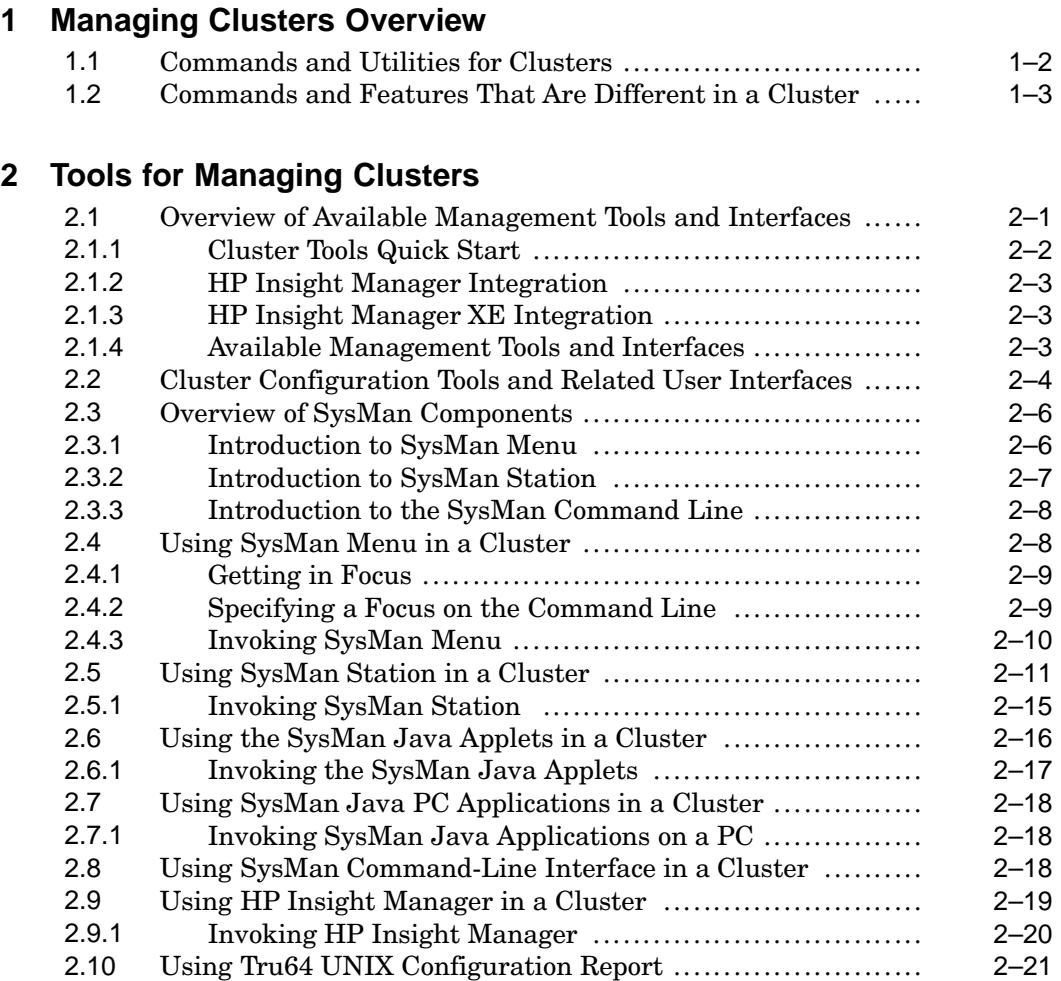

### **3 Managing the Cluster Alias Subsystem**

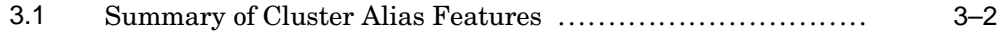

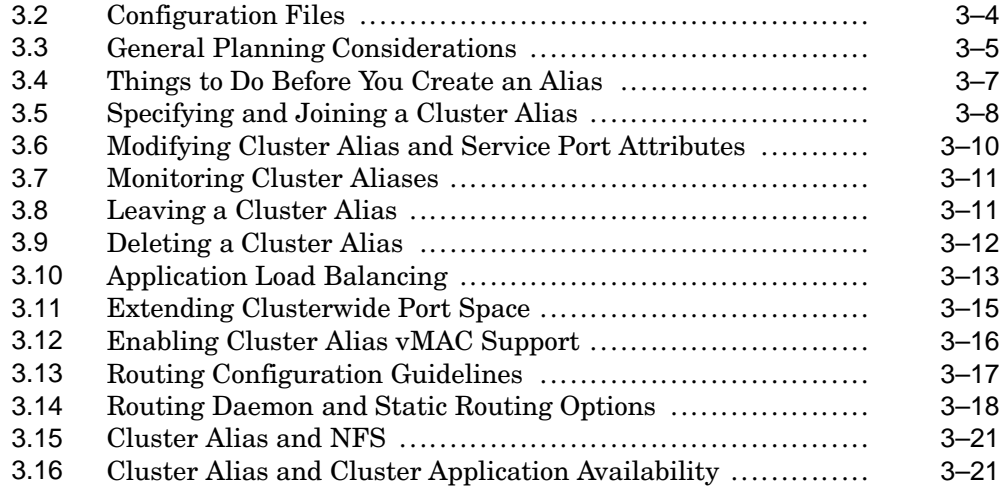

### **4 Managing Cluster Membership**

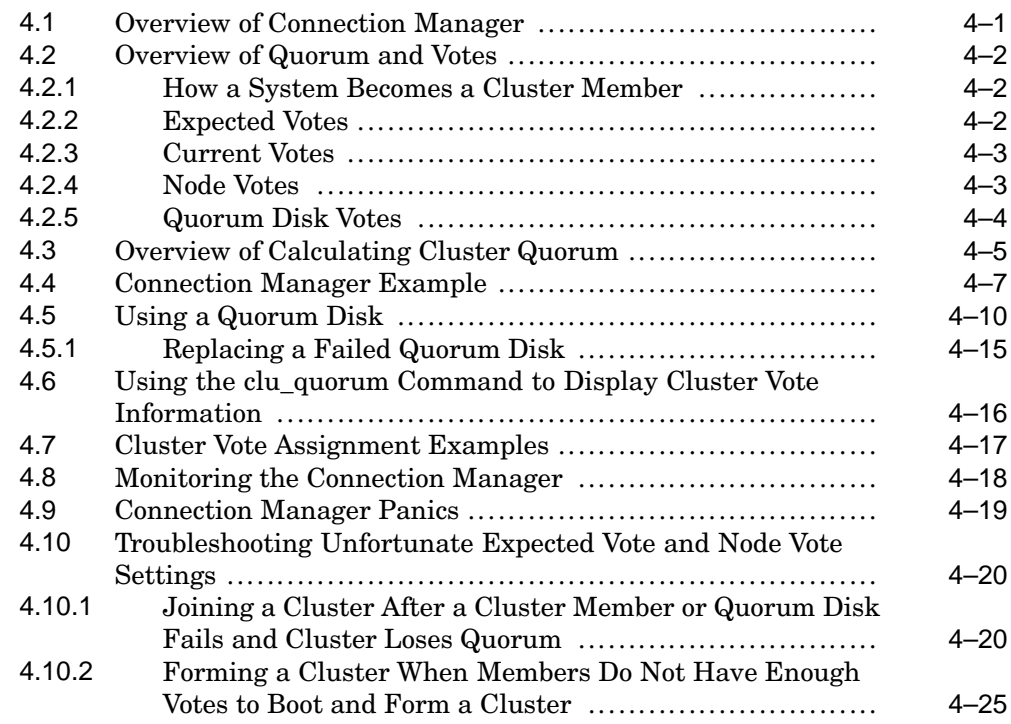

### **5 Managing Cluster Members**

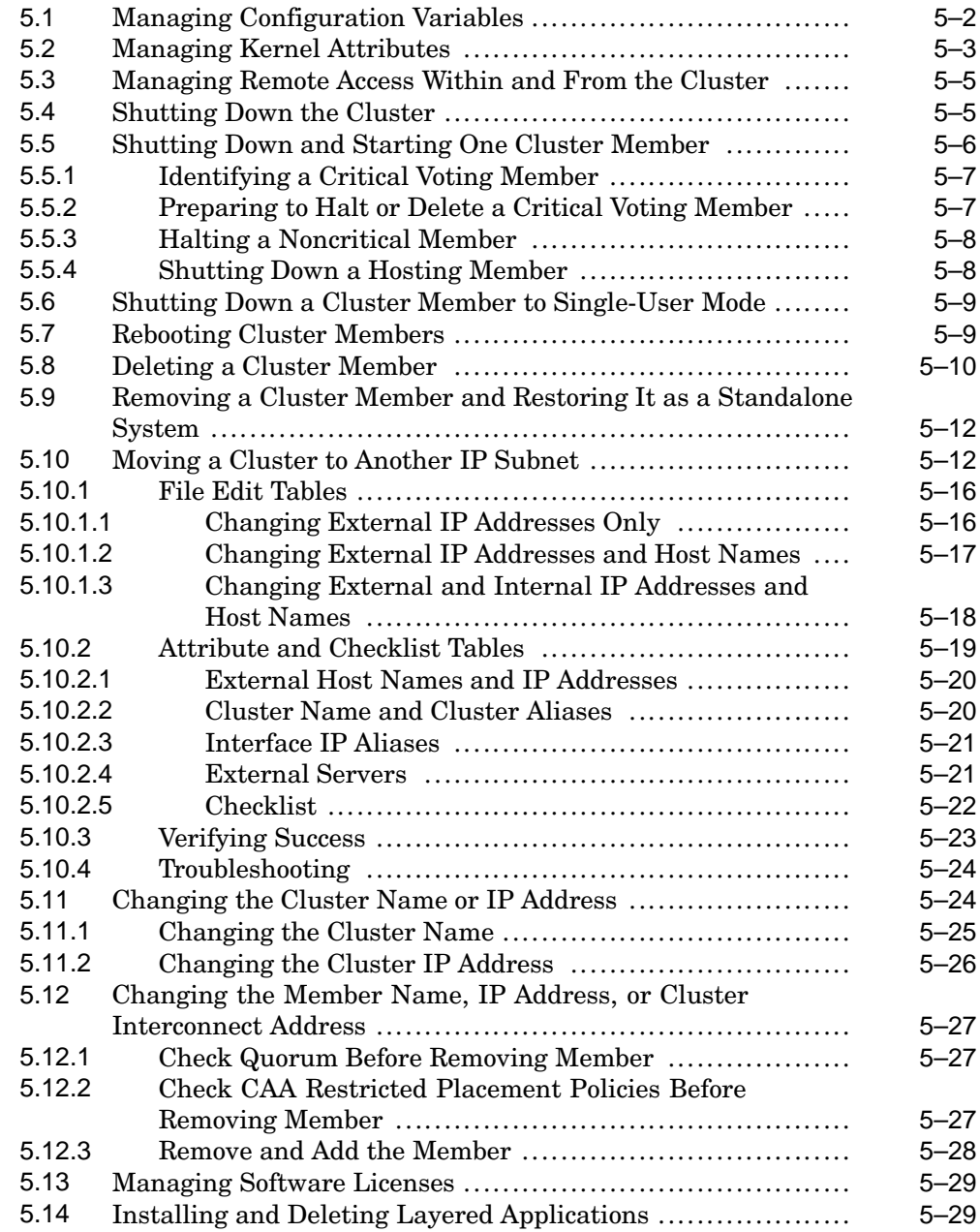

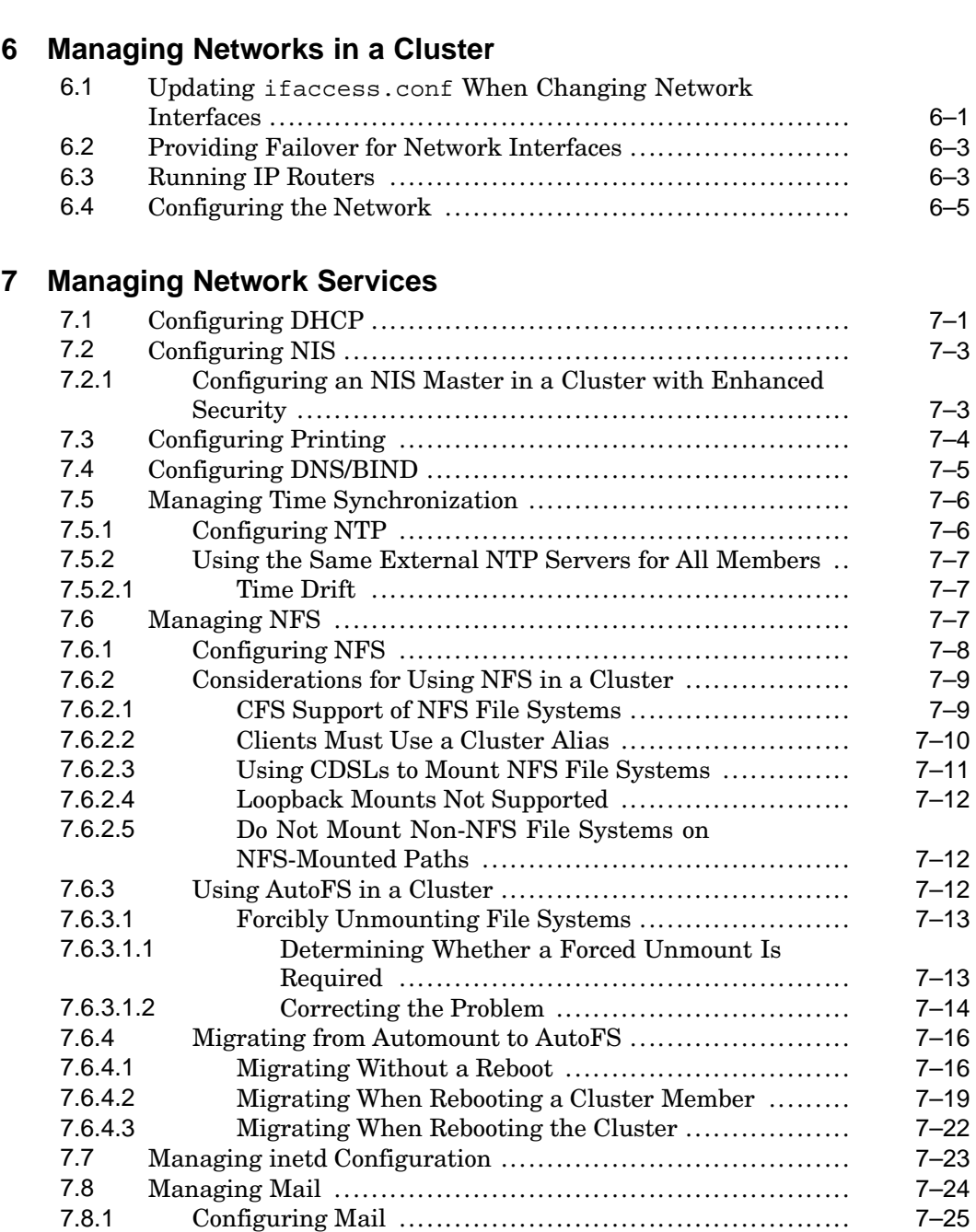

5.15 Managing Accounting Services ..................................... 5–30

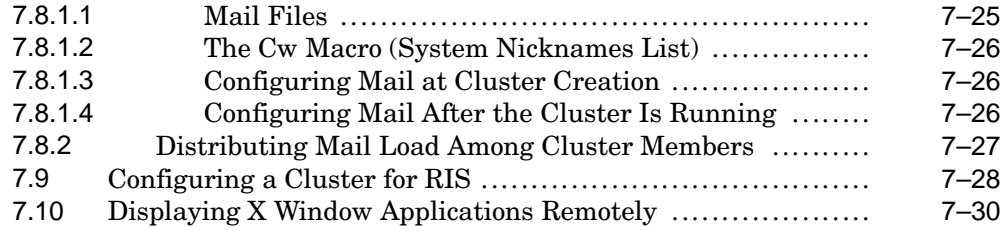

### **8 Managing Highly Available Applications**

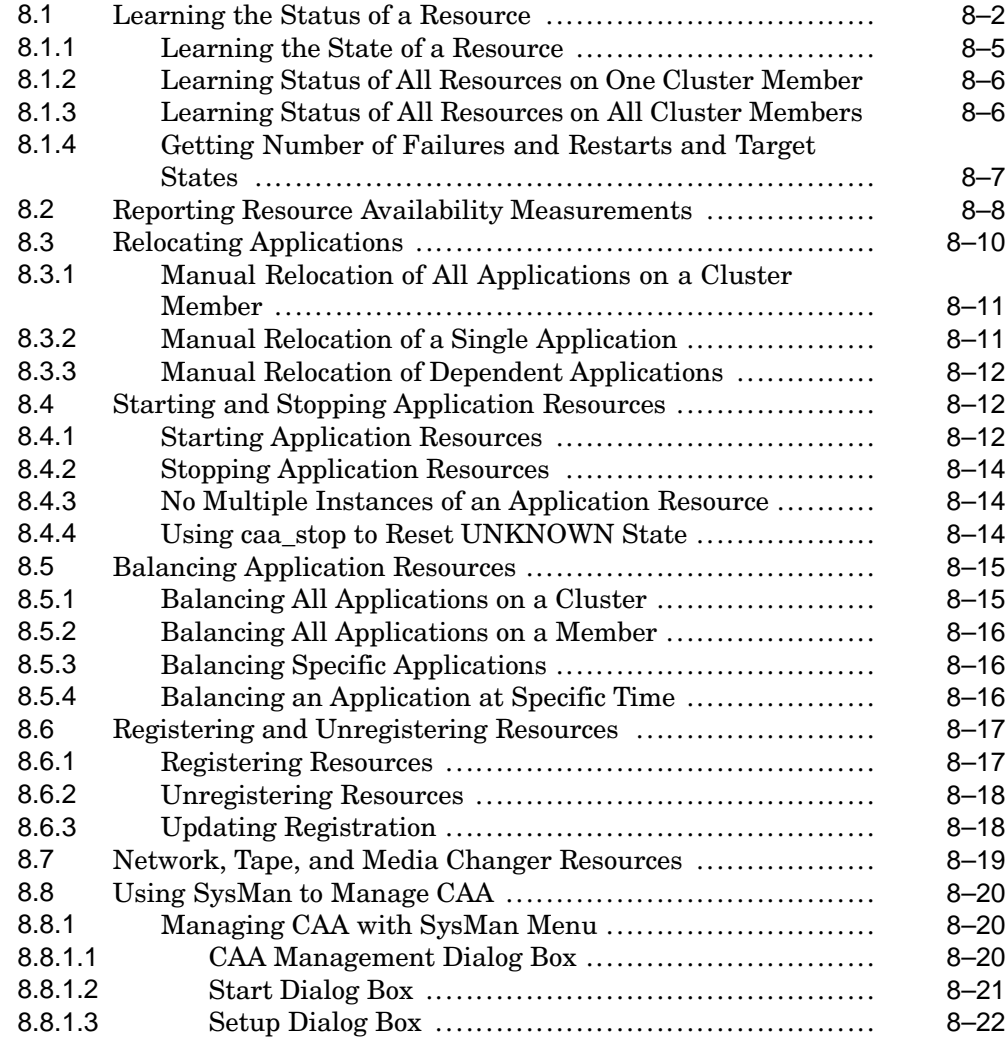

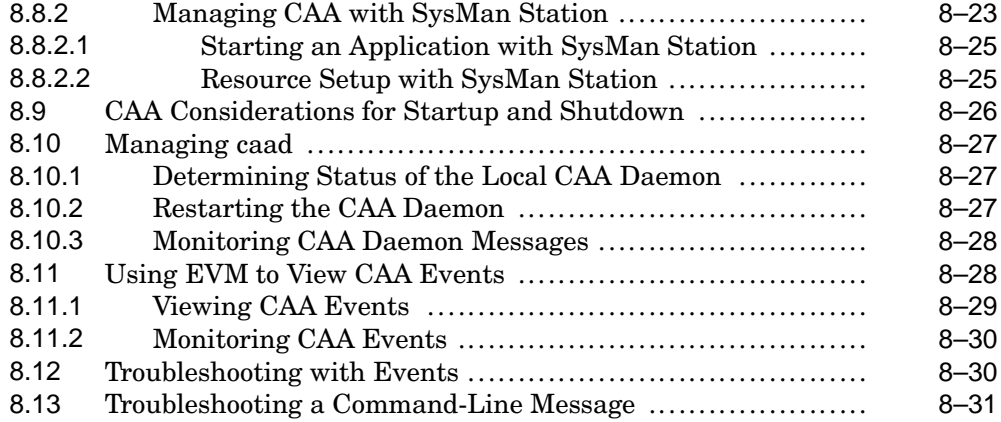

### **9 Managing File Systems and Devices**

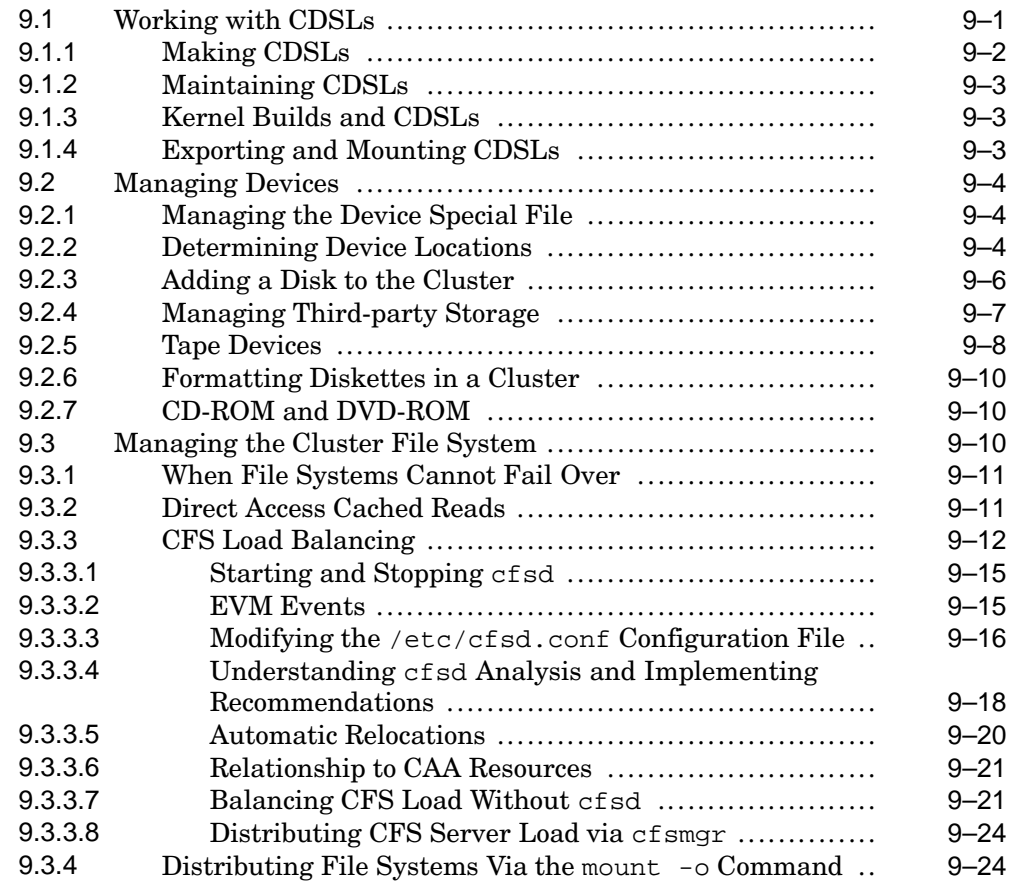

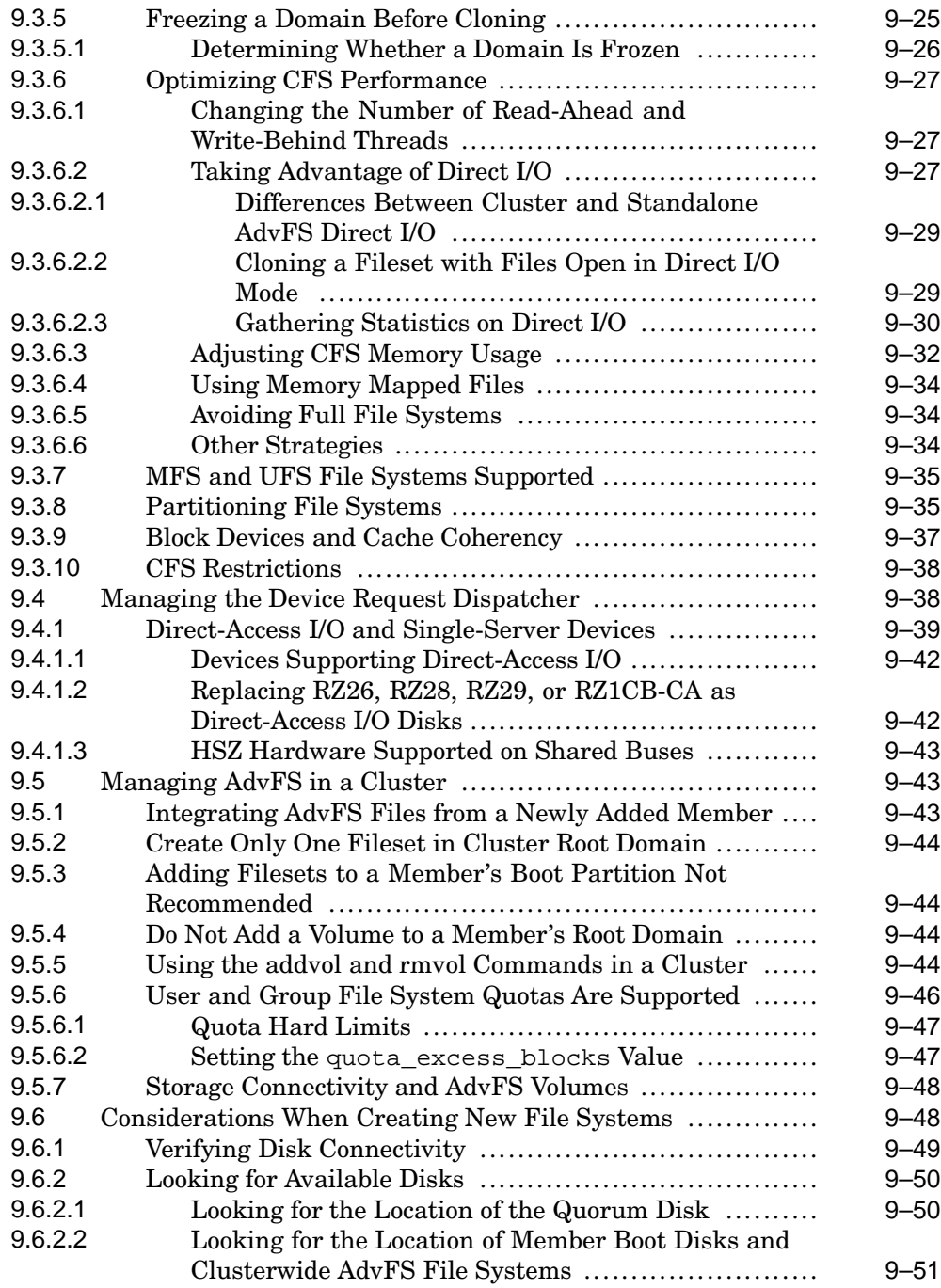

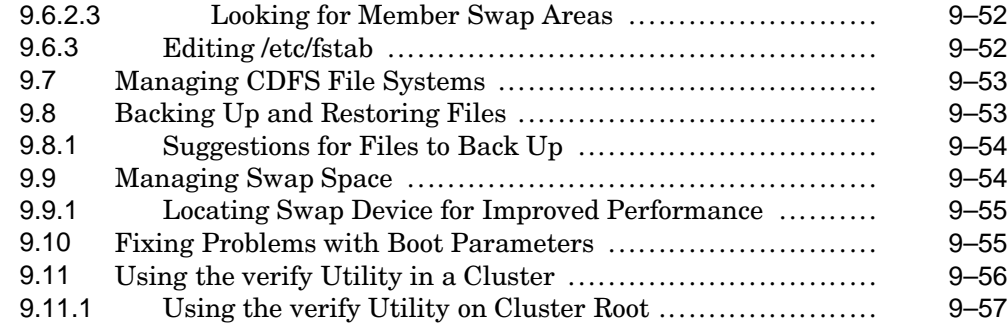

### **10 Using Logical Storage Manager in a Cluster**

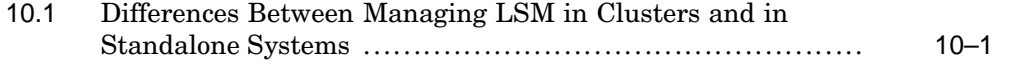

### **11 Troubleshooting Clusters**

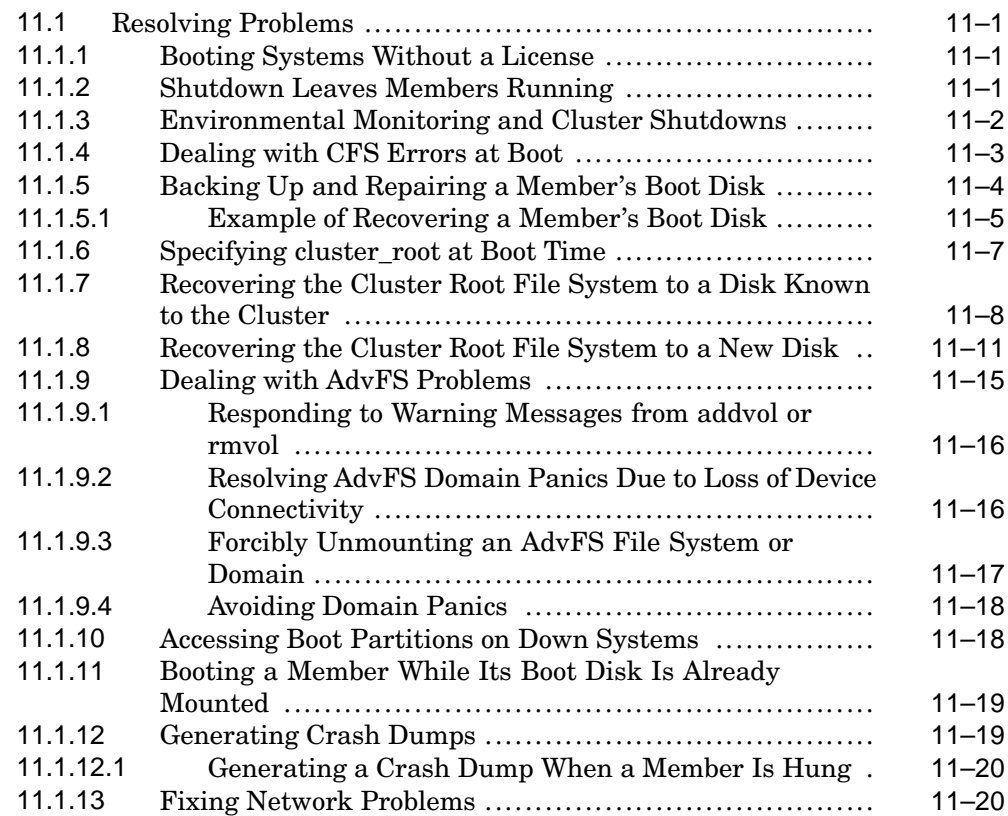

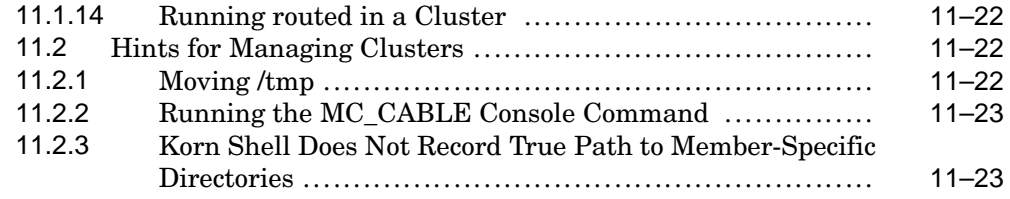

### **A Cluster Events**

### **B Configuration Variables**

### **C clu\_delete\_member Log**

### **D LAN Cluster Administration**

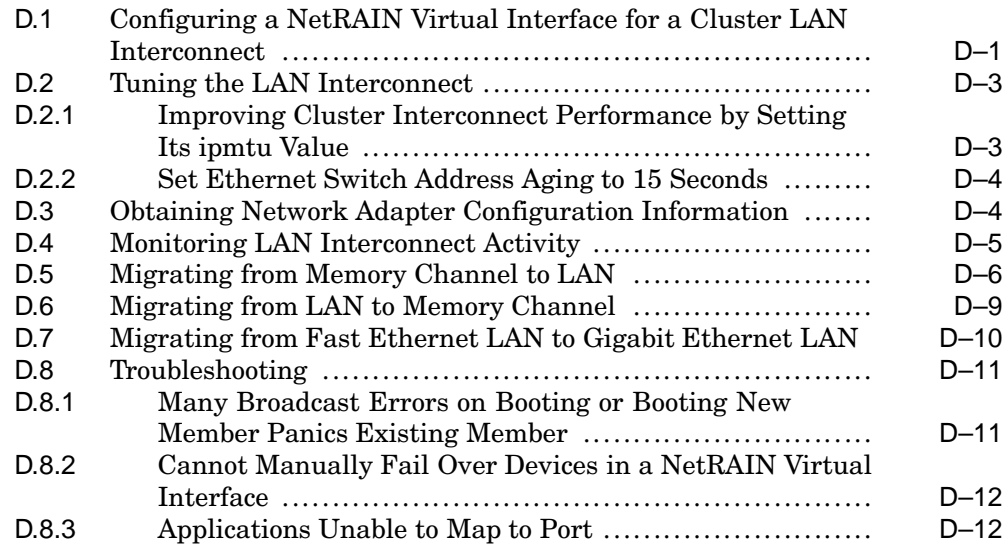

### **Index**

### **Examples**

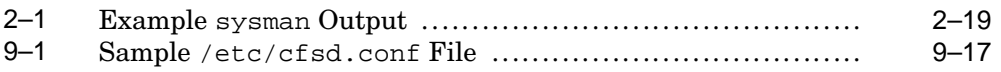

### **Figures**

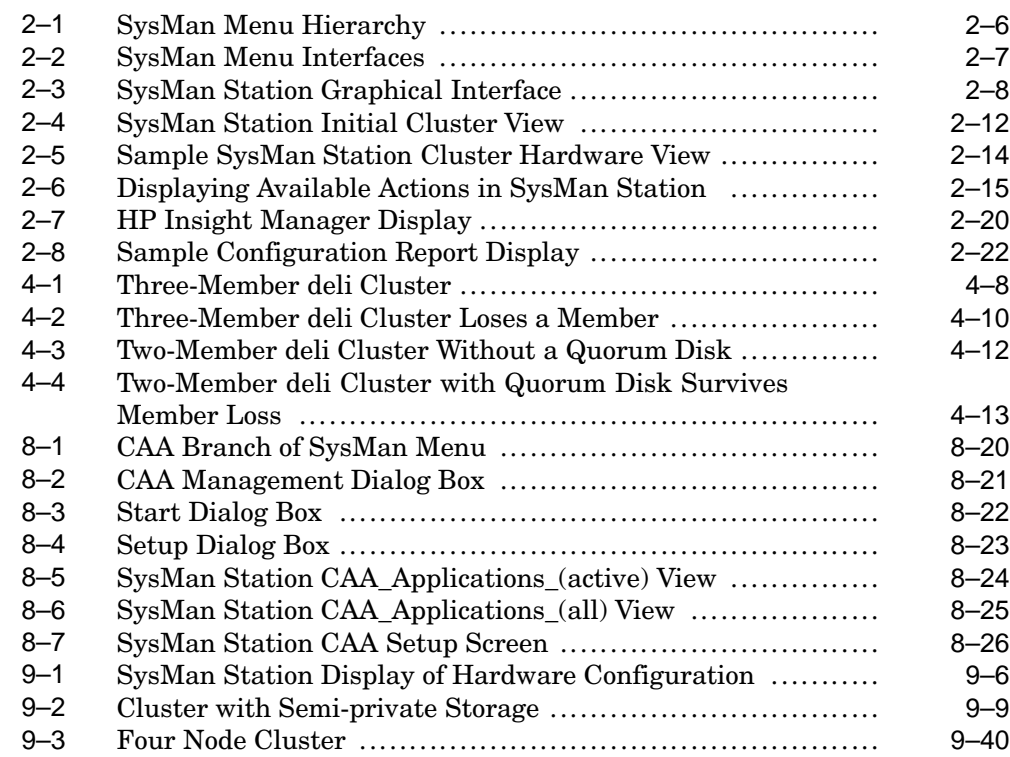

### **Tables**

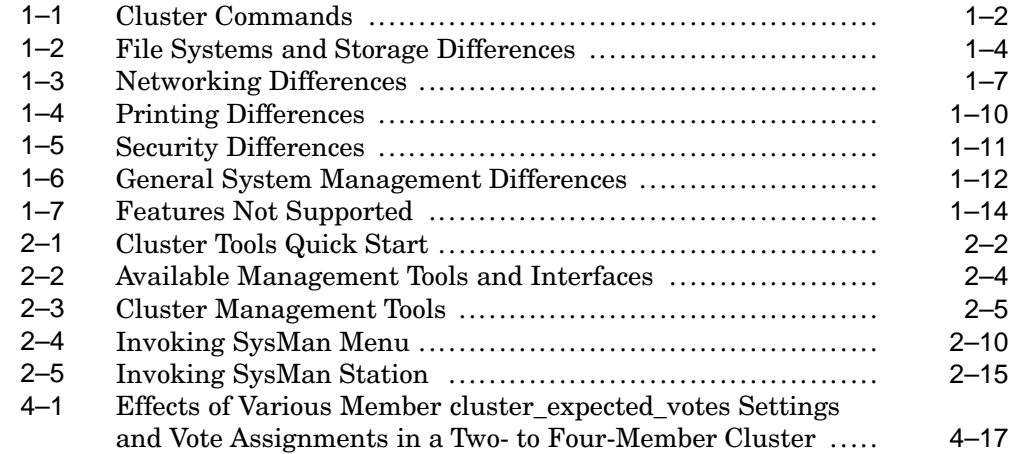

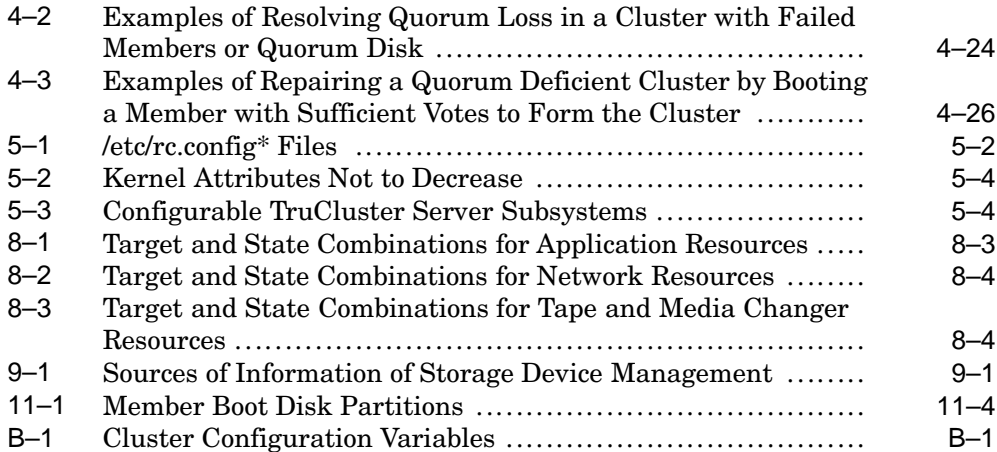

### **About This Manual**

This manual describes how to perform tasks related to the day-to-day management of an HP TruCluster Server system. In addition to discussing the management of quorum and votes, and the cluster file system (CFS), this manual describes how to manage the device request dispatcher and configure network services in a cluster. It also gives some suggestions for managing a cluster.

### **Audience**

This manual is for the person who will configure and manage a TruCluster Server cluster. Instructions in this manual assume that you are an experienced UNIX administrator who can configure and maintain hardware, operating systems, and networks.

### **New and Changed Features**

The following changes have been made to this manual (and related reference pages) since the Version 5.1A release:

- Applicable information from the Version 5.1A *Cluster LAN Interconnect* manual has been integrated into this manual and the *Cluster Technical Overview*, *Cluster Hardware Configuration*, and *Cluster Installation* manuals. The *Cluster LAN Interconnect* manual is no longer part of the TruCluster Server documentation set.
- *Section 3.14* describes routing options. Starting with Version 5.1B you can use gated, routed, or static routing. You cannot use ogated. The default configuration uses gated.
- *Section 5.8* has a revised caution that discusses the need to adjust expected votes after deleting a member.
- *Section 5.10* describes how to move a cluster to another IP subnet.
- *Section 6.1* is new and describes updating the ifaccess.conf file when changing network interfaces.
- *Section 7.4* has been updated to clarify the distinction between a BIND client and a BIND server.
- *Section 7.6.4* describes how to migrate from Automount to AutoFS.
- *Section 8.5* describes how to balance application resources via the new caa\_balance command.
- *Section 9.3.3* describes how you can use the new CFS load balancing (cfsd) feature to monitor, analyze, and adjust file systems in a cluster.
- *Section 9.3.4* describes how to distribute file systems via the mount -o command.
- *Section 9.3.5* describes how to use the new freezefs command to freeze a domain before cloning to ensure consistent file system metadata.
- *Chapter 10* now describes only the differences between the HP Tru64 UNIX and TruCluster Server implementations of LSM. All of the LSM documentation has been moved to Tru64 UNIX *Logical Storage Manager* manual so that the LSM information is easily located.
- *Section 11.1.3* describes using the ENVMON\_SHUTDOWN\_SCRIPT script to determine whether shutting down a given member will result in the loss of quorum and, if so, shutting down the remaining cluster members.
- *Section 11.1.9.3* describes how to forcibly unmount a served domain with the new -U option of the cfsmgr command.
- *Appendix D* discusses how to manage a cluster that uses a LAN interconnect.

### **Organization**

This manual is organized as follows:

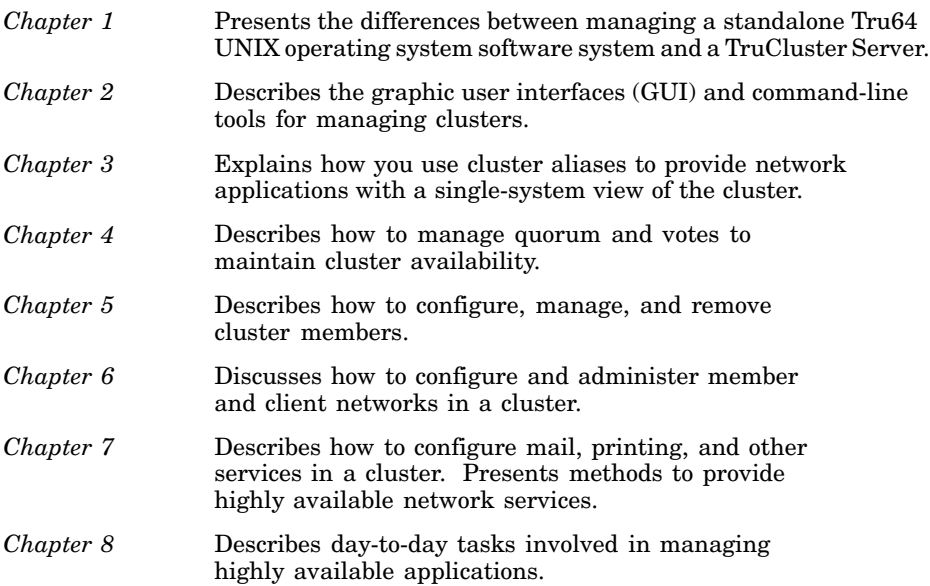

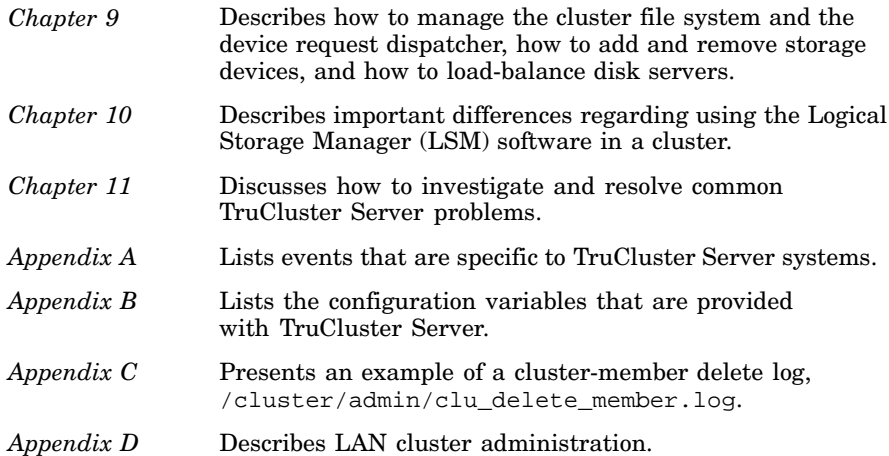

### **Related Documents**

Consult the following TruCluster Server documentation for assistance in cluster configuration, installation, and administration tasks:

• *TruCluster Server QuickSpecs* — Presents the comprehensive description of the TruCluster Server Version 5.1B product.

You can find the latest version of the *QuickSpecs* at the following URL: **http://www.tru64unix.compaq.com/docs/pub\_page/spds.html**.

- *Cluster Technical Overview* Presents concepts that are necessary for the effective management of a TruCluster Server system. Read this manual before you begin cluster installation.
- *Cluster Release Notes* Documents new features, known restrictions, and other important information about the TruCluster Server software products.
- *Cluster Hardware Configuration* Describes how to set up the processors that are to become cluster members, and how to configure cluster shared storage.
- *Cluster Installation* Describes how to install the TruCluster Server software on the systems that are to participate in the cluster.
- *Cluster Highly Available Applications* Documents how to make applications highly available. Describes the application programming interfaces (APIs) provided by the distributed lock manager (DLM), cluster alias, and Memory Channel subsystems.

You can find the latest version of the TruCluster Server documentation at: **http://www.tru64unix.compaq.com/docs/pub\_page/cluster\_list.html**.

Because the administration of a TruCluster Server system is, by design, very similar to that of a Tru64 UNIX Version 5.1B system, the following Tru64 UNIX Version 5.1B operating system manuals provide useful information:

- *Release Notes*
- *System Administration*
- *Network Administration: Connections*
- *Network Administration: Services*
- *Logical Storage Manager*
- *AdvFS Administration*
- *System Configuration and Tuning*
- *Security Administration*
- *Programmer's Guide*
- *Sharing Software on a Local Area Network*
- *Advanced Printing Software Release Notes*

For help with storage management, see the following manuals:

- POLYCENTER Advanced File System Utilities *Reference Manual*
- POLYCENTER Advanced File System Utilities *Release Notes*
- POLYCENTER Advanced File System Utilities *Installation Guide*

#### **Icons on Tru64 UNIX Printed Manuals**

The printed version of the Tru64 UNIX documentation uses letter icons on the spines of the manuals to help specific audiences quickly find the manuals that meet their needs. (You can order the printed documentation from HP.) The following list describes this convention:

- G Manuals for general users
- S Manuals for system and network administrators
- P Manuals for programmers
- R Manuals for reference page users

Some manuals in the documentation help meet the needs of several audiences. For example, the information in some system manuals is also used by programmers. Keep this in mind when searching for information on specific topics.

The *Documentation Overview* provides information on all of the manuals in the Tru64 UNIX documentation set.

### **Reader's Comments**

HP welcomes any comments and suggestions you have on this and other Tru64 UNIX manuals.

You can send your comments in the following ways:

- Fax: 603-884-0120 Attn: UBPG Publications, ZKO3-3/Y32
- Internet electronic mail: readers\_comment@zk3.dec.com

A Reader's Comment form is located on your system in the following location:

/usr/doc/readers\_comment.txt

Please include the following information along with your comments:

- The full title of the manual and the order number. (The order number appears on the title page of printed and PDF versions of a manual.)
- The section numbers and page numbers of the information on which you are commenting.
- The version of Tru64 UNIX that you are using.
- If known, the type of processor that is running the Tru64 UNIX software.

The Tru64 UNIX Publications group cannot respond to system problems or technical support inquiries. Please address technical questions to your local system vendor or to the appropriate HP technical support office. Information provided with the software media explains how to send problem reports to HP.

### **Conventions**

This manual uses the following typographical conventions:

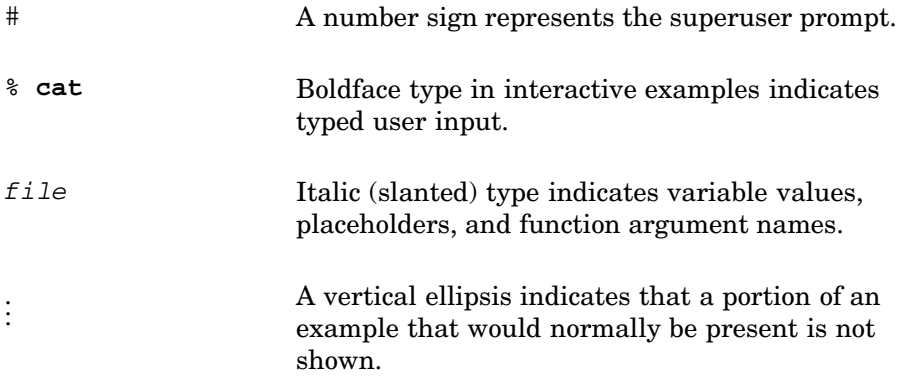

cat(1) A cross-reference to a reference page includes the appropriate section number in parentheses. For example,  $cat(1)$  indicates that you can find information on the cat command in Section 1 of the reference pages. Return In an example, a key name enclosed in a box indicates that you press that key.

# **1**

### **Managing Clusters Overview**

Managing a TruCluster Server cluster is similar to managing a standalone Tru64 UNIX system. Of the more than 600 commands and utilities for system administration, fewer than 20 apply exclusively to clusters. You use most of those commands when creating a cluster, adding a new member to a cluster, or making an application highly available. If you know how to manage a Tru64 UNIX system, you already know most of what is needed to manage a TruCluster Server cluster.

This manual describes the relatively few situations where managing a cluster is different. For documentation about the other management procedures, see the Tru64 UNIX *System Administration* manual.

Before reading further, familiarize yourself with the material in the TruCluster Server *Cluster Technical Overview* manual. An understanding of the information in that manual is necessary to managing a cluster.

The chapter discusses the following topics:

- Commands and utilities for clusters (Section 1.1)
- Commands and features that are different in a cluster (Section 1.2)

In most cases, the fact that you are administering a cluster rather than a single system becomes apparent because of the occasional need to manage one of the following aspects of the TruCluster Server:

- Cluster creation and configuration, which includes creating the initial cluster member, adding and deleting members, and querying the cluster configuration.
- Cluster application availability (CAA), which you use to define and manage highly available applications.
- Cluster aliases, which provide a single-system view of the cluster to clients network.
- Cluster quorum and votes, which determine what constitutes a valid cluster and membership in that cluster, and thereby allows access to cluster resources.
- Device request dispatcher, which provides transparent, highly available access to all devices in the cluster.
- Cluster file system (CFS), which provides clusterwide coherent access to all file systems, including the root  $\left(\frac{\ }{\right)}$  file system.
- Cluster interconnect, which provides the private, clusterwide communications path interconnect between cluster members.

In addition to the previous items, there are some command-level exceptions when a cluster does not appear to the user like a single computer system. For example, when you execute the wall command, the message is sent only to users who are logged in on the cluster member where the command executes. To send a message to all users who are logged in on all cluster members, use the wall -c command.

### **1.1 Commands and Utilities for Clusters**

Table 1–1 lists commands that are specific to managing TruCluster Server systems. These commands manipulate or query aspects of a cluster. You can find descriptions for these commands in the reference pages.

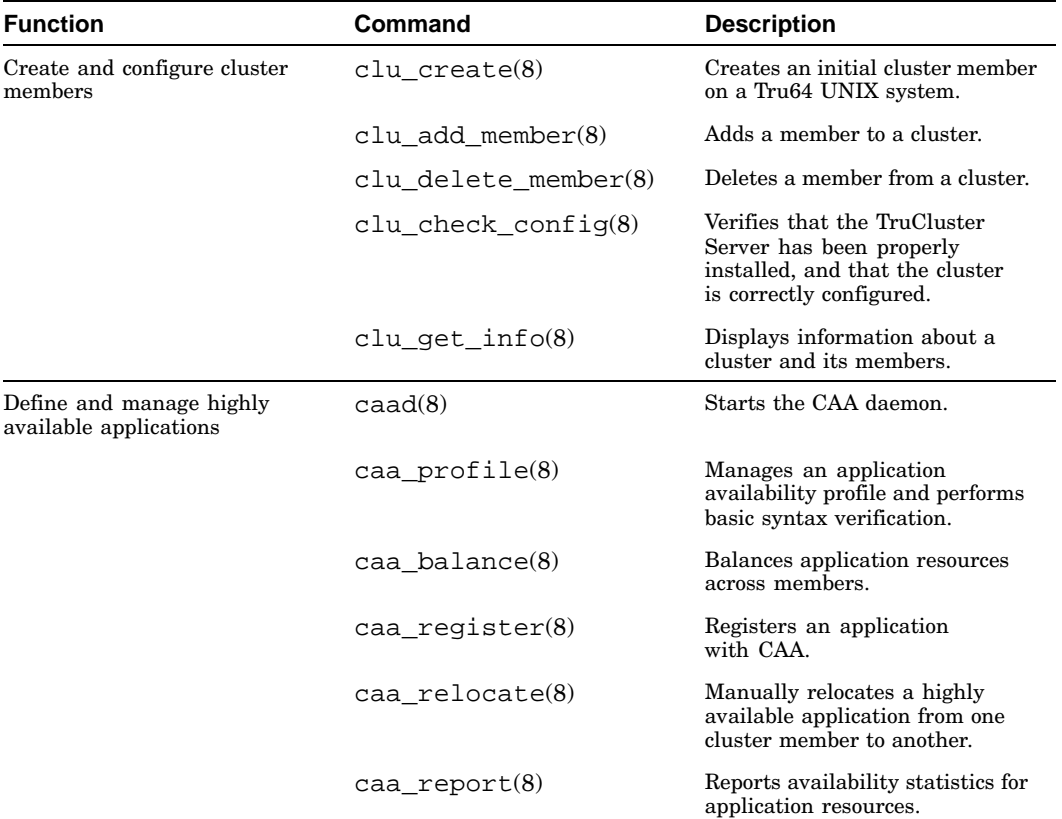

#### **Table 1–1: Cluster Commands**

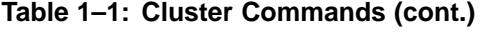

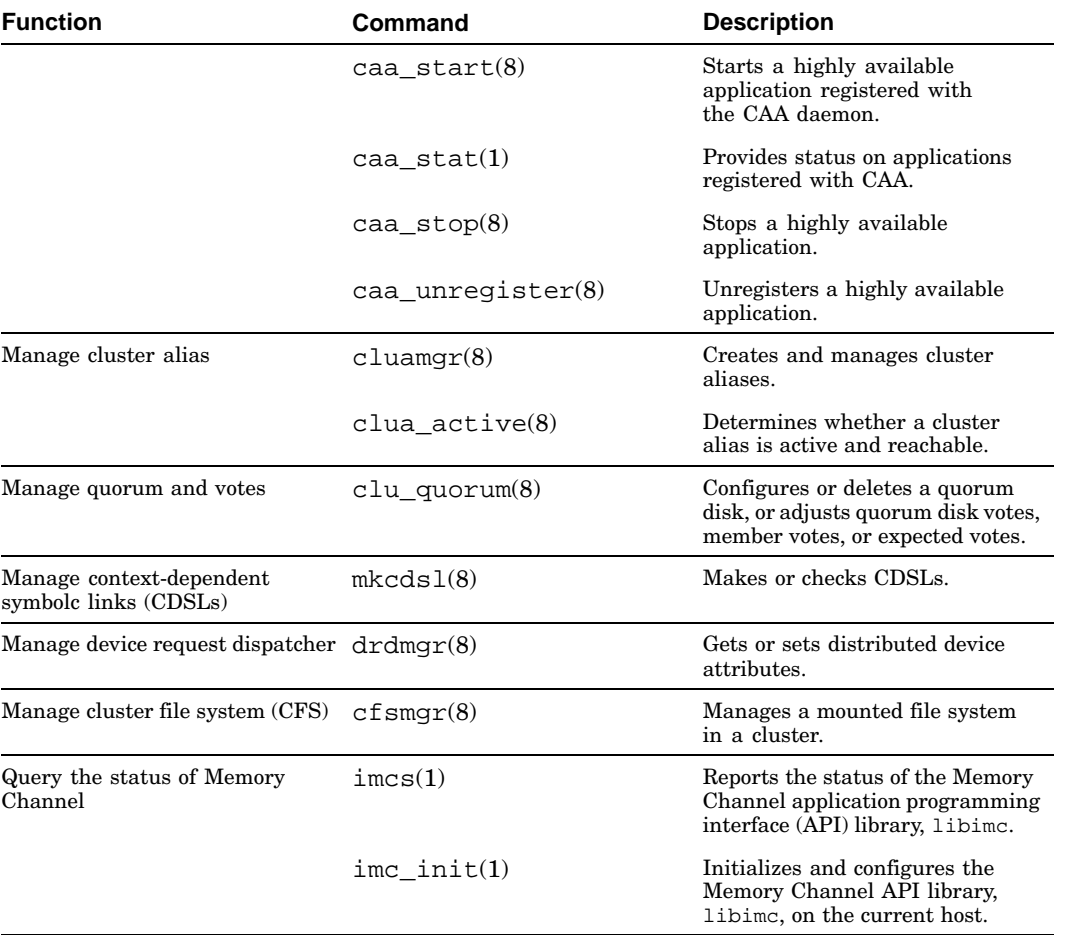

### **1.2 Commands and Features That Are Different in a Cluster**

The following tables list Tru64 UNIX commands and subsystems that have cluster-specific options, or that behave differently in a cluster than on a standalone Tru64 UNIX system.

In general, commands that manage processes are not cluster-aware and can be used only to manage the member on which they are executed.

Table 1–2 describes the differences in commands and utilities that manage files systems and storage.

In a standalone Tru64 UNIX system, the root file system (/) is root\_domain#root. In a cluster, the root file system is always

cluster\_root#root. The boot partition for each cluster member is rootmemberID\_domain#root.

For example, on the cluster member with member ID 6, the boot partition, /cluster/members/member6/boot\_partition, is root6\_domain#root.

| <b>Command</b>  | <b>Differences</b>                                                                                                    |
|-----------------|----------------------------------------------------------------------------------------------------|
| addvol(8)       | In a single system, you cannot use addvol to<br>expand root_domain. However, in a cluster,<br>you can use addvol to add volumes to the<br>cluster root domain.                                                                                                    |
|                 | You can remove volumes from the<br>cluster_root domain with the rmvol<br>command.                                                                                                    |
|                 | Logical Storage Manager (LSM) volumes<br>cannot be used within the cluster_root<br>domain. An attempt to use the addvol<br>command to add an LSM volume to the<br>cluster_root domain fails. However, you<br>can migrate the cluster_root domain and any<br>other cluster file system domain to an LSM<br>volume with the volmigrate command. See the<br>Tru64 UNIX Logical Storage Manager manual<br>for more information. |
| bttape(8)       | The bttape utility is not supported in<br>clusters.<br>For more information about backing up and<br>restoring files, see Section 9.8.                                                                                                    |
| df(1)           | The df command does not account for data<br>in client caches. Data in client caches is<br>synchronized to the server at least every 30<br>seconds. Until synchronization occurs, the<br>physical file system is not aware of the cached<br>data and does not allocate storage for it.                                                                                                    |
| $i$ ostat $(1)$ | The iostat command displays statistics for<br>devices on a shared or private bus that are<br>directly connected to the member on which the<br>command executes.<br>Statistics pertain to traffic that is generated<br>to and from the local member.                                                                                                    |

**Table 1–2: File Systems and Storage Differences**

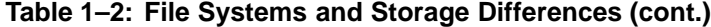

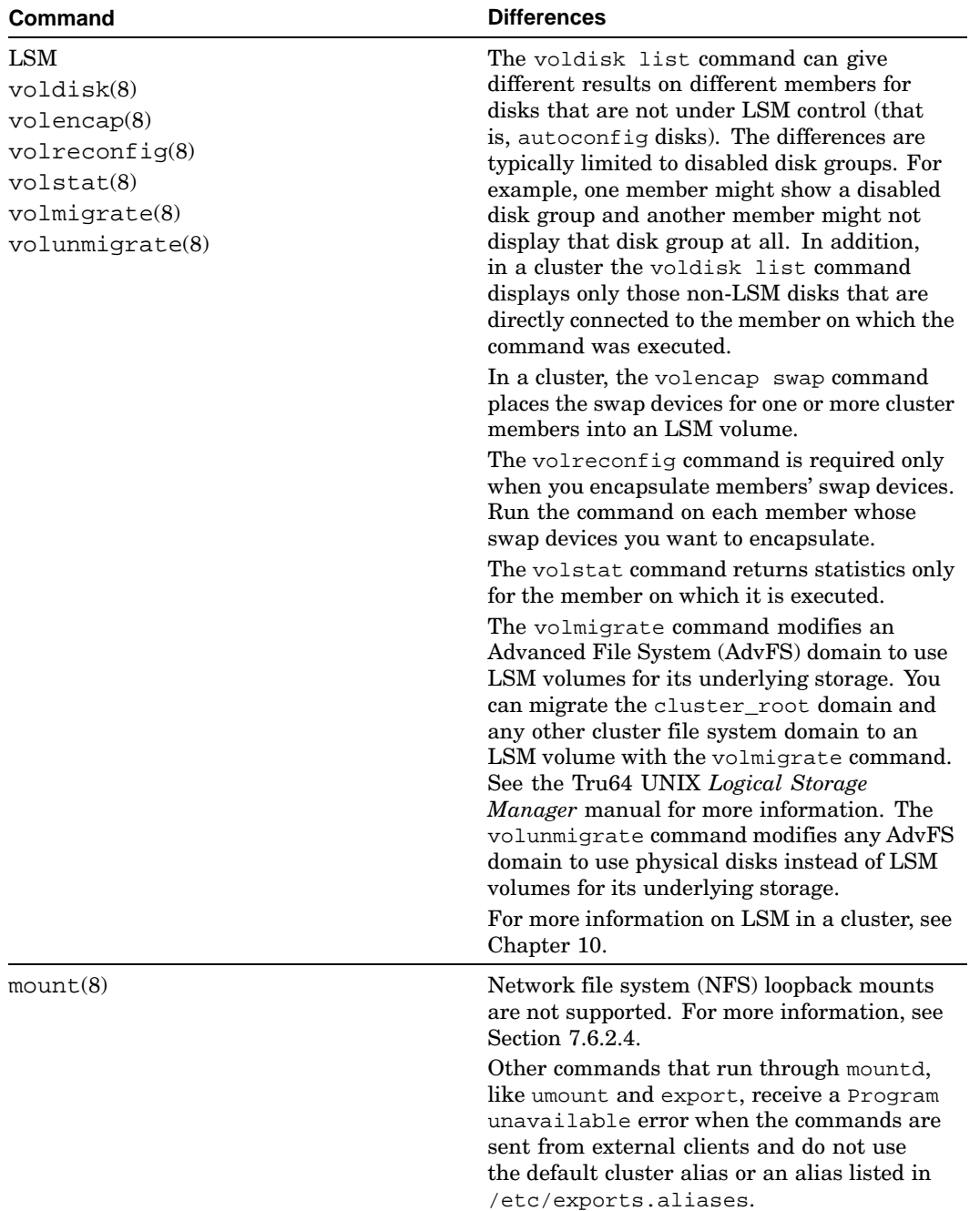

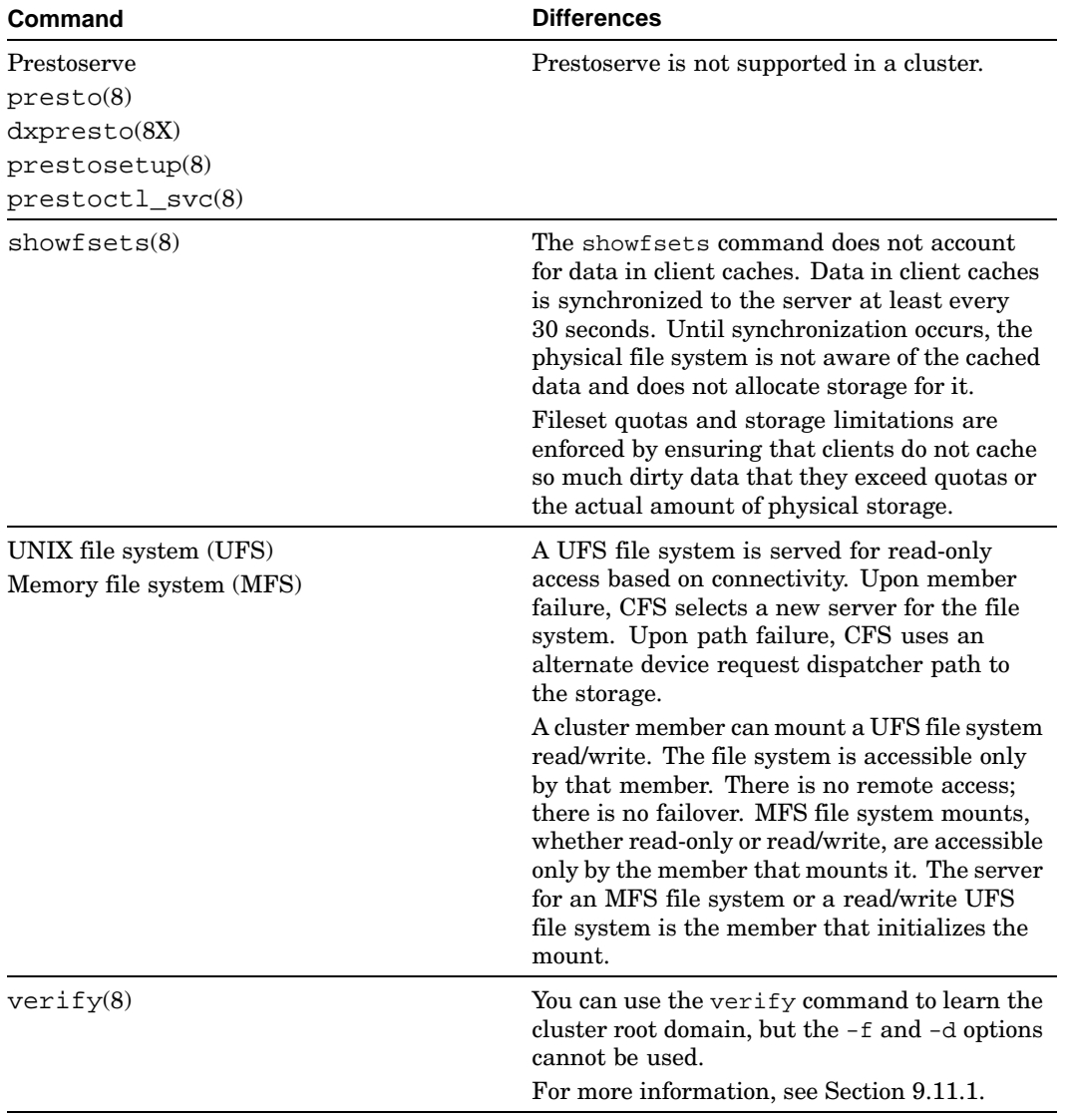

#### **Table 1–2: File Systems and Storage Differences (cont.)**

Table 1–3 describes the differences in commands and utilities that manage networking.

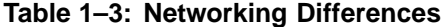

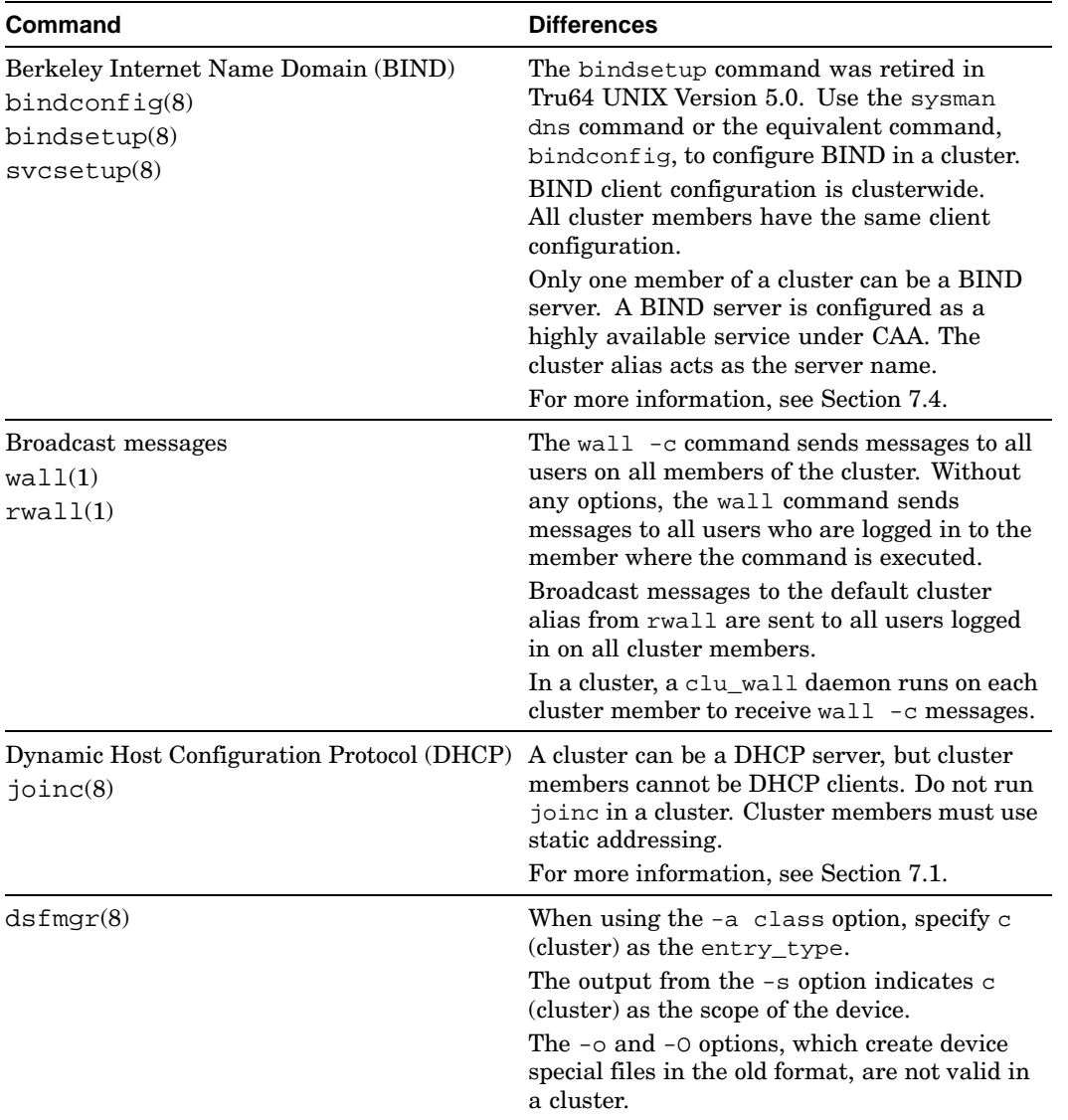

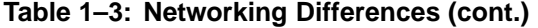

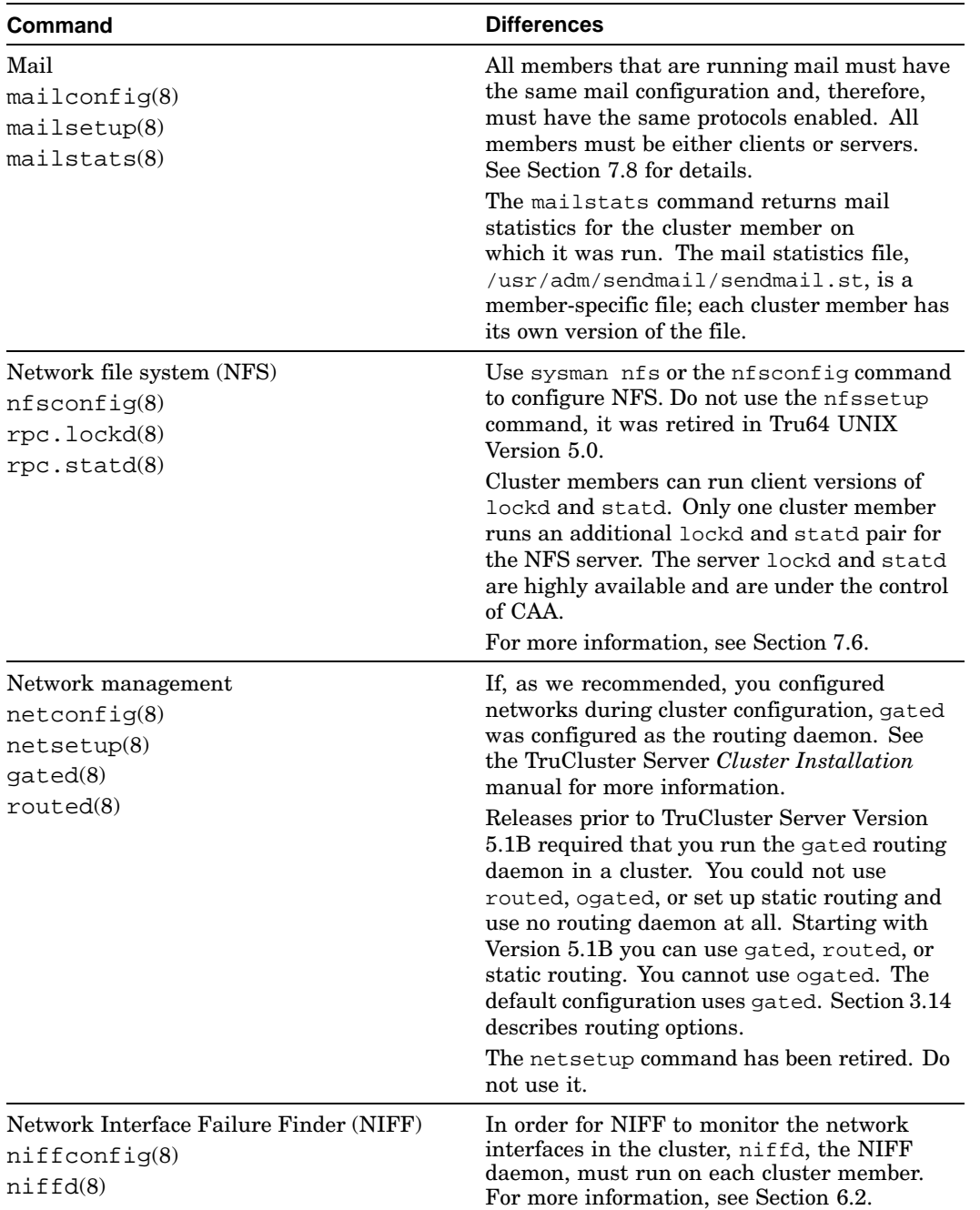

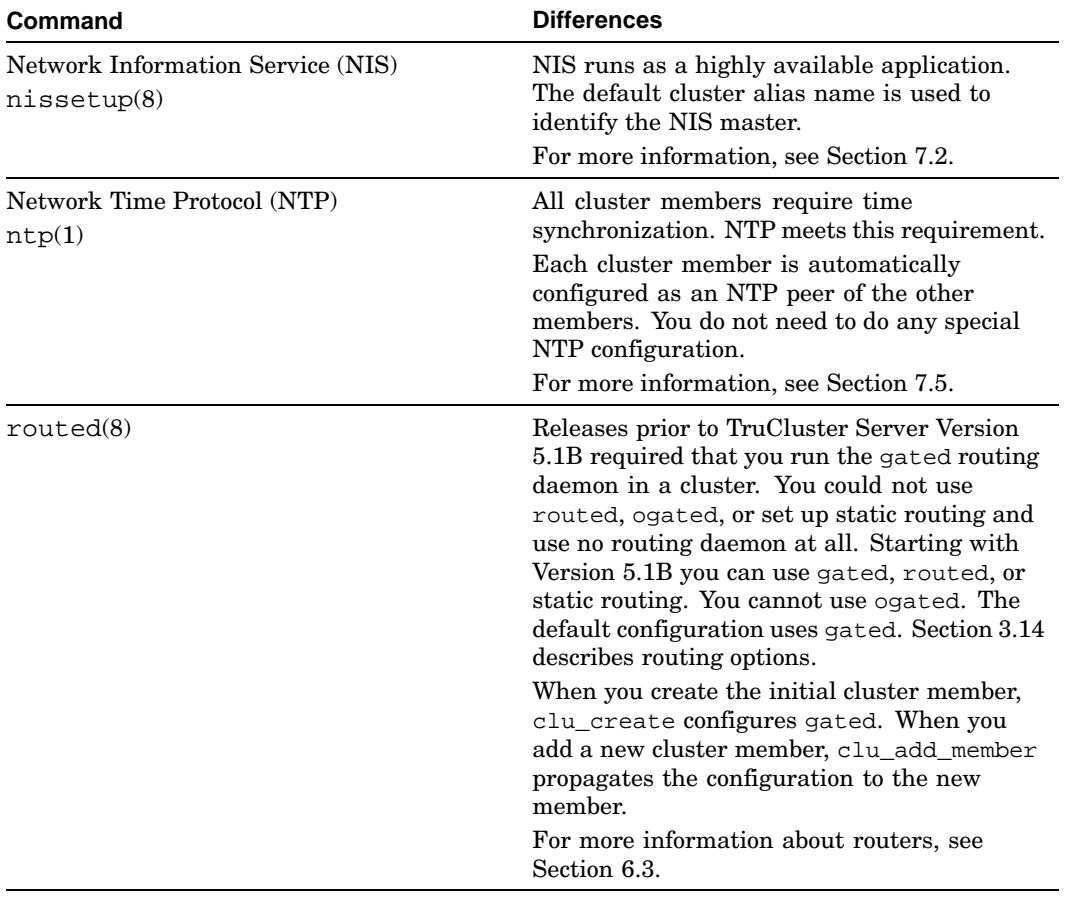

#### **Table 1–3: Networking Differences (cont.)**

Table 1–4 describes the differences in printing management.

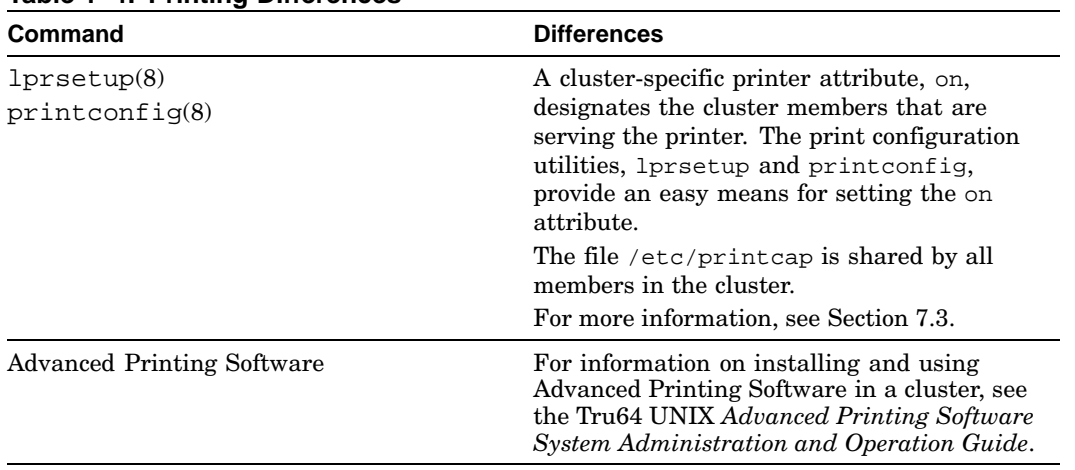

#### **Table 1–4: Printing Differences**

Table 1–5 describes the differences in managing security. For information on enhanced security in a cluster, see the Tru64 UNIX *Security Administration* manual.

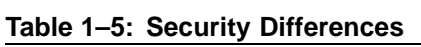

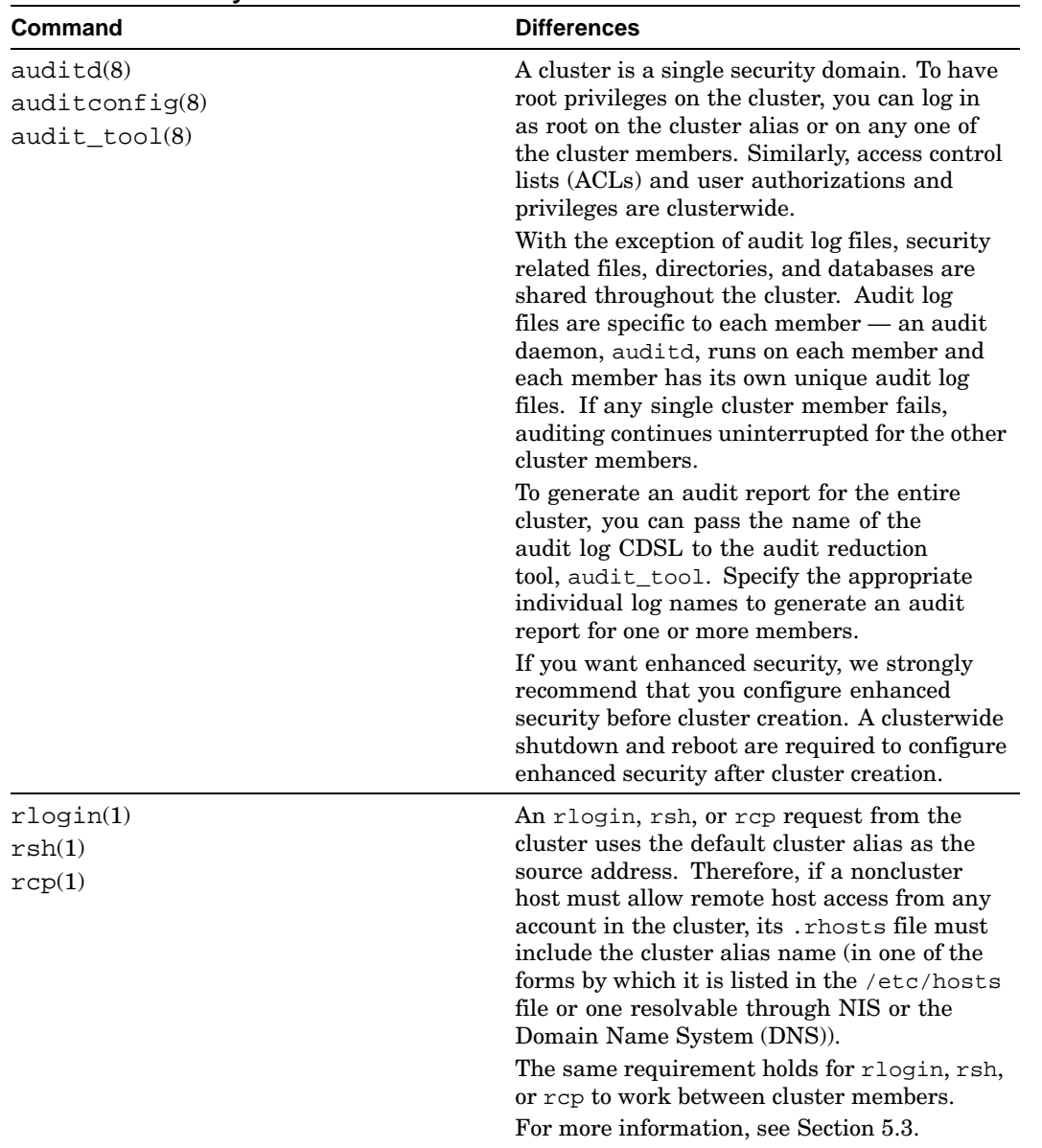

Table 1–6 describes the differences in commands and utilities for configuring and managing systems.

| <b>Command</b>                                                                  | <b>Differences</b>                                                                                                    |
|---------------------------------------------------------------------------------|----------------------------------------------------------------------------------------------------|
| Dataless Management Services (DMS)                                              | DMS is not supported in a TruCluster Server<br>environment. A cluster can be neither<br>a DMS client nor a server.                                                                                                    |
| Event Manager (EVM) and event management Events have a cluster_event attribute. | When this attribute is set to true, the event,<br>when it is posted, is posted to all members of<br>the cluster. Events with cluster_event set<br>to false are posted only to the member on<br>which the event was generated.                                                                                                  |
|                                                                                 | For a list of cluster events, see Appendix A.                                                                                                    |
| half(8)<br>reboot(8)<br>init(8)<br>shutdown(8)                                  | There is no clusterwide halt or reboot.<br>The halt and reboot commands act only<br>on the member on which the command is<br>executed. halt, reboot, and init have<br>been modified to leave file systems in a<br>cluster mounted, because the file systems are<br>automatically relocated to another cluster<br>member.       |
|                                                                                 | You can use shutdown -c to halt a cluster.<br>The shutdown $-c$ time command fails<br>if any of the commands clu_quorum,<br>clu_add_member or clu_delete_member<br>is in progress.                                                                                                    |
|                                                                                 | You can shut down a cluster to a halt, but<br>you cannot reboot (shutdown $-r$ ) the entire<br>cluster.                                                                                                    |
|                                                                                 | To shut down a single cluster member, execute<br>the shutdown command from that member.<br>For more information, see $shutdown(8)$ .                                                                                                    |
| hwmg $r(8)$                                                                     | In a cluster, the -member option allows you to<br>designate the host name of the cluster member<br>that the hwmgr command acts upon.<br>Use the -cluster option to specify that the<br>command acts clusterwide.<br>When neither the -member nor -cluster<br>option is used, hwmgr acts on the system<br>where it is executed. |
| Process control<br>ps(1)                                                        | A range of possible process identifiers (PIDs)<br>is assigned to each cluster member to provide<br>unique process IDs clusterwide. The ps<br>command reports only on processes that are<br>running on the member where the command<br>executes.                                                                                |

**Table 1–6: General System Management Differences**

| <b>Command</b>                                                                                                    | <b>Differences</b>                                                                                                    |
|----------------------------------------------------------------------------------------------------|----------------------------------------------------------------------------------------------------|
| $\text{kil}(1)$                                                                                                    | If the passed parameter is greater than zero<br>$(0)$ , the signal is sent to the process whose PID<br>matches the passed parameter, no matter on<br>which cluster member it is running. If the<br>passed parameter is less than $-1$ , the signal<br>is sent to all processes (cluster-wide) whose<br>process group ID matches the absolute value<br>of the passed parameter.<br>Even though the PID for init on a cluster<br>member is not 1, kill 1 behaves as it would<br>on a standalone system and sends the signal<br>to all processes on the current cluster member,<br>except for kernel idle and /sbin/init. |
| rcmqr(8)                                                                                                    | The hierarchy of the $/etc/rc$ .config*<br>files allows an administrator to define<br>configuration variables consistently over all<br>systems within a local area network (LAN)<br>and within a cluster.<br>For more information, see Section 5.1.                                                                                                    |
| sysman_clone(8)<br>sysman -clone                                                                                                    | Configuration cloning and replication is not<br>supported in a cluster.<br>Attempts to use the sysman -clone<br>command in a cluster fail and return the<br>following message: Error:<br>Cloning<br>in a cluster environment is not<br>supported.                                                                                                    |
| System accounting services and the associated These commands are not cluster-aware.<br>commands<br>fuser(8)<br>mailstats(8)<br>ps(1)<br>uptime(1)<br>vmstat(1)<br>w(1)<br>who(1) | Executing one of these commands returns<br>information for only the cluster member on<br>which the command executes. It does not<br>return information for the entire cluster.<br>See Section 5.15.                                                                                                    |

**Table 1–6: General System Management Differences (cont.)**

Table 1–7 describes features that TruCluster Server does not support.

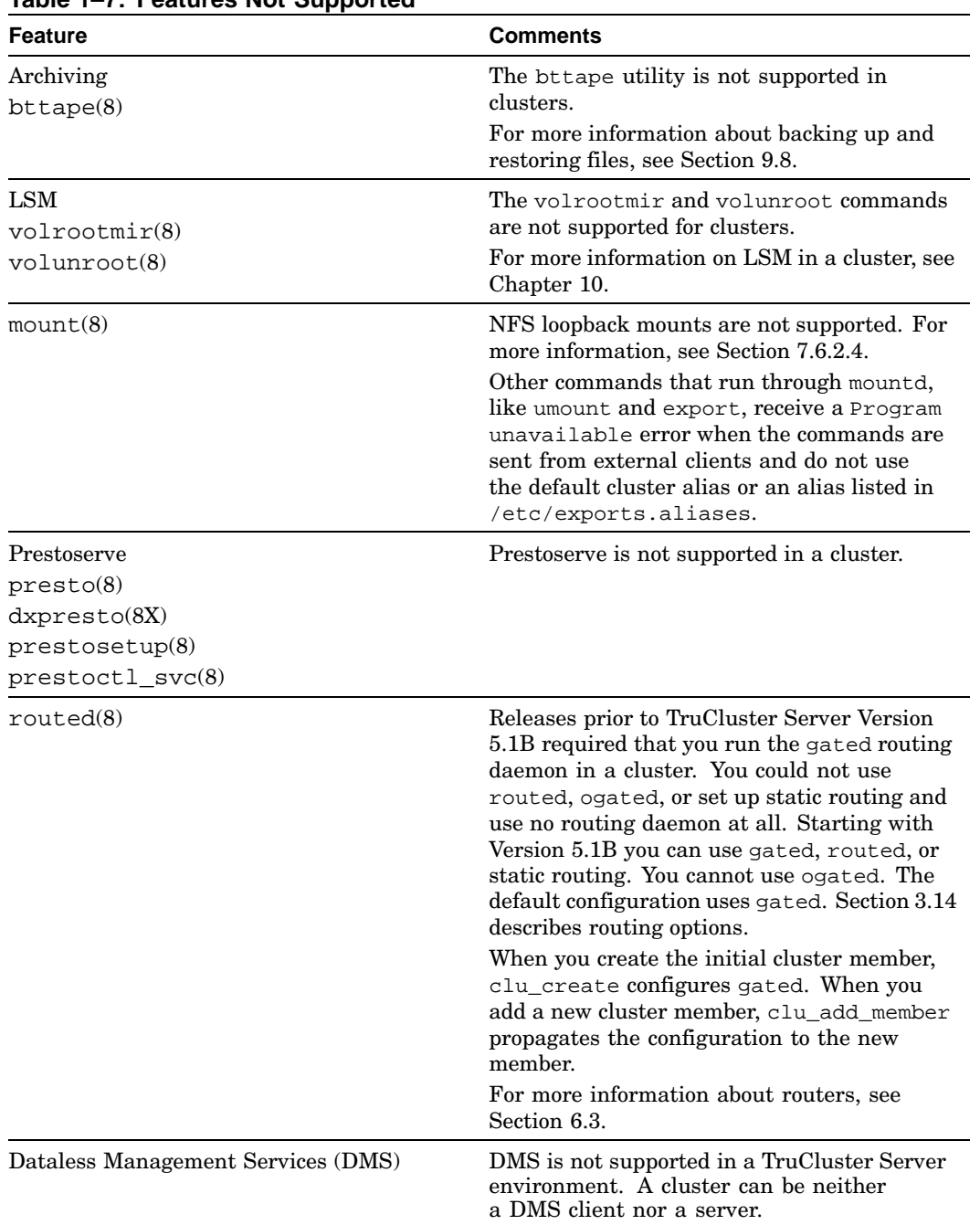

### **Table 1–7: Features Not Supported**

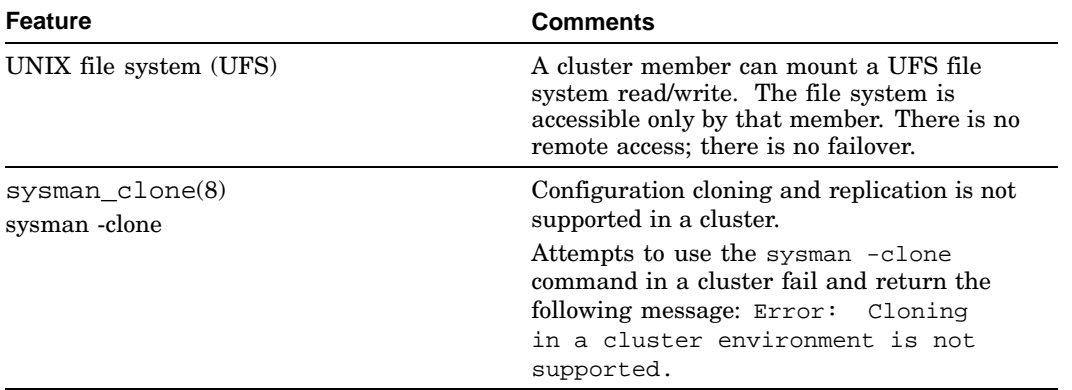

### **Table 1–7: Features Not Supported (cont.)**
# **2**

## **Tools for Managing Clusters**

This chapter describes the tools that you can use to manage TruCluster Server systems. The chapter discusses the following management tools and options:

- Overview of the management tools available for both single-system and cluster management (Section 2.1)
- Overview of cluster-specific configuration tools and related user interfaces (Section 2.2)
- Overview of SysMan (Section 2.3)
- Using SysMan Menu in a cluster (Section 2.4)
- Using SysMan Station in a cluster (Section 2.5)
- Using the SysMan Java applets in a cluster (Section 2.6)
- Using the SysMan Java PC applications in a cluster (Section 2.7)
- Using the SysMan command-line interface in a cluster (Section 2.8)
- Using HP Insight Manager in a cluster (Section 2.9)
- Using Tru64 UNIX configuration report (Section 2.10)

#### **2.1 Overview of Available Management Tools and Interfaces**

Tru64 UNIX offers a wide array of management tools for both single-system and cluster management. Whenever possible, the cluster is managed as a single system.

We realize that many systems are used in heterogeneous environments, where the system manager might expect to manage TruCluster Server systems from a PC, from a Tru64 UNIX workstation, from a character-cell terminal, or even from a laptop PC via dialup lines.

In recognition of this fact, Tru64 UNIX and TruCluster Server provide tools with Web-based, graphical, and command-line interfaces to perform management tasks. In particular, SysMan offers command-line, character-cell terminal, Java, X Windows, and Web-based Java applet interfaces to system and cluster management.

SysMan is not a single application or interface. Rather, SysMan is a suite of applications for managing Tru64 UNIX and TruCluster Server systems. SysMan has three main components: SysMan Menu, SysMan Station, and the SysMan command-line interface. Each of these components is described in this chapter.

You can choose the tools and user interfaces that meet your needs. Perhaps you are most comfortable with the power and flexibility of the traditional Tru64 UNIX command line. Or, if cluster management from a PC is important to you, you can use the Java standalone graphical interface to SysMan to perform administrative tasks from a PC running Windows.

Because there are numerous cluster management tools and interfaces that you can use, this chapter begins with a description of the various options. The features and capabilities of each option are briefly described in the following sections, and are discussed fully in the Tru64 UNIX *System Administration* manual.

Some cluster operations do not have graphical interfaces and require that you use the command-line interface. These operations and commands are described in Section 2.2.

#### **2.1.1 Cluster Tools Quick Start**

If you are already familiar with the tools for managing clusters and want to start using them, see Table 2–1. This table presents only summary information; additional details are provided later in this chapter.

| Tool                  | User Interface | How to Invoke                                                |
|-----------------------|----------------|--------------------------------------------------------------|
| SysMan Menu           | X Windows      | # /usr/sbin/sysman -menu<br>[-display <i>display</i> ]       |
|                       | Character cell | # /usr/sbin/sysman -menu                                     |
|                       | Java applet    | http://cluster_mem-<br>ber_name:2301/SysMan_Home_Page        |
|                       | PC application | http://cluster_mem-<br>ber_name:2301/SysMan_Home_Page        |
| SysMan Station        | X Windows      | # /usr/sbin/sysman -station<br>[hostname] [-display display] |
|                       | Java applet    | http://cluster_mem-<br>ber name: 2301/SysMan Home Page       |
|                       | PC application | http://cluster_mem-<br>ber name: 2301/SysMan Home Page       |
| SysMan -CLI           | Command line   | # /usr/sbin/sysman -cli                                      |
| HP Insight Manager    | Web interface  | http://cluster_member_name:2301/                             |
| HP Insight Manager XE | Web interface  | http://xe_server_name:280/                                   |

**Table 2–1: Cluster Tools Quick Start**

#### **2.1.2 HP Insight Manager Integration**

HP Insight Manager and Web-based system management via SysMan are tightly coupled. HP Insight Management agents and subagents provide device and system information for all managed subsystems. The HP Insight Manager Web-based Simple Network Management Protocol (SNMP) agents allow you to gather and display information about the state of the system. The SNMP agents provide read-only information and do not allow you to manage the system.

HP Insight Manager also provides the Web-based management (WBEM) framework for SysMan. HP Insight Manager is available on each Tru64 UNIX system from the following URL:

**http://cluster\_member\_name:2301/**

From this site you can run SysMan Menu or SysMan Station directly in a Web browser, or you can download a PC client kit to install these applications locally.

#### **2.1.3 HP Insight Manager XE Integration**

HP Insight Manager XE uses the Common Cluster Management Information Base (MIB) to discover and monitor TruCluster servers. This MIB is supported by the /usr/sbin/clu\_mibs SNMP subagent, which comes with the cluster software and starts automatically.

clu\_mibs is an Extensible SNMP subagent daemon for TruCluster Server systems that implements cluster MIB support. The daemon currently supports the Common Cluster MIB (/usr/share/sysman/mibs/svrClu.mib) and the TruCluster Server MIB (/usr/share/sysman/mibs/truClu.mib).

Through its Web interface, HP Insight Manager XE gathers and displays information about the state of the clusters. The SNMP agents provide read-only information and do not allow you to manage the system. Use other tools to perform management tasks.

#### **2.1.4 Available Management Tools and Interfaces**

This section describes which tools you can run from which platform and via which interface. The available management tools and interfaces are listed in Table 2–2.

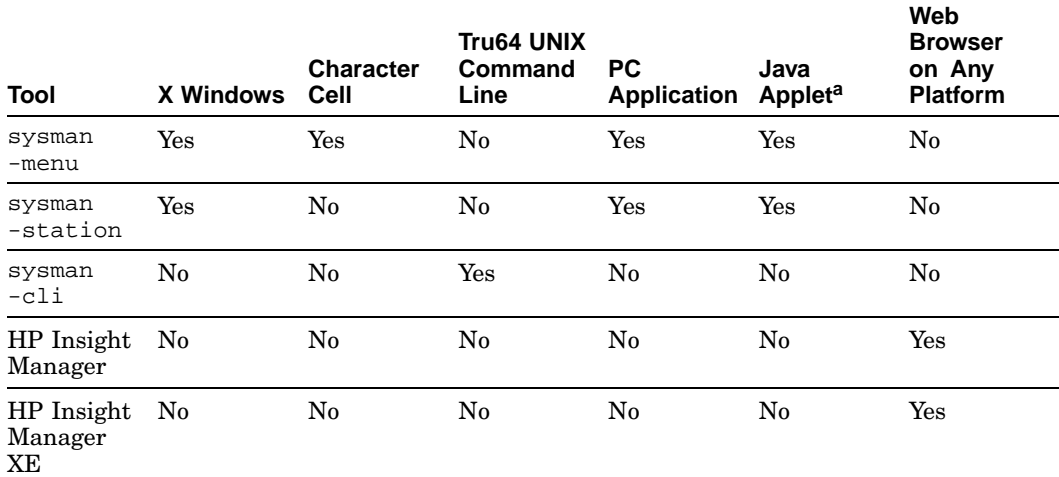

#### **Table 2–2: Available Management Tools and Interfaces**

a See Section 2.6 for browser requirements.

The interfaces are consistent in operation no matter which user environment you use. For example, SysMan Menu is similar whether you invoke it via the character-cell terminal interface, as an X Windows application through the Common Desktop Environment (CDE), or through the Java interface. However, there are navigational differences between the interfaces. For example, the SysMan Menu character-cell interface does not contain graphical elements such as icons. In contrast, the X Windows interface is designed to run in a windowing environment, such as CDE, and contains clickable buttons, drop-down lists, and so forth.

The HP Insight Manager Web-based SNMP agents gather and display information about the state of the system. Use the other tools to perform management tasks.

## **2.2 Cluster Configuration Tools and Related User Interfaces**

Not all TruCluster management tools have SysMan interfaces. Table 2–3 presents the tools for managing cluster-specific tasks and indicates which tools are not available through SysMan Menu. In this table, NA means not available.

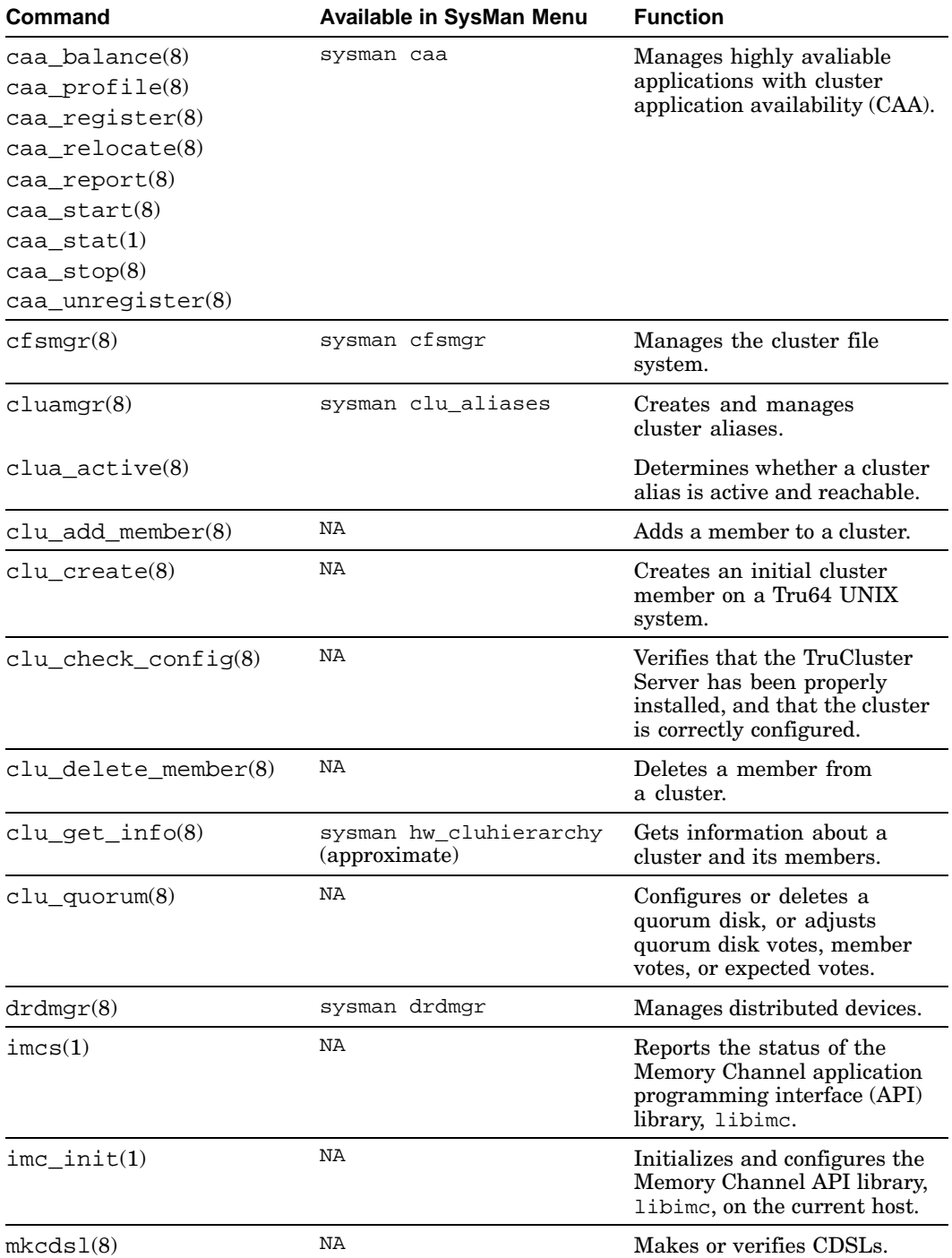

#### **Table 2–3: Cluster Management Tools**

## **2.3 Overview of SysMan Components**

This section introduces the SysMan management options. For general information about SysMan, see sysman\_intro(8) and sysman(8).

SysMan provides easy-to-use interfaces for common system management tasks, including managing the cluster file system, storage, and cluster aliases. The interface options to SysMan provide the following advantages:

- A familiar interface that you access from the Tru64 UNIX and Microsoft Windows operating environments.
- Ease of management. There is no need to understand the command-line syntax or to manually edit configuration files.

SysMan has three main components: SysMan Menu, SysMan Station, and the SysMan command-line interface. The following sections describe these components.

#### **2.3.1 Introduction to SysMan Menu**

SysMan Menu integrates most available single-system and cluster administration utilities in a menu system, as shown in Figure 2–1.

**Figure 2–1: SysMan Menu Hierarchy**

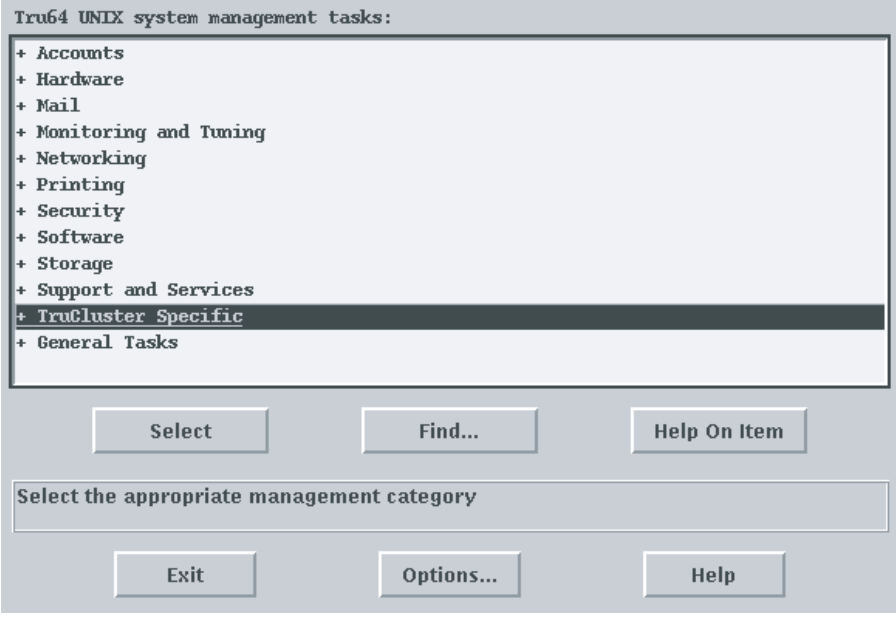

ZK-1702U-AI

SysMan Menu provides a menu of system management tasks in a tree-like hierarchy, with branches of management categories and leaves of actual tasks. Selecting a leaf invokes a task, which displays a dialog box for performing the task.

The SysMan Menu user interface is functionally equivalent no matter how SysMan Menu is invoked. For example, Figure 2–2 shows a composite of the character-cell, X Windows, Java, and Java applet user interfaces.

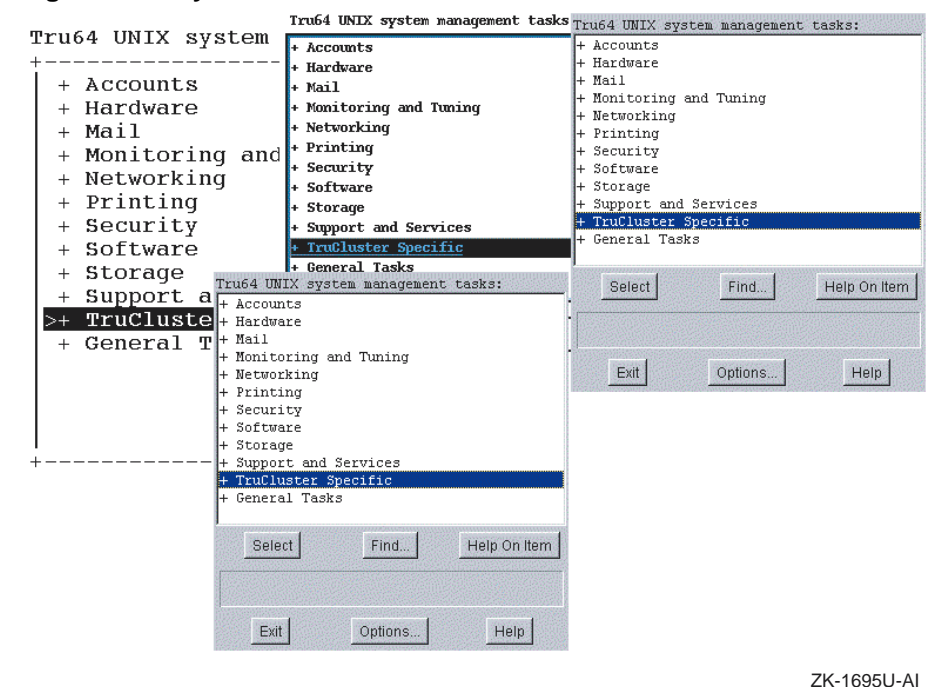

**Figure 2–2: SysMan Menu Interfaces**

#### **2.3.2 Introduction to SysMan Station**

SysMan Station is a graphical representation of a system (or cluster) that enables you to monitor system status down to the level of individual system components such as disks. You can also view and monitor logical groups, such as file systems or Advanced File System (AdvFS) domains, and create customized views. When viewing any system component, you can obtain detailed information on its properties or launch utilities that enable you to perform administrative tasks on the component. Unlike SysMan Menu, SysMan Station requires a graphics capability and cannot be run from the character-cell user environment.

Figure 2–3 shows an example of the SysMan Station graphical interface.

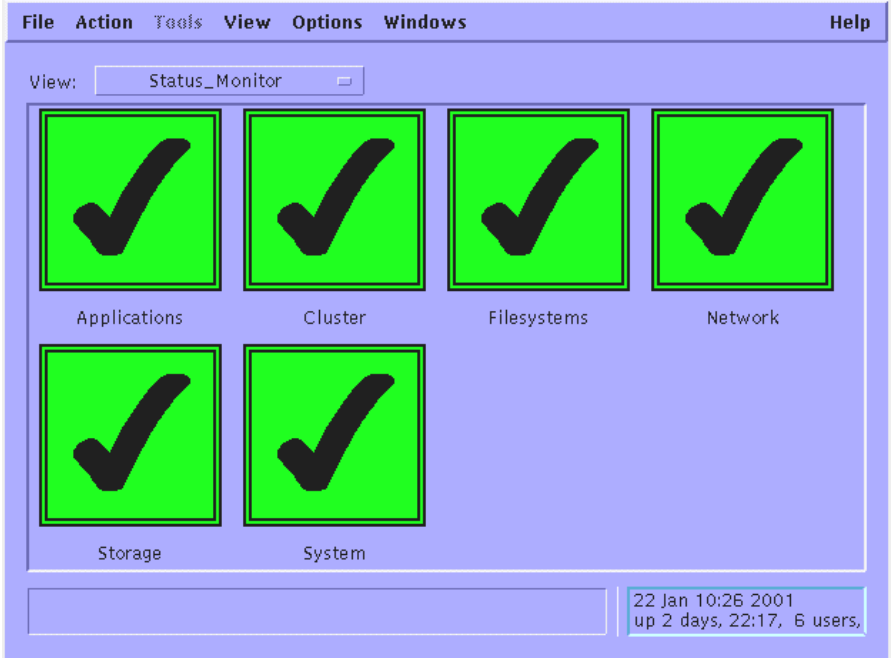

**Figure 2–3: SysMan Station Graphical Interface**

ZK-1703U-AI

Like SysMan Menu, the SysMan Station user interface is functionally equivalent no matter how SysMan Station is invoked.

#### **2.3.3 Introduction to the SysMan Command Line**

The sysman -cli command provides a generic command-line interface to SysMan functions. You can use the sysman -cli command to view or modify SysMan data. You can also use it to view dictionary-type information such as data descriptions, key information, and type information of the SysMan data, as described in sysman  $cli(8)$ . Use the sysman -cli -list components command to list all known components in the SysMan data hierarchy.

## **2.4 Using SysMan Menu in a Cluster**

This section describes using SysMan Menu in a cluster. The section begins with a discussion of focus and how it affects SysMan Menu.

#### **2.4.1 Getting in Focus**

The range of effect of a given management operation is called its focus. In a TruCluster environment, there are four possibilities for the focus of a management operation:

- Clusterwide The operation affects the entire cluster.
- Member-specific  $-$  The operation affects only the member that you specify. The operation requires a focus.
- Both The operation can be clusterwide or member-specific. The operation requires a focus.
- None The operation does not take focus and always operates on the current system.

For each management task, SysMan Menu recognizes which focus choices are appropriate. If the task supports both clusterwide and member-specific operations, SysMan Menu lets you select the cluster name or a specific member on which to operate. That is, if the cluster name and cluster members are available as a selection choice, the operation is both; if only the member names are available as a selection choice, the operation is member-specific.

Focus information for a given operation is displayed in the SysMan Menu title bar. For example, when you are managing local users on a cluster, which is a clusterwide operation, the title bar might appear similar to the following. In this example, provolone is a cluster member and deli is the cluster alias.

Manage Local Users on provolone.zk3.dec.com managing deli

#### **2.4.2 Specifying a Focus on the Command Line**

If an operation lets you specify a focus, the SysMan Menu -focus option provides a way to accomplish this from the command line.

Consider how specifying a focus on the command line affects the shutdown command. The shutdown command can be clusterwide or member-specific. If you start SysMan Menu from a cluster member with the following command, the cluster name is the initial focus of the shutdown option:

# **sysman -menu**

However, if you start SysMan Menu from a cluster member with the following command, the provolone cluster member is the initial focus of the shutdown option:

```
# sysman -menu -focus provolone
```
Whenever you begin a new task during a SysMan Menu session, the dialog box highlights your focus choice from the previous task. Therefore, if you have many management functions to perform on one cluster member, you need to select that member only once.

#### **2.4.3 Invoking SysMan Menu**

You can invoke SysMan Menu from a variety of interfaces, as explained in Table 2–4.

| User Interface                     | How to Invoke                                                                                                    |
|------------------------------------|----------------------------------------------------------------------------------------------------|
| Character-cell terminal            | Start a terminal session (or open a terminal<br>window) on a cluster member and enter the<br>following command:                                                                                                    |
|                                    | # /usr/sbin/sysman -menu<br>If an X Windows display is associated with<br>this terminal window through the DISPLAY<br>environment variable, directly on the SysMan<br>Menu command line with the -display<br>qualifier, or via some other mechanism, the<br>X Windows interface to SysMan Menu is<br>started instead. In this case, use the following<br>command to force the use of the character-cell<br>interface: |
|                                    | # /usr/sbin/sysman -menu -ui cui                                                                                                    |
| $CDE$ (or other X Windows display) | SysMan Menu is available in X Windows<br>windowing environments. To launch SysMan<br>Menu, enter the following command:<br># /usr/sbin/sysman -menu [-display<br>displayname]<br>If you are using the CDE interface, you can<br>launch SysMan Menu by clicking on the                                                                                                    |
|                                    | SysMan submenu icon on the root user's front<br>panel and choosing SysMan Menu. If you click<br>on the SysMan icon itself rather than on the<br>submenu icon, SysMan Station is directly<br>launched.                                                                                                    |
|                                    | You can also launch SysMan Menu from CDE<br>by clicking on the Application Manager icon<br>on the front panel and then clicking on the<br>SysMan Menu icon in the System_Admin<br>group.                                                                                                    |

**Table 2–4: Invoking SysMan Menu**

| User Interface              | How to Invoke                                                                                                    |
|-----------------------------|----------------------------------------------------------------------------------------------------|
| Command line                | SysMan Menu is not available from the<br>command line. However, the SysMan<br>command-line interface, sysman -cli,<br>lets you execute SysMan routines from<br>the command line or write programs to<br>customize the input to SysMan interfaces. See<br>sysman $cli(8)$ for details on options and<br>flags. See Section 2.8 for more information. |
| Web-based Java Applets      | See Section 2.6.1.                                                                                                    |
| Standalone Java Application | See Section 2.7.1.                                                                                                    |

**Table 2–4: Invoking SysMan Menu (cont.)**

## **2.5 Using SysMan Station in a Cluster**

SysMan Station is a client/server application consisting of a daemon, smsd(8), and the SysMan Station graphical user interface. SysMan Station monitors and manages a single system or a cluster. You can also launch SysMan Menu or invoke applications directly from the SysMan Station. You can use SysMan Station to do the following tasks:

- Monitor the status of a system or cluster
- Display detailed information about a system or cluster
- Provide a single location for management activity
- Display events and track events that lead to a problem

You might find it convenient to launch SysMan Station and then leave it running on your desktop. In particular, if you are new to Tru64 UNIX system management, you can manage a cluster through SysMan Station without having to first learn the syntax of the Tru64 UNIX commands.

When you start SysMan Station from a cluster member, a monitor window is displayed (Figure 2–4).

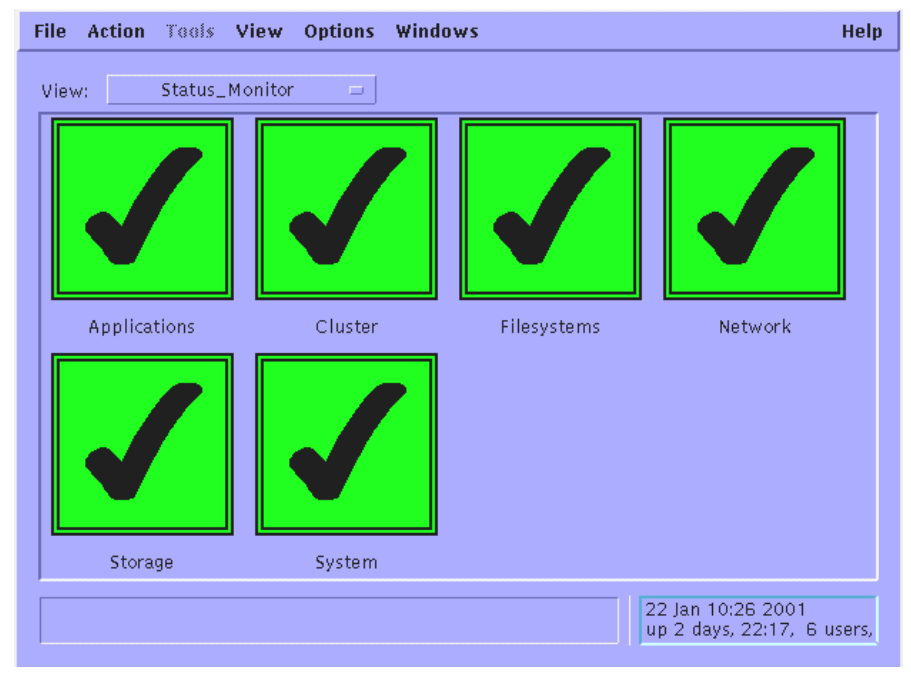

#### **Figure 2–4: SysMan Station Initial Cluster View**

ZK-1703U-AI

The Monitor window displays the status of the following subsystems:

- Applications
- Cluster
- Filesystems
- Network
- Storage
- System

The status color and pattern indicates a failure or trouble condition, as follows:

- Healthy status is green with a check mark
- Trouble status is yellow with an exclamation point (!)
- Failure status is red with an x

You can click on the status indicator, or the label beneath it, to view the events that are posted for a given subsystem. With the exception of events for which the cluster event attribute is set to true, events are identified by the member on which the event was generated. For a list of cluster events, see Appendix A.

The drop-down list shows the available views, including the following:

- AdvFS\_Filesystems
- CAA\_Applications\_(active)
- CAA\_Applications\_(all)
- Hardware
- Mounted\_Filesystems
- Physical Filesystems

You can click on any of these views to open a new window containing that view. For example, if you click on the Hardware view, a view of the cluster hardware is displayed. An example of this view is shown in Figure 2–5.

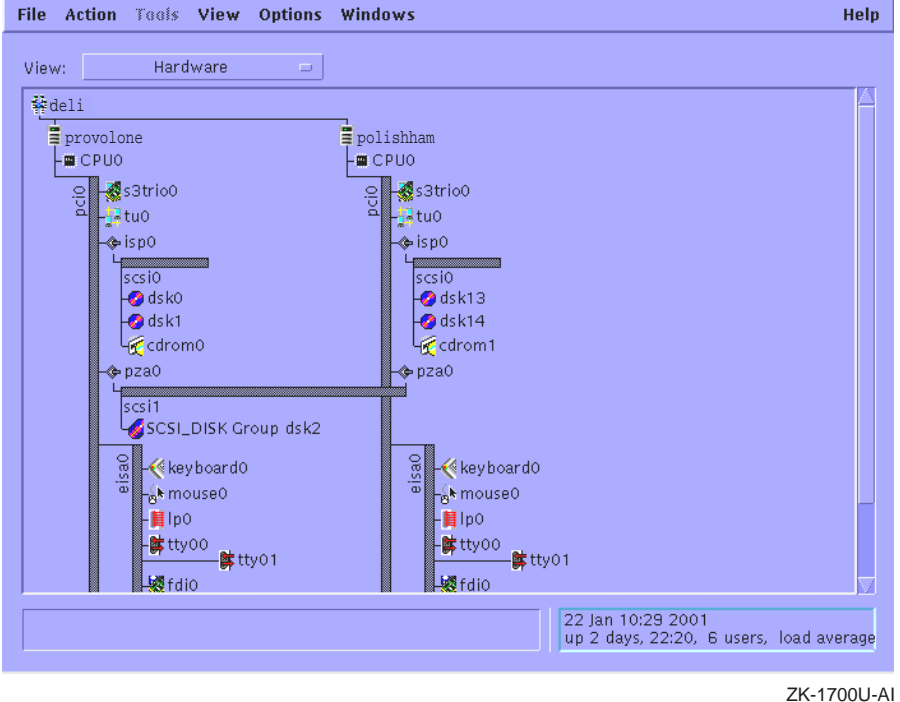

**Figure 2–5: Sample SysMan Station Cluster Hardware View**

Objects in a view have actions that are based on their type; that is, objects such as the cluster or disk object have management actions associated with them, and the actions depend on the type of object. For example, a cluster object allows the following management actions:

- SysMan Menu
- Daily Administration
- Storage Management
- Configuration
- Monitor and Tuning
- CAA Management
- Properties

Some selections may not have any management tasks associated with them. For example, a graphics card allows you to view its properties and associated events, but you cannot otherwise manage it.

To see which actions are available for a given object, locate the cursor over the object and then click and hold the right mouse button, as shown in Figure 2–6.

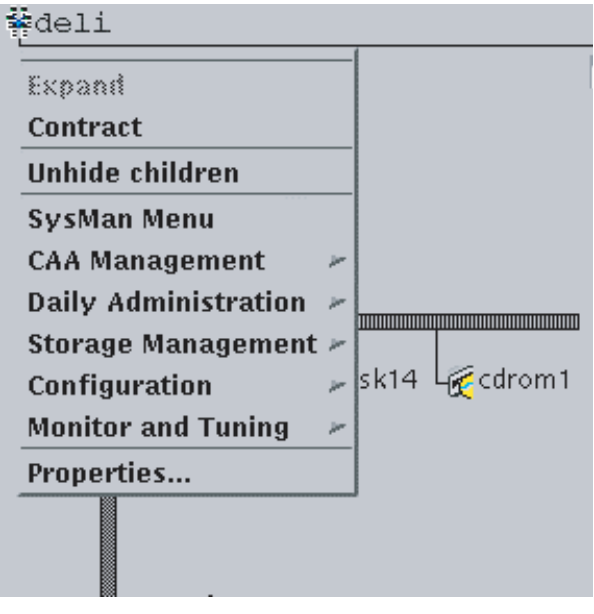

**Figure 2–6: Displaying Available Actions in SysMan Station**

ZK-1704U-AI

#### **2.5.1 Invoking SysMan Station**

You can invoke SysMan Station from a variety of interfaces, as described in Table 2–5.

| User Interface                       | How to Invoke                                                                                                    |
|--------------------------------------|----------------------------------------------------------------------------------------------------|
| Character-cell terminal              | SysMan Station is not available on a local or<br>remote character cell terminal.                                                                                                    |
| $CDE$ (or other $X$ Windows display) | SysMan Station is available in X Windows<br>windowing environments. To launch SysMan<br>Station, enter the following command:                                                                                                    |
|                                      | # /usr/sbin/sysman -station<br>[hostname] [-display display]<br>If you are using the CDE interface, you can<br>launch SysMan Station by clicking on the<br>SysMan icon on the root user's front panel.<br>You can also click on the Application Manager<br>icon on the front panel and then click on the<br>SysMan Station icon in the System Admin<br>group. |

**Table 2–5: Invoking SysMan Station**

| User Interface              | How to Invoke                                                                                                    |
|-----------------------------|----------------------------------------------------------------------------------------------------|
| Command line                | SysMan Station is not available from the<br>command line. However, the SysMan<br>command-line interface, sysman -cli,<br>lets you execute SysMan routines from<br>the command line or write programs to<br>customize the input to SysMan interfaces. See<br>$sysman_cli(8)$ for details on options and<br>flags.<br>See Section 2.8 for more information. |
| Web-based Java Applets      | See Section 2.6.1.                                                                                                    |
| Standalone Java Application | SeeSection 2.7.1.                                                                                                    |

**Table 2–5: Invoking SysMan Station (cont.)**

## **2.6 Using the SysMan Java Applets in a Cluster**

**\_\_\_\_\_\_\_\_\_\_\_\_\_\_\_\_\_\_\_\_\_\_ Note \_\_\_\_\_\_\_\_\_\_\_\_\_\_\_\_\_\_\_\_\_\_\_**

You can manage only the Tru64 UNIX system that is serving you the Web page. In a cluster, this means that you can manage only the cluster member that is serving you the Web page. Therefore, to manage a cluster, use the Java PC applications that are described in Section 2.7 instead.

HP Insight Manager provides the Web-based management (WBEM) framework for SysMan in the form of two Java applets.

The applets consist of two components: the applets themselves, which run inside a Web browser, and the SysMan Station daemon, /usr/sbin/smsd, which runs on the Tru64 UNIX system.

You use a browser to open the correct URL and launch one of the applets. The applets then communicate with the Tru64 UNIX system, partially via the HP Insight Manager http server on port 2301.

**Browser Requirement** 

See the following web page for information about supported browsers:

http://cluster\_member\_name:2301/SysMan\_Home\_Page

On the Tru64 UNIX system, the HP Insight Manager agents (daemons) are configured by default when you install the operating system and are automatically started when the system boots.

The HP Insight Manager Web agent is initialized during the transition to run level 3 by the /sbin/rc3.d/S50insightd script. This script runs /usr/sbin/insightd and prints a console boot-time message when the agent is successfully started. The SNMP subagents /usr/sbin/os\_mibs and /usr/sbin/cpq\_mibs are also invoked during the transition to run level 3 by the /sbin/rc3.d/S49snmpd script. To test that the system is properly configured, enter the following commands:

# **ps agx | grep insight** # **ps agx | grep cpq** # **ps agx | grep os\_mib**

Or, alternately:

# **ps agx | grep -E "insight|cpq|os\_mibs"**

If you do not want to have the HP Insight Manager Web Agent enabled by default, perhaps because you do not plan to use it, you can disable it through SysMan Menu or through the following sysman imconfig command:

```
# /usr/sbin/sysman imconfig
```
If you disable the HP Insight Manager Web Agent, you will not be able to use the online help from the SysMan PC applications.

#### **2.6.1 Invoking the SysMan Java Applets**

For details on running the SysMan Java applets directly from a Web browser, go to the following location in a compatible Web browser:

**http://cluster\_member\_name:2301/SysMan\_Home\_Page**

If your browser is compatible, click on the link to SysMan Station or SysMan Menu to start the applet within the browser. It might take a few moments for the applet to start.

When the applet starts, it establishes a connection to the cluster member. Log in as root.

After you are familiar with running SysMan Menu and SysMan Station from a Web browser, you may find it more convenient to directly launch them from the following URLs:

• To launch SysMan Menu:

http://cluster\_member\_name:2301/suit\_applet.html

• To launch SysMan Station:

http://cluster member name :2301/sms applet.html

#### **2.7 Using SysMan Java PC Applications in a Cluster**

SysMan Menu and SysMan Station are both available as Java standalone applications that run on a Windows PC. You install and run these applications just as you do any other PC application; they are not based on a Web browser.

Other than the fact that the applications run as Java run-time environment (JRE) applications, they look and function just like the character-cell and X Windows versions.

Unlike the SysMan Java applet, the standalone Java applications are not dependent on the HP Insight Manager daemons or http server. The smsd daemon, smsd(8), is responsible for gathering system management data from the host and presenting that information to the SysMan Station Java client.

#### **2.7.1 Invoking SysMan Java Applications on a PC**

For details on downloading and running the standalone Java applications on a Windows PC, go to the following location in any Web browser:

http://cluster member name:2301/SysMan Home Page

The Managing Tru64 UNIX from a PC section describes how to download, install, and run the SysMan Station Java standalone applications.

#### **2.8 Using SysMan Command-Line Interface in a Cluster**

The sysman -cli command provides a generic command-line interface to SysMan data. You can use the sysman -cli command to view or modify SysMan data. You can also use it to view dictionary-type information such as data descriptions, key information, and type information of the SysMan data, as described in sysman\_cli(8).

Use the -focus option to specify the focus; that is, the range of effect of a given management task, which can be the cluster as a whole or a specific cluster member.

Use the sysman -cli -list component command to list all known components in the SysMan data hierarchy.

An example sysman -cli command is shown in Example 2–1. This command shows the attributes of the clua component for the cluster member named amember.

**Example 2–1: Example sysman Output**

```
# sysman -cli -focus amember -list attributes -comp clua
Component: clua
 Group: cluster-aliases
   Attribute(s):
     aliasname
     memberlist
 Group: clua-info
   Attribute(s):
     memberid
     aliasname
     membername
     selw
     selp
     rpri
     joined
     virtual
 Group: componentid
   Attribute(s):
     manufacturer
     product
     version
     serialnumber
     installation
     verify
 Group: digitalmanagementmodes
   Attribute(s):
     deferredcommit
     cdfgroups
```
### **2.9 Using HP Insight Manager in a Cluster**

HP Insight Manager allows you to use any current Web browser to display a wide array of Tru64 UNIX configuration information. You can use a Web browser on your Tru64 UNIX system, or a Web browser that is running on a Windows PC; the choice is up to you.

As implemented for Tru64 UNIX, HP Insight Manager is a Web-based interface that uses a combination of a private http server (listening on port 2301) on the Tru64 UNIX system and Tru64 UNIX SNMP subagents to display configuration information for cluster members. That is, the SNMP subagents /usr/sbin/os\_mibs and /usr/sbin/cpq\_mibs can get, but not set, attributes.

The HP Insight Manager Web agent is initialized during transition to run level 3, and the initialization script is located in /sbin/rc3.d/S50insightd. This script runs /usr/sbin/insightd and prints a boot-time message at the console when the agent is successfully started. The SNMP subagents  $/usr/sbin/os$  mibs and  $\sqrt{\text{usr}}/\text{sbin}/\text{cpq}$  mibs are also invoked during transition to run level 3 and are invoked by the /sbin/rc3.d/S49snmpd script.

The HP Insight Management agents are not cluster-aware, but they provide useful device and status information about the cluster member you specify. In particular, you might find that the HP Insight Management agents allow less-experienced help and support staff to gather system and device information, such as the capacity and serial number of a given disk device, without having to use the Tru64 UNIX command-line interface.

A sample HP Insight Manager display is shown in Figure 2–7.

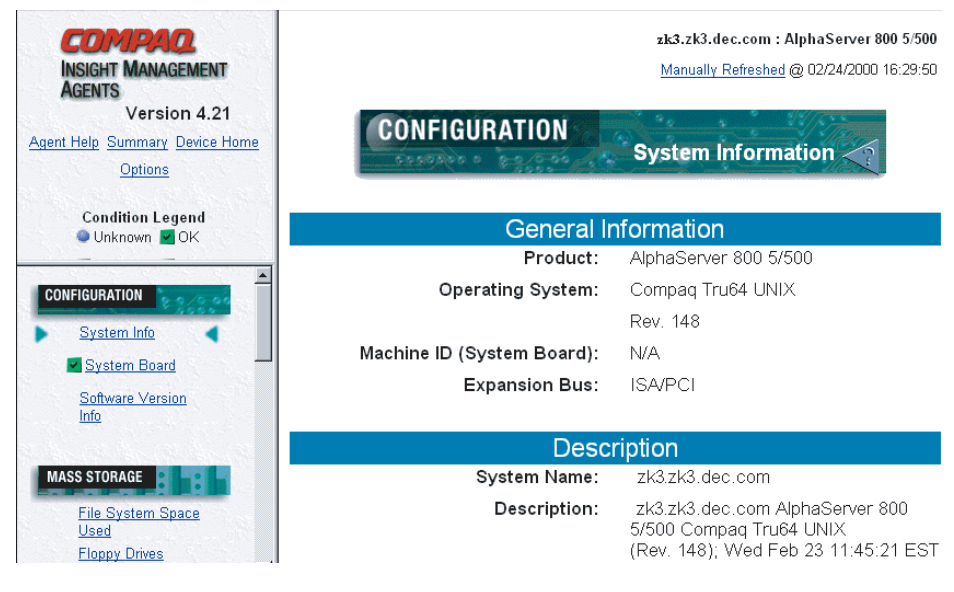

**Figure 2–7: HP Insight Manager Display**

ZK-1701U-AI

See insight\_manager(5) for a description of the HP Insight Manager browser requirements. HP Insight Manager requires that Java, JavaScript, and cookies be enabled.

#### **2.9.1 Invoking HP Insight Manager**

To invoke HP Insight Manager, open the following URL on the cluster member that you want to manage and navigate to the HP Insight Management Agents section:

http://cluster member name :2301

The Navigation frame lists all the subcomponents for which data can be obtained and any associated data items. It provides status data on hardware, such as network interface (NIC) cards, and also data on general system status, such as CPU utilization. The content of this frame depends on what device data is available to HP Insight Manager. Typical categories include the following:

- Configuration
- Mass storage
- NIC
- Utilization
- Recovery

## **2.10 Using Tru64 UNIX Configuration Report**

In addition to the features that are provided by HP Insight Manager, you can use your Web browser to run a system check on a cluster member. This system check runs the sys\_check command for you, and requires the same privileges as sys\_check run from the command line.

If you generate a new report, the browser launches the SysMan Menu Java applet for you. For this to work correctly, you need to use a compatible browser, as described in Section 2.6.

You can use any browser to view the resulting report.

To launch the Configuration Report, open the following URL on the cluster member that you want to manage:

http://cluster\_member\_name:2301/ConfigReport

A sample Configuration Report display is shown in Figure 2–8.

**Figure 2–8: Sample Configuration Report Display**

| <b>COMPAQ</b>                                                                                                    |                                                                                                    |  |
|----------------------------------------------------------------------------------------------------|----------------------------------------------------------------------------------------------------|--|
| Tru64"UNIX°<br><b>CONFIGURATION REPORT</b>                                                                                                    | The / $etc$ / $rc$ .config.common file contains parameters that<br>the system startup scripts use in order to boot the                                                                                                    |  |
| Table of<br>Contents                                                                                                    | system.                                                                                                    |  |
| Warnings<br><b>Overview</b>                                                                                                    | BIND SERVERTYPE="CLIENT"<br>export BIND SERVERTYPE<br>NUM NFSIOD="7"<br>export NUM NFSIOD                                                                                                    |  |
| <b>General System</b>                                                                                                    | AUTOMOUNT="1"                                                                                                    |  |
| <b>Information</b><br><b>System Version</b><br>Hardware, Firmware, Console<br><b>System Boot Record</b><br><b>Operating System Patches</b><br><b>System Configuration File</b><br>sysconfig Settings<br>rc.config Settings<br><b>System Startup Procedures</b><br>Virtual Memory and Swap<br>CDUs and Dear | export AUTOMOUNT<br>AUTOMOUNT ARGS="-m /net -hosts -nosuid"<br>export AUTOMOUNT ARGS<br>NFS CONFIGURED="1"<br>export NFS CONFIGURED<br>NFSSERVING="1"<br>export NFSSERVING<br>NFSLOCKING="1"<br>export NFSLOCKING<br>$MOUNTOPTS = " - i"$ |  |

ZK-1696U-AI

To generate a new system configuration report, click on Create New Report at the bottom of the Web page. This launches the SysMan Menu Java applet in your browser, which allows you to specify the type of information that you want to see in the report before creating it.

To view this new report from the browser, make sure that you select the Export To Web option.

# **3**

## **Managing the Cluster Alias Subsystem**

As cluster administrator, you control the number of aliases, the membership of each alias, and the attributes specified by each member of an alias. You also control the alias-related attributes assigned to ports in the /etc/clua\_services file.

This chapter discusses the following topics:

- Summary of cluster alias features (Section 3.1)
- Files that control alias configuration and behavior (Section 3.2)
- General planning considerations (Section 3.3)
- Things to do before you create an alias (Section 3.4)
- Specifying and joining a cluster alias (Section 3.5)
- Modifying cluster alias and service port attributes (Section 3.6)
- Monitoring cluster aliases (Section 3.7)
- Leaving a cluster alias (Section 3.8)
- Deleting a cluster alias (Section 3.9)
- Application load balancing (Section 3.10)
- Extending clusterwide port space (Section 3.11)
- Enabling cluster alias vMAC support (Section 3.12)
- Routing configuration guidelines (Section 3.13)
- Routing daemon and static routing options (Section 3.14)
- Cluster alias and NFS (Section 3.15)
- Cluster alias and cluster application availability (CAA) (Section 3.16)

You can use both the cluamgr command and the SysMan Menu to configure cluster aliases:

The cluamgr command-line interface configures parameters for aliases on the cluster member where you run the command. The parameters take effect immediately; however, they do not survive a reboot unless you also add the command lines to the clu\_alias.config file for that member.

• The SysMan Menu graphical user interface (GUI) configures static parameters for all cluster members. Static parameters are written to the member's clu\_alias.config file but do not take effect until the next boot. (If you want the new parameters to take effect immediately, manually run the command lines that SysMan Menu wrote to each member's clu\_alias.config file.)

## **3.1 Summary of Cluster Alias Features**

The chapter on cluster alias in the TruCluster Server *Cluster Technical Overview* manual describes cluster alias concepts. Read that chapter before modifying any alias or service attributes.

The following list summarizes important facts about the cluster alias subsystem:

- A cluster can have multiple cluster aliases with different sets of members.
- A cluster has one default cluster alias. The name of the default cluster alias is the name of the cluster.
- An alias is defined by an IP address, not by a Domain Name System (DNS) name. An alias IP address can reside in either a common subnet or a virtual subnet.
- A cluster member must specify an alias in order to advertise a route to it. A cluster member must join an alias to receive connection requests or packets addressed to that alias.
- Each cluster member manages its own set of aliases. Entering a cluamgr command on one member affects only that member.
- Only cluster members can join cluster aliases. There is no one-to-one correspondence between a cluster alias and a specific network interface card on a cluster member. Neither is there a one-to-one correspondence between a cluster alias and a specific application on one or more cluster members. Cluster aliasing is a general-purpose mechanism to allow one or more members of a cluster to respond to a common IP address. See Section 3.16 for a description of the differences between the cluster alias and cluster application availability (CAA) subsystems.
- The /etc/clu\_alias.config file is a context-dependent symbolic link (CDSL) that points to member-specific cluster alias configuration files. The commands in the file are run at boot time. Each member's file contains cluamgr command lines that:
	- Specify and join the default cluster alias. The clu create and clu\_add\_member commands add the following line to a new member's clu\_alias.config file:

/usr/sbin/cluamgr -a selw=3,selp=1,join,alias=DEFAULTALIAS

(The cluster alias subsystem automatically associates the keyword DEFAULTALIAS with a cluster's default cluster alias.)

- Specify any other aliases that this member will either advertise a route for or join.
- Set options for aliases; for example, the selection weight and routing priority.

Because each cluster member reads its copy of clu\_alias.config at boot time, alias definitions and membership survive reboots. Although you can manually edit the file, the preferred method is through the SysMan Menu. Edits made by SysMan do not take effect until the next boot. If you want the new values to take effect immediately, manually run the new cluamgr command line.

- Members of cluster aliases whose names are in the /etc/exports.aliases file can accept Network File System (NFS) requests addressed to those aliases. This lets you use aliases other than the default cluster alias as NFS servers. See Section 3.15 for more information.
- Releases prior to TruCluster Server Version 5.1B required that you run the gated routing daemon in a cluster. You could not use routed, ogated, or set up static routing and use no routing daemon at all. Starting with Version 5.1B you can use gated, routed, or static routing. You still cannot use ogated. Section 3.14 describes routing options.

By default, the cluster alias subsystem uses gated and the Routing Information Protocol (RIP) to advertise host routes for alias addresses. You can disable this behavior by specifying the nogated option to cluamgr. For example, you can use routed -q, gated with a site-customized configuration file, or static routing.

When gated is used as the routing daemon, the alias daemon, aliasd, adds host route entries to a cluster member's /etc/gated.conf.membern file as needed. The alias daemon does not modify any member's gated.conf file.

- The network ports that are used by services that are accessed through a cluster alias are defined as either in\_single or in\_multi. These definitions have nothing to do with whether the service can or cannot run on more than one cluster member at the same time. From the point of view of the cluster alias subsystem:
	- When a service is designated as in\_single, only one alias member will receive connection requests or packets that are addressed to the service. If that member becomes unavailable, the cluster alias subsystem selects another member of the alias as the recipient for all requests and packets addressed to the service.

When a service is designated as in multi, the cluster alias subsystem routes connection requests and packets for that service to all eligible members of the alias.

By default, the cluster alias subsystem treats all service ports as in\_single. In order for the cluster alias subsystem to treat a service as in\_multi, the service must either be registered as an in\_multi service in the /etc/clua\_services file, through a call to the clua\_registerservice() function, or through a call to the clusvc\_getcommport() or clusvc\_getresvcommport()functions.

• The following attributes identify each cluster alias:

Clusterwide attributes:

– IP address and subnet mask: Identifies an alias

Per-member attributes:

- Router priority: Determines which member of a cluster alias responds to proxy Address Resolution Protocol (ARP) requests for this alias on a common subnet.
- Selection priority: Creates logical subsets of aliases within an alias. You can use selection priority to control which members of an alias normally service requests. As long as those members with the highest selection priority are up, members with a lower selection priority are not given any requests. You can think of selection priority as a way to establish a failover order for the members of an alias.
- Selection weight: For in\_multi services, provides static load balancing among members of an alias. It provides a simple method for controlling which members of an alias get the most connections. The selection weight indicates the number of connections, on average, that a member is given before connections are given to the next alias member with the same selection priority.

#### **3.2 Configuration Files**

The following configuration files manage cluster aliases and services:

/sbin/init.d/clu\_alias

The boot-time startup script for the cluster alias subsystem.

/etc/clu\_alias.config

A CDSL pointing to a member-specific clu\_alias.config file, which is called from the /sbin/init.d/clu\_alias script. Each member's clu\_alias.config file contains the cluamgr commands that are run at boot time to configure and join aliases, including the default cluster alias, for that member.

#### /etc/clua\_services

Defines port numbers, protocols, and connection attributes for Internet services that are provided by the cluster and accessed via cluster aliases. The cluamgr command reads this file at boot time and registers each service that has one or more service attributes assigned to it.

If you modify the clua services file, run cluamgr -f on each cluster member. For more information, see clua\_services(4) and cluamgr(8).

/etc/exports.aliases

Contains the names of cluster aliases, one alias per line, whose members can accept NFS requests. By default, the default cluster alias is the only cluster alias that accepts NFS requests. Use the /etc/exports.aliases file to specify additional aliases as NFS servers.

```
/etc/gated.conf.membern
```
By default, each cluster member's cluster alias daemon, aliasd, creates a member-specific /etc/gated.conf.membern file. The daemon then starts gated using this file as gated's configuration file rather than the member's /etc/gated.conf file.

If you stop alias routing on a cluster member with cluamgr -r stop, the alias daemon restarts gated with that member's gated.conf as gated's configuration file.

## **3.3 General Planning Considerations**

Consider the following things when planning how to configure cluster aliases on your cluster:

- What services will the cluster provide to clients (for example, mail hub, applications server, NFS server, and so on)?
- How many aliases are needed to support client requests effectively?

The default cluster alias might be all that you need. One approach is to use just the default cluster alias for a while, and then decide whether more aliases make sense for your configuration.

- If your cluster is providing just the stock set of Internet services that are listed in /etc/services, the default cluster alias should be sufficient.
- By default, when a cluster is configured as a Network File System (NFS) server, external clients must use the default cluster alias as

the name of the NFS server when mounting file systems that are exported by the cluster. However, you can create additional cluster aliases and use them as NFS servers. This feature is described in Section 3.15 of this manual, in the *Cluster Technical Overview* manual, and in exports.aliases(4).

If your cluster will run a third-party application that uses many system resources, you might want to use additional cluster aliases to control access to, and load balancing for, that application.

Section 3.10 provides an example that uses two cluster aliases to provide control and redundancy for a cluster that is used as a Web server.

- Decide on a routing strategy based on the cluster's external network topology. Section 3.14 provides information about available routing daemon options.
- Which cluster members will belong to which aliases?

If you create aliases that not all cluster members join, make sure that services that are accessed through those aliases are available on the members of the alias. For example:

- If you create an alias for use as an NFS server, make sure that its members are all directly connected to the storage containing the exported file systems.
- If a CAA-controlled application is accessed through a cluster alias, make sure that the CAA placement policy does not start the service on a cluster member that is not a member of that cluster alias.
- Which alias attributes will each member assign to each alias it specifies or joins?

You can start by accepting the default set of attributes for an alias, rpri=1,selw=1,selp=1, and modify attributes later.

- What, if any, additional service attributes do you want to associate with the Internet service entries in /etc/clua\_services? (The file provides default alias port settings for a stock set of Internet services.)
- Will alias addresses reside on an existing common subnet, on a virtual subnet, or on both?

On a common subnet: Select alias addresses from existing subnets to which the cluster is connected.

**\_\_\_\_\_\_\_\_\_\_\_\_\_\_\_\_\_\_\_\_\_ Note \_\_\_\_\_\_\_\_\_\_\_\_\_\_\_\_\_\_\_\_\_**

Because proxy Address Resolution Protocol (ARP) is used for common subnet cluster aliases, if a local area network (LAN) uses routers or switches that block proxy ARP, the alias will

be invisible on nonlocal segments. Therefore, in a common subnet configuration, do not configure routers or switches connecting potential clients of cluster aliases to block proxy ARP.

On a virtual subnet: The cluster alias software automatically configures the host routes for aliases on a virtual subnet. If a cluster member adds the virtual attribute when specifying or joining a member, that member also advertises a network route to the virtual subnet.

**\_\_\_\_\_\_\_\_\_\_\_\_\_\_\_\_\_\_\_\_ Notes \_\_\_\_\_\_\_\_\_\_\_\_\_\_\_\_\_\_\_\_**

A virtual subnet must not have any real systems in it.

If you specify the nogated option, there is no advertising of routes to aliases on virtual subnets. These aliases will not be reachable unless client systems configure static routes to them.

The choice of subnet type depends mainly on whether the existing subnet (that is, the common subnet) has enough addresses available for cluster aliases. If addresses are not easily available on an existing subnet, consider creating a virtual subnet. A lesser consideration is that if a cluster is connected to multiple subnets, configuring a virtual subnet has the advantage of being uniformly reachable from all of the connected subnets. However, this advantage is more a matter of style than of substance. It does not make much practical difference which type of subnet you use for cluster alias addresses; do whatever makes the most sense at your site.

## **3.4 Things to Do Before You Create an Alias**

Before specifying and joining a cluster alias with the cluamgr command, do the following:

1. For each alias, make sure that its IP address is associated with a host name in whatever hosts table your site uses; for example, /etc/hosts, Berkeley Internet Name Domain (BIND), or Network Information Service (NIS).

**\_\_\_\_\_\_\_\_\_\_\_\_\_\_\_\_\_\_\_\_ Note \_\_\_\_\_\_\_\_\_\_\_\_\_\_\_\_\_\_\_\_\_**

If you modify a .rhosts file on a client to allow nonpassword-protected logins and remote shells from the cluster, use the default cluster alias as the host name, not the host names of individual cluster members. Login requests

originating from the cluster use the default cluster alias as the source address.

- 2. If any alias addresses are on virtual subnets, register the subnet with local routers. (Remember that a virtual subnet cannot have any real systems in it.)
- 3. If you want an alias, other than the default cluster alias, to respond to NFS requests from clients, add its name to the /etc/exports.aliases file.
- 4. For Internet services with fixed port assignments, examine the entries in  $/etc$  clua services. Add entries for any additional services that will be accessed through the new alias or aliases.

## **3.5 Specifying and Joining a Cluster Alias**

The cluamgr command is the command-line interface for specifying, joining, and managing aliases. When you specify an alias on a cluster member, that member is aware of the alias and can advertise a route to the alias. When you join a member to an alias, that member can also receive connection requests or packets addressed to that alias.

The simplest command that specifies, but does not join, an alias using the default values for all alias attributes is:

#### # **cluamgr -a alias=alias**

After alias routing is restarted on this cluster member with cluamgr  $-r$ start, the system advertises a route to the alias and can take packets off the wire and forward them to members of the alias that have joined the alias. Running the cluamgr -s alias command on this member displays a status for this alias of <ENABLED>.

The simplest command that both specifies and joins an alias using the default values for all attributes is:

#### # **cluamgr -a alias=alias,join**

After alias routing is restarted on this cluster member with cluamgr -r start, the system advertises a route to the alias, can take packets off the wire and forward them to members of the alias that have joined the alias, and can receive connection requests or packets addressed to the alias. Running the cluamer  $-s$  alias command on this member displays a status for this alias of <JOINED, ENABLED>.

To specify and join a cluster alias, follow these steps:

1. Get a host name and IP address for the alias.

2. Using the SysMan Menu, add the alias. Specify alias attributes when you do not want to use the default values for the alias; for example, to change the value of selp or selw.

SysMan Menu only writes the command lines to a member's clu\_alias.config file. Putting the aliases in a member's clu\_alias.config file means that the aliases will be started at the next boot, but it does not start them immediately.

The following are sample cluamgr command lines from one cluster member's clu\_alias.config file. All alias IP addresses are on a common subnet.

```
/usr/sbin/cluamgr -a alias=DEFAULTALIAS,rpri=1,selw=3,selp=1,join
/usr/sbin/cluamgr -a alias=clua_ftp,join,selw=1,selp=1,rpri=1,virtual=f
/usr/sbin/cluamgr -a alias=printall,selw=1,selp=1,rpri=1,virtual=f
```
3. Manually run the appropriate cluamgr commands on those members to specify or join the aliases, and to restart alias routing. For example:

```
# cluamgr -a alias=clua_ftp,join,selw=1,selp=1,rpri=1
# cluamgr -a alias=printall,selw=1,selp=1,rpri=1
# cluamgr -r start
```
The previous example does not explicitly specify virtual=f for the two aliases because f is the default value for the virtual attribute. The cluamgr -r start command updates kernel routing information so that the cluster alias subsystem on this member will route for the new aliases.

As mentioned earlier, to join an alias and accept the default values for the alias attributes, the following command suffices:

```
# cluamgr -a alias=alias,join
```
The following example shows how to specify and join an alias on a virtual network; it is not much different from configuring an alias on a common subnet.

```
# cluamgr -a alias=virtestalias,join,virtual,mask=255.255.255.0
```
The elements that make up this cluamgr command do the following:

```
cluamgr -a alias=virtestalias
```
Specifies the alias. This cluster member starts advertising a host route to this alias after you run the cluamgr -r start command.

**join**

Joins the alias. The member is eligible to receive packets addressed to the alias.

#### **virtual**

Advertises a network route to the virtual network where the virtestalias address resides.

#### **mask=255.255.255.0**

Explicitly defines a subnet mask. If you do not specify a subnet mask, the alias daemon on this member uses the network mask of the first interface on this system through which the virtual subnet is advertised.

If you do not want a cluster member to advertise a network route for a virtual subnet, do not specify virtual or virtual=t for an alias in a virtual subnet. For example, the cluster member on which the following command is run will specify and join the virtestalias alias, but will not advertise a network route for that alias:

```
# cluamgr -a alias=virtestalias,join
```
See cluamgr(8) for detailed instructions on configuring an alias on a virtual subnet.

## **3.6 Modifying Cluster Alias and Service Port Attributes**

You can run the cluamgr command on any cluster member at any time to modify alias attributes. For example, to change the selection weight of the clua\_ftp alias for a member of that alias, enter the following command on that member:

# **cluamgr -a alias=clua\_ftp,selw=2**

To make this change survive a reboot, modify the entry for this alias in this member's clu\_alias.config file.

To modify the service port attributes associated with an Internet service in the clusterwide /etc/clua\_services file, follow these steps:

- 1. Using the information in clua\_services(4), modify the entry in /etc/clua\_services.
- 2. On each cluster member, enter the following command to force cluamgr to reread the file:

# **cluamgr -f**

**\_\_\_\_\_\_\_\_\_\_\_\_\_\_\_\_\_\_\_\_\_\_ Note \_\_\_\_\_\_\_\_\_\_\_\_\_\_\_\_\_\_\_\_\_\_\_**

Reloading the clua\_services file does not affect currently running services. After reloading the configuration file, you must stop and restart the service.

For example, the telnet service is started by inetd from /etc/inetd.conf. If you modify the service attributes for telnet in clua\_services, you have to run cluamgr -f, and then stop and restart inetd in order for the changes to take effect. Otherwise the changes take effect at the next reboot.

#### **3.7 Monitoring Cluster Aliases**

Use the cluamgr -s all command to display the status of cluster aliases known to this cluster member. For example:

```
# cluamgr -s all
```
Status of Cluster Alias: deli.zk3.dec.com

```
netmask: 0
aliasid: 1
flags: 7<ENABLED,DEFAULT,IP_V4>
connections rcvd from net: 72
connections forwarded: 14
connections rcvd within cluster: 52
data packets received from network: 4083
data packets forwarded within cluster: 2439
datagrams received from network: 28
datagrams forwarded within cluster: 0
datagrams received within cluster: 28
fragments received from network: 0
fragments forwarded within cluster: 0
fragments received within cluster: 0
Member Attributes:
memberid: 1, selw=3, selp=1, rpri=1 flags=11<JOINED,ENABLED>
memberid: 2, selw=2, selp=1, rpri=1 flags=11<JOINED,ENABLED>
```
**\_\_\_\_\_\_\_\_\_\_\_\_\_\_\_\_\_\_\_\_\_\_ Note \_\_\_\_\_\_\_\_\_\_\_\_\_\_\_\_\_\_\_\_\_\_\_**

The netstat -i command does not display cluster aliases.

For aliases on a common subnet, you can run arp -a on each member to determine which member is routing for an alias. Look for the alias name and permanent published. For example:

# **arp -a | grep permanent** deli (16.140.112.209) at 00-00-f8-24-a9-30 permanent published

#### **3.8 Leaving a Cluster Alias**

Enter the following command on each cluster member that you want to leave a cluster alias that it has joined:

# **cluamgr -a alias=alias,leave**

If configured to advertise a route to the alias, the member will still advertise a route to this alias but will not be a destination for any connections or

packets that are addressed to this alias. However, after a cluster alias is configured, the cluster will not reject packets addressed to that alias even after the last member of that alias leaves the alias. See Section 3.9 for information on deleting a cluster alias.

## **3.9 Deleting a Cluster Alias**

No cluamgr command deletes a cluster alias from a member's kernel list of aliases. Even if all cluster members that are aware of the alias leave the alias (cluamgr -a alias=alias,leave), the cluster will still accept connection requests addressed to the alias.

When a cluster member enables (cluamgr  $-a$  alias=alias) or joins (cluamgr -a alias=alias,join), and alias routing is restarted (cluamgr -r start), aliasd adds an entry for that alias to the member's gated.conf.membern file, and the alias is added to that member's kernel list of aliases.

When a cluster member boots, the kernel builds a list of cluster aliases from the information in that member's /etc/clu\_alias.config file. The aliasd daemon gets its information from the alias list in the kernel, not from the clu\_alias.config file. Therefore removing an alias entry from the file and restarting either the alias daemon or restarting alias routing does not delete the alias.

To delete a cluster alias, do the following:

**\_\_\_\_\_\_\_\_\_\_\_\_\_\_\_\_\_\_\_\_\_\_ Note \_\_\_\_\_\_\_\_\_\_\_\_\_\_\_\_\_\_\_\_\_\_\_**

Do not attempt to delete the default cluster alias. If you must change the name of the cluster, use the procedure in this manual.

- 1. Remove the entry for the cluster alias from the /etc/hosts file. (Although not technically required, removing or commenting out the entry is good housekeeping.)
- 2. On each cluster member, run the cluamer  $-s$  alias command to determine which cluster members are aware of this alias.
- 3. On each cluster member that is aware of the alias, delete any entry associated with that alias from the member's /etc/clu\_alias.config file. (Removing the entry ensures that the alias will not be reconfigured when the system reboots.)
- 4. One at a time, reboot each cluster member that was a member of the alias you are deleting. When all cluster members that were aware of the alias are rebooted, the alias is deleted.

### **3.10 Application Load Balancing**

This section discusses application load balancing among members of a cluster alias. For information about routing daemon configuration options that may be useful for network interface load balancing, see Section 3.14.

#### **\_\_\_\_\_\_\_\_\_\_\_\_\_\_\_\_\_\_\_\_\_\_ Note \_\_\_\_\_\_\_\_\_\_\_\_\_\_\_\_\_\_\_\_\_\_\_**

The concept of load balancing applies only to services that are assigned the in\_multi service attribute in the /etc/clua\_services file. The cluster alias subsystem treats a service as in single unless that service is explicitly defined as in\_multi. All packets and requests for an in\_single service go to only one member of the alias at a time.

The cluster alias subsystem does not monitor the performance of individual cluster members and perform automatic load balancing for in\_multi services. You control the distribution of connection requests by assigning a selection priority and a selection weight for each member of an alias. You can manually modify these values at any time.

The selection priority attribute,  $s = p-n$ , determines the order in which members of an alias receive new connection requests. The value of  $n$  must be an integer from 1 to 100, inclusive. You can use an alias's selection priority to create a hierarchy within an alias.

For example, assume that four cluster members have joined a cluster alias, and you have set selp to the following values for that alias:

- Members A and B have selp=5.
- Members C and D have selp=4.

As long as any selp=5 member can respond to requests, no requests are directed to any selp=4 members. Therefore, as long as either A or B is capable of serving requests, members C and D will not receive any packets or requests addressed to this alias.

In the example, selection priority is used to create a failover hierarchy among members of a cluster alias. One reason for creating this type of hierarchy might be because members A and B are directly connected to the storage that clients will access through this cluster alias. Therefore, you want A and B to service client requests addressed to this alias. In most cases, C and D will never receive a client request, but they are capable of taking over if neither A nor B can respond.

The selection weight,  $s \in \lceil w \rceil$  that a member assigns to an alias translates, on average, to the number of requests (per application) that are directed to

this member before requests are directed to the next member of the alias with the same selection priority. The value of  $n$  must be an integer from 1 to 100 inclusive. (The selp value determines the order in which members are eligible to receive requests or messages; the selw value determines how many requests or messages a member gets after it is eligible.)

For example, assume that four cluster members have joined a cluster alias, that all four members have the same selp value for the alias, and you have set selw to the following values:

- Members A and B have  $sels = 3$ .
- Members C and D have selw=2.

Because all members of the alias have the same selection priority, the round-robin algorithm will walk through the list of alias members, distributing selw requests to each member before moving to the next. (The cluster alias subsystem keeps track of which members of an alias are listening on which service ports, and uses this information when deciding how to distribute connection requests and packets.) For client requests addressed to this alias for a particular service (for example, telnet), Member A gets three requests, then member B gets three requests, then member C gets two requests, and so on.

When assigning selection weights to members of an alias, assign higher weights to members whose resources best match those of the application that is accessed through the alias.

**\_\_\_\_\_\_\_\_\_\_\_\_\_\_\_\_\_\_\_\_\_\_ Note \_\_\_\_\_\_\_\_\_\_\_\_\_\_\_\_\_\_\_\_\_\_\_**

The default cluster alias has a selw of 3. Some applications, for example those that use the Secure Shell (SSH), use two connections to establish a single connection. For this reason, connection requests to the default cluster alias that use SSH are distributed such that some systems get two connections while some systems get one connection. There is no real distribution imbalance; connection requests are still distributed according to the selection weight assigned to each cluster member.

To make connections via SSH balance among members of the default cluster alias, you can set selw to any even number on all cluster members for the default cluster alias. To make this change persistent, add the following line to each member's /etc/clu\_alias.config file:

/usr/sbin/cluamgr -a selw=4,selp=1,join,alias=DEFAULTALIAS

An administrator with shell script experience can write a script to monitor the performance of cluster members and use this information as a basis for
raising or lowering alias selection weights. In this case, performance is determined by whatever is relevant to the applications in question.

As an example, assume you have a four-member cluster that you want to configure as a Web site whose primary purpose is a file archive. Users will connect to the site and download large files. The cluster consists of four members that are connected to a common network. Within the cluster, members A and B share one set of disks while members C and D share another set of disks. The network interfaces for members A and B are tuned for bulk data transfer (for example, ftp transfers); the network interfaces for members C and D are tuned for short timeouts and low latency (for example, connections from the Web).

You define two cluster aliases: clua\_ftp and clua\_http. All four cluster members join both aliases, but with different values.

A and B have the following lines in their /etc/clu\_alias.config files:

/usr/sbin/cluamgr -a alias=clu\_ftp,selw=2,selp=10,join /usr/sbin/cluamgr -a alias=clu\_http,selw=2,selp=5,join

C and D have the following lines in their /etc/clu\_alias.config files:

/usr/sbin/cluamgr -a alias=clu\_ftp,selw=2,selp=5,join /usr/sbin/cluamgr -a alias=clu\_http,selw=2,selp=10,join

The result is that as long as either A or B is up, they will handle all  $ftp$ requests; as long as either C or D is up, they will handle all  $http$  requests. However, because all four members belong to both aliases, if the two primary servers for either alias go down, the remaining alias members (assuming that quorum is maintained) will continue to service client requests.

## **3.11 Extending Clusterwide Port Space**

The number of ephemeral (dynamic) ports that are available clusterwide for services is determined by the inet subsystem attributes ipport userreserved min (default: 1024) and ipport userreserved (default: 5000).

Because port space is shared among all cluster members, clusters with several members might experience contention for available ports. If a cluster has more than two members, we recommend that you set the value of ipport\_userreserved to its maximum allowable value (65535). (Setting ipport\_userreserved = 65535 has no adverse side effects.)

To set ipport userreserved to its maximum value, follow these steps:

1. On one member of the cluster, add the following lines to the clusterwide /etc/sysconfigtab.cluster file to configure members to set ipport userreserved to 65535 when they next reboot:

```
inet:
 ipport_userreserved=65535
```
2. On each member of the cluster run the sysconfig command to modify the current value of ipport userreserved:

```
# sysconfig -r inet ipport_userreserved=65535
```
# **3.12 Enabling Cluster Alias vMAC Support**

When vMAC support is enabled, if a cluster member becomes the proxy ARP master for a cluster alias, it creates a virtual MAC address for use with that cluster alias. A virtual MAC address consists of a prefix (the default is AA:01) followed by the IP address of the alias in hexadecimal format. For example, the default vMAC address for an alias whose IP address is 16.140.112.209 is AA:01:10:8C:70:D1:

> Default vMAC prefix: AA:01 Cluster Alias IP Address: 16.140.112.209 IP address in hex. format: 10.8C.70.D1 vMAC for this alias: AA:01:10:8C:70:D1

When another cluster member becomes the proxy ARP master for this alias, the virtual MAC address moves with the alias so that a consistent MAC address is presented within the common subnet for each cluster alias.

When configuring vMAC support, configure all cluster members identically. For this reason, set vMAC configuration variables in /etc/rc.config.common.

By default, vMAC support is disabled. To enable vMAC support, use rcmgr to put the appropriate entry in /etc/rc.config.common:

```
# rcmgr -c set VMAC_ENABLED yes
```
Conversely, to disable vMAC support, enter:

```
# rcmgr -c set VMAC_ENABLED no
```
To modify the default AA:01 vMAC prefix, enter:

# **rcmgr -c set VMAC\_PREFIX xx:xx**

To manually enable or disable vMAC support on an individual cluster member, specify the cluamgr vmac or novmac routing option. For example, to enable vMAC support on a cluster member, enter:

# **cluamgr -r vmac**

To manually disable vMAC support on an individual cluster member, enter:

# **cluamgr -r novmac**

Because all cluster members should have the same vMAC settings, the recommended sequence when enabling vMAC support is as follows:

1. On any cluster member, enter:

# **rcmgr -c set VMAC\_ENABLED yes**

This ensures that vMAC support is automatically enabled at boot time. However, because setting this variable only affects a member when it reboots, the currently running cluster does not have vMAC support enabled.

2. To manually enable vMAC support for the currently running cluster, enter the following command on each cluster member:

# **cluamgr -r vmac**

You do not have to add the cluamgr -r vmac command to each cluster member's /etc/clu\_alias.config file. Running the cluamgr  $-r$ vmac command manually on each member enables vMAC support now; setting VMAC ENABLED to yes in the shared /etc/rc.config.common file automatically enables vMAC support at boot time for all cluster members.

If a cluster member is connected to the external network via a DEGPA Gigabit Ethernet adapter whose alt driver version is less than V2.07, and if vMAC is enabled, the member will not respond to external packets addressed to the cluster alias unless the network interface is set to promiscuous (promisc) mode. (DEGPA adapters with alt driver V2.07 and higher automatically enable promiscuous mode when a vMAC address is configured.)

Set promiscuous mode with the following command:

```
# ifconfig alt0 promisc
```
To automatically enable promiscuous mode at boot time for all DEGPA adapters, add the following lines to the /etc/inet.local file on each cluster member:

```
for i in '/usr/sbin/ifconfig -l' ; do
   case $i in
       alt*) ifconfig $i promisc ;;
   esac
done
```
The *Cluster Technical Overview* manual provides a vMAC overview.

# **3.13 Routing Configuration Guidelines**

Cluster alias operations require that all subnets that are connected to the cluster include a functioning router. This allows cluster alias connectivity to work without any manual routing configuration. For a connected subnet with no router, some manual routing configuration is required because the cluster alias daemons on cluster members cannot unambiguously determine and verify routes that act correctly for all possible routing topologies.

If you cannot configure a router in a subnet that is connected to the cluster (for example, one cluster member is connected to an isolated LAN containing only nonrouters), you must manually configure a network route to that subnet on each cluster member that is not connected to that subnet. For each member that *is* connected to a routerless subnet, add a network route to that subnet to that member's cluster interconnect interface.

**\_\_\_\_\_\_\_\_\_\_\_\_\_\_\_\_\_\_\_\_\_\_ Note \_\_\_\_\_\_\_\_\_\_\_\_\_\_\_\_\_\_\_\_\_\_\_**

Multiple clusters on the same LAN can use the same virtual subnet.

This works because of host routes; any router on the LAN will see each cluster alias's individual host route, and will therefore direct packets to the correct cluster. Off of the LAN, advertisements to the virtual subnet will be propagated using the advertised network routes, and packets to cluster alias addresses in the virtual subnet will find their way to a router on the LAN. In summary, you should not need to use a separate virtual subnet for each cluster as long as (1) host routes are being generated and (2) the clusters share the same LAN.

However, using the same virtual subnet for multiple clusters is more complicated when the clusters are multi-homed. For instance, if two clusters both connect to LAN 1 but are separately connected to LAN 2 and LAN 3, using the same virtual subnet for both clusters does not work for packets that are coming into LAN 2 and LAN 3. A homogeneous LAN connection is required.

# **3.14 Routing Daemon and Static Routing Options**

Prior to Version 5.1B, we required that you use gated as a routing daemon for correct operation of cluster alias routing because the cluster alias subsystem did not coexist gracefully with either routed or static routes. This release provides an aliasd daemon that does not depend on having gated running in order to function correctly.

The following list describes supported routing daemon options:

The gated and routed routing daemons are supported in a cluster. In addition, static routing is supported (no routing daemons required).

Because aliasd is optimized for gated, using gated remains the default, preferred routing daemon. However, it is no longer mandatory, nor is it the only way to configure routing for a cluster member. For example, you can configure a cluster where all members use static routing, or some members run routed, or use a combination of routing daemons and static routes.

However, the existing restriction against using ogated still applies; do not use ogated as a routing daemon in a cluster.

**\_\_\_\_\_\_\_\_\_\_\_\_\_\_\_\_\_\_\_\_\_ Note \_\_\_\_\_\_\_\_\_\_\_\_\_\_\_\_\_\_\_\_\_**

Cluster members do not have to have identical routing configurations. In general, it is simpler to configure all cluster members identically, but in some instances, an experienced cluster administrator might choose to configure one or more members to perform different routing tasks. For example, one member might have CLUAMGR\_ROUTE\_ARGS="nogated" in its /etc/rc.config file and have a fully populated /etc/routes file. Or a member might run with nogated and routed -q.

- The alias daemon will handle the failover of cluster alias IP addresses via the cluster interconnect for either dynamic routing or static routing. If an interface fails, aliasd reroutes alias traffic to another member of the cluster. As long as the cluster interconnect is working, cluster alias traffic can get in or out of the cluster.
- Multiple interfaces per subnet (for network load balancing). Although gated does not support this configuration, because static routing is supported, an administrator can use static (nogated) routing for network load balancing.

By default, the cluster alias subsystem uses gated, customized gated configuration files (/etc/gated.conf.membern), and RIP to advertise host routes for alias addresses. You can disable this behavior by specifying the nogated option to cluamgr, either by running the cluamgr -r nogated command on a member or by setting CLUAMGR\_ROUTE\_ARGS="nogated" in that members /etc/rc.config file.

For a cluster, there are three general routing configuration scenarios:

- The default configuration: dynamic routing where aliasd controls gated:
	- Each member has the following line in its /etc/rc.config file:

GATED="yes"

If the CLUAMGR\_ROUTE\_ARGS is present in a member's /etc/rc.config file, it should either be commented out, or set to a null string.

– If needed, define static routes in that member's /etc/routes file.

**\_\_\_\_\_\_\_\_\_\_\_\_\_\_\_\_\_\_\_ Note \_\_\_\_\_\_\_\_\_\_\_\_\_\_\_\_\_\_\_**

Static routes in /etc/routes files are installed before routing daemons are started, and are honored by routing daemons.

In this configuration, aliasd controls the operation of gated. Host routes are propagated via RIP and aliasd can leverage gated to learn paths out of a cluster on behalf of a node that becomes isolated because of network interface card (NIC) failures. The aliasd daemon can stop and restart gated, and change the routing table without any interference from gated.

• Dynamic routing where gated and aliasd operate independently:

Members run gated, but the cluster alias subsystem and aliasd are independent of it. The administrator has total control over gated and each member's gated configuration file, /etc/gated.conf. This approach is useful for an administrator who wants to enable IP forwarding and configure a cluster member as a full-fledged router.

– Each member that will follow this policy has the following line in its /etc/rc.config file:

```
GATED="yes"
CLUAMGR_ROUTE_ARGS="nogated"
ROUTER="yes" #if this member will be a full-fledged router
```
– If needed, define static routes in that member's /etc/routes file.

In this scenario, aliasd cannot use gated to propagate host routes, and cannot leverage gated to help cluster nodes learn paths out of the cluster. The gated daemon owns the routing table.

- Static routing: one or more cluster members do not run a routing daemon.
	- Each member that will use static routing has the following line in its /etc/rc.config file:

```
GATED="no"
CLUAMGR_ROUTE_ARGS="nogated"
ROUTED="no"
ROUTED_FLAGS=""
```
– Define static routes in that member's /etc/routes file.

This configuration is useful for sites that do not want to run a routing daemon. This may be due to local administrative policies prohibiting RIP; it may be due to the desire to run multiple NICs in a subnet (which gated does not support.) You must set up at least one default route; aliasd controls the routing table and has the capacity to reconfigure this default route in the event of a NIC failure that would otherwise leave the node isolated.

## **3.15 Cluster Alias and NFS**

When a cluster is configured as an NFS server, NFS client requests must be directed either to the default cluster alias or to an alias listed in /etc/exports.aliases. NFS mount requests directed at individual cluster members are rejected.

As shipped, the default cluster alias is the only alias that NFS clients can use. However, you can create additional cluster aliases. If you put the name of a cluster alias in the /etc/exports.aliases file, members of that alias accept NFS requests. This feature is useful when some members of a cluster are not directly connected to the storage that contains exported file systems. In this case, creating an alias whose members are directly connected to this storage can reduce the number of internal hops that are required to service an NFS request.

As described in the *Cluster Technical Overview* manual, you must make sure that the members of a cluster alias serving NFS requests are directly connected to the storage containing the exported file systems. In addition, if any other cluster members are directly connected to this storage but are not members of the alias, you must make sure that these systems do not serve these exported file systems. Only members of the alias used to access these file systems should serve these file systems. One approach is to use cfgmgr to manually relocate these file systems to members of the alias. Another option is to create boot-time scripts that automatically learn which members are serving these file systems and, if necessary, relocate them to members of the alias.

Before configuring additional aliases for use as NFS servers, read the sections in the *Cluster Technical Overview* manual that describe how NFS and the cluster alias subsystem handles NFS-related TCP and UDP traffic. Also see exports. aliases $(4)$  and the comments at the beginning of the /etc/exports.aliases file.

## **3.16 Cluster Alias and Cluster Application Availability**

This section provides a general discussion of the differences between the cluster alias subsystem and cluster application availability (CAA).

There is no obvious interaction between the two subsystems. They are independent of each other. CAA is an application-control tool that starts applications, monitors resources, and handles failover. Cluster alias is a routing tool that handles the routing of connection requests and packets addressed to cluster aliases. They provide complementary functions: CAA decides where an application will run; cluster alias decides how to get there, as described in the following:

- CAA is designed to work with applications that run on one cluster member at a time. CAA provides the ability to associate a group of required resources with an application, and make sure that those resources are available before starting the application. CAA also handles application failover, automatically restarting an application on another cluster member.
- Because cluster alias can distribute incoming requests and packets among multiple cluster members, it is most useful for applications that run on more than one cluster member. Cluster alias advertises routes to aliases, and sends requests and packets to members of aliases.

One potential cause for confusion is the term *single-instance* application. CAA uses this term to refer to an application that runs on only one cluster member at a time. However, for cluster alias, when an application is designated in single, the alias subsystem sends requests and packets to only one instance of the application, no matter how many members of the alias are listening on the port that is associated with the application. Whether the application is running on all cluster members or on one cluster member, the alias subsystem arbitrarily selects one alias member from those listening on the port and directs all requests to that member. If that member stops responding, the alias subsystem directs requests to one of the remaining members.

In the  $/etc$  clua services file, you can designate a service as either in\_single or in\_multi. In general, if a service is in /etc/clua\_services and is under CAA control, designate it as an in\_single service. However, even if the service is designated as in\_multi, the service operates properly for the following reasons:

- CAA makes sure that the application is running on only one cluster member at a time. Therefore, only one active listener is on the port.
- When a request or packet arrives, the alias subsystem checks all members of the alias, but will find that only one member is listening. The alias subsystem then directs all requests and packets to this member.
- If the member can no longer respond, the alias subsystem does not find any listeners, and either drops packets or returns errors until CAA starts the application on another cluster member. When the alias subsystem

becomes aware that another member is listening, it directs incoming packets to the new port.

All cluster members are members of the default cluster alias. However, you can create a cluster alias whose members are a subset of the entire cluster. You can also restrict which cluster members CAA uses when starting or restarting an application (favored or restricted placement policy).

If you create an alias and tell users to access a CAA-controlled application through this alias, make sure that the CAA placement policy for the application matches the members of the alias. Otherwise, you can create a situation where the application is running on a cluster member that is not a member of the alias. The cluster alias subsystem cannot send packets to the cluster member that is running the application.

The following four scenarios illustrate the interaction of cluster alias and service attributes with CAA.

#### **Scenario 1**

The application is not under CAA control. For each alias, the cluster alias subsystem recognizes which cluster members have joined that alias. When a client request uses that alias as the target host name, the alias subsystem sends the request to one of its members based on the following criteria:

- If the requested service has an entry in the clua\_services file, the port attribute values that are specified there. For example, in\_single versus in\_multi, or in\_nolocal versus in\_noalias. Assume that the example service is designated as in\_multi.
- The selection priority (selp) that each member has assigned to the alias.
- The selection weight (selw) that each member has assigned to the alias. The alias subsystem uses selp and selw to determine which members of an alias are eligible to receive packets and connection requests.
- Whether this eligible member is listening on the port associated with the application.
	- If so, forward the connection request or packet to that member.
	- If not, look at the next member of the alias that meets the selp and selw requirements.

#### **Scenario 2**

The application is under CAA control, but someone has mistakenly designated the application as a in\_multi service in clua\_services.

• The cluster alias subsystem receives a connection request or packet.

- Of all eligible alias members, only one is listening (because CAA runs the application on only one cluster member).
- The cluster alias subsystem determines that it has only one place to send the connection request or packet, and sends it to the member where CAA is running the application (the in\_multi is, in essence, ignored).

#### **Scenario 3**

The application is not under CAA control and is running on several cluster members. All instances bind and listen on the same well-known port. However, the entry in clua\_services for this service is not designated in multi; therefore, the cluster alias subsystem treats the port as in\_single:

- The cluster alias subsystem receives a connection request or packet.
- The port is in\_single.
- The cluster alias subsystem arbitrarily picks an eligible member of the alias to receive the connection request or packet.
- The cluster alias subsystem sends connection requests or packets only to that member until the member goes down or the application crashes, or for some reason there is no longer an active listener on that member.

#### **Scenario 4 (not recommended)**

This scenario demonstrates how not to combine CAA and cluster alias:

- Cluster members A and B join a cluster alias.
- CAA controls an application that has a restricted host policy and can run on either node A or node C. Users access the service through the cluster alias.
- The application is running on node A. Node A fails. CAA relocates the application to node C.
- Users cannot access the service through the alias, even though the application is running on node C.

# **4**

# **Managing Cluster Membership**

Clustered systems share various data and system resources, such as access to disks and files. To achieve the coordination that is necessary to maintain resource integrity, the cluster must have clear criteria for membership and must disallow participation in the cluster by systems that do not meet those criteria.

This section provides the following information:

- Overview of the connection manager functions (Section 4.1)
- Discussion of quorum, votes, and cluster membership (Section 4.2)
- Discussion of how the connection manager calculates quorum (Section 4.3)
- Example using a three-member cluster (Section 4.4)
- When and how to use a quorum disk (Section 4.5)
- How to use the clu\_quorum command to display cluster quorum information (Section 4.6)
- Examples that illustrate the results of various vote settings (Section 4.7)
- How to monitor the connection manager (Section 4.8)
- How to interpret connection manager panics (Section 4.9)
- How to troubleshoot unfortunate expected vote and node vote settings (Section 4.10)

## **4.1 Overview of Connection Manager**

The **connection manager** is a distributed kernel component that monitors whether cluster members can communicate with each other, and enforces the rules of cluster membership. The connection manager performs the following functions:

- Forms a cluster, adds members to a cluster, and removes members from a cluster
- Tracks which members in a cluster are active
- Maintains a cluster membership list that is consistent on all cluster members
- Provides timely notification of membership changes using Event Manager (EVM) events
- Detects and handles possible cluster partitions

An instance of the connection manager runs on each cluster member. These instances maintain contact with each other, sharing information such as the cluster's membership list. The connection manager uses a three-phase commit protocol to ensure that all members have a consistent view of the cluster.

## **4.2 Overview of Quorum and Votes**

The connection manager ensures data integrity in the face of communication failures by using a voting mechanism. It allows processing and I/O to occur in a cluster only when a majority of **votes** are present. When the majority of votes are present, the cluster is said to have **quorum**.

The mechanism by which the connection manager calculates quorum and allows systems to become and remain clusters members depends on a number of factors, including expected votes, current votes, node votes, and quorum disk votes. This section describes these concepts.

## **4.2.1 How a System Becomes a Cluster Member**

The connection manager is the sole arbiter of cluster membership. A node that has been configured to become a cluster member, either through the clu\_create or clu\_add\_member command, does not become a cluster member until it has rebooted with a clusterized kernel and is allowed to form or join a cluster by the connection manager. The difference between a cluster member and a node that is configured to become a cluster member is important in any discussion of quorum and votes.

After a node has formed or joined a cluster, the connection manager forever considers it to be a cluster member (until someone uses clu\_delete\_member to remove it from the cluster). In rare cases a disruption of communications in a cluster (such as that caused by broken or disconnected hardware) might cause an existing cluster to divide into two or more clusters. In such a case, which is known as a **cluster partition**, nodes may consider themselves to be members of one cluster or another. However, as discussed in Section 4.3, the connection manager at most allows only one of these clusters to function.

#### **4.2.2 Expected Votes**

**Expected votes** are the number of votes that the connection manager expects when all configured votes are available. In other words, expected votes are supposed to be the sum of all node votes (Section 4.2.4) that are configured in the cluster, plus the vote of the quorum disk, if one is configured (Section 4.2.5). Each member brings its own notion of expected votes to the cluster; all members must agree on the same number of expected votes.

The connection manager refers to the node expected votes settings of booting cluster members to establish its own internal clusterwide notion of expected votes, which is referred to as **cluster expected votes**. The connection manager uses its cluster expected votes value to determine the number of votes the cluster requires to maintain quorum, as explained in Section 4.3.

Use the clu quorum or cluqet info  $-full$  command to display the current value of cluster expected votes.

The clu create and clu add member scripts automatically adjust each member's expected votes as a new voting member or quorum disk is configured in the cluster. The clu\_delete\_member command automatically lowers expected votes when a member is deleted. Similarly, the clu\_quorum command adjusts each member's expected votes as a quorum disk is added or deleted or node votes are assigned to or removed from a member. These commands ensure that the member-specific expected votes value is the same on each cluster member and that it is the sum of all node votes and the quorum disk vote (if a quorum disk is configured).

A member's expected votes are initialized from the cluster\_expected\_votes kernel attribute in the clubase subsystem of its member-specific etc/sysconfigtab file. Use the clu\_quorum command to display a member's expected votes.

To modify a member's expected votes, you must use the clu\_quorum -e command. This ensures that all members have the same and correct expected votes settings. You cannot modify the cluster\_expected\_votes kernel attribute directly.

## **4.2.3 Current Votes**

If expected votes are the number of configured votes in a cluster, **current votes** are the number of votes that are contributed by current members and any configured quorum disk that is on line. Current votes are the actual number of votes that are visible within the cluster.

#### **4.2.4 Node Votes**

**Node votes** are the fixed number of votes that a given member contributes towards quorum. Cluster members can have either 1 or 0 (zero) node votes. Each member with a vote is considered to be a **voting member** of the cluster. A member with 0 (zero) votes is considered to be a **nonvoting member**.

**\_\_\_\_\_\_\_\_\_\_\_\_\_\_\_\_\_\_\_\_\_\_ Note \_\_\_\_\_\_\_\_\_\_\_\_\_\_\_\_\_\_\_\_\_\_\_**

Single-user mode does not affect the voting status of the member. A member contributing a vote before being shut down to single-user mode continues contributing the vote in single-user mode. In other words, the connection manager still considers a member that is shut down to single-user mode to be a cluster member.

Voting members can form a cluster. Nonvoting members can only join an existing cluster.

You typically assign votes to a member during cluster configuration; for example, while running clu\_create to create the first cluster member or running clu add member to add new members. By default, clu\_create gives the first member 1 vote. By default, the number of votes clu add member offers for new potential members is  $0$  (zero) if expected votes is 1, or 1 if expected votes is greater than 1. (clu\_create and clu\_add\_member automatically increment expected votes when configuring a new vote in the cluster.) You can later adjust the number of node votes that is given to a cluster member by using the clu\_quorum -m command.

A member's votes are initially determined by the cluster node votes kernel attribute in the clubase subsystem of its member-specific etc/sysconfigtab file. Use either the clu\_quorum or clu\_get\_info -full command to display a member's node votes. See Section 4.6 for more information.

To modify a member's node votes, you must use the clu\_quorum command. You cannot modify the cluster\_node\_votes kernel attribute directly.

## **4.2.5 Quorum Disk Votes**

In certain cluster configurations, described in Section 4.5, you may enhance cluster availability by configuring a **quorum disk**. **Quorum disk votes** are the fixed number of votes that a quorum disk contributes towards quorum. A quorum disk can have either 1 or 0 (zero) votes.

You typically configure a quorum disk and assign it a vote while running clu\_create to create the cluster. If you define a quorum disk at cluster creation, it is given one vote by default.

Quorum disk votes are initialized from the cluster\_qdisk\_votes kernel attribute in the clubase subsystem of each member's etc/sysconfigtab file. Use either the clu\_quorum command or clu\_get\_info command to display quorum disk votes.

To modify the quorum disk votes, you must use the clu quorum command. You cannot modify the cluster qdisk votes kernel attribute directly.

When configured, a quorum disk's vote plays a unique role in cluster formation because of the following rules that are enforced by the connection manager:

- A booting node cannot form a cluster unless it has quorum.
- Before the node can claim the quorum disk and its vote, it must be a cluster member.

In the situation where the booting node needs the quorum disk vote to achieve quorum, these rules create an impasse: the booting node is not able to form a cluster.

The connection manager resolves this dilemma by allowing booting members to provisionally apply the quorum disk vote towards quorum. This allows a booting member to achieve quorum and form the cluster. After it has formed the cluster, it claims the quorum disk. At that point, the quorum disk's vote is no longer provisional; it is real.

## **4.3 Overview of Calculating Cluster Quorum**

The quorum algorithm is the method by which the connection manager determines the circumstances under which a given member can participate in a cluster, safely access clusterwide resources, and perform useful work. The algorithm operates dynamically: that is, cluster events trigger its calculations, and the results of its calculations can change over the lifetime of a cluster.

The quorum algorithm operates as follows:

- 1. The connection manager selects a set of cluster members upon which it bases its calculations. This set includes all members with which it can communicate. For example, it does not include configured nodes that have not yet booted, members that are down, or members that it cannot reach due to a hardware failure (for example, a detached cluster interconnect cable or a bad Memory Channel adapter).
- 2. When a cluster is formed and each time a node boots and joins the cluster, the connection manager calculates a value for cluster expected votes using the largest of the following values:
	- Maximum member-specific expected votes value from the set of proposed members selected in step 1.
	- The sum of the node votes from the set of proposed members that were selected in step 1, plus the quorum disk vote if a quorum disk is configured.

• The previous cluster expected votes value.

Consider a three-member cluster with no quorum disk. All members are up and fully connected; each member has one vote and has its member-specific expected votes set to 3. The value of cluster expected votes is currently 3.

A fourth voting member is then added to the cluster. When the new member boots and joins the cluster, the connection manager calculates the new cluster expected votes as 4, which is the sum of node votes in the cluster.

Use the clu quorum or clu qet info -full command to display the current value of cluster expected votes.

3. Whenever the connection manager recalculates cluster expected votes (or resets cluster expected votes as the result of a clu\_quorum -e command), it calculates a value for quorum votes.

**Quorum votes** is a dynamically calculated clusterwide value, based on the value of cluster expected votes, that determines whether a given node can form, join, or continue to participate in a cluster. The connection manager computes the clusterwide quorum votes value using the following formula:

quorum votes = round\_down((cluster\_expected\_votes+2)/2)

For example, consider the three-member cluster from the previous step. With cluster expected votes set to 3, quorum votes are calculated as round  $down((3+2)/2)$ , or 2. In the case where the fourth member was added successfully, quorum votes are calculated as 3 (round  $down((4+2)/2)$ ).

#### **\_\_\_\_\_\_\_\_\_\_\_\_\_\_\_\_\_\_\_\_ Note \_\_\_\_\_\_\_\_\_\_\_\_\_\_\_\_\_\_\_\_\_**

Expected votes (and, hence, quorum votes) are based on cluster configuration, rather than on which nodes are up or down. When a member is shut down, or goes down for any other reason, the connection manager does not decrease the value of quorum votes. Only member deletion and the clu\_quorum -e command can lower the quorum votes value of a running cluster.

4. Whenever a cluster member senses that the number of votes it can see has changed (a node has joined the cluster, an existing member has been deleted from the cluster, or a communications error is reported), it compares current votes to quorum votes.

The action the member takes is based on the following conditions:

- If the value of current votes is greater than or equal to quorum votes, the member continues running or resumes (if it had been in a suspended state).
- If the value of current votes is less than quorum votes, the member suspends all process activity, all I/O operations to cluster-accessible storage, and all operations across networks external to the cluster until sufficient votes are added (that is, until enough members have joined the cluster or the communications problem is mended) to bring current votes to a value greater than or equal to quorum.

The comparision of current votes to quorum votes occurs on a member-by-member basis, although events may make it appear that quorum loss is a clusterwide event. When a cluster member loses quorum, all of its I/O is suspended and all network interfaces except the cluster interconnect are turned off. No commands that must access a clusterwide resource work on that member. It may appear to be hung.

Depending upon how the member lost quorum, you may be able to remedy the situation by booting a member with enough votes for the member in quorum hang to achieve quorum. If all cluster members have lost quorum, your options are limited to booting a new member with enough votes for the members in quorum hang to achieve quorum, rebooting the entire cluster, or resorting to the procedures that are discussed in Section 4.10.

# **4.4 Connection Manager Example**

The connection manager forms a cluster when enough nodes with votes have booted for the cluster to have quorum, possibly after claiming the vote of a quorum disk.

Consider the three-member deli cluster in Figure 4–1. When all members are up and operational, each member contributes one node vote; cluster expected votes is 3, and quorum votes is calculated as 2. The deli cluster can survive the failure of any one member.

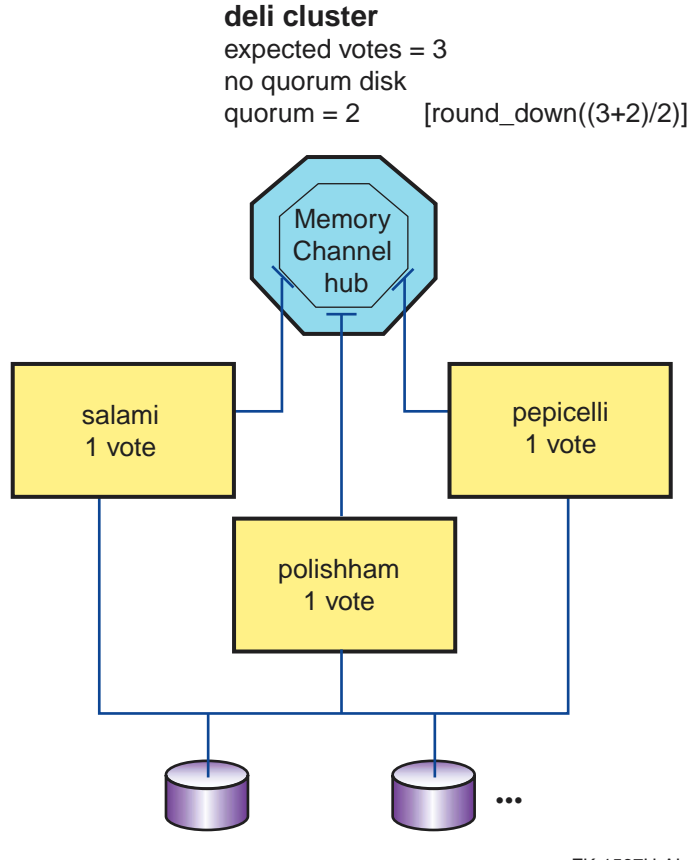

**Figure 4–1: Three-Member deli Cluster**

ZK-1567U-AI

When node salami was first booted, the console displayed the following messages:

```
CNX MGR: Node salami id 3 incarn 0xbde0f attempting to form or join cluster
deli
CNX MGR: insufficient votes to form cluster: have 1 need 2
CNX MGR: insufficient votes to form cluster: have 1 need 2
.
.
.
```
When node polishham was booted, its node vote plus salami's node vote allowed them to achieve quorum (2) and proceed to form the cluster, as evidenced by the following CNX MGR messages:

. . CNX MGR: Cluster deli incarnation 0x1921b has been formed Founding node id is 2 csid is 0x10001 CNX MGR: membership configuration index: 1 (1 additions, 0 removals)

.

CNX MGR: quorum (re)gained, (re)starting cluster operations. CNX MGR: Node salami 3 incarn 0xbde0f csid 0x10002 has been added to the cluster CNX MGR: Node polishham 2 incarn 0x15141 csid 0x10001 has been added to the cluster

The boot log of node pepicelli shows similar messages as pepicelli joins the existing cluster, although, instead of the cluster formation message, it displays:

CNX MGR: Join operation complete CNX MGR: membership configuration index: 2 (2 additions, 0 removals) CNX MGR: Node pepicelli 1 incarn 0x26510f csid 0x10003 has been added to the cluster

Of course, if pepicelli is booted at the same time as the other two nodes, it participates in the cluster formation and shows cluster formation messages like those nodes.

If pepicelli is then shut down, as shown in Figure 4–2, members salami and polishham each compare their notions of cluster current votes (2) against quorum votes (2). Because current votes equals quorum votes, they can proceed as a cluster and survive the shutdown of pepicelli. The following log messages describe this activity:

```
memory channel - removing node 2
rm_remove_node: removal took 0x0 ticks
ccomsub: Successfully reconfigured for member 2 down
ics_RM_membership_change: Node 3 in RM slot 2 has gone down
CNX MGR: communication error detected for node 3
CNX MGR: delay 1 secs 0 usecs
        .
        .
        .
CNX MGR: Reconfig operation complete
CNX MGR: membership configuration index: 13 (2 additions, 1 removals)
CNX MGR: Node pepicelli 3 incarn 0x21d60 csid 0x10001 has been removed
        from the cluster
```
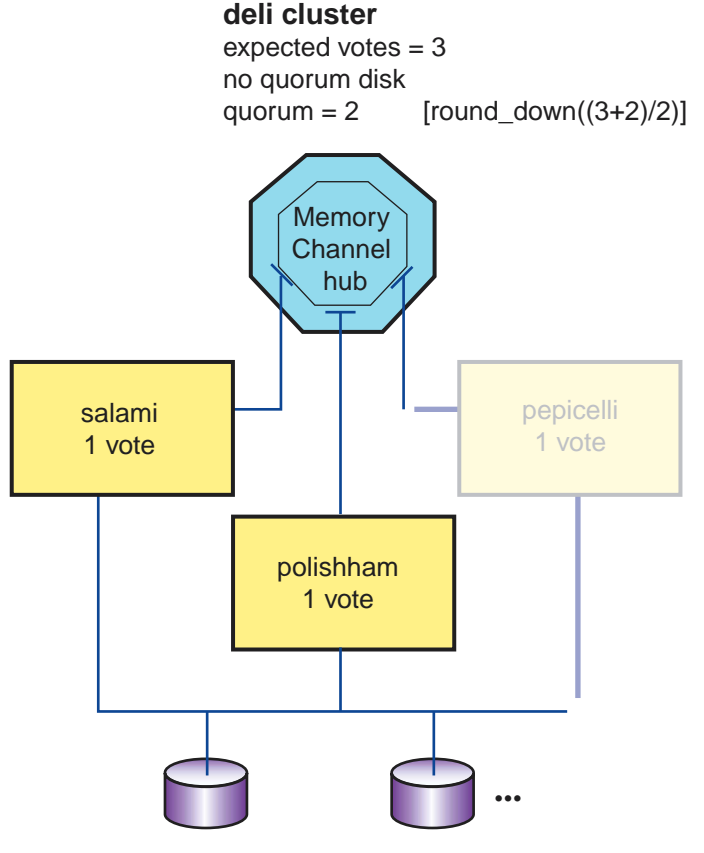

#### **Figure 4–2: Three-Member deli Cluster Loses a Member**

ZK-1568U-AI

However, this cluster cannot survive the loss of yet another member. Shutting down member polishham results in the situation that is depicted in Figure 4–3 and discussed in Section 4.5. The deli cluster loses quorum and ceases operation with the following messages:

```
memory channel - removing node 4
rm_remove_node: removal took 0x0 ticks
ccomsub: Successfully reconfigured for member 4 down
ics_RM_membership_change: Node 2 in RM slot 4 has gone down
CNX MGR: communication error detected for node 2
CNX MGR: delay 1 secs 0 usecs
CNX MGR: quorum lost, suspending cluster operations.
        .
        .
```
# **4.5 Using a Quorum Disk**

In a two-member cluster configuration, where each member has one member vote and expected votes has the value of 2, the loss of a single member will

cause the cluster to lose quorum and all applications to be suspended. This type of configuration is not highly available.

A more realistic (but not substantially better) two-member configuration assigns one member 1 vote and the second member 0 (zero) votes. Expected votes are 1. This cluster can lose its second member (the one with no votes) and remain up. However, it cannot afford to lose the first member (the voting one).

To foster better availability in such a configuration, you can designate a disk on a shared bus as a quorum disk. The quorum disk acts as a virtual cluster member whose purpose is to add one vote to the total number of expected votes. When a quorum disk is configured in a two-member cluster, the cluster can survive the failure of either the quorum disk or one member and continue operating.

For example, consider the two-member deli cluster without a quorum disk shown in Figure 4–3.

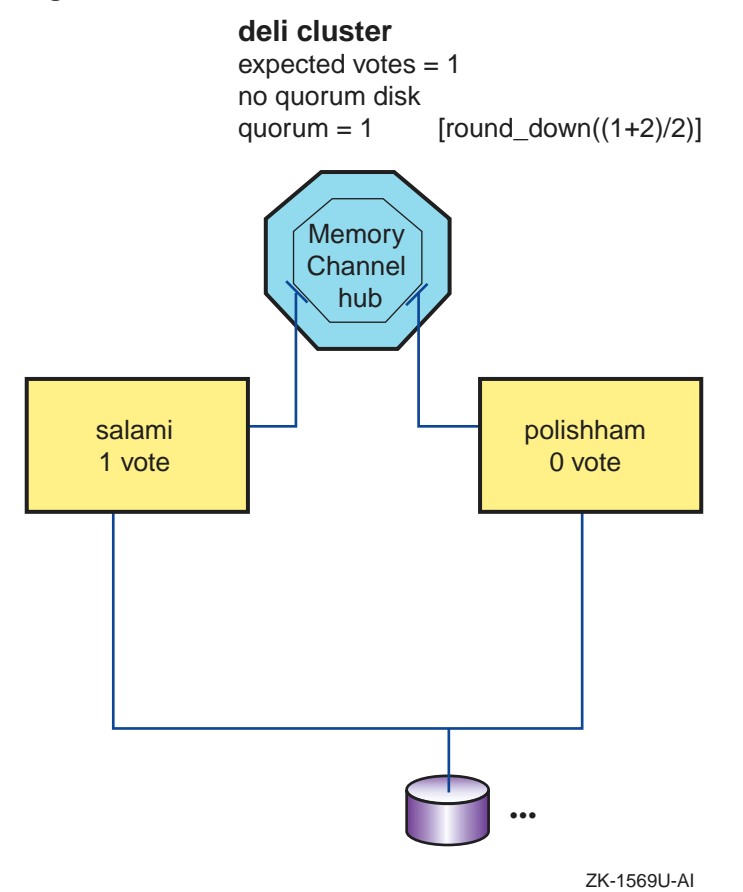

**Figure 4–3: Two-Member deli Cluster Without a Quorum Disk**

One member contributes 1 node vote and the other contributes 0, so cluster expected votes is 1. The connection manager calculates quorum votes as follows:

quorum votes = round down((cluster expected votes+2)/2) = round\_down( $(1+2)/2$ ) = 1

The failure or shutdown of member salami causes member polishham to lose quorum. Cluster operations are suspended.

However, if the cluster includes a quorum disk (adding one vote to the total of cluster expected votes), and member polishham is also given a vote, expected votes become 3 and quorum votes become 2:

quorum votes = round\_down((cluster\_expected\_votes+2)/2) = round\_down( $(3+2)/2$ ) = 2

Now, if either member or the quorum disk leaves the cluster, sufficient current votes remain to keep the cluster from losing quorum. The cluster in Figure 4–4 can continue operation.

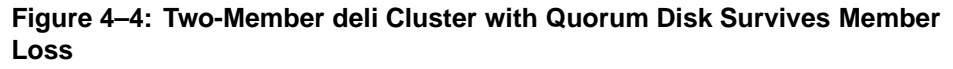

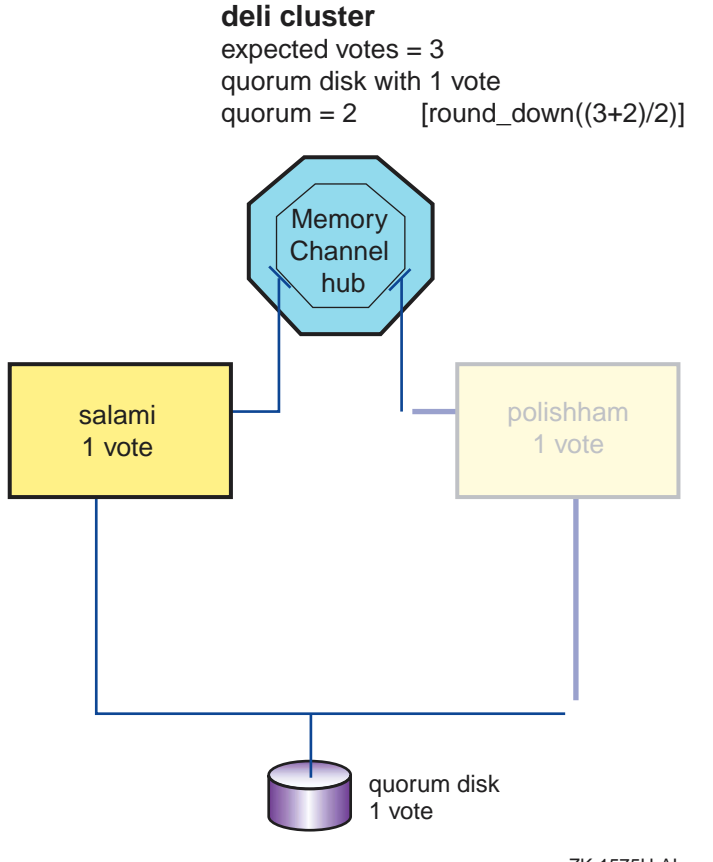

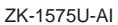

The clu\_create utility allows you to specify a quorum disk at cluster creation and assign it a vote. You can also use the clu\_quorum utility to add a quorum disk at some other moment in the life of a cluster; for example, when the result of a clu\_delete\_member is a two-member cluster with compromised availability.

To configure a quorum disk, use the clu\_quorum -d add command. For example, the following command defines /dev/disk/dsk11 as a quorum disk with one vote:

```
# clu_quorum -d add dsk11 1
Collecting quorum data for Member(s): 1 2
Info: Disk available but has no label: dsk11
 Initializing cnx partition on quorum disk : dsk11h
Successful quorum disk creation.
# clu_quorum
```

```
Cluster Common Quorum Data
Quorum disk: dsk11h
        .
        .
```
.

The following restrictions apply to the use of a quorum disk:

- A cluster can have only one quorum disk.
- We recommend the quorum disk be on a shared bus to which all cluster members are directly connected. If it is not, members that do not have a direct connection to the quorum disk may lose quorum before members that do have a direct connection to it.
- The quorum disk must not contain any data. The clu quorum command will overwrite existing data when initializing the quorum disk. The integrity of data (or file system metadata) that is placed on the quorum disk from a running cluster is not guaranteed across member failures.

Member boot disks and the disk holding the clusterwide root (/) cannot be used as quorum disks.

- The quorum disk can be quite small. The cluster subsystems use only 1 MB of the disk.
- A quorum disk can have either 1 vote or no votes. In general, always assign a vote to a quorum disk. You might assign an existing quorum disk no votes in certain testing or transitory configurations, such as a one-member cluster (in which a voting quorum disk introduces a second point of failure).
- You cannot use the Logical Storage Manager (LSM) on the quorum disk.

Conceptually, a vote that is supplied by a quorum disk serves as a tie-breaker in cases where a cluster can partition with an even number of votes on either side of the partition. The tie-breaker vote allows one side to achieve quorum and continue cluster operations. In this regard, the quorum disk's vote is no different than a vote, for example, that is brought to a two-member cluster by a third voting member or brought to a four-member cluster by a fifth voting member. This is an important consideration when planning larger clusters containing many non-voting members that do not have direct connectivity to all shared storage.

Consider a cluster containing two large members that act as file servers. Because these members are directly connected to the important cluster file systems and application databases, they are considered critical to the operation to the cluster and are each assigned one vote. The other members of this cluster process client requests and direct them to the servers. Because they are not directly connected to shared storage, they are less critical to cluster operation and are assigned no votes. However, because this cluster

has only two votes, it cannot withstand the failure of a single file server member until we configure a tie-breaker vote.

In this case, what do we want to provide the tie-breaker vote? Configuring a quorum disk with the vote is a poor choice. The quorum disk in this configuration is directly connected to only the two file server members. The client processing members, as a result, cannot count its vote towards quorum. If the quorum disk or a single file server member fails, the client processing members lose quorum and stop shipping client requests to the servers. This effectively hampers the operation of the server members, even though they retain quorum. A better solution for providing a tie-breaker vote to this type of configuration is to assign a vote to one of the client processing members. The cluster as a whole can then survive the loss of a single vote and continue to operate.

If you attempt to add a quorum disk and that vote, when added, will be needed to sustain quorum, the clu\_quorum command displays the following message:

```
Adding the quorum disk could cause a temporary loss
of quorum until the disk becomes trusted.
Do you want to continue with this operation? [yes]:
```
You can usually respond "yes" to this question. It takes about 20 seconds for the clu quorum command to determine the trustworthiness of the quorum disk. For the quorum disk to become trusted, the member needs direct connectivity to it, must be able to read to and write from it, and must either claim ownership of it or be a member of the same cluster as a member that claims ownership.

If you attempt to adjust the votes of an existing quorum disk and the member does not consider that disk to be trusted (as indicated by a zero value in the qdisk\_trusted attribute of the cnx subsystem), the clu\_quorum command displays the following message:

The quorum disk does not currently appear to be trusted. Adjusting the votes on the quorum disk could cause quorum loss. Do you want to continue with this operation? [no]:

If the quorum disk is not currently trusted, it is unlikely to become trusted unless you do something that allows it to meet the preceding requirements. In this case, answer "no" to this question and investigate other ways of adding a vote to the cluster.

## **4.5.1 Replacing a Failed Quorum Disk**

If a quorum disk fails during cluster operation and the cluster does not lose quorum, you can replace the disk by following these steps:

1. Make sure that the disk is disconnected from the cluster.

- 2. Use the clu quorum command and note the running value of quorum disk votes.
- 3. Use the clu\_quorum -f -d remove command to remove the quorum disk from the cluster.
- 4. Replace the disk. Enter the hwmgr -scan scsi command on each cluster member.

**\_\_\_\_\_\_\_\_\_\_\_\_\_\_\_\_\_\_\_\_ Note \_\_\_\_\_\_\_\_\_\_\_\_\_\_\_\_\_\_\_\_\_** You must run hwmgr -scan scsi on every cluster member.

Wait a few moments for all members to recognize the presence of the new disk.

- 5. Use the hwmgr -view devices -cluster command to determine the device special file name (that is, the dsk name) of the new disk. Its name will be different from that of the failed quorum disk. Optionally, you can use the dsfmgr -n command to rename the new device special file to the name of the failed disk.
- 6. Use the clu quorum  $-f$  -d add command to configure the new disk as the quorum disk. Make sure the new disk has the same number of votes as noted in step 2.

If a quorum disk fails during cluster operation and the cluster loses quorum and suspends operations, you must use the procedure in Section 4.10.1 to halt one cluster member and reboot it interactively to restore quorum to the cluster. You can then perform the previous steps.

## **4.6 Using the clu\_quorum Command to Display Cluster Vote Information**

When specified without options (or with  $-f$  and/or  $-v$ ), the cluquorum command displays information about the current quorum disk, member node votes, and expected votes configuration of the cluster. This information includes:

- Cluster common quorum data. This includes the device name of any configured quorum disk, plus quorum information from the clusterwide /etc/sysconfigtab.cluster.
- Member-specific quorum data from each member's running kernel and /etc/sysconfigtab file, plus an indication of whether the member is UP or DOWN. By default, no quorum data is returned for a member with DOWN status. However, as long as the DOWN member's boot partition is accessible to the member running the clu\_quorum command, you can use the -f option to display the DOWN member's file quorum data values.

See clu quorum(8) for a description of the individual items the clu quorum displays.

# **4.7 Cluster Vote Assignment Examples**

Table 4–1 presents how various settings of the cluster\_expected\_votes and cluster node votes attributes on cluster members affect the cluster's ability to form. It also points out which setting combinations can be disastrous and highlights those that foster the best cluster availability. The table represents two-, three-, and four-member cluster configurations.

In this table:

- "Node Expected Votes" indicates the on-disk setting of the cluster\_expected\_votes attribute in the clubase stanza of a member's /etc/sysconfigtab file.
- "M1," "M2," "M3", and "M4" indicate the votes that are assigned to cluster members.
- "Qdisk" represents the votes that are assigned to the quorum disk (if configured).
- The notation "---" indicates that a given node has not been configured in the cluster.

| <b>Node</b><br><b>Expected</b><br><b>Votes</b> | M1 | M2       | M3 | M4 | <b>Qdisk</b> | Result                                                                                                    |
|------------------------------------------------|----|----------|----|----|--------------|----------------------------------------------------------------------------------------------------|
|                                                | 1  | $\Omega$ |    |    | $\mathbf{0}$ | Cluster can form only when M1 is<br>present. Cluster can survive the<br>failure of M2 but not M1. This<br>is a common configuration in a<br>two-member cluster when a quorum<br>disk is not used. Try adding a<br>vote to M2 and a quorum disk<br>to this configuration.       |
| $\mathbf{2}$                                   | 1  | 1        |    |    | $\mathbf{0}$ | Cluster can form only when both<br>members are present. Cluster cannot<br>survive a failure of either member.<br>As discussed in Section 4.4, this is a<br>less available configuration than the<br>previous one. Try a quorum disk in<br>this configuration. See Section 4.5. |

**Table 4–1: Effects of Various Member cluster\_expected\_votes Settings and Vote Assignments in a Two- to Four-Member Cluster**

| <b>Node</b><br><b>Expected</b> |              |              |                  |              |                  |                                                                                                    |
|--------------------------------|--------------|--------------|------------------|--------------|------------------|----------------------------------------------------------------------------------------------------|
| <b>Votes</b>                   | M1           | M2           | M3               | M4           | Qdisk            | <b>Result</b>                                                                                                    |
| 3                              | $\mathbf{1}$ | $\mathbf{1}$ |                  |              | $\mathbf{1}$     | With the quorum disk configured<br>and given 1 vote, the cluster<br>can survive the failure of either<br>member or the quorum disk. This is<br>the recommended two-member<br>configuration.                                                                                                    |
| $\mathbf{1}$                   | $\mathbf{1}$ | $\theta$     | $\theta$         |              | $\theta$         | Cluster can survive failures of<br>members M2 and M3 but not<br>a failure of M1.                                                                                                    |
| $\overline{2}$                 | $\mathbf{1}$ | $\mathbf{1}$ | $\boldsymbol{0}$ |              | $\boldsymbol{0}$ | Cluster requires both M1 and M2 to<br>be up. It can survive a failure of M3.                                                                                                    |
| 3                              | $\mathbf{1}$ | $\mathbf{1}$ | $\mathbf{1}$     |              | $\theta$         | Cluster can survive the failure<br>of any one member. This is<br>the recommended three-member<br>cluster configuration.                                                                                                    |
| $\overline{4}$                 | $\mathbf{1}$ | $\mathbf{1}$ | $\mathbf{1}$     |              | $\mathbf{1}$     | Because 3 votes are required for<br>quorum, the presence of a voting<br>quorum disk does not make this<br>configuration any more highly<br>available than the previous one. In<br>fact, if the quorum disk were to fail<br>(an unlikely event), the cluster would<br>not survive a member failure. <sup>a</sup> |
| $\overline{4}$                 | $\mathbf{1}$ | $\mathbf{1}$ | $\mathbf{1}$     | $\mathbf{1}$ | $\theta$         | Cluster can survive failure of any one<br>member. Try a quorum disk in this<br>configuration. See Section 4.5.                                                                                                    |
| $\overline{5}$                 | $\mathbf{1}$ | $\mathbf{1}$ | $\mathbf{1}$     | $\mathbf{1}$ | $\mathbf{1}$     | Cluster can survive failure of any<br>two members or of any member<br>and the quorum disk. This is<br>the recommended four-member<br>configuration.                                                                                                    |

**Table 4–1: Effects of Various Member cluster\_expected\_votes Settings and Vote Assignments in a Two- to Four-Member Cluster (cont.)**

<sup>a</sup> One possible course of action in this situation is to give each member a vote and configure a quorum disk with 1 vote. Expected votes is 4, and quorum is 3. If the quorum disk fails, remove the quorum disk vote by using the clu\_quorum -d adjust 0 command. Or, if a member fails, remove the member vote by using the clu\_quorum -m failed-cluster-member 0 command. The resulting cluster (expected votes is 3; quorum is 2) would survive another failure.

# **4.8 Monitoring the Connection Manager**

The connection manager provides several kinds of output for administrators. It posts Event Manager (EVM) events for four types of events:

• Node joining cluster

- Node removed from cluster
- Quorum disk becoming unavailable (due to error, removal, and so on)
- Quorum disk becoming available again

Each of these events also results in console message output.

The connection manager displays various informational messages on the console during member boots and cluster transactions.

A cluster transaction is the mechanism for modifying some clusterwide state on all cluster members atomically; either all members adopt the new value or none do. The most common transactions are membership transactions, such as when the cluster is formed, members join, or members leave. Certain maintenance tasks also result in cluster transactions, such as the addition or removal of a quorum disk, the modification of the clusterwide expected votes value, or the modification of a member's vote.

Cluster transactions are global (clusterwide) occurrences. Console messages are also displayed on the console of an individual member in response to certain local events, such as when the connection manager notices a change in connectivity on a given node (to another node or to the quorum disk), or when it gains or loses quorum.

## **4.9 Connection Manager Panics**

The connection manager continuously monitors cluster members. In the rare case of a cluster partition, in which an existing cluster divides into two or more clusters, nodes may consider themselves to be members of one cluster or another. As discussed in Section 4.3, the connection manager at most allows only one of these clusters to function.

To preserve data integrity if a cluster partitions, the connection manager causes a member to panic. The panic string indicates the conditions under which the partition was discovered. These panics are not due to connection manager problems but are reactions to bad situations, where drastic action is appropriate to ensure data integrity. You cannot repair a partition without rebooting one or more members to have them rejoin the cluster.

The connection manager reacts to the following situations by panicking a cluster member:

• Quorum disk that is attached to two different clusters:

CNX QDISK: configuration error. Qdisk in use by cluster of different name. CNX QDISK: configuration error. Qdisk written by cluster of different name.

• Quorum disk ownership that is being contested by different clusters after a cluster partition. The member that discovers this condition

decides either to continue trying to claim the quorum disk or to yield to the other cluster by panicking:

CNX QDISK: Yielding to foreign owner with quorum. CNX QDISK: Yielding to foreign owner with provisional quorum. CNX QDISK: Yielding to foreign owner without quorum.

• Connection manager on a node that is already a cluster member discovers a node that is a member of a different cluster (may be a different incarnation of the same cluster). Depending on quorum status, the discovering node either directs the other node to panic, or panics itself.

CNX MGR: restart requested to resynchronize with cluster with quorum. CNX MGR: restart requested to resynchronize with cluster

• Panicking node has discovered a cluster and will try to reboot and join:

CNX MGR: rcnx\_status: restart requested to resynchronize with cluster with quorum. CNX MGR: rcnx\_status: restart requested to resynchronize with cluster

• A node is removed from the cluster during a reconfiguration because of communication problems:

CNX MGR: this node removed from cluster

# **4.10 Troubleshooting Unfortunate Expected Vote and Node Vote Settings**

As long as a cluster maintains quorum, you can use the clu\_quorum command to adjust node votes, expected votes, and quorum disk votes across the cluster. Using the -f option to the command, you can force changes on members that are currently down.

However, if a cluster member loses quorum, all I/O is suspended and all network interfaces except the cluster interconnect are turned off. No commands that must access cluster shared resources work, including the clu\_quorum command. Either a member with enough votes rejoins the cluster and quorum is regained, or you must halt and reboot a cluster member.

Sometimes you may need to adjust the vote configuration of a cluster that is hung in quorum loss or for a cluster that has insufficient votes to form. The following scenarios describe some cluster problems and the mechanisms you can use to resolve them.

## **4.10.1 Joining a Cluster After a Cluster Member or Quorum Disk Fails and Cluster Loses Quorum**

Consider a cluster that has lost one or more members (or a quorum disk) due to hardware problems — problems that prevent these members from being rebooted. Without these members, the cluster has lost quorum, and its surviving members' expected votes or node votes settings are not realistic for the downsized cluster. Having lost quorum, the cluster hangs.

You can resolve this type of quorum loss situation without shutting the entire cluster down. The procedure involves halting a single cluster member and rebooting it in such a way that it can join the cluster and restore quorum. After you have booted this member, you must use the clu\_quorum command to fix the original problem.

**\_\_\_\_\_\_\_\_\_\_\_\_\_\_\_\_\_\_\_\_\_\_ Note \_\_\_\_\_\_\_\_\_\_\_\_\_\_\_\_\_\_\_\_\_\_\_**

If only a single cluster member survives the member or quorum disk failures, use the procedure in Section 4.10.2 for booting a cluster member with sufficient votes to form a cluster.

To restore quorum for a cluster that has lost quorum due to one or more member or quorum disk failures, follow these steps:

- 1. Halt one cluster member by using its Halt button.
- 2. Reboot the halted cluster member interactively. When the boot procedure requests you to enter the name of the kernel from which to boot, specify both the kernel name and a value of 0 (zero) for the cluster adjust expected votes clubase attribute. A value of 0 (zero) causes the connection manager to set expected votes to the total number of member and quorum disk votes that are currently available in the cluster.

**\_\_\_\_\_\_\_\_\_\_\_\_\_\_\_\_\_\_\_\_ Note \_\_\_\_\_\_\_\_\_\_\_\_\_\_\_\_\_\_\_\_\_**

Because the cluster\_adjust\_expected\_votes transaction is performed only after the booting node joins the cluster, this method is effective only for those cases where an existing cluster is hung in quorum loss. If the cluster cannot form because expected votes is too high, the cluster\_adjust\_expected\_votes transaction cannot run and the booting member will hang. In this case, you must use one of the methods in Section 4.10.2 to boot the member and form a cluster.

#### For example:

```
>>> boot -fl "ia"
(boot dkb200.2.0.7.0 -flags ia)
block 0 of dkb200.2.0.7.0 is a valid boot block
reading 18 blocks from dkb200.2.0.7.0
bootstrap code read in
base = 200000, image_start = 0, image_bytes = 2400initializing HWRPB at 2000
```

```
initializing page table at fff0000
initializing machine state
setting affinity to the primary CPU
jumping to bootstrap code
  .
  .
  .
Enter kernel_name [option_1 ... option_n]
Press Return to boot default kernel
'vmunix':vmunix clubase:cluster_adjust_expected_votes=0 Return
```
When you resume the boot, the member can join the cluster and the connection manager communicates the new operative expected votes value to the other cluster members so that they regain quorum.

#### **\_\_\_\_\_\_\_\_\_\_\_\_\_\_\_\_\_\_\_ Caution \_\_\_\_\_\_\_\_\_\_\_\_\_\_\_\_\_\_\_**

The cluster\_adjust\_expected\_votes setting modifies only the operative expected votes setting in the currently active cluster, and is used only as long as the entire cluster remains up. It does not modify the values that are stored in the /etc/sysconfigtab file. Unless you now explicitly reconfigure node votes, expected votes, and the quorum disk configuration in the cluster, a subsequent cluster reboot may result in booting members not being able to attain quorum and form a cluster. For this reason, you must proceed to fix node votes and expected votes values on this member and other cluster members, as necessary.

- 3. Consulting Table  $4-2$ , use the appropriate cluquorum commands to temporarily fix the configuration of votes in the cluster until the broken hardware is repaired or replaced. In general, as soon as the cluster is up and stable, you may use the clu\_quorum command to fix the original problem. For example, you might:
	- Lower the node votes on the members who are having hardware problems:

```
# clu_quorum -f -m member-ID lower_node_votes_value
```
This command may return an error if it cannot access the member's boot disk (for example, if the boot disk is on a member private bus). If the command fails for this reason, use the clu quorum  $-f$  -e command to adjust expected votes appropriately.

• Lower the expected votes on all members to compensate for the members who can no longer vote due to loss of hardware and whose votes you cannot remove:

```
# clu_quorum -f -e lower_expected_votes_value
```
If a clu\_quorum -f command cannot access a down member's /etc/sysconfigtab file, it fails with an appropriate message. This usually happens when the down member's boot disk is on a bus private to that member. To resolve quorum problems involving such a member, boot that member interactively, setting cluster\_expected\_votes to a value that allows the member to join the cluster. When it joins, use the clu\_quorum command to correct vote settings as suggested in this section.

See Table 4–2 for examples on how to restore quorum to a four-member cluster with a quorum disk and a five-member cluster without one. In the table, the abbreviation NC indicates that the member or quorum disk is not configured in the cluster.

**Table 4–2: Examples of Resolving Quorum Loss in a Cluster with Failed Members or Quorum Disk**

| M1            | M2            | MЗ                | M4                | M5                | Qdisk  | <b>Procedure</b>                                                                                                    |
|---------------|---------------|-------------------|-------------------|-------------------|--------|----------------------------------------------------------------------------------------------------|
| Up, 1<br>vote | Up, 1<br>vote | Failed, 1<br>vote | Failed, 1<br>vote | NC                | Failed | 1. Boot M1 or M2 interactively<br>with clubase:adjust_ex-<br>pected_votes=0.<br>2. Remove the node votes from M3<br>and M4 by using clu_quorum -f -m<br>commands.<br>3. Delete the quorum disk by using<br>the clu_quorum $-f$ -d remove<br>command.<br>4. Repair or replace the broken<br>hardware. The most immediate need<br>of the two-member cluster, if it is to<br>survive a failure, is a voting quorum<br>disk. Use the clu_quorum -f -d add<br>command to add a new quorum disk.<br>To have the quorum disk recognized<br>throughout the cluster, you must run<br>the hwmgr -scan scsi command on<br>every cluster member.<br>If you cannot add a quorum disk, use<br>the clu_quorum $-f$ -m command to<br>remove a vote from M1 or M2. If the<br>broken members will be unavailable<br>for a considerable time, use the<br>clu_delete_member command to |
| Up, 1<br>vote | Up, 1<br>vote | Failed, 1<br>vote | Failed, 1<br>vote | Failed, 1<br>vote | NC.    | remove them from the cluster.<br>1. Boot M1 or M2 interactively<br>with clubase:adjust_ex-<br>pected_votes=0.<br>2. Remove the node votes from M3, M4,<br>and M5 by using clu_quorum $-f$ -m<br>commands.<br>3. Repair or replace the broken<br>hardware. The most immediate need<br>of the two-member cluster, if it is to<br>survive a failure, is a voting quorum<br>disk. Use the clu_quorum -f -d add<br>command to add a new quorum disk.<br>To have the quorum disk recognized<br>throughout the cluster, you must run<br>the hwmgr -scan scsi command on<br>every cluster member.<br>If the broken members will be<br>unavailable for a considerable time, use<br>the clu_delete_member command to<br>remove them from the cluster.                                                                                                    |

## **4.10.2 Forming a Cluster When Members Do Not Have Enough Votes to Boot and Form a Cluster**

Consider a cluster that cannot form. When you attempt to boot all members, each hangs, waiting for a cluster to form. All together they lack sufficient votes to achieve quorum. A small cluster that experiences multiple hardware failures can also devolve to a configuration in which the last surviving voting member has lost quorum.

The following procedure effectively allows you to form the cluster by booting a single cluster member with sufficient votes to form the cluster. You then can adjust node votes and boot the remaining members into the cluster.

- 1. Halt each cluster member.
- 2. Consult Table 4–3 to determine the kernel attributes that must be adjusted at boot time to resolve your cluster's specific quorum loss situation.
- 3. Boot one voting cluster member interactively. When the boot procedure requests you to enter the name of the kernel from which to boot, specify both the kernel name and the recommended kernel attribute setting. For instance, for a two-member cluster (with two node votes and a quorum disk) that has experienced both a member failure and a quorum disk failure, enter **clubase:cluster\_expected\_votes=1 clubase:cluster\_qdisk\_votes=0**.

For example:

```
>>> boot -fl "ia"
(boot dkb200.2.0.7.0 -flags ia)
block 0 of dkb200.2.0.7.0 is a valid boot block
reading 18 blocks from dkb200.2.0.7.0
bootstrap code read in
base = 200000, image_start = 0, image_bytes = 2400initializing HWRPB at 2000
initializing page table at fff0000
initializing machine state
setting affinity to the primary CPU
jumping to bootstrap code
 .
 .
 .
Enter kernel_name [option_1 ... option_n]
Press Return to boot default kernel
 'vmunix':vmunix
clubase:cluster_expected_votes=1 clubase:cluster_qdisk_votes=0 Return
```
When you resume the boot, the member can form a cluster.

4. While referring to Table 4–3, use the appropriate clu\_quorum commands to fix the configuration of votes in the cluster temporarily until the broken hardware is repaired or replaced. If an unavailable quorum disk contributed to the problem, make sure that the disk is

available and has a vote. Replace the quorum disk if necessary (see Section 4.5.1). Otherwise, other members may not be able to boot.

5. Reboot remaining members.

See Table 4–3 for examples on how to repair a quorum deficient cluster by booting a cluster member with sufficient votes to form the cluster. In the table, the abbreviation NC indicates that the member or quorum disk is not configured in the cluster.

**Table 4–3: Examples of Repairing a Quorum Deficient Cluster by Booting a Member with Sufficient Votes to Form the Cluster**

| M1            | M2             | M3 | Qdisk | <b>Procedure</b>                                                                                                    |
|---------------|----------------|----|-------|----------------------------------------------------------------------------------------------------|
| Up, 1<br>vote | Up, 0<br>votes | NC | vote  | Failed, 1 1. Boot M2 interactively with clubase: clus-<br>ter node votes=1.                                                                                                    |
|               |                |    |       | 2. Use the clu quorum $-f$ -d remove command<br>to delete the quorum disk.                                                                                                    |
|               |                |    |       | 3. Replace the broken quorum disk using the<br>clu quorum -f -d add command. This will<br>result in a two-member cluster with two node votes<br>and a quorum disk vote (a configuration that can<br>tolerate the failure of the disk or any one member).<br>If you cannot replace the quorum disk, use the<br>clu quorum $-f$ -m command to remove one<br>member's vote. This will result in a configuration<br>that can survive the failure of the nonvoting member. |
| M1            | M <sub>2</sub>    | M3                          | Qdisk | <b>Procedure</b>                                                                                                    |
|---------------|-------------------|-----------------------------|-------|----------------------------------------------------------------------------------------------------|
| Up, 1<br>vote | Failed, 1<br>vote | NC                          | vote  | Failed, 1 1. Boot M1 interactively with clubase: clus-<br>ter_expected_votes=1 and clubase:clus-<br>ter_qdisk_votes=0.                                                                                                    |
|               |                   |                             |       | 2. Use the clu_quorum -f -d remove command<br>to delete the quorum disk.                                                                                                    |
|               |                   |                             |       | 3. Use the clu_quorum $-f$ -m 2 0 to remove M2's<br>vote.                                                                                                    |
|               |                   |                             |       | 4. Repair or replace the broken hardware. If you<br>cannot immediately obtain a second voting member<br>with a voting quorum disk, adding a second member<br>with no votes may be a reasonable interim solution.<br>This will result in a configuration that can survive<br>the failure of the nonvoting member. |
| Up, 1<br>vote | vote              | Failed, 1 Failed, 1<br>vote | NC    | 1. Boot M1 interactively with clubase: clus-<br>ter_expected_votes=1.                                                                                                    |
|               |                   |                             |       | 2. Use the appropriate clu_quorum $-f$ -m<br>commands to remove M2 and M3's votes.                                                                                                    |
|               |                   |                             |       | 3. Repair or replace the broken hardware. If you<br>cannot immediately obtain a second voting member<br>with a voting quorum disk, adding a second member<br>with no votes may be a reasonable interim solution.<br>This will result in a configuration that can survive<br>the failure of the nonvoting member. |

**Table 4–3: Examples of Repairing a Quorum Deficient Cluster by Booting a Member with Sufficient Votes to Form the Cluster (cont.)**

# **5**

## **Managing Cluster Members**

This chapter discusses the following topics:

- Managing configuration variables (Section 5.1)
- Managing kernel attributes (Section 5.2)
- Managing remote access to the cluster (Section 5.3)
- Shutting down the cluster (Section 5.4)
- Shutting down and starting one cluster member (Section 5.5)
- Shutting down a cluster member to single-user mode (Section 5.6)
- Rebooting cluster members (Section 5.7)
- Deleting a cluster member (Section 5.8)
- Removing a member and restoring it as a standalone system (Section 5.9)
- Moving a cluster to another IP subnet (Section 5.10)
- Changing the cluster name or IP address (Section 5.11)
- Changing the member name, IP address, or cluster interconnect address (Section 5.12)
- Managing software licenses (Section 5.13)
- Installing and deleting layered applications (Section 5.14)
- Managing accounting services (Section 5.15)

For information on the following topics that are related to managing cluster members, see the TruCluster Server *Cluster Installation* manual:

- Adding new members to a cluster
- Reinstalling cluster members
- Software licensing issues

For information about configuring and managing your Tru64 UNIX and TruCluster Server systems for availability and serviceability, see the Tru64 UNIX *Managing Online Addition and Removal* manual. This manual provides users with guidelines for configuring and managing any system for higher availability, with an emphasis on those capable of Online Addition and Replacement (OLAR) management of system components.

**\_\_\_\_\_\_\_\_\_\_\_\_\_\_\_\_\_\_\_\_\_\_ Note \_\_\_\_\_\_\_\_\_\_\_\_\_\_\_\_\_\_\_\_\_\_\_**

As described in the *Managing Online Addition and Removal* manual, the /etc/olar.config file is used to define system-specific policies and the /etc/olar.config.common file is used to define cluster-wide policies. Any settings in a system's /etc/olar.config file override clusterwide policies in the /etc/olar.config.common file for that system only.

## **5.1 Managing Configuration Variables**

The hierarchy of the  $/etc/rc$ .config\* files lets you define configuration variables consistently over all systems within a local area network (LAN) and within a cluster. Table 5–1 presents the uses of the configuration files.

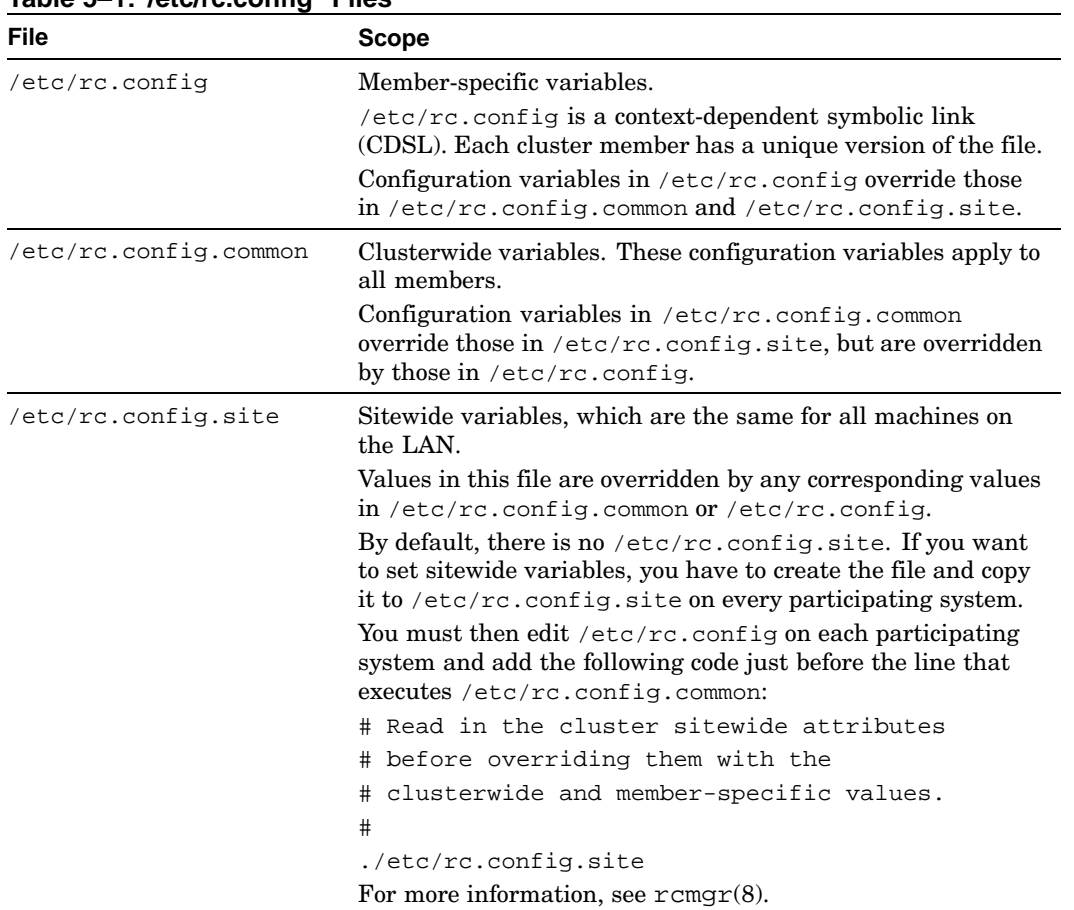

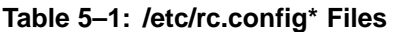

The rcmgr command accesses these variables in a standard search order (first /etc/rc.config, then /etc/rc.config.common, and finally etc/rc.config.site) until it finds or sets the specified configuration variable.

Use the -h option to get or set the run-time configuration variables for a specific member. The command then acts on  $/etc/rc$ .config, the member-specific CDSL configuration file.

To make the command act clusterwide, use the -c option. The command then acts on  $/etc/rc$ .config.common, which is the clusterwide configuration file.

If you specify neither -h nor -c, then the member-specific values in /etc/rc.config are used.

For information about member-specific configuration variables, see Appendix B.

## **5.2 Managing Kernel Attributes**

Each member of a cluster runs its own kernel and therefore has its own /etc/sysconfigtab file. This file contains static member-specific attribute settings. Although a clusterwide /etc/sysconfigtab.cluster file exists, its purpose is different from that of /etc/rc.config.common, and it is reserved to utilities that are shipped in the TruCluster Server product.

This section presents a partial list of those kernel attributes that are provided by each TruCluster Server subsystem.

Use the following command to display the current settings of these attributes for a given subsystem:

# **sysconfig -q subsystem-name attribute-list**

To get a list and the status of all the subsystems, use the following command:

# **sysconfig -s**

In addition to the cluster-related kernel attributes presented here, two kernel attributes are set during cluster installation. Table 5–2 lists these kernel attributes. You can increase the values for these attributes, but do not decrease them.

| TADIC O E. INCHIGI ANTIDANCO NON NO DUCTURIO |                         |  |  |  |  |
|----------------------------------------------|-------------------------|--|--|--|--|
| <b>Attribute</b>                             | Value (Do Not Decrease) |  |  |  |  |
| vm page free min                             | 30                      |  |  |  |  |
| vm_page_free_reserved                        | 20                      |  |  |  |  |

**Table 5–2: Kernel Attributes Not to Decrease**

Table 5–3 lists the subsystem names that are associated with each TruCluster Server component.

| <b>Subsystem Name Component</b> |                                                                          | <b>For More Information</b> |
|---------------------------------|--------------------------------------------------------------------------|-----------------------------|
| cfs                             | Cluster file system (CFS)                                                | sys attrs $cfs(5)$          |
| clua                            | Cluster alias                                                            | sys attrs $clua(5)$         |
| clubase                         | Cluster base                                                             | sys_attrs_clubase(5)        |
| $\rm cm\,$ s                    | Cluster mount service                                                    | sys attrs $cms(5)$          |
| cnx                             | Connection manager                                                       | sys attrs $cnx(5)$          |
| dlm                             | Distributed lock manager                                                 | sys attrs $dlm(5)$          |
| drd                             | Device request dispatcher                                                | sys attrs $drd(5)$          |
| hwaa                            | Hardware components cluster                                              | sys attrs $hwcc(5)$         |
| icsnet                          | Internode communications<br>service's network service                    | sys_attrs_icsnet(5)         |
| ics hl                          | Internode communications service sys_attrs_ics_hl(5)<br>(ICS) high level |                             |
| mcs                             | Memory Channel application<br>programming interface (API)                | sys attrs $mcs(5)$          |
| rm                              | Memory Channel                                                           | sys attrs $rm(5)$           |
| token                           | CFS token subsystem                                                      | sys attrs token(5)          |

**Table 5–3: Configurable TruCluster Server Subsystems**

To tune the performance of a kernel subsystem, use one of the following methods to set one or more attributes in the /etc/sysconfigtab file:

- Add or edit a subsystem name stanza entry in the /etc/sysconfigtab file to change an attribute's value and have the new value take effect at the next system boot.
- Use the following command to change the value of an attribute that can be reset so that its new value takes effect immediately at run time:

```
# sysconfig -r subsystem-name attribute-list
```
To allow the change to be preserved over the next system boot, you must also edit the /etc/sysconfigtab file. For example, to change the value of the drd-print-info attribute to 1, enter the following command:

```
# sysconfig -r drd drd-print-info=1
drd-print-info: reconfigured
```
You can also use the configuration manager framework, as described in the Tru64 UNIX *System Administration* manual, to change attributes and otherwise administer a cluster kernel subsystem on another host. To do this, set up the host names in the /etc/cfgmgr.auth file on the remote client system and then specify the -h option to the /sbin/sysconfig command, as in the following example:

```
# sysconfig -h fcbra13 -r drd drd-do-local-io=0
drd-do-local-io: reconfigured
```
## **5.3 Managing Remote Access Within and From the Cluster**

An rlogin, rsh, or rep command from the cluster uses the default cluster alias as the source address. Therefore, if a noncluster host must allow remote host access from any account in the cluster, the .rhosts file on the noncluster member must include the cluster alias name in one of the forms by which it is listed in the /etc/hosts file or one resolvable through Network Information Service (NIS) or Domain Name System (DNS).

The same requirement holds for rlogin, rsh, or rcp to work between cluster members. At cluster creation, the clu\_create utility prompts for all required host names and puts them in the correct locations in the proper format. The clu\_add\_member does the same when a new member is added to the cluster. You do not need to edit /.rhosts to enable /bin/rsh commands from a cluster member to the cluster alias or between individual members. Do not change the generated name entries in /etc/hosts and /.rhosts.

If the /etc/hosts and /.rhosts files are configured incorrectly, many applications will not function properly. For example, the Advanced File System (AdvFS) rmvol and addvol commands use rsh when the member where the commands are executed is not the server of the domain. These commands fail if /etc/hosts or /.rhosts is configured incorrectly.

The following error indicates that the  $/etc/host$  or  $/$ . rhosts file has been configured incorrectly:

```
rsh cluster-alias date
Permission denied.
```
## **5.4 Shutting Down the Cluster**

To halt all members of a cluster, use the -c option to the shutdown command. For example, to shut down the cluster in 5 minutes, enter the following command:

# **shutdown -c +5 Cluster going down in 5 minutes**

For information on shutting down a single cluster member, see Section 5.5.

During the shutdown grace period, which is the time between when the cluster shutdown command is entered and when actual shutdown occurs, the clu\_add\_member command is disabled and new members cannot be added to the cluster.

To cancel a cluster shutdown during the grace period, kill the processes that are associated with the shutdown command as follows:

1. Get the process identifiers (PIDs) that are associated with the shutdown command. For example:

```
# ps ax | grep -v grep | grep shutdown
14680 ttyp5 I < 0:00.01 /usr/sbin/shutdown +20 going down
```
Depending on how far along shutdown is in the grace period, ps might show either /usr/sbin/shutdown or /usr/sbin/clu\_shutdown.

- 2. Terminate all shutdown processes by specifying their PIDs in a kill command from any member. For example:
	- # **kill 14680**

If you kill the shutdown processes during the grace period, the shutdown is canceled.

The shutdown -c command fails if a clu\_quorum, clu\_add\_member, clu delete member, or clu upgrade is in progress.

There is no clusterwide reboot. The shutdown  $-r$  command, the reboot command, and the halt command act only on the member on which they are executed. The halt, reboot, and init commands have been modified to leave file systems in a cluster mounted, so the cluster continues functioning when one of its members is halted or rebooted, as long as it retains quorum.

For more information, see shutdown(8).

## **5.5 Shutting Down and Starting One Cluster Member**

When booting a member, you must boot from the boot disk that was created by the clu\_add\_member command. You cannot boot from a copy of the boot disk.

Shutting down a single cluster member is more complex than shutting down a standalone server. If you halt a cluster member whose vote is required for quorum (referred to as a critical voting member), the cluster will lose quorum and hang. As a result, you will be unable to enter commands from any cluster member until you reboot the halted member. Therefore, before you shut down a cluster member, you must first determine whether that

member's vote is required for quorum. You must also determine whether the cluster member that you are shutting down is the only hosting member for one or more applications with a restricted placement policy.

#### **5.5.1 Identifying a Critical Voting Member**

A cluster that contains a critical voting member is either operating in a degraded mode (for example, one or more voting members or a quorum disk is down) or was not configured for availability to begin with (for example, it is a two-member configuration with each member assigned a vote). Removing a critical voting member from a cluster causes the cluster to hang and compromise availability. Before halting or deleting a cluster member, ensure that it is not supplying a critical vote.

To determine whether a member is a critical voting member, follow these steps:

- 1. If possible, make sure that all voting cluster members are up.
- 2. Enter the clu\_quorum command and note the running values of current votes, quorum votes, and the node votes of the member in question.
- 3. Subtract the member's node votes from the current votes. If the result is less than the quorum votes, the member is a critical voting member and you cannot shut it down without causing the cluster to lose quorum and hang.

## **5.5.2 Preparing to Halt or Delete a Critical Voting Member**

Before halting or deleting a critical voting member, ensure that its votes are no longer critical to the cluster retaining quorum. The best way to do this involves restoring node votes or a quorum disk vote to the cluster without increasing expected votes. Some ways to accomplish this are:

- Booting a voting member that is currently down.
- Removing the vote of a down member (using the clu quorum  $-f$ -m command) and configuring a quorum disk with a vote (using the clu quorum  $-f$  -d add command). This has the effect of not increasing expected votes or changing the value of quorum votes, but brings an additional current vote to the cluster.

If the cluster has an even number of votes, adding a new voting member or configuring a quorum disk can also make a critical voting member noncritical. In these cases, expected votes is incremented, but quorum votes remains the same.

#### **5.5.3 Halting a Noncritical Member**

A noncritical member, one with no vote or whose vote is not required to maintain quorum, can be shut down, halted, or rebooted like a standalone system.

Execute the shutdown command on the member to be shut down. To halt a member, enter the following command:

```
# shutdown -h time
```
To reboot a member, enter the following command:

# **shutdown -r** time

For information on identifying critical voting members, see Section 5.5.1.

#### **5.5.4 Shutting Down a Hosting Member**

The cluster application availability (CAA) profile for an application allows you to specify an ordered list of members, separated by white space, that can host the application resource. The hosting members list is used in conjunction with the application resource's failover policy (favored or restricted), as discussed in caa(4).

If the cluster member that you are shutting down is the only hosting member for one or more applications with a restricted placement policy, you need to specify another hosting member or the application cannot run while the member is down. You can add an additional hosting member, or replace the existing hosting member with another.

To do this, perform these steps:

1. Verify the current hosting members and placement policy.

```
# caa_profile -print resource-name
```
2. If the cluster member that you are shutting down is the only hosting member, you can add an additional hosting member to the hosting members list, or replace the existing member.

```
# caa_profile -update resource-name -h hosting-member another-hosting-member
# caa_profile -update resource-name -h hosting-member
```
3. Update the CAA registry entry with the latest resource profile.

# **caa\_register -u resource-name**

4. Relocate the application to the other member.

```
# caa_relocate resource-name -c member-name
```
## **5.6 Shutting Down a Cluster Member to Single-User Mode**

If you need to shut down a cluster member to single-user mode, you must first halt the member and then boot it to single user-mode. Shutting down the member in this manner assures that the member provides the minimal set of services to the cluster and that the running cluster has a minimal reliance on the member running in single-user mode. In particular, halting the member satisfies services that require the cluster member to have a status of DOWN before completing a service failover. If you do not first halt the cluster member, the services do not fail over as expected.

To take a cluster member to single-user mode, use the shutdown -h command to halt the member, and then boot the member to single-user mode. When the system reaches single-user mode, run the init s, bcheckrc, and lmf reset commands. For example:

**\_\_\_\_\_\_\_\_\_\_\_\_\_\_\_\_\_\_\_\_\_\_ Note \_\_\_\_\_\_\_\_\_\_\_\_\_\_\_\_\_\_\_\_\_\_\_**

Before halting a cluster member, make sure that the cluster can maintain quorum without the member's vote. Also make sure that the cluster member is not the only hosting member for one or more applications with a restricted placement policy.

```
# /sbin/shutdown -h now
```

```
>>> boot -fl s
```

```
# /sbin/init s
```

```
# /sbin/bcheckrc
```
# **/usr/sbin/lmf reset**

A cluster member that is shut down to single-user mode (that is, not shut down to a halt and then booted to single-user mode as recommended) continues to have a status of UP. Shutting down a cluster member to single-user mode in this manner does not affect the voting status of the member: a member contributing a vote before being shut down to single-user mode continues contributing the vote in single-user mode.

## **5.7 Rebooting Cluster Members**

Do not reboot all members simultaneously. If you attempt to reboot all cluster members simultaneously, one or more members will hang on the way down due to quorum loss, and the other rebooting nodes may fail to boot because they are unable to rejoin the cluster (the hung nodes).

The method you use to reboot the entire cluster depends on your intent:

• To reboot all cluster nodes without halting the cluster, reboot one member at a time, allowing the rebooting member to rejoin the cluster before you reboot the next member.

**\_\_\_\_\_\_\_\_\_\_\_\_\_\_\_\_\_\_\_\_\_ Note \_\_\_\_\_\_\_\_\_\_\_\_\_\_\_\_\_\_\_\_\_**

Before rebooting a cluster member, make sure that the cluster can maintain quorum without the member's vote. Also make sure that the cluster member is not the only hosting member for one or more applications with a restricted placement policy.

• To reboot the entire cluster (cluster state will be lost), shut down the entire cluster with the shutdown -c command and then boot the members.

## **5.8 Deleting a Cluster Member**

The clu\_delete\_member command permanently removes a member from the cluster.

**\_\_\_\_\_\_\_\_\_\_\_\_\_\_\_\_\_\_\_\_\_ Caution \_\_\_\_\_\_\_\_\_\_\_\_\_\_\_\_\_\_\_\_\_**

If you are reinstalling TruCluster Server, see the TruCluster Server *Cluster Installation* manual. Do not delete a member from an existing cluster and then create a new single-member cluster from the member that you just deleted. If the new cluster has the same name as the old cluster, the newly installed system might join the old cluster. This can cause data corruption.

The clu delete member command has the following syntax:

**/usr/sbin/clu\_delete\_member** [-f] [-m *memberid*]

If you do not supply a member ID, the command prompts you for the member ID of the member to delete.

The clu\_delete\_member command does the following:

• Mounts the member's boot partition and deletes all files in the boot partition. The system can no longer boot from this disk.

**\_\_\_\_\_\_\_\_\_\_\_\_\_\_\_\_\_\_\_ Caution \_\_\_\_\_\_\_\_\_\_\_\_\_\_\_\_\_\_\_\_**

The clu delete member -f command will delete a member, even when the member's boot disk is inaccessible. This lets you delete a member whose boot disk has failed. However, when you delete a member with an inaccessible boot disk, clu delete member -f does not adjust expected votes in the running cluster (as a normal clu delete member command does). If the deleted member was a voting member, use the clu\_quorum -e command after the member has been deleted to adjust expected votes appropriately.

If the command cannot access the disk, you must make sure that no cluster member can inadvertently boot from that disk. Remove the disk from the cluster, reformat it, or use the disklabel command to make it a nonbootable disk.

- If the member has votes, adjusts the value of cluster expected votes throughout the cluster.
- Deletes all member-specific directories and files in the clusterwide file systems.

#### **\_\_\_\_\_\_\_\_\_\_\_\_\_\_\_\_\_\_\_\_\_ Note \_\_\_\_\_\_\_\_\_\_\_\_\_\_\_\_\_\_\_\_\_**

The clu delete member command deletes member-specific files from the /cluster, /usr/cluster, and /var/cluster directories. However, an application or an administrator can create member-specific files in other directories, such as /usr/local. You must manually remove those files after running clu\_delete\_member. Otherwise, if you add a new member and reuse the same member ID, the new member will have access to these (outdated and perhaps erroneous) files.

- Removes the deleted member's host name for its cluster interconnect from the /.rhosts and /etc/hosts.equiv files.
- Writes a log file of the deletion to /cluster/admin/clu\_delete\_member.log. Appendix C contains a sample clu\_delete\_member log file.

To delete a member from the cluster, follow these steps:

1. Determine whether or not the member is a critical voting member of the cluster. If the member supplies a critical vote to the cluster, halting it will cause the cluster to lose quorum and suspend operations. Before halting the member, use the procedure in Section 5.5 to determine whether it is safe to do so.

You must also determine whether the cluster member is the only hosting member for one or more applications with a restricted placement policy, as described in Section 5.5.4.

- 2. Halt the member to be deleted.
- 3. If possible, make sure that all voting cluster members are up.

4. Use the clu delete member command from another member to remove the member from the cluster. For example, to delete a halted member whose member ID is 3, enter the following command:

# **clu\_delete\_member -m 3**

5. When you run clu\_delete\_member and the boot disk for the member is inaccessible, the command displays a message to that effect and exits.

The -f forces the deletion of the member even if the boot disk for the member is inaccessible. In this case, if the member being deleted is a voting member, after the member is deleted you must manually lower by one vote the expected votes for the cluster. Do this with the following command:

# **clu\_quorum -e expected-votes**

For an example of the /cluster/admin/clu\_delete\_member.log that results when a member is deleted, see Appendix C.

## **5.9 Removing a Cluster Member and Restoring It as a Standalone System**

To restore a cluster member as a standalone system, follow these steps:

- 1. Halt and delete the member by following the procedures in Section 5.5 and Section 5.8.
- 2. Physically disconnect the halted member from the cluster, disconnecting the cluster interconnect and storage.
- 3. On the halted member, select a disk that is local to the member and install Tru64 UNIX. See the Tru64 UNIX *Installation Guide* for information on installing system software.

For information about moving clusterized Logical Storage Manager (LSM) volumes to a noncluster system, see the Tru64 UNIX *Logical Storage Manager* manual.

## **5.10 Moving a Cluster to Another IP Subnet**

This section describes how to move a cluster from one IP subnet to another IP subnet. This is usually required only when a site reconfigures its network topology such that the cluster's external IP addresses will be on a different IP subnet.

In order of increasing complexity, moving a cluster to another IP subnet might involve changing the following items:

- IP addresses associated with the cluster's external network interfaces, interface IP aliases, and cluster aliases.
- IP addresses and host names associated with the cluster's external network interfaces, interface IP aliases, and cluster aliases.
- IP addresses and host names associated with the cluster's external network interfaces, interface IP aliases, and cluster aliases, and the IP addresses and interface names associated with the internal cluster interconnect.

#### **\_\_\_\_\_\_\_\_\_\_\_\_\_\_\_\_\_\_\_\_\_ Note \_\_\_\_\_\_\_\_\_\_\_\_\_\_\_\_\_\_\_\_\_**

In order to simplify cluster administration, if you change a member's external host name, you might also want to change the host portion of that member's cluster interconnect name. However, because the network used by the cluster interconnect is private to the cluster, you can relocate the cluster to another network without modifying the IP names and addresses used by the cluster interconnect. The information on how to do this is provided for completeness. Whether or not you modify the host-name portion of cluster interconnect names to match member host names is entirely up to you.

This section provides tables for you to use when gathering information and performing the move. The tables describe the file edits required for each of the three move scenarios. Use the table that corresponds to the type of move you plan to make. Section 5.10.2 can help you gather information before starting the move, and provides a checklist you can use to keep track of your edits.

Before you apply this procedure, take note of the following requirements:

- The procedure requires a clusterwide reboot.
- Several system configuration files require careful editing. Some of these files are context-dependent symbolic links (CDSLs); you must edit the target file for each cluster member, and use  $cp$  rather than my when copying files. (If you use mv, you will overwrite the CDSL instead of copying the file to the target of the CDSL.)
- When editing and copying files, you can make mistakes that might stop cluster members from booting and forming a cluster. Verify edits twice before putting the modified files into place and halting the cluster.
- When you modify an IP address, the subnet mask associated with that address might also require modification.

The tables and steps in this section deal with the most common system configuration files that contain host names and IP addresses. You must review, and possibly edit, any other files such as cluster application availability (CAA) scripts or network resources that might contain host names, cluster aliases, interface IP aliases, or subnet masks.

To move a cluster to another IP subnet, perform the following steps:

- 1. Obtain the IP names and addresses you will need for the move. Use the tables in Section 5.10.2 to record this information. Note any changes in subnet masks required for the move. If the move will result in the cluster using different name servers, note the changes you will need to make to the /etc/resolv.conf file.
- 2. If this move requires changing any physical network connections, make sure the new ones are in place and ready for use.
- 3. Tell users and other cluster and network administrators when the move will occur. If other systems or clusters depend on any of the IP names and addresses you plan to change, their administrators will have to coordinate with you; for example, NIS, DNS, or mail servers might be affected. If the cluster provides any services that must not be interrupted, make preparations for another system or cluster to provide these services while the cluster is shut down.
- 4. Determine where the current cluster's IP names and addresses appear in common system configuration files. One way to do this is use clu\_get\_info to get information about the current cluster and then uses grep to search for that information in common system configuration files.
- 5. Look for any other files, such as CAA scripts, that might contain host names, IP addresses, cluster aliases, interface IP aliases, name aliases, or subnet masks.
- 6. Make both save and work copies of the configuration files you plan to modify.

**\_\_\_\_\_\_\_\_\_\_\_\_\_\_\_\_\_\_\_\_ Note \_\_\_\_\_\_\_\_\_\_\_\_\_\_\_\_\_\_\_\_\_**

If, for example, any CAA scripts or site-specific scripts reference IP addresses, host names, aliases, or subnet masks that will change, make copies of those files and keep track of the changes you make to them.

- 7. Use the table that corresponds to the changes you plan to make:
	- Changing external IP addresses only (Section 5.10.1.1)
	- Changing external IP addresses and host names (Section 5.10.1.2)
- Changing external and internal IP addresses and host names (Section 5.10.1.3)
- a. Using the information in the table, edit the work copies of the files (not the originals). For CDSLs, remember to edit the work files in the member-specific directories.

#### \_\_\_\_\_\_\_\_\_\_\_\_\_\_\_\_\_\_\_\_\_\_\_\_ Notes \_\_\_\_\_\_\_\_\_\_\_\_\_\_\_\_\_\_\_\_\_\_\_\_

Whether you use sysman or an editor to make the edits is up to you. Making the correct edits is important. You must be 100 percent certain that the information is correct before you copy the work files to the original file locations and halt all cluster members.

When editing the work files, if the subnet mask on the new subnet is not the same as the one for the current subnet, remember to make those edits.

If you edit the /.rhosts or /etc/hosts.equiv work files, add new host names but do not remove those currently listed there. You will remove the old host names after you have successfully booted the cluster on the other subnet.

- b. After you have made all edits, compare the contents of the work files to the original files. Verify your edits.
- 8. After all edits are made to your satisfaction:
	- a. Send messages to everyone who will be affected; tell them when you plan to disable access to the cluster and start the actual move.
	- b. Disable logins and all external network interfaces. For example, you can use the wall -c command to tell users how soon you will disable logins, then use the touch command to create the /etc/nologin file, and then use the rcinet stop command on each member to stop the network on that member.
	- c. Copy the work files to the original file locations. Keep track of each file you replace with an edited version. (Remember to keep track of any other files you modify.)
	- d. After all the edited configuration files are in place, make sure that all the information is correct. When you shut down the cluster, the success of the reboot depends on your edits. Depending on the extent of the changes required for the move, verify the correct modifications of some or all of the following items:
- IP addresses, interface IP aliases, and subnet masks
- Host names and name aliases
- Default cluster alias and other cluster aliases
- 9. Halt each member of the cluster. For example, on each member, run the following command:
	- # **shutdown -h now**

**\_\_\_\_\_\_\_\_\_\_\_\_\_\_\_\_\_\_\_\_ Note \_\_\_\_\_\_\_\_\_\_\_\_\_\_\_\_\_\_\_\_\_**

Because the shutdown -c command gets some of its information from the files you just edited, you must halt each member. (If you run clu\_get\_info -full after the edited files are in place, some of the displayed information will reflect the edits.)

- 10. When the cluster has halted, make any required changes to the network connections.
- 11. Boot the cluster.
- 12. Use the information in Section 5.10.3 to determine whether everything is working as expected.
- 13. Remove outdated entries from /. rhosts and /etc/hosts.equiv.

#### **5.10.1 File Edit Tables**

This section provides tables that list the required edits to common system configuration files for the different types of moves:

- Changing external IP addresses only (Section 5.10.1.1)
- Changing external IP addresses and host names (Section 5.10.1.2)
- Changing external and internal IP addresses and host names (Section 5.10.1.3)

#### **5.10.1.1 Changing External IP Addresses Only**

For common configuration files, the following table lists items that you might have to edit when changing a cluster's external IP addresses:

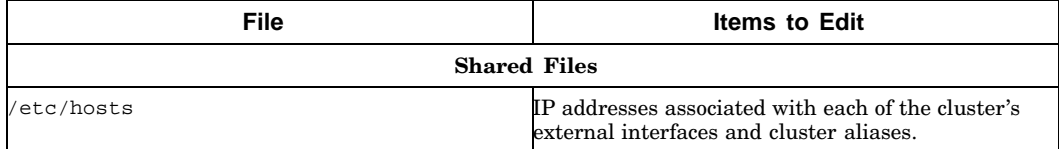

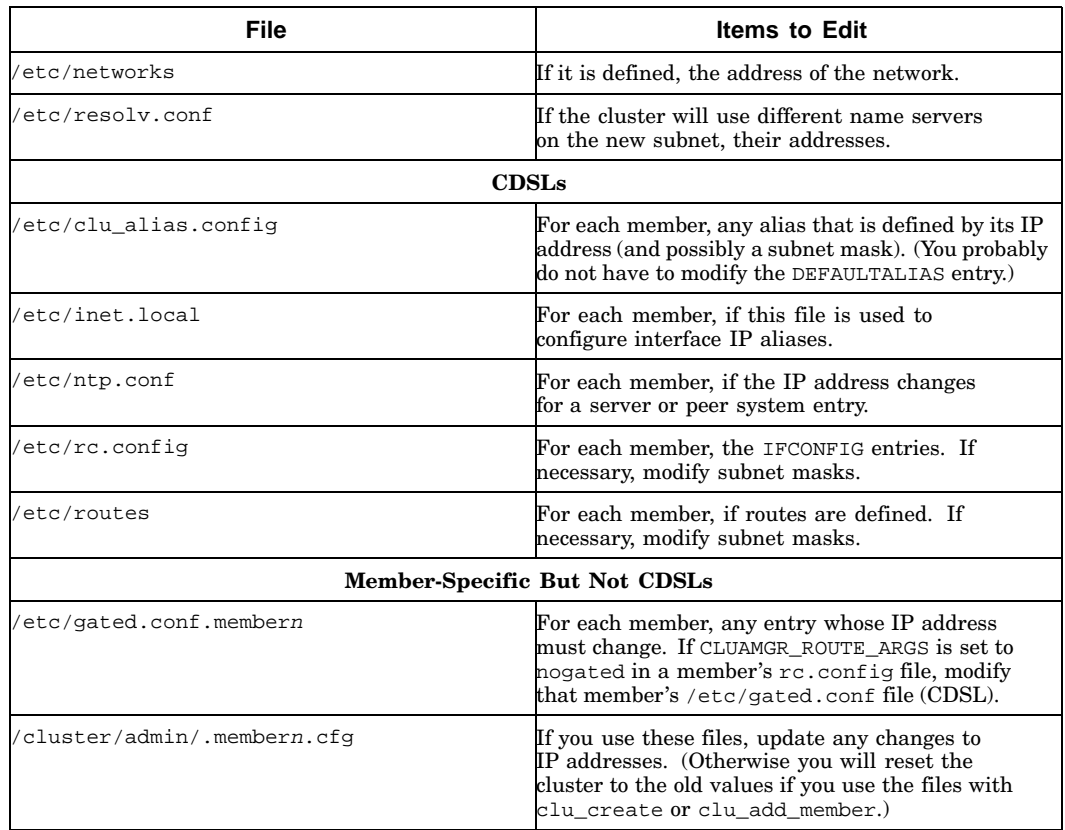

#### **5.10.1.2 Changing External IP Addresses and Host Names**

For common configuration files, the following table lists items that you might have to edit when changing a cluster's external IP addresses and host names:

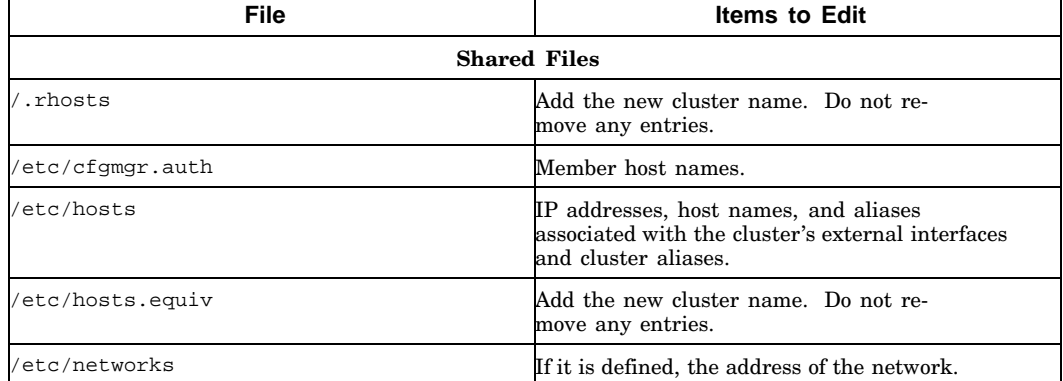

L,

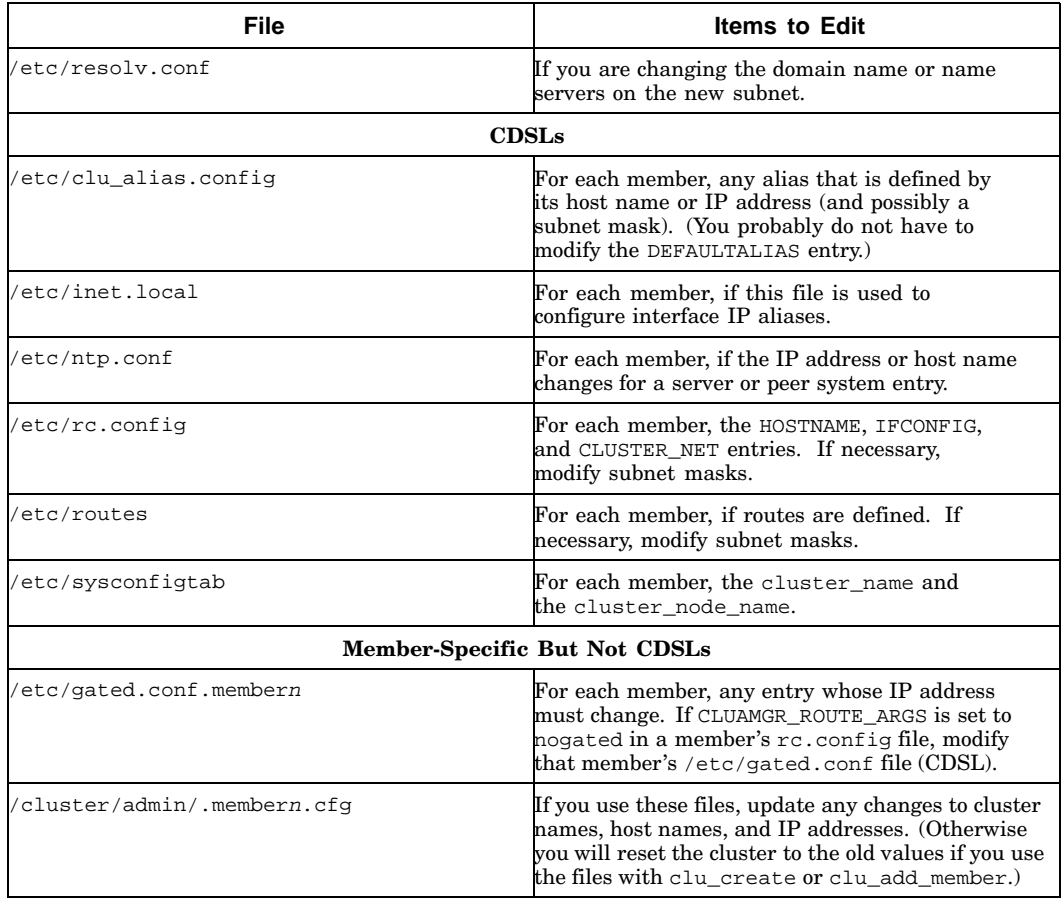

#### **5.10.1.3 Changing External and Internal IP Addresses and Host Names**

For common configuration files, the following table lists items that you might have to edit when changing a cluster's external and internal IP addresses and host names:

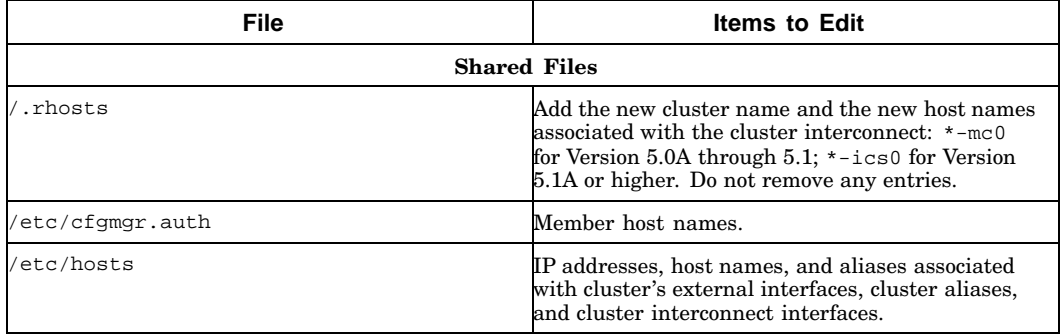

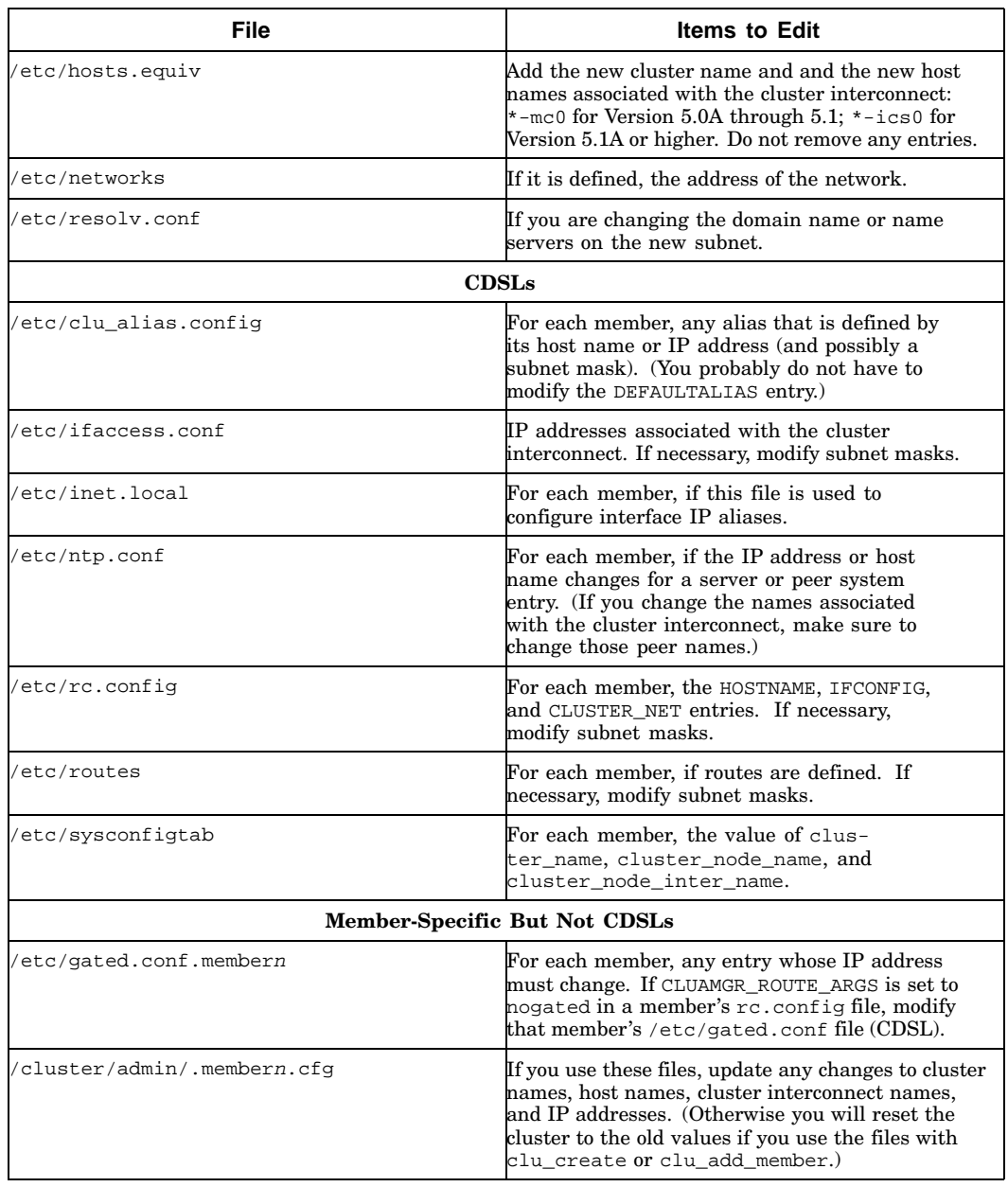

## **5.10.2 Attribute and Checklist Tables**

Use the tables in this section to record the IP name and address information you will need to move the cluster to its new subnet. If you have more than

four cluster members, or more than three cluster aliases, make copies of the pertinent tables and relabel rows as needed.

#### **5.10.2.1 External Host Names and IP Addresses**

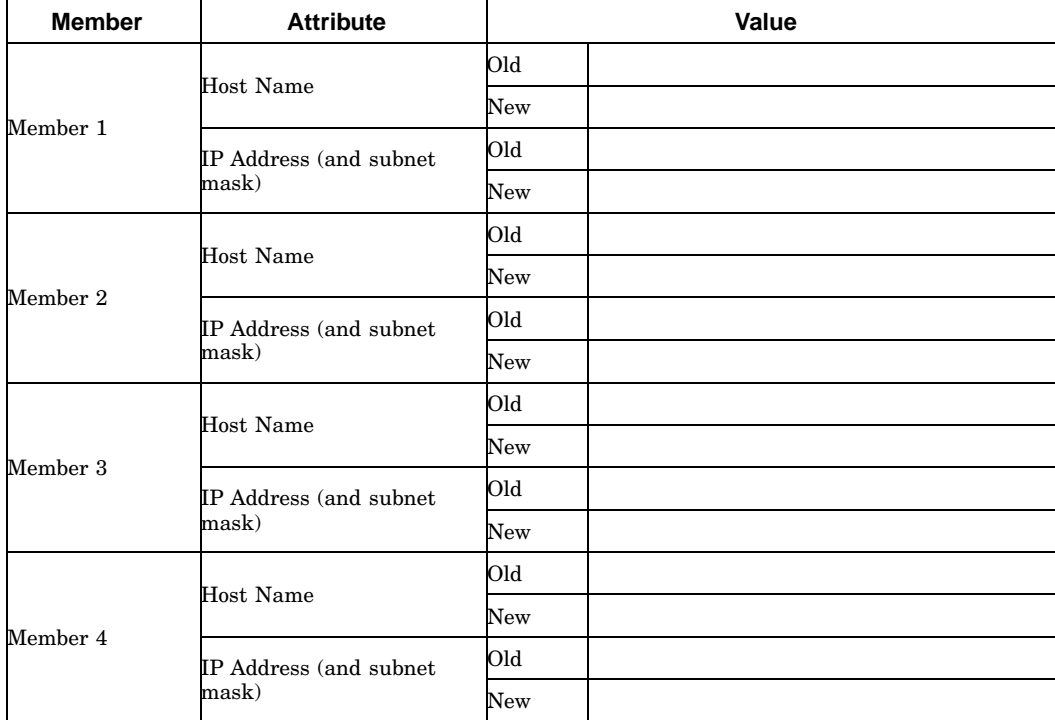

#### **5.10.2.2 Cluster Name and Cluster Aliases**

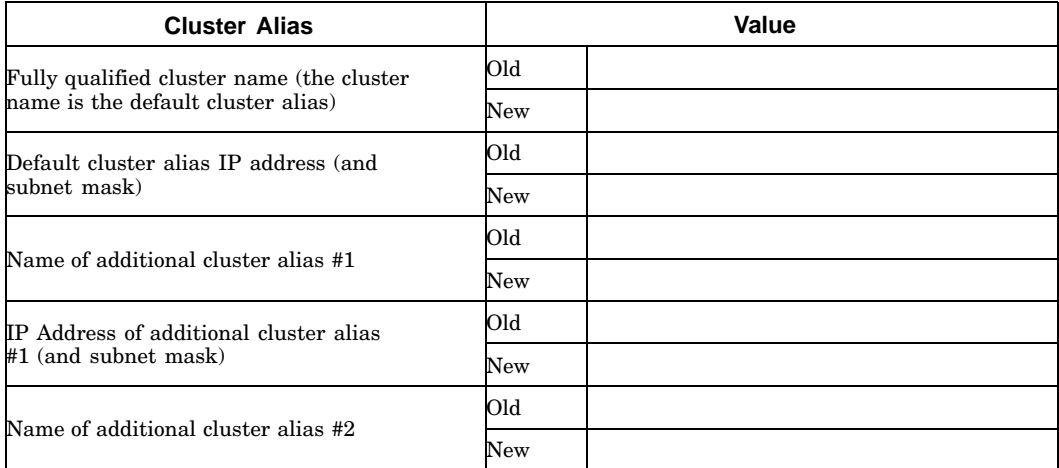

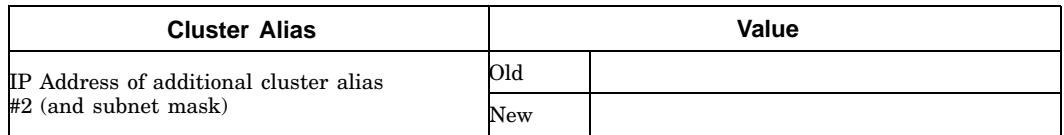

#### **5.10.2.3 Interface IP Aliases**

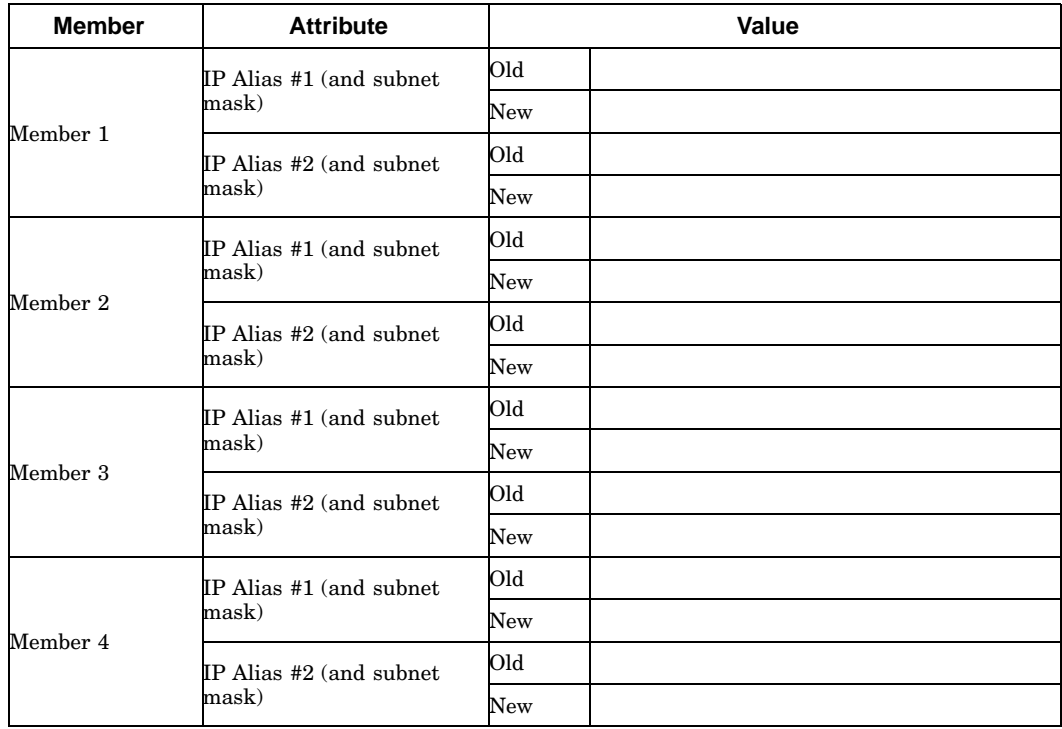

#### **5.10.2.4 External Servers**

If the cluster will use different servers for network services such as BIND, NIS, or NTP on the new subnet, record the old and new IP addresses used by these services in the following table:

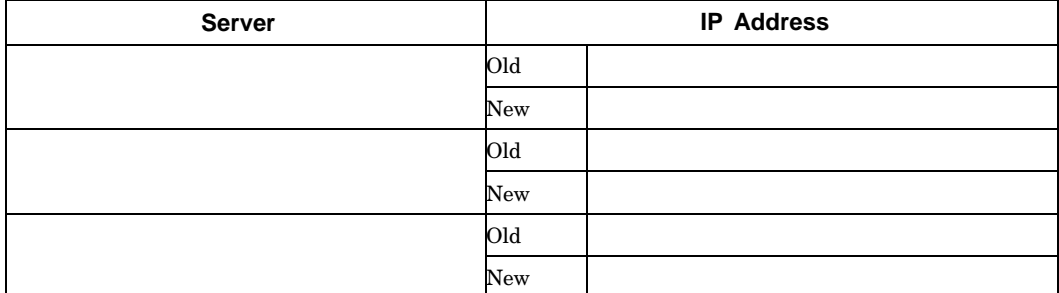

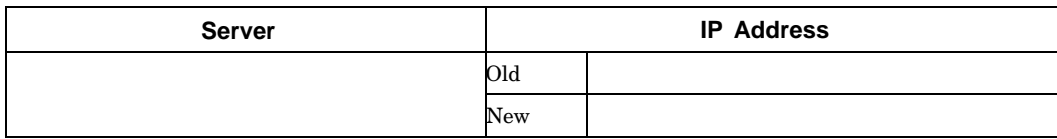

#### **5.10.2.5 Checklist**

Г

Use the checklist's Status column to keep track of edits to the work copies of configuration files.

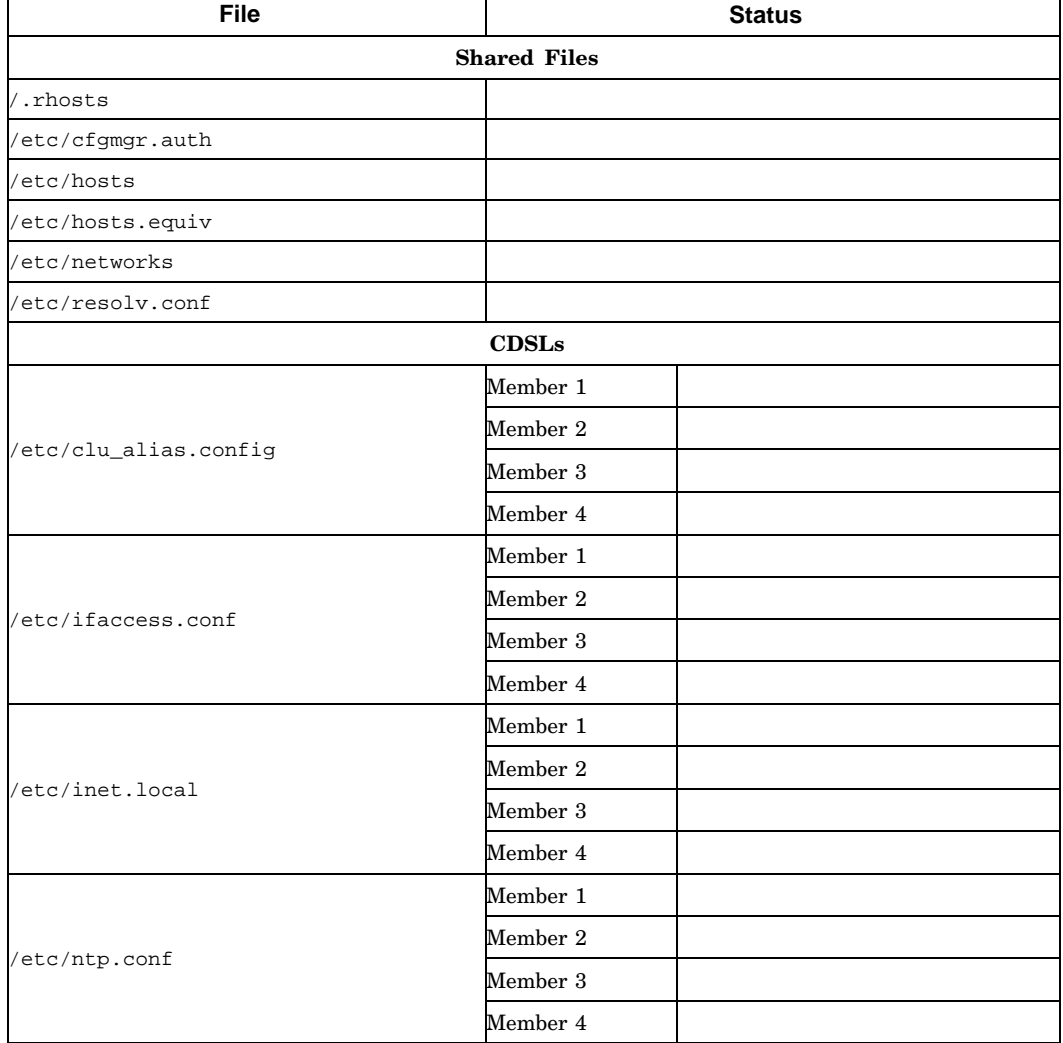

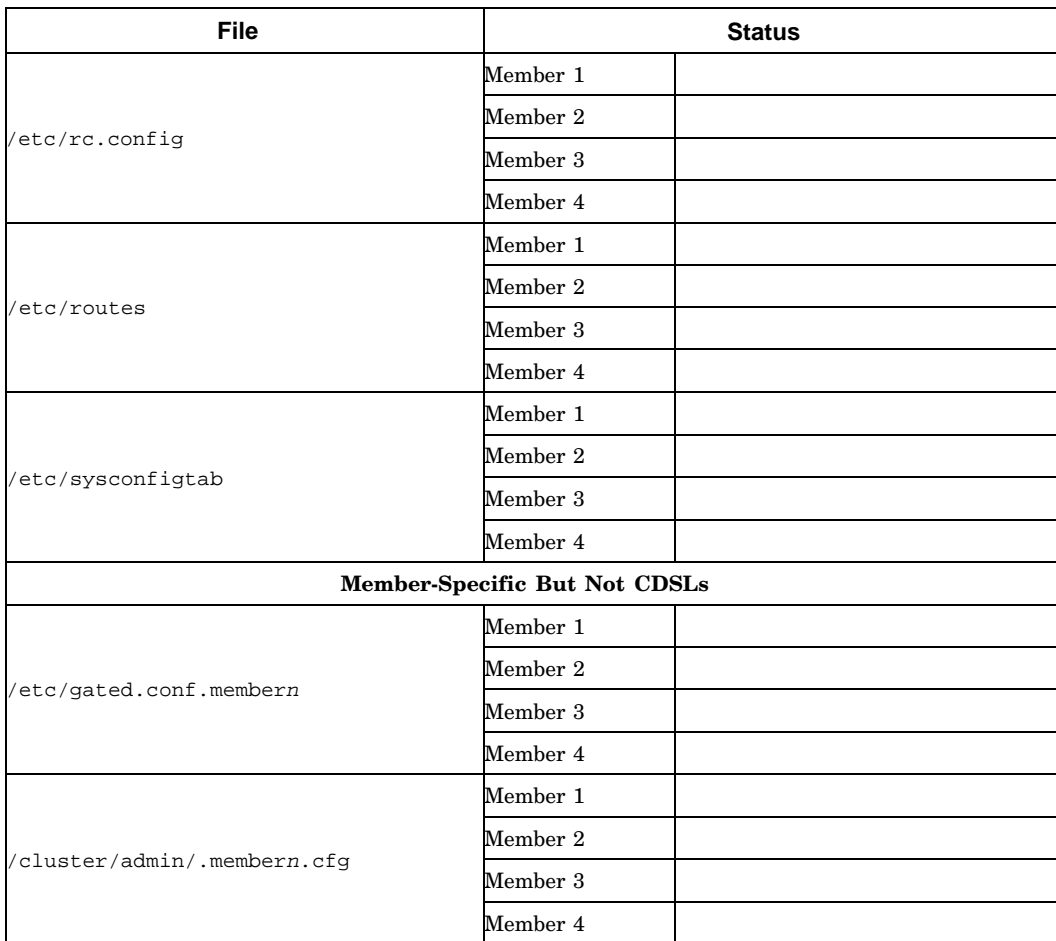

## **5.10.3 Verifying Success**

After you apply the procedure for moving a cluster to another IP subnet, you can verify whether it was successful.

If all edits are made correctly, and the edited files are put in their proper places, the systems will boot, form a cluster, and assume their new identities. Use the following commands to verify that the cluster and its subsystems are operating correctly:

```
# hostname
# ifconfig -a
# netstat -i
# clu_get_info -full | more
# cluamgr -s all
# caa_stat
```
You can also use standard networking commands like ping, rlogin, and rpcinfo to verify that the cluster members are available for use, will accept logins, and can communicate with other systems.

If the procedure was not successful, see Section 5.10.4 for information about identifying and solving problems.

#### **5.10.4 Troubleshooting**

If you determine that the procedure was not successful, as described in Section 5.10.3, use the following table to identify and solve problems:

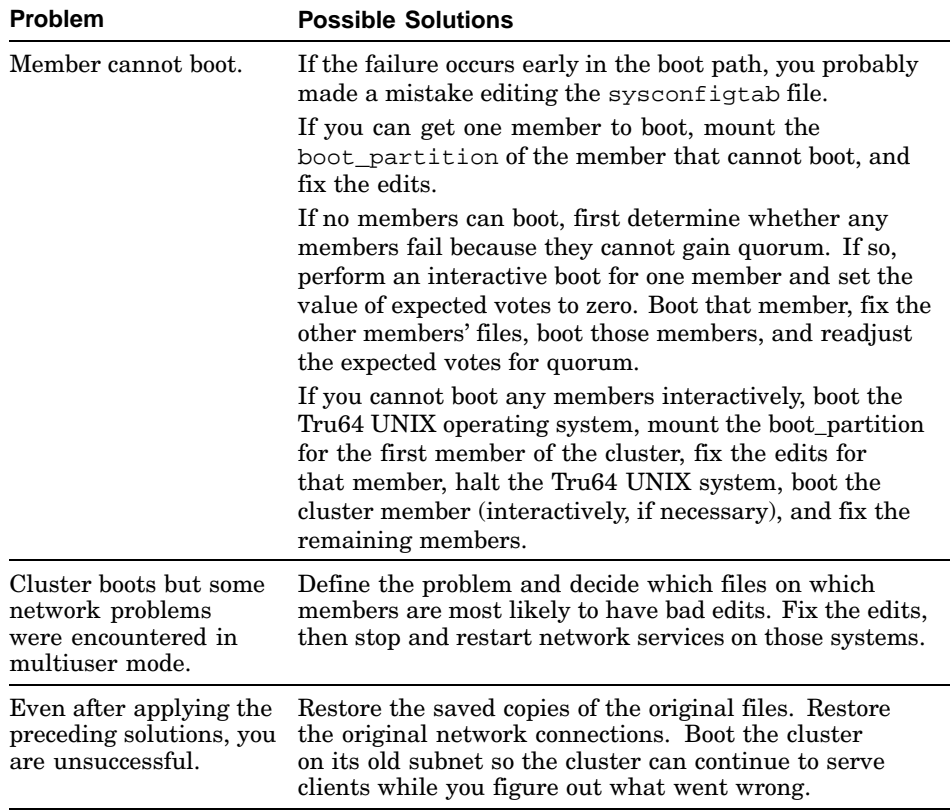

## **5.11 Changing the Cluster Name or IP Address**

This section describes how to change the cluster name or IP address. Because the name of the cluster is also the default cluster alias, changing the cluster name also changes the default cluster alias.

Changing the name of a cluster requires a shutdown and reboot of the entire cluster. Changing the IP address of a cluster requires that you shut down and reboot each member individually.

#### **5.11.1 Changing the Cluster Name**

To change the cluster name, follow these steps carefully. Any mistake can prevent the cluster from booting.

1. Create a file with the new cluster name attribute for the clubase subsystem stanza entry. For example, to change the cluster name to deli, add the following clubase subsystem stanza entry:

clubase: cluster\_name=deli

**\_\_\_\_\_\_\_\_\_\_\_\_\_\_\_\_\_\_\_\_ Notes \_\_\_\_\_\_\_\_\_\_\_\_\_\_\_\_\_\_\_\_**

Ensure that you include a line-feed at the end of each line in the file that you create. If you do not, when the sysconfigtab file is modified, you will have two attributes on the same line. This may prevent your system from booting.

If you create the file in the cluster root directory, you can use it on every system in the cluster without a need to copy the file.

2. On each cluster member, use the sysconfigdb  $-m$  -f file clubase command to merge the new clubase subsystem attributes from the file that you created with the clubase subsystem attributes in the /etc/sysconfig file.

For example, assume that the file cluster-name-change contains the information shown in the example in step 1. To use the file cluster-name-change to change the cluster name from poach to deli, use the following command:

```
# sysconfigdb -m -f cluster-name-change clubase
Warning: duplicate attribute in clubase:
was cluster_name = poach, now cluster_name = deli
```
#### **\_\_\_\_\_\_\_\_\_\_\_\_\_\_\_\_\_\_\_ Caution \_\_\_\_\_\_\_\_\_\_\_\_\_\_\_\_\_\_\_**

Do not use the sysconfigdb -u command with a file with only one or two attributes to be changed. The  $-u$ flag causes the subsystem entry in the input file to replace a subsystem entry (for instance clubase). If you specify only the cluster\_name attribute for the clubase subsystem, the new clubase subsystem will contain only

the cluster name attribute and none of the other required attributes.

- 3. Change the cluster name in each of the following files:
	- /etc/hosts
	- /etc/hosts.equiv

There is only one copy of these files in a cluster.

4. Add the new cluster name to the /.rhosts file (which is common to all cluster members).

Leave the current cluster name in the file. The current name is needed for the shutdown -c command in the next step to function.

Change any client .rhosts file as appropriate.

- 5. Shut down the entire cluster with the shutdown -c command and reboot each system in the cluster.
- 6. Remove the previous cluster name from the /.rhosts file.
- 7. To verify that the cluster name has changed, run the /usr/sbin/clu\_get\_info command:

```
# /usr/sbin/clu_get_info
Cluster information for cluster deli
  .
```
#### **5.11.2 Changing the Cluster IP Address**

To change the cluster IP address, follow these steps:

- 1. Edit the /etc/hosts file, and change the IP address for the cluster.
- 2. One at a time (to keep quorum), shut down and reboot each cluster member system.

To verify that the cluster IP address has changed, run the /usr/sbin/ping command from a system that is not in the cluster to ensure that the cluster provides the echo response when you use the cluster address:

```
# /usr/sbin/ping -c 3 16.160.160.160
PING 16.160.160.160 (16.160.160.160): 56 data bytes
64 bytes from 16.160.160.160: icmp_seq=0 ttl=64 time=26 ms
64 bytes from 16.160.160.160: icmp_seq=1 ttl=64 time=0 ms
64 bytes from 16.160.160.160: icmp_seq=2 ttl=64 time=0 ms
----16.160.160.160 PING Statistics----
3 packets transmitted, 3 packets received, 0% packet loss
round-trip (ms) min/avg/max = 0/9/26 ms
```
## **5.12 Changing the Member Name, IP Address, or Cluster Interconnect Address**

To change the member name, member IP address, or cluster interconnect address, remove the member from the cluster and then add it back in with the desired member name or address. Before you do this, make sure that the cluster will not lose quorum and that CAA restricted placement policies are not affected.

#### **5.12.1 Check Quorum Before Removing Member**

Before you remove a member, make sure that enough voting members are operating in the cluster so that, in concert with any configured quorum disk vote, the cluster has sufficient votes to survive the deletion of the member. See Section 5.5 for information on shutting down a single cluster member.

#### **5.12.2 Check CAA Restricted Placement Policies Before Removing Member**

You must determine whether any CAA profiles use a restricted placement policy, and if so, whether the HOSTING\_MEMBERS resource contains only the name of the member system whose name you want to change.

Use the  $\sqrt{u}$ shin/caa profile -print command to display the CAA profiles. If the application PLACEMENT resource is restricted (PLACEMENT=restricted) for an application, and the HOSTING\_MEMBERS resource contains only the name of the member whose name or address is going to change, do the following:

1. Add another member system to the list of members that can run this application by updating the application resource profile. For example, if the HOSTING\_MEMBERS resource presently indicates that member provolone is restricted to run an application, add pepicelli to the HOSTING\_MEMBERS resource as follows:

# **/usr/sbin/caa\_profile -update resource\_name -h provolone pepicelli**

**\_\_\_\_\_\_\_\_\_\_\_\_\_\_\_\_\_\_\_\_ Note \_\_\_\_\_\_\_\_\_\_\_\_\_\_\_\_\_\_\_\_\_**

Do not remove the name of the system whose name or address is changing.

2. To prevent inconsistencies across cluster members, update the existing CAA registry entries with the latest resource profile, as follows:

# **/usr/sbin/caa\_register resource\_name -u**

3. Relocate the application to the system that was added to the HOSTING\_MEMBERS resource:

```
# /usr/sbin/caa_relocate resource_name -c pepicelli
```
#### **5.12.3 Remove and Add the Member**

Follow these steps to save the existing license data, remove and add the member, and restore the license data:

- 1. Log in to the member system whose member name, member IP address, or cluster interconnect address you want to change.
- 2. Use the lmf utility to reconstruct product authorization keys (PAKs) for the products that have been licensed to run on the system. The KornShell script in the following example places all of the reconstructed PAKs in the /licenses directory:

```
# mkdir /licenses
# for i in 'lmf list | grep -v Product | awk '{print $1}''
do
lmf issue /licenses/$i.license $i
done
```
- 3. Halt the member. If you have not already done so, see Section 5.5 for information on shutting down a single cluster member.
- 4. On an active member of the cluster, delete the member that you just shut down. Do this by running the clu delete member command:

```
# clu_delete_member -m memberid
```
To learn the member ID of the member to be deleted, use the clu\_get\_info command.

See Section 5.8 for details on using clu\_delete\_member.

5. Use the clu\_add\_member command to add the system back into the cluster, specifying the desired member name, member IP address, and cluster interconnect address.

For details on adding a member to the cluster, see the TruCluster Server *Cluster Installation* manual.

6. When you boot genvmunix from the newly reinstalled boot disk, the new member automatically configures subsets and builds a customized kernel, then continues to boot to multiuser mode. Log in and register the saved licenses, as follows:

```
# for i in /licenses/*.license
do
lmf register - < $i
done
# lmf reset
```
7. Reboot the system so that it is using its customized cluster kernel:

# **shutdown -r now**

- 8. If the placement policy for any application is favored or restricted, and the cluster member system had its name changed and is listed in the HOSTING\_MEMBERS resource for that application, remove the old name and add the new name to the resource, as follows:
	- a. Modify the HOSTING\_MEMBERS resource to remove the old name and add the new name.
	- b. Update the existing CAA registry entries with the latest resource profile, as follows:

# **/usr/sbin/caa\_register resource\_name -u**

## **5.13 Managing Software Licenses**

When you add a new member to a cluster, you must register application licenses on that member for those applications that may run on that member.

For information about adding new cluster members and Tru64 UNIX licenses, see the chapter on adding members in the TruCluster Server *Cluster Installation* manual.

## **5.14 Installing and Deleting Layered Applications**

The procedure to install or delete an application is usually the same for both a cluster and a standalone system. Applications can be installed once in a cluster. However, some applications require additional steps.

• Installing an application

If an application has member-specific configuration requirements, you might need to log on to each member where the application will run and configure the application. For more information, see the configuration documentation for the application.

• Deleting an application

Before using setld to delete an application, make sure that the application is not running. This may require you to stop the application on several members. For example, for multi-instance application, stopping the application may involve killing daemons running on multiple cluster members.

For applications that are managed by CAA, use the following command to find out the status of the highly available applications:

# **caa\_stat**

If the application to be deleted is running (STATE=ONLINE), stop it and remove it from the CAA registry with the following commands:

# **caa\_stop application\_name**

# **caa\_unregister application\_name**

After the application is stopped, delete it with the setld command. Follow any application-specific directions in the documentation for the application. If the application is installed on a member that is not currently available, the application is automatically removed from the unavailable member when that member rejoins the cluster.

## **5.15 Managing Accounting Services**

The system accounting services are not cluster-aware. The services rely on files and databases that are member-specific. Because of this, to use accounting services in a cluster, you must set up and administer the services on a member-by-member basis.

The /usr/sbin/acct directory is a CDSL. The accounting services files in /usr/sbin/acct are specific to each cluster member.

To set up accounting services on a cluster, use the following modifications to the directions in the chapter on administering system accounting services in the Tru64 UNIX *System Administration* manual:

1. To enable accounting on all cluster members, enter the following command on any member:

```
# rcmgr -c set ACCOUNTING YES
```
If you want to enable accounting on only certain members, use the -h option to the rcmgr command. For example, to enable accounting on members 2, 3, and 6, enter the following commands:

# **rcmgr -h 2 set ACCOUNTING YES** # **rcmgr -h 3 set ACCOUNTING YES** # **rcmgr -h 6 set ACCOUNTING YES**

2. You must start accounting on each member. Log in to each member where you want to start accounting, and enter the following command:

# **/usr/sbin/acct/startup**

To stop accounting on a member, you must log in to that member and run the command /usr/sbin/acct/shutacct.

The directory /usr/spool/cron is a CDSL; the files in this directory are member-specific, and you can use them to tailor accounting on a per-member basis. To do so, log in to each member where accounting is to run. Use the crontab command to modify the crontab files as desired. For more information, see the chapter on administering the system accounting services in the Tru64 UNIX *System Administration* manual.

The file /usr/sbin/acct/holidays is a CDSL. Because of this, you set accounting service holidays on a per-member basis.

For more information on accounting services, see  $\text{acct}(8)$ .

# **6**

## **Managing Networks in a Cluster**

This chapter discusses the following topics:

- Updating ifaccess.conf when changing network interfaces (Section 6.1)
- Providing failover for network interfaces (Section 6.2)
- Running IP routers (Section 6.3)
- Configuring the network (Section 6.4)

See the Tru64 UNIX *Network Administration: Connections* and *Network Administration: Services* manuals for information about managing networks on single systems.

## **6.1 Updating ifaccess.conf When Changing Network Interfaces**

Whenever you add a new network interface, or change or replace an existing interface in a manner that causes the known interfaces to change, you must update the /etc/ifaccess.conf file on the cluster member where the change occurred. You do this to deny access from untrusted subnets to the cluster interconnect.

In a cluster with a Memory Channel interconnect, you need to add a line for the address of the cluster interconnect virtual interface (ics0). In a cluster with a LAN interconnect, you must add a line for the address of the cluster interconnect virtual interface and another line for the address of the cluster interconnect physical interface.

By default, the installation programs offer IP addresses on the 10.0.0 subnet for the cluster interconnect virtual interface, with the host portion of the address set to the member ID. In a cluster with a LAN interconnect, the installation programs offer IP addresses on the 10.1.0 subnet for the cluster interconnect physical interface, with the host portion of the address set to the member ID.

Make the change as follows:

1. Log in to the member where the network interface changed.

2. Use the ifconfig command to learn the names of the network interfaces. For example:

```
# ifconfig -l
ics0 lo0 sl0 ee0 ee1 ee2 tu0 tun0
```
3. Determine the cluster interconnect addresses used by the member. To do this, look in the member's /etc/ifaccess.conf file for the 10.1.xxx.xxx and 10.0.xxx.xxx entries.

You can also use the ifconfig command to determine the cluster interconnect addresses used by a member and to identify the network interface for the cluster interconnect. The output of the command depends on whether you are using the Memory Channel interconnect or a LAN interconnect. The following example shows output for Memory Channel:

```
# ifconfig -a | grep -p CLUIF
ics0: flags=1100063<UP,BROADCAST,NOTRAILERS,RUNNING,NOCHECKSUM,CLUIF>
     inet 10.0.0.2 netmask ffffff00 broadcast 10.0.0.255 ipmtu 7000
```
The following example shows output for a LAN:

```
# ifconfig -a | grep -p CLUIF
alt0: flags=1000c63<UP,BROADCAST,NOTRAILERS,RUNNING,MULTICAST,SIMPLEX,CLUIF>
    inet 10.1.0.20 netmask ffffff00 broadcast 10.1.0.255 ipmtu 1500
ics0: flags=1100063<UP,BROADCAST,NOTRAILERS,RUNNING,NOCHECKSUM,CLUIF>
     inet 10.0.0.20 netmask ffffff00 broadcast 10.0.0.255 ipmtu 7000
```
4. Edit the /etc/ifaccess.conf file appropriately for each changed interface. Use the following format for each line:

interface-name interconnect\_net\_address 255.255.255.0 deny

This line is read as "deny all packets to interface-name from hosts that claim they originated from interconnect\_net\_address." The mask contains 1s (ones) for the bit positions in interconnect\_net\_address that are significant.

For example, if the address of the cluster interconnect virtual interface is 10.0.0.1 and a new tu0 interface card has been added to a cluster member, add a line similar to the following to /etc/ifaccess.conf:

tu0 10.0.0.1 255.255.255.0 deny

This line is read as "deny all packets to tu0 from hosts that claim they originated from 10.0.0."

If the cluster has a LAN interconnect, you must also add a line for the address of the cluster interconnect physical interface. Suppose the address of the cluster interconnect physical interface is 10.1.0.1. In addition to the line for the virtual network address, you must add a line similar to the following:

tu0 10.1.0.0 255.255.255.0 deny
**\_\_\_\_\_\_\_\_\_\_\_\_\_\_\_\_\_\_\_\_ Note \_\_\_\_\_\_\_\_\_\_\_\_\_\_\_\_\_\_\_\_\_**

Do not add an entry that denies packets to the cluster interconnect virtual interface (ics0) and the cluster interconnect physical interface. These interfaces must be accessible from the cluster interconnect. For example, if the network interface used by a member for the cluster interconnect is alt0, an entry such as the following would deny access from the cluster interconnect and must not appear in the /etc/ifaccess.conf file:

alt0 10.1.0.0 255.255.255.0 deny

For more information, see ifaccess.conf(4).

## **6.2 Providing Failover for Network Interfaces**

The Redundant Array of Independent Network Adapters (NetRAIN) interface provides protection against certain kinds of network connectivity failures. NetRAIN integrates multiple network interfaces on the same LAN segment into a single virtual interface called a NetRAIN set. One network interface in the set is active while the others remain idle. If the active interface fails, one of the idle set members comes on line with the same IP address.

The Network Interface Failure Finder (NIFF) is an additional feature that monitors the status of its network interfaces and reports indications of network failures. You can use NIFF to generate events when network devices, including a composite NetRAIN device, fail. You can monitor these events and take appropriate actions when a failure occurs.

The NIFF daemon, niffd, starts automatically in a cluster.

For information about providing failover for applications that depend on network resources, see the TruCluster Server *Cluster Highly Available Applications* manual.

For more information about NIFF and NetRAIN, see the Tru64 UNIX *Network Administration: Services* and *Network Administration: Connections* manuals,  $niffd(8)$ ,  $niff(7)$ , and  $nr(7)$ . For more information on the rangr command, see rcmgr(8).

### **6.3 Running IP Routers**

Cluster members can be IP routers, and you can configure more than one member as an IP router. However, the only supported way to do this requires that you use the TruCluster Server gated configuration. You can customize the gated configuration to run a specialized routing environment. For

example, you can run a routing protocol such as Open Shortest Path First (OSPF).

To run a customized gated configuration on a cluster member, log on to that member and follow these steps:

- 1. If gated is running, stop it with the following command:
	- # **/sbin/init.d/gateway stop**
- 2. Enter the following command:
	- # **cluamgr -r start,nogated**
- 3. Modify gated.conf (or the name that you are using for the configuration file). Use the version of /etc/gated.conf.membern that was created by the cluamgr -r nogated, start command as the basis for edits to a customized gated configuration file. You will need to correctly merge the cluster alias information from the /etc/gated.conf.membern file into your customized configuration file.
- 4. Start gated with the following command:

```
# /sbin/init.d/gateway start
```
The cluamgr  $-r$  start, nogated command does the following tasks:

- Creates a member-specific version of gated.conf with a different name.
- Does not start the gated daemon.
- Generates a console warning message that indicates alias route failover will not work if gated is not running, and references the newly created gated file.
- Issues an Event Manager (EVM) warning message.

The option to customize the gated configuration is provided solely to allow a knowledgeable system manager to modify the standard TruCluster Server version of gated.conf so that it adds support needed for that member's routing operations. After the modification, gated is run to allow the member to operate as a customized router.

For more information, see cluamgr(8).

**\_\_\_\_\_\_\_\_\_\_\_\_\_\_\_\_\_\_\_\_\_\_ Notes \_\_\_\_\_\_\_\_\_\_\_\_\_\_\_\_\_\_\_\_\_\_**

The cluamgr option nogated is not a means to allow the use of routed.

Releases prior to TruCluster Server Version 5.1B required that you run the gated routing daemon in a cluster. Section 3.14 describes Version 5.1B routing options.

We strongly recommend that cluster members use routing only for cluster alias support, and that the job of general-purpose IP routing within the network be handled by general-purpose routers that are tuned for that function.

## **6.4 Configuring the Network**

Typically, you configure the network when you install the Tru64 UNIX Version 5.1B software. If you later need to alter the network configuration, the following information might be useful. Use the sysman net\_wizard command or the equivalent command, netconfig to configure the following:

- Network interface cards
- Static routes (/etc/routes)
- Routing services (gated, IP router)
- Hosts file (/etc/hosts)
- Hosts equivalency file (/etc/hosts.equiv)
- Remote who services (rwhod)
- Dynamic Host Configuration Protocol (DHCP) server (joind)
- Networks file (/etc/networks)

You can run the nfsconfig command without any focus. In this case, the configurations that are performed are considered to be clusterwide, and all configurations are placed in the /etc/rc.config.common file.

If you specify a focus member, either on the command line or through the Sysman Menu, the configurations are performed for the specified member. All configurations are placed in the member-specific /etc/rc.config file.

The following configuration tasks require a focus member:

- Network interfaces
- Gateway routing daemon (gated)
- Static routes (/etc/routes)
- Remote who daemon (rwhod)
- Internet Protocol (IP) router

Starting and stopping network services also requires member focus.

The preceding tasks require focus on a specific member because they are member-specific functions. A restart or stop of network services clusterwide would be disruptive; therefore, these tasks are performed on one member at a time.

The following configuration tasks must be run clusterwide:

- DHCP server daemon
- Hosts (/etc/hosts)
- Hosts equivalencies (/etc/hosts.equiv)
- Networks (/etc/networks)

For information about configuring DHCP, see Section 7.1.

# **7**

## **Managing Network Services**

The TruCluster Server *Cluster Installation* manual describes how to initially configure network services. We strongly suggest you configure network services before the cluster is created. If you wait until after cluster creation to set up services, the process can be more complicated.

This chapter describes the procedures to set up network services after cluster creation. The chapter discusses the following topics:

- Configuring DHCP (Section 7.1)
- Configuring NIS (Section 7.2)
- Configuring printing (Section 7.3)
- Configuring DNS/BIND (Section 7.4)
- Managing time synchronization (Section 7.5)
- Managing NFS (Section 7.6)
- Managing inetd configuration (Section 7.7)
- Managing mail (Section 7.8)
- Configuring a cluster for RIS (Section 7.9)
- Displaying X Windows applications remotely (Section 7.10)

### **7.1 Configuring DHCP**

A cluster can be a highly available Dynamic Host Configuration Protocol (DHCP) server. It cannot be a DHCP client. A cluster must use static addressing. On a cluster, DHCP runs as a single-instance application with cluster application availability (CAA) providing failover. At any one time, only one member of the cluster is the DHCP server. If failover occurs, the new DHCP server uses the same common database that was used by the previous server.

The DHCP server attempts to match its host name and IP address with the configuration in the DHCP database. If you configure the database with the host name and IP address of a cluster member, problems can result. If the member goes down, DHCP automatically fails over to another member, but

the host name and IP address of this new DHCP server does not match the entry in the database. To avoid this and other problems, follow these steps:

- 1. Familiarize yourself with the DHCP server configuration process that is described in the chapter on DHCP in the Tru64 UNIX *Network Administration: Connections* manual.
- 2. On the cluster member that you want to act as the initial DHCP server, run /usr/bin/X11/xjoin and configure DHCP.
- 3. Select Server/Security.
- 4. From the pulldown menu that currently shows Server/Security Parameters, select IP Ranges.
- 5. Set the DHCP Server entry to the IP address of the default cluster alias.

There can be multiple entries for the DHCP Server IP address in the DHCP database. You might find it more convenient to use the jdbdump command to generate a text file representation of the DHCP database. Then use a text editor to change all the occurrences of the original DHCP server IP address to the cluster alias IP address. Finally, use jdbmod to repopulate the DHCP database from the file you edited. For example:

```
# jdbdump > dhcp_db.txt
# vi dhcp_db.txt
```
Edit dhep db.txt and change the owner IP address to the IP address of the default cluster alias.

Update the database with your changes by entering the following command:

# **jdbmod -e dhcp\_db.txt**

6. When you finish with  $x$  join, make DHCP a highly available application. DHCP already has an action script and a resource profile, and it is already registered with the CAA daemon. To start DHCP with CAA, enter the following command:

# **caa\_start dhcp**

7. Edit /etc/join/server.pcy and add the following line:

```
canonical_name cluster_alias
```
where cluster alias is the default cluster alias.

8. Stop DHCP and then restart it:

```
# caa_stop dhcp
# caa_start dhcp
```
For information about highly available applications and CAA, see the TruCluster Server *Cluster Highly Available Applications* manual.

## **7.2 Configuring NIS**

To provide high availability, the Network Information Service (NIS) daemons ypxfrd and rpc.yppasswdd run on every cluster member.

As described in Section 3.1, the ports that are used by services that are accessed through a cluster alias are defined as either in\_single or in\_multi. (These definitions have nothing to do with whether the service can or cannot run on more than one cluster member at the same time.)

ypxfrd runs as an in\_multi service, which means that the cluster alias subsystem routes connection requests and packets for that service to all eligible members of the alias.

rpc.yppasswdd runs as an in\_single service, which means that only one alias member receives connection requests or packets that are addressed to the service. If that member becomes unavailable, the cluster alias subsystem selects another member of the alias as the recipient for all requests and packets addressed to the service.

NIS parameters are stored in /etc/rc.config.common. The database files are in the /var/yp/src directory. Both  $rc$  config.common and the databases are shared by all cluster members. The cluster is a slave, a master, or a client. The functions of slave, master, and client cannot be mixed among individual cluster members.

If you configured NIS at the time of cluster creation, then as far as NIS is concerned, you need do nothing when adding or removing cluster members.

To configure NIS after the cluster is running, follow these steps:

1. Run the nissetup command and configure NIS according to the instructions in the chapter on NIS in the Tru64 UNIX *Network Administration: Services* manual.

You have to supply the host names that NIS binds to. Include the cluster alias in your list of host names.

2. On each cluster member, enter the following commands:

```
# /sbin/init.d/nis stop
# /sbin/init.d/nis start
```
## **7.2.1 Configuring an NIS Master in a Cluster with Enhanced Security**

You can configure an NIS master to provide extended user profiles and to use the protected password database. For information about NIS and enhanced security features, see the Tru64 UNIX *Security Administration* manual. For details on configuring NIS with enhanced security, see the appendix on enhanced security in a cluster in the same manual.

## **7.3 Configuring Printing**

With a few exceptions, printer setup on a cluster is the same as printer setup on a standalone Tru64 UNIX system. See the Tru64 UNIX *System Administration* manual for general information about managing the printer system.

In a cluster, a member can submit a print job to any printer anywhere in the cluster. A printer daemon, lpd, runs on each cluster member. This parent daemon serves both local lpr requests and incoming remote job requests.

The parent printer daemon that runs on each node uses /var/spool/lpd, which is a context-dependent symbolic link (CDSL) to /cluster/members/{memb}/spool/lpd. Do not use /var/spool/lpd for any other purpose.

Each printer that is local to the cluster has its own spooling directory, which is located by convention under /usr/spool. The spooling directory must not be a CDSL.

A new printer characteristic, :on, has been introduced to support printing in clusters. To configure a printer, run either printconfig or lprsetup on any cluster member.

If a printer is a local device that is connected to a member via a COM port  $(\text{/dev/tty01})$  or a parallel port  $(\text{/dev/lp0})$ , then set : on to the name of the member where the printer is connected. For example, :on=memberA

The printer is connected to the member memberA.

When configuring a network printer that is connected via TCP/IP, you have two choices for values for the :on characteristic:

• :on=localhost

Specify localhost when you want every member of the cluster to serve the printer. When a print job is submitted, the first member that responds handles all printing until the queue is empty. For local jobs, the first member to respond is the member on which the first job is submitted. For incoming remote jobs, the jobs are served based on the cluster alias.

• :on=member1,member2,...,memberN

List specific cluster members when you want all printing to be handled by a single cluster member. The first member in the :on list handles all printing. If that member becomes unavailable, then the next member in the list takes over, and so on.

#### **Using Advanced Printing Software**

For information on installing and using Advanced Printing Software in a cluster, see the Tru64 UNIX *Advanced Printing Software System Administration and Operation Guide*.

## **7.4 Configuring DNS/BIND**

Configuring a cluster as a Berkeley Internet Name Domain (BIND) server is similar to configuring an individual Tru64 UNIX system as a BIND server. In a cluster, the named daemon runs on a single cluster member, and that system is the actual BIND server. The cluster alias handles queries, so that it appears the entire cluster is the server. Failover is provided by CAA. If the serving member becomes unavailable, CAA starts the named daemon on another member.

The bindconfig command lets you specify a cluster as a client or server, but not both. This choice is somewhat misleading because a cluster can act as both a client and a server. In particular, when a cluster is configured as a BIND server, and no name servers are already specified in /etc/resolv.conf, it is also automatically configured as a BIND client of itself:

- If there is a name server entry in  $/etc/resolv.comf$ , the cluster is a BIND client. Each cluster member is a BIND client for the name servers specified in /etc/resolv.conf.
- If the name of the default cluster alias is a name server entry in /etc/resolv.conf and the cluster also runs the named daemon, the cluster is both a BIND client and a BIND server.

When a cluster is configured as a BIND server and no name servers are specified in /etc/resolv.conf, bindconfig automatically adds the cluster alias as the first name server in /etc/resolv.conf. This might occur if you configure the system as a BIND server during an initial installation. However, if a cluster was initially set up to be a BIND client and you then run bindconfig to make it a BIND server, it is likely that /etc/resolv.conf already specifies at least one name server. In this case, bindconfig does not automatically add the cluster alias as the first name server. To change this, use bindconfig.

Because BIND environment variables are stored in /etc/rc.config.common, which is a clusterwide file, all cluster members are configured identically at boot time. Likewise, because /etc/resolv.conf is a clusterwide file, all cluster members use the same name servers.

Whether you configure BIND at the time of cluster creation or after the cluster is running, the process is the same.

To configure a cluster as either a BIND server or client, use the command bindconfig or sysman dns.

It does not matter on which member you run the command. If you are configuring a BIND server, CAA determines the member on which the named name server runs. The sysman -focus option is not applicable for configuring BIND because you are not configuring a particular member to be a client or server, but rather, you are configuring the entire cluster as a client or server. That is, the named name server does not necessarily run on the member on which you are running the BIND server configuration; CAA starts named on one of the members.

The /etc/resolv.conf and /etc/svc.conf files are clusterwide files.

For details on configuring BIND, see the chapter on the Domain Name System (DNS) in the Tru64 UNIX *Network Administration: Services* manual.

## **7.5 Managing Time Synchronization**

All cluster members need time synchronization. The Network Time Protocol (NTP) meets this requirement. Because of this, the clu\_create command configures NTP on the initial cluster member at the time of cluster creation, and NTP is automatically configured on each member as it is added to the cluster. All members are configured as NTP peers.

If your site chooses not to use NTP, make sure that whatever time service you use meets the granularity specifications that are defined in RFC 1035 Network Time Protocol (Version 3) Specification, Implementation and Analysis.

Because the system times of cluster members should not vary by more than a few seconds, we do not recommend using the timed daemon to synchronize the time.

## **7.5.1 Configuring NTP**

The *Cluster Installation* manual recommends that you configure NTP on the Tru64 UNIX system before you install the cluster software that makes the system the initial cluster member. If you did not do this, clu\_create and clu\_add\_member configure NTP automatically on each cluster member. In this configuration, the NTP server for each member is localhost. Members are set up as NTP peers of each other, and use the IP address of their cluster interconnect interfaces.

The localhost entry is used only when the member is the only node running. The peer entries act to keep all cluster members synchronized so that the time offset is in microseconds across the cluster. Do not change

these initial server and peer entries even if you later change the NTP configuration and add external servers.

To change the NTP configuration after the cluster is running, you must run either ntpconfig or sysman ntp on each cluster member. These commands always act on a single cluster member. You can either log in to each member or you can use the -focus option to sysman in order to designate the member on which you want to configure NTP. Starting and stopping the NTP daemon, xntpd, is potentially disruptive to the operation of the cluster, and should be performed on only one member at a time.

When you use sysman to learn the status of the NTP daemon, you can get the status for either the entire cluster or a single member.

#### **7.5.2 Using the Same External NTP Servers for All Members**

You can add an external NTP server to just one member of the cluster. However, this creates a single point of failure. To avoid this, add the same set of external servers to all cluster members.

We strongly recommend that the list of external NTP servers be the same on all members. If you configure differing lists of external servers from member to member, you must ensure that the servers are all at the same stratum level and that the time differential between them is very small.

#### **7.5.2.1 Time Drift**

If you notice a time drift among cluster members, you need to resynchronize members with each other. To do this you must log on to each member of the cluster and enter the ntp  $-s$  -f command and specify the cluster interconnect name of a member other than the one where you are logged on. By default a cluster interconnect name is the short form of the hostname with -ics0 appended. For example, if provolone is a cluster member, and you are logged on to a member other than provolone, enter the following command:

#### # **ntp -s -f provolone-ics0**

You then log on to the other cluster members and repeat this command, in each case using a cluster interconnect name other than the one of the system where you are logged on.

## **7.6 Managing NFS**

A cluster can provide highly available network file system (NFS) service. When a cluster acts as an NFS server, client systems that are external to the cluster see it as a single system with the cluster alias as its name. When a cluster acts as an NFS client, an NFS file system that is external to the

cluster that is mounted by one cluster member is accessible to all cluster members. File accesses are funneled through the mounting member to the external NFS server. The external NFS server sees the cluster as a set of independent nodes and is not aware that the cluster members are sharing the file system.

#### **7.6.1 Configuring NFS**

To configure NFS, use the nfsconfig or sysman nfs command.

**\_\_\_\_\_\_\_\_\_\_\_\_\_\_\_\_\_\_\_\_\_\_ Note \_\_\_\_\_\_\_\_\_\_\_\_\_\_\_\_\_\_\_\_\_\_\_**

Do not use the nfssetup command in a cluster. It is not cluster-aware and will incorrectly configure NFS.

One or more cluster members can run NFS daemons and the mount daemons, as well as client versions of lockd and statd.

With nfsconfig or sysman nfs, you can perform the following tasks:

- Start, restart, or stop NFS daemons clusterwide or on an individual member.
- Configure or unconfigure server daemons clusterwide or on an individual member.
- Configure or unconfigure client daemons clusterwide or on an individual member.
- View the configuration status of NFS clusterwide or on an individual member.
- View the status of NFS daemons clusterwide or on an individual member.

To configure NFS on a specific member, use the -focus option to sysman.

When you configure NFS without any focus, the configuration applies to the entire cluster and is saved in  $/etc/rc$ .config.common. If a focus is specified, then the configuration applies to only the specified cluster member and is saved in the CDSL file /etc/rc.config for that member.

Local NFS configurations override the clusterwide configuration. For example, if you configure member mutt as not being an NFS server, then mutt is not affected when you configure the entire cluster as a server; mutt continues not to be a server.

For a more interesting example, suppose you have a three-member cluster with members alpha, beta, and gamma. Suppose you configure 8 TCP server threads clusterwide. If you then set focus on member alpha and configure 10 TCP server threads, the ps command will show 10 TCP server

threads on alpha, but only 8 on members beta and gamma. If you then set focus clusterwide and set the value from 8 TCP server threads to 12, alpha still has 10 TCP server threads, but beta and gamma now each have 12 TCP server threads.

If a member runs nfsd, it must also run mountd, and vice versa. This behavior occurs automatically when you configure NFS with nfsconfig or sysman nfs.

If locking is enabled on a cluster member, then the rpc.lockd and rpc.statd daemons are started on the member. If locking is configured clusterwide, then the lockd and statd run clusterwide (rpc.lockd -c and rpc.statd -c), and the daemons are highly available and are managed by CAA. The server uses the default cluster alias or an alias that is specified in /etc/exports.aliases as its address.

When a cluster acts as an NFS server, client systems that are external to the cluster see it as a single system with the cluster alias as its name. Client systems that mount directories with CDSLs in them see only those paths that are on the cluster member that is running the clusterwide statd and lockd pair.

You can start and stop services either on a specific member or on the entire cluster. Typically, you do not need to manage the clusterwide lockd and statd pair. However, if you do need to stop the daemons, enter the following command:

#### # **caa\_stop cluster\_lockd**

To start the daemons, enter the following command:

#### # **caa\_start cluster\_lockd**

To relocate the server lockd and statd pair to a different member, enter the caa\_relocate command as follows:

#### # **caa\_relocate cluster\_lockd**

For more information about starting and stopping highly available applications, see Chapter 8.

#### **7.6.2 Considerations for Using NFS in a Cluster**

This section describes the differences between using NFS in a cluster and in a standalone system.

#### **7.6.2.1 CFS Support of NFS File Systems**

CFS supports the Network File System (NFS) client for read/write access. When a file system is NFS-mounted in a cluster, CFS makes it available for read/write access from all cluster members. The member that has actually mounted it serves the file system to other cluster members.

If the member that has mounted the NFS file system shuts down or fails, the file system is automatically unmounted and CFS begins to clean up the mount points. During the cleanup process, members that access these mount points may see various types of behavior, depending upon how far the cleanup has progressed:

- If members still have files open on that file system, their writes will be sent to a local cache instead of to the actual NFS-mounted file system.
- After all of the files on that file system have been closed, attempts to open a file on that file system will fail with an EIO error until the file system is remounted. Applications may encounter "Stale NFS handle" messages. This is normal behavior on a standalone system, as well as in a cluster.

Until the CFS cleanup is complete, members may still be able to create new files at the NFS file system's local mount point (or in any directories that were created locally beneath that mount point).

An NFS file system does not automatically fail over to another cluster member unless you are using AutoFS or Automount. Rather, you must manually remount it, on the same mount point or another, from another cluster member to make it available again. Alternatively, booting a cluster member will remount those file systems that are listed in the /etc/fstab file that are not currently mounted and served in the cluster.

#### **7.6.2.2 Clients Must Use a Cluster Alias**

When a cluster acts as an NFS server, clients must use the default cluster alias, or an alias that is listed in /etc/exports.aliases, to specify the host when mounting file systems served by the cluster. If a node that is external to the cluster attempts to mount a file system from the cluster and the node does not use the default cluster alias, or an alias that is listed in /etc/exports.aliases, a "connection refused" error is returned to the external node.

Other commands that run through mountd, like umount and export, receive a "Program unavailable" error when the commands are sent from external clients and do not use the default cluster alias or an alias listed in /etc/exports.aliases.

Before configuring additional aliases for use as NFS servers, read the sections in the *Cluster Technical Overview* manual that discuss how NFS and the cluster alias subsystem interact for NFS, TCP, and User Datagram Protocol (UDP) traffic. Also see exports.aliases(4) and the comments at the beginning of the /etc/exports.aliases file.

#### **7.6.2.3 Using CDSLs to Mount NFS File Systems**

When a cluster acts as an NFS client, an NFS file system that is mounted by one cluster member is accessible to all cluster members: the cluster file system (CFS) funnels file accesses through the mounting member to the external NFS server. That is, the cluster member performing the mount becomes the CFS server for the NFS file system and is the node that communicates with the external NFS server. By maintaining cache coherency across cluster members, CFS guarantees that all members at all times have the same view of the NFS file system.

However, in the event that the mounting member becomes unavailable, failover does not occur. Access to the NFS file system is lost until another cluster member mounts the NFS file system.

You can address this possible loss of file system availability in several ways. Using AutoFS to provide automatic failover of NFS file systems might be the most robust solution because it allows for both availability and cache coherency across cluster members. Using AutoFS in a cluster environment is described in Section 7.6.3.

As an alternative to using AutoFS, you can use the  $mkcdsl$  -a command to convert a mount point into a CDSL. Doing so will copy an existing directory to a member-specific area on all members. You then use the CDSL as the mount point for the NFS file system. In this scenario, only one NFS server exists for the file system, but each cluster member is an NFS client. Cluster members are not dependent on one cluster member functioning as the CFS server of the NFS file system. If one cluster member becomes unavailable, access to the NFS file system by the other cluster members is not affected. However, cache coherency across cluster members is not provided by CFS: the cluster members rely on NFS to maintain the cache coherency using the usual NFS methods, which do not provide single-system semantics.

If relying on NFS to provide the file system integrity is acceptable in your environment, perform the following steps to use a CDSL as the mount point:

- 1. Create the mount point if one does not already exist.
	- # **mkdir /mountpoint**
- 2. Use the mkcdsl -a command to convert the directory into a CDSL. This will copy an existing directory to a member-specific area on all members.

```
# mkcdsl -a /mountpoint
```
3. Mount the NFS file system on each cluster member, using the same NFS server.

```
# mount server:/filesystem /mountpoint
```
We recommend adding the mount information to the /etc/fstab file so that the mount is performed automatically on each cluster member.

#### **7.6.2.4 Loopback Mounts Not Supported**

NFS loopback mounts do not work in a cluster. Attempts to NFS-mount a file system that is served by the cluster onto a directory on the cluster fail and return the message, Operation not supported.

#### **7.6.2.5 Do Not Mount Non-NFS File Systems on NFS-Mounted Paths**

CFS does not permit non-NFS file systems to be mounted on NFS-mounted paths. This limitation prevents problems with availability of the physical file system in the event that the serving cluster member goes down.

#### **7.6.3 Using AutoFS in a Cluster**

If you want automatic mounting of NFS file systems, use AutoFS. AutoFS provides automatic failover of the automounting service by means of CAA. One member acts as the CFS server for automounted file systems, and runs the one active copy of the AutoFS daemon, autofsd. If this member fails, CAA starts autofsd on another member.

For instructions on configuring AutoFS, see the section on automatically mounting a remote file system in the Tru64 UNIX *Network Administration: Services* manual. After you have configured AutoFS, you must start the daemon as follows:

#### # **caa\_start autofs**

If you want the autofs resource to start automatically, use the  $\sqrt{\text{usr}/\text{sbin}/\text{ca}}$  profile -update command to set auto start profile option to 1.

If you use AutoFS, keep in mind the following:

• On a cluster that imports a large number of file systems from a single NFS server, or imports from a server over an especially slow datalink, you might need to increase the value of the mount timeout kernel attribute in the autofs subsystem. The default value for mount\_timeout is 30 seconds. You can use the sysconfig command to change the attribute while the member is running. For example, to change the timeout value to 50 seconds, use the following command:

```
# sysconfig -r autofs mount_timeout=50
```
• When you display the auto-mounted file systems, a file system might be mounted more than once. This can occur if the kernel times out the auto-mount request, but the NFS mount actually succeeds. If another

auto-mount of this file system is then requested, a duplicate mount occurs. This condition does not have an operational impact.

• When the autofsd daemon starts or when autofsmount runs to process maps for automounted file systems, AutoFS makes sure that all cluster members are running the same version of the TruCluster Server software.

In TruCluster Server Version 5.1A, the value of the SCRIPT\_TIMEOUT attribute was increased to 3600 to reduce the possibility of the autofs timing out. You can increase this value, but we recommend that you do not decrease it.

In previous versions of TruCluster Server, depending on the number of file systems being imported, the speeds of datalinks, and the distribution of imported file systems among servers, you might see a CAA message like the following:

# CAAD[564686]: RTD #0: Action Script \ /var/cluster/caa/script/autofs.scr(start) timed out! (timeout=180)

In this situation, you need to increase the value of the SCRIPT\_TIMEOUT attribute in the CAA profile for autofs to a value greater than 180. You can do this by editing /var/cluster/caa/profile/autofs.cap, or you can use the caa\_profile -update autofs command to update the profile.

For example, to increase SCRIPT\_TIMEOUT to 3600 seconds, enter the following command:

# **caa\_profile -update autofs -o st=3600**

For more information about CAA profiles and using the caa profile command, see caa profile(8).

#### **7.6.3.1 Forcibly Unmounting File Systems**

If AutoFS on a cluster member is stopped or becomes unavailable (for example, if the CAA autofs resource is stopped), intercept points and file systems auto-mounted by AutoFS continue to be available. However, in the case where AutoFS is stopped on a cluster member on which there are busy file systems, and then started on another member, AutoFS intercept points can continue to recognize the original cluster member as the server. Because the AutoFS intercept points are busy when the file systems that are mounted under them are busy, these intercept points still claim the original cluster member as the server. These intercept points do not allow new auto-mounts.

#### **7.6.3.1.1 Determining Whether a Forced Unmount Is Required**

You might encounter this problem in the following situations:

• You detect an obvious problem accessing an auto-mounted file system.

You move the CAA autofs resource.

In the case where you detect an obvious problem accessing an auto-mounted file system, ensure that the auto-mounted file system is being served as expected. To do this, perform the following steps:

- 1. Use the caa stat autofs command to see where CAA indicates the autofs resource is running.
- 2. Use the ps command to verify that the autofsd daemon is running on the member on which CAA expects it to run:

# **ps agx | grep autofsd**

If it is not running, run it and see whether this fixes the problem.

- 3. Determine the auto-mount map entry that is associated with the inaccessible file system. One way to do this is to search the /etc/auto.x files for the entry.
- 4. Use the cfsmgr -e command to determine whether the mount point exists and is being served by the expected member.

If the server is not what CAA expects, the problem exists.

In the case where you move the CAA resource to another member, use the mount -e command to identify AutoFS intercept points and the  $cfs$  -e command to show the servers for all mount points. Verify that all AutoFS intercept points and auto-mounted file systems have been unmounted on the member on which AutoFS was stopped.

When you use the mount -e command, search the output for autofs references similar to the following:

```
# mount -e | grep autofs
/etc/auto.direct on /mnt/mytmp type autofs (rw, nogrpid, direct)
```
When you use the cfsmgr -e command, search the output for map file entries similar to the following. The Server Status field does not indicate whether the file system is actually being served; look in the Server Name field for the name of the member on which AutoFS was stopped.

```
# cfsmgr -e
Domain or filesystem name = /etc/auto.direct
Mounted On = /mnt/mytmp
Server Name = provolone
Server Status : OK
```
#### **7.6.3.1.2 Correcting the Problem**

If you can wait until the busy file systems in question become inactive, do so. Then, run the autofsmount -U command on the former AutoFS server node to unmount them. Although this approach takes more time, it is a less intrusive solution.

If waiting until the busy file systems in question become inactive is not possible, use the cfsmgr -K directory command on the former AutoFS server node to forcibly unmount all AutoFS intercept points and auto-mounted file systems served by that node, even if they are busy.

#### **\_\_\_\_\_\_\_\_\_\_\_\_\_\_\_\_\_\_\_\_\_\_ Note \_\_\_\_\_\_\_\_\_\_\_\_\_\_\_\_\_\_\_\_\_\_\_**

The cfsmgr -K command makes a best effort to unmount all AutoFS intercept points and auto-mounted file systems served by the node. However, the cfsmgr -K command may not succeed in all cases. For example, the cfsmgr -K command does not work if an NFS operation is stalled due to a down NFS server or an inability to communicate with the NFS server.

The cfsmgr -K command results in applications receiving I/O errors for open files in affected file systems. An application with its current working directory in an affected file system will no longer be able to navigate the file system namespace using relative names.

Perform the following steps to relocate the autofs CAA resource and forcibly unmount the AutoFS intercept points and auto-mounted file systems:

- 1. Bring the system to a quiescent state if possible to minimize disruption to users and applications.
- 2. Stop the autofs CAA resource by entering the following command:

```
# caa_stop autofs
```
CAA considers the autofs resource to be stopped even if some auto-mounted file systems are still busy.

3. Enter the following command to verify that all AutoFS intercept points and auto-mounted file systems have been unmounted. Search the output for autofs references.

# **mount -e**

4. In the event that they have not all been unmounted, enter the following command to forcibly unmount the AutoFS intercepts and auto-mounted file systems:

```
# cfsmgr -K directory
```
- 5. Specify the directory on which an AutoFS intercept point or auto-mounted file system is mounted. You need enter only one mounted-on directory to remove all of the intercepts and auto-mounted file systems served by the same node.
- 6. Enter the following command to start the autofs resource:

# **caa\_start autofs -c cluster\_member\_to\_be\_server**

#### **7.6.4 Migrating from Automount to AutoFS**

This section describes three possible scenarios for migrating from Automount to AutoFS:

- Migrating without rebooting any cluster member (Section 7.6.4.1)
- Migrating when you reboot the active Automount server node (Section 7.6.4.2)
- Migrating when rebooting the entire cluster (Section 7.6.4.3)

#### **7.6.4.1 Migrating Without a Reboot**

Migrating without rebooting any cluster member requires the largest number of procedural steps, but provides the highest availability. This procedure requires the most steps because you cannot rely on a reboot to clean up the Automount intercept points and to automatically start AutoFS.

#### **\_\_\_\_\_\_\_\_\_\_\_\_\_\_\_\_\_\_\_\_\_\_ Note \_\_\_\_\_\_\_\_\_\_\_\_\_\_\_\_\_\_\_\_\_\_\_**

Most Automount environments have a single automount instance for all map files. This procedure describes this common case.

If you have a complex Automount environment with a separate automount instance for each map file, you might have a customized version of the /etc/rc.config.common file, or the ps command might return multiple process identifiers and you must kill them all, or one cluster member might not be the Automount server node for all NFS file systems, and so forth.

While you extrapolate the procedure to fit your Automount environment, kill the "standby" copies of the Automount process first to prevent the Automount service from failing over when you kill the active Automount server process.

Follow these steps to migrate from Automount to AutoFS without rebooting any cluster member:

- 1. Change the rc.config.common file.
	- a. Determine the arguments to pass to autofsmount. These arguments are typically a subset of those already specified by the AUTOMOUNT\_ARGS environment variable. To view the value of that variable, use the rcmgr -get command, as shown in the following example:

# **/usr/sbin/rcmgr -c get AUTOMOUNT\_ARGS** -D MACH=alpha -D NET=f /- /etc/auto.direct

Environment variables set by using the -D option resolve placeholders in the definition of automount map file entries. For example, the associated NET entry might appear in the map file as follows:

vsx \${NET}system:/share/hunch/usr/projects2/vsx

and would resolve to

vsx fsystem:/share/hunch/usr/projects2/vsx

b. Set the arguments to pass to autofsmount, as determined in the previous step. To do this, use the rcmgr -set command, as shown in the following example:

# **/usr/sbin/rcmgr -c set AUTOFSMOUNT\_ARGS -D MACH=alpha -D NET=f /- /etc/auto.direct**

c. Set the arguments to pass to the autofsd daemon, as shown in the following example:

# **/usr/sbin/rcmgr -c set AUTOFSD\_ARGS -D MACH=alpha -D NET=f**

These arguments must match the environment variables, specified with the  $-D$  option, as set for AUTOMOUNT ARGS.

d. Use the mount -e command to identify a file system served by automount.

```
# mount -e | grep "(pid"
deli.zk3.dec.com:(pid524825) on /net type nfs (v2, ro, nogrpid, udp, hard, intr, noac, timeo=350, retrans=5)
```
The automounted file system is indicated by hostname:(pid).

e. Determine which cluster member is the Automount server node for the NFS file system you identified in the previous step, as shown in the following example:

```
# cfsmgr -p /net
Domain or filesystem name = /net
Server Name = swiss
Server Status: OK
```
f. Stop the Automount service on all cluster members other than the Automount server you identified in the previous step. To do this, use the ps -ef command to display process identifiers, search the output for instances of automount, and then use the kill -TERM command, where TERM is the default, to kill each process.

```
# ps -ef | grep automount
root 1049132 1048577 0.0 May 10 ?? 0:00.00 /usr/sbin/automount -D MACH=alpha -D NET=f /- /etc/auto.direct
```
# **kill 1049132**

Starting with Tru64 UNIX Version 5.1A, the kill command is cluster-aware; you can kill a process from any cluster member.

g. Disable Automount and enable AutoFS in the rc.config.common file, as follows:

# **/usr/sbin/rcmgr -c set AUTOMOUNT 0** # **/usr/sbin/rcmgr -c set AUTOFS 1**

- 2. Wait for all automounted file systems to become quiescent.
- 3. Stop the Automount service on the cluster member that is operating as the server. To do this, use the ps -ef command to display process identifiers, search the output for instances of automount, and then use the kill -TERM command, where TERM is the default, to kill each process. Sending the SIGTERM signal to the automount daemon causes it to unmount all file systems that it has mounted, and to exit.

```
# ps -ef | grep automount
root 524825 524289 0.0 May 10 ?? 0:00.01 /usr/sbin/automount -D MACH=alpha -D NET=f /- /etc/auto.direct
```
# **kill 524825**

4. Use the mount  $-e$  command and search the output for tmp\_mnt, or the directory specified with the automount -M command, to verify that automounted file systems are no longer mounted.

# **mount -e | grep tmp\_mnt**

If some mount points still exist, they will no longer be usable via the expected pathnames. However, they are still usable under the full /tmp\_mnt/... pathnames. Because AutoFS does not use the /tmp\_mnt mount point, there is no conflict and the full automount name space is available for AutoFS. If these tmp\_mnt mount points later become idle, you can unmount them by using the -f option of the umount command, which unmounts remote file systems without notifying the server.

5. Start AutoFS. AutoFS provides automatic failover of the automounting service by means of CAA: one cluster member acts as the CFS server for automounted file systems, and runs the one active copy of the AutoFS daemon. If this cluster member fails, CAA starts the autofs resource on another member.

If you do not care which node serves AutoFS, use the /usr/sbin/caa\_start autofs command without specifying a cluster member; otherwise, use the /usr/sbin/caa\_start autofs -c member-name command to specify the cluster member that you want to serve AutoFS.

# **/usr/sbin/caa\_start autofs**

The -c option starts the autofs resource on the specified member if the cluster member is allowed by the placement policy and resource dependencies. If the cluster member specified is not allowed by the placement policy and resource dependiencies, the caa\_start command fails. If the specified member is not available, the command fails.

See the discussion of the resource file options in caa  $\text{profile}(8)$ .

6. Use the caa stat autofs command to make sure that the autofs resource started as expected.

# **/usr/bin/caa\_stat autofs** NAME=autofs TYPE=application TARGET=ONLINE STATE=ONLINE on swiss

#### **7.6.4.2 Migrating When Rebooting a Cluster Member**

Migrating when rebooting a cluster member requires fewer procedural steps than migrating without a reboot, at the expense of availability.

**\_\_\_\_\_\_\_\_\_\_\_\_\_\_\_\_\_\_\_\_\_\_ Notes \_\_\_\_\_\_\_\_\_\_\_\_\_\_\_\_\_\_\_\_\_\_**

Before you shut down a cluster member, you need to determine whether the cluster member you are shutting down is a critical voting member, and whether it is the only hosting member for one or more applications with a restricted placement policy. Both of these issues are described in Section 5.5.

Most Automount environments have a single automount instance for all map files. This procedure describes this common case.

If you have a complex Automount environment with a separate automount instance for each map file, you might have a customized version of the /etc/rc.config.common file, or the ps command might return multiple process identifiers and you must kill them all, or one cluster member might not be the Automount server node for all NFS file systems, and so forth.

As you extrapolate the procedure to fit your Automount environment, kill the "standby" copies of the Automount process first to prevent the Automount service from failing over when you kill the active Automount server process.

Follow these steps to migrate from Automount to AutoFS when rebooting a cluster member:

- 1. Change the rc.config.common file.
	- a. Determine the arguments to pass to autofsmount. These arguments are typically a subset of those already specified by the AUTOMOUNT\_ARGS environment variable. To view the value of that variable, use the rcmgr -get command, as shown in the following example:

# **/usr/sbin/rcmgr -c get AUTOMOUNT\_ARGS** -m -D MACH=alpha -D NET=f /- /etc/auto.direct Environment variables set by using the -D option resolve placeholders in the definition of automount map file entries. For example, the associated NET entry might appear in the map file as follows:

vsx \${NET}system:/share/hunch/usr/projects2/vsx

The entry resolves to the following:

vsx fsystem:/share/hunch/usr/projects2/vsx

- b. Set the arguments to pass to autofsmount, as determined in the previous step. To do this, use the rcmgr -set command, as shown in the following example:
- # **/usr/sbin/rcmgr -c set AUTOFSMOUNT\_ARGS -D MACH=alpha -D NET=f /- /etc/auto.direct**
	- c. Set the arguments to pass to the autofsd daemon, as shown in the following example:

# **/usr/sbin/rcmgr -c set AUTOFSD\_ARGS -D MACH=alpha -D NET=f**

These arguments must match the environment variables, specified with the -D option, as set for AUTOMOUNT\_ARGS.

d. Use the mount -e command to identify a file system served by Automount:

# **mount -e | grep "(pid"** deli.zk3.dec.com:(pid524825) on /net type nfs (v2, ro, nogrpid, udp, hard, intr, noac, timeo=350, retrans=5)

The automounted file system is indicated by *hostname*: (pid).

e. Determine which cluster member is the Automount server node for the NFS file system you identified in the previous step.

```
# cfsmgr -p /net
Domain or filesystem name = /net
Server Name = swiss
Server Status: OK
```
f. Stop the Automount service on all cluster members other than the Automount server you identified in the previous step. To do this, use the ps -ef command to display process identifiers, search the output for instances of automount, and then use the kill -TERM command, where TERM is the default, to kill each process.

```
# ps -ef | grep automount
root 1049132 1048577 0.0 May 10 ?? 0:00.00 /usr/sbin/automount -D MACH=alpha -D NET=f /- /etc/auto.direct
```
# **kill 1049132**

Starting with Tru64 UNIX Version 5.1A, the kill command is cluster-aware; you can kill a process from any cluster member.

g. Disable Automount and enable AutoFS in the rc.config.common file, as follows:

```
# /usr/sbin/rcmgr -c set AUTOMOUNT 0
# /usr/sbin/rcmgr -c set AUTOFS 1
```
2. Optionally, specify the AutoFS server. AutoFS provides automatic failover of the automounting service by means of CAA: one cluster member acts as the CFS server for automounted file systems, and runs the one active copy of the AutoFS daemon. If this cluster member fails, CAA starts the autofs resource on another member.

You can use the caa\_profile autofs -print command to view the CAA hosting and placement policy, if any. The hosting policy specifies an ordered list of members, separated by white space, that can host the application resource. The placement policy specifies the policy according to which CAA selects the member on which to start or restart the application resource. The autostart policy determines whether you want to start the resource automatically, regardless of whether it had been stopped or running before a reboot. Set auto start=1 if you want to start the resource regardless of whether it had been running before the reboot.

#### # **/usr/sbin/caa\_profile autofs -print** NAME=autofs TYPE=application ACTION\_SCRIPT=autofs.scr ACTIVE\_PLACEMENT=0 AUTO\_START=0  $CHTCK$  INTERVAL=0 DESCRIPTION=Autofs Services FAILOVER\_DELAY=0 FAILURE\_INTERVAL=0 FAILURE\_THRESHOLD=0 HOSTING\_MEMBERS= OPTIONAL\_RESOURCES= PLACEMENT=balanced REQUIRED\_RESOURCES= RESTART\_ATTEMPTS=3 SCRIPT\_TIMEOUT=3600

The default, and recommended, behavior is to run on any cluster member, with a placement policy of balanced. If this policy is not suitable for your environment, use the /usr/sbin/caa\_profile -update command to change the autofs resource profile.

See the discussion of the resource file options in caa  $\text{profile}(8)$ .

If you make a change, use the CAA /usr/sbin/caa\_register -u autofs command to have the update take effect.

3. Reboot the cluster member. Before you shut down the cluster member, make sure that it is not a critical voting member or the only hosting member for one or more applications with a restricted placement policy. Both of these issues are described in Section 5.5.

When it reboots, Automount will no longer be running in the cluster, and AutoFS will start.

# **/sbin/shutdown -r now**

#### **7.6.4.3 Migrating When Rebooting the Cluster**

Migrating when rebooting the entire cluster requires fewer procedural steps than migrating without a reboot or migrating when rebooting a single member, at the expense of cluster availability.

Rebooting the cluster is a drastic measure; this is not the preferred migration method.

Follow these steps to migrate from Automount to AutoFS when rebooting the cluster:

- 1. Change the rc.config.common file.
	- a. Determine the arguments to pass to autofsmount. These arguments are typically a subset of those already specified by the AUTOMOUNT\_ARGS environment variable. To view the value of that variable, use the rcmgr -get command, as shown in the following example:

# **/usr/sbin/rcmgr -c get AUTOMOUNT\_ARGS** -D MACH=alpha -D NET=f /- /etc/auto.direct

Environment variables set by using the -D option resolve placeholders in the definition of automount map file entries. For example, the associated NET entry might appear in the map file as follows:

vsx \${NET}system:/share/hunch/usr/projects2/vsx

This entry resolves to the following:

vsx fsystem:/share/hunch/usr/projects2/vsx

b. Set the arguments to pass to autofsmount, as determined in the previous step. To do this, use the rcmgr -set command, as shown in the following example:

```
# /usr/sbin/rcmgr -c set AUTOFSMOUNT_ARGS -D MACH=alpha -D NET=f /- /etc/auto.direct
```
c. Set the arguments to pass to the autofsd daemon, as shown in the following example:

# **/usr/sbin/rcmgr -c set AUTOFSD\_ARGS -D MACH=alpha -D NET=f**

These arguments must match the environment variables, specified with the  $-D$  option, as set for AUTOMOUNT ARGS.

d. Disable Automount and enable AutoFS in the rc.config.common file, as follows:

```
# /usr/sbin/rcmgr -c set AUTOMOUNT 0
# /usr/sbin/rcmgr -c set AUTOFS 1
```
2. Optionally, specify the AutoFS server. AutoFS provides automatic failover of the automounting service by means of CAA: one cluster member acts as the CFS server for automounted file systems, and runs the one active copy of the AutoFS daemon. If this cluster member fails, CAA starts the autofs resource on another member.

You can use the  $/usr/bin/caa$  profile autofs -print command to view the CAA hosting and placement policy, if any. The hosting policy specifies an ordered list of members, separated by white space, that can host the application resource. The placement policy specifies the policy according to which CAA selects the member on which to start or restart the application resource. The autostart policy determines whether you want to start the resource automatically, regardless of whether it had been stopped or running before a reboot. Set auto start=1 if you want to start the resource regardless of whether it had been running before the reboot.

# **/usr/bin/caa\_profile autofs -print** NAME=autofs TYPE=application ACTION\_SCRIPT=autofs.scr ACTIVE\_PLACEMENT=0 AUTO\_START=0 CHECK INTERVAL=0 DESCRIPTION=Autofs Services FAILOVER\_DELAY=0 FAILURE\_INTERVAL=0 FAILURE\_THRESHOLD=0 HOSTING\_MEMBERS= OPTIONAL\_RESOURCES= PLACEMENT=balanced REQUIRED\_RESOURCES= RESTART\_ATTEMPTS=3 SCRIPT\_TIMEOUT=3600

The default, and recommended, behavior is to run on any cluster member, with a placement policy of balanced. If this policy is not suitable for your environment, use the /usr/bin/caa\_profile -update command to change the autofs resource profile.

See the discussion of the resource file options in caa  $\text{profile}(8)$ .

If you make a change, use the CAA /usr/sbin/caa\_register -u autofs command to have the update take effect.

3. Reboot the cluster. When it reboots, Automount will no longer be running in the cluster, and AutoFS will start.

# **/sbin/shutdown -c now**

## **7.7 Managing inetd Configuration**

Configuration data for the Internet server daemon (inetd) is kept in the following two files:

• /etc/inetd.conf

Shared clusterwide by all members. Use /etc/inetd.conf for services that run identically on every member.

• /etc/inetd.conf.local

The /etc/inetd.conf.local file holds configuration data specific to each cluster member. Use it to configure per-member network services.

To disable a clusterwide service on a local member, edit /etc/inetd.conf.local for that member, and enter disable in the ServerPath field for the service to be disabled. For example, if finger is enabled clusterwide in inetd.conf and you want to disable it on a member, add a line like the following to that member's inetd.conf.local file:

finger stream tcp nowait root disable fingerd

When /etc/inetd.conf.local is not present on a member, the configuration in /etc/inetd.conf is used. When inetd.conf.local is present, its entries take precedence over those in inetd.conf.

## **7.8 Managing Mail**

TruCluster Server supports the following mail protocols:

- Simple Mail Transfer Protocol (SMTP)
- DECnet Phase IV
- DECnet/OSI
- Message Transport System (MTS)
- Unix-to-Unix Copy Program (UUCP)
- X.25

SMTP is cluster-aware and can make use of the cluster alias. The other mail protocols can run in a cluster environment, but they act as though each cluster member is a standalone system.

In a cluster, all members must have the same mail configuration. If DECnet, SMTP, or any other protocol is configured on one cluster member, it must be configured on all members, and it must have the same configuration on each member. You can configure the cluster as a mail server, client, or as a standalone configuration, but the configuration must be clusterwide. For example, you cannot configure one member as a client and another member as a server.

Of the supported protocols, only SMTP is cluster-aware, so only SMTP can make use of the cluster alias. SMTP handles e-mail sent to the cluster alias, and labels outgoing mail with the cluster alias as the return address.

When configured, an instance of sendmail runs on each cluster member. Every member can handle messages waiting for processing because the mail queue file is shared. Every member can handle mail delivered locally because each user's maildrop is shared among all members.

The other mail protocols, DECnet Phase IV, DECnet/OSI, Message Transport System (MTS), UUCP, and X.25, can run in a cluster environment, but they act as though each cluster member is a standalone system. Incoming e-mail using one of these protocols must be addressed to an individual cluster member, not to the cluster alias. Outgoing e-mail using one of these protocols has as its return address the cluster member where the message originated.

Configuring DECnet Phase IV, DECnet/OSI, MTS, UUCP, or X.25 in a cluster is like configuring it in a standalone system. It must be configured on each cluster member, and any hardware that is required by the protocol must be installed on each cluster member.

The following sections describe managing mail in more detail.

#### **7.8.1 Configuring Mail**

Configure mail with either the mailsetup or mailconfig command. Whichever command you choose, you have to use it for future mail configuration on the cluster, because each command understands only its own configuration format.

#### **7.8.1.1 Mail Files**

The following mail files are all common files shared clusterwide:

- /usr/adm/sendmail/sendmail.cf
- /usr/adm/sendmail/aliases
- /var/spool/mqueue
- /usr/spool/mail/\*

The following mail files are member-specific:

- /usr/adm/sendmail/sendmail.st
- /var/adm/sendmail/protocols.map

Files in /var/adm/sendmail that have hostname as part of the file name use the default cluster alias in place of hostname. For example, if the cluster alias is accounting, /var/adm/sendmail contains files named accounting.m4 and Makefile.cf.accounting.

Because the mail statistics file, /usr/adm/sendmail/sendmail.st, is member-specific, mail statistics are unique to each cluster member. The

mailstat command returns statistics only for the member on which the command executed.

When mail protocols other than SMTP are configured, the member-specific /var/adm/sendmail/protocols.map file stores member-specific information about the protocols in use. In addition to a list of protocols, protocols.map lists DECnet Phase IV and DECnet/OSI aliases, when those protocols are configured.

#### **7.8.1.2 The Cw Macro (System Nicknames List)**

Whether you configure mail with mailsetup or mailconfig, the configuration process automatically adds the names of all cluster members and the cluster alias to the Cw macro (nicknames list) in the sendmail.cf file. The nicknames list must contain these names. If, during mail configuration, you accidentally delete the cluster alias or a member name from the nicknames list, the configuration program will add it back in.

During configuration you can specify additional nicknames for the cluster. However, if you do a quick setup in mailsetup, you are not prompted to update the nickname list. The cluster members and the cluster alias are still automatically added to the Cw macro.

#### **7.8.1.3 Configuring Mail at Cluster Creation**

We recommend that you configure mail on your Tru64 UNIX system before you run the clu\_create command. If you run only SMTP, then you do not need to perform further mail configuration when you add new members to the cluster. The clu\_add\_member command takes care of correctly configuring mail on new members as they are added.

If you configure DECnet Phase IV, DECnet/OSI, MTS, UUCP, or X.25, then each time that you add a new cluster member, you must run mailsetup or mailconfig and configure the protocol on the new member.

#### **7.8.1.4 Configuring Mail After the Cluster Is Running**

All members must have the same mail configuration. If you want to run only SMTP, then you need configure mail only once, and you can run mailsetup or mailconfig from any cluster member.

If you want to run a protocol other than SMTP, you must manually run mailsetup or mailconfig on every member and configure the protocols. Each member must also have any hardware required by the protocol. The protocols must be configured for every cluster member, and the configuration of each protocol must be the same on every member.

The mailsetup and mailconfig commands cannot be focused on individual cluster members. In the case of SMTP, the commands configure mail for the entire cluster. For other mail protocols, the commands configure the protocol only for the cluster member on which the command runs.

If you try to run mailsetup with the -focus option, you get the following error message:

Mail can only be configured for the entire cluster.

Whenever you add a new member to the cluster, and you are running any mail protocol other than SMTP, you must run mailconfig or mailsetup and configure the protocol on the new member. If you run only SMTP, then no mail configuration is required when a member is added.

Deleting members from the cluster requires no reconfiguration of mail, regardless of the protocols that you are running.

## **7.8.2 Distributing Mail Load Among Cluster Members**

Mail handled by SMTP can be load balanced by means of the cluster alias selection priority (selp) and selection weight (selw), which load balance network connections among cluster members as follows:

• The cluster member with the highest selection priority receives all connection requests.

The selection priority can be any integer from 1 through 100. The default value is 1.

• Selection weight determines the distribution of connections among members with the same selection priority. A member receives, on average, the number of connection requests equal to the selection weight, after which requests are routed to the next member with the same selection priority.

The selection weight can be any integer from 0 through 100. A member with a selection weight of 0 receives no incoming connection requests, but can send out requests.

By default, all cluster members have the same selection priority (selp=1) and selection weight ( $s = w = 1$ ), as determined by the / $etc$ / $clu$  alias.config file on each member. (The clu create command uses a default selection weight of 3, but if you create an alias the default selection weight is 1.) When all members share the same selection priority and the same selection weight, then connection requests are distributed equally among the members. In the case of the default system configuration, each member in turn handles one incoming connection.

If you want all incoming mail (and all other connections) to be handled by a subset of cluster members, set the selection priority for those cluster members to a common value that is higher than the selection priority of the remaining members.

You can also create a mail alias that includes only those cluster members that you want to handle mail, or create a mail alias with all members and use the selection priority to determine the order in which members of the alias receive new connection requests.

Set the selection weight or selection priority for a member by running the cluamgr command on that member. If your cluster members have the default values for selp and selw, and you want all incoming mail (and *all* other connections) to be handled by a single cluster member, log in to that member and assign it a selp value greater than the default. For example, enter the following command:

```
# cluamgr -a alias=DEFAULTALIAS,selp=50
```
Suppose you have an eight-member cluster and you want two of the members, alpha and beta, to handle all incoming connections, with the load split 40/60 between alpha and beta, respectively. Log in to alpha and enter the following command:

```
# cluamgr -a alias=DEFAULTALIAS,selp=50,selw=2
```
Then log in to beta and enter the following command:

```
# cluamgr -a alias=DEFAULTALIAS,selp=50,selw=3
```
Assuming that the other members have the default selp of 1, beta and alpha will handle all connection requests. beta will take three connections, then alpha will take two, then beta will take the next three, and so on.

**\_\_\_\_\_\_\_\_\_\_\_\_\_\_\_\_\_\_\_\_\_\_ Note \_\_\_\_\_\_\_\_\_\_\_\_\_\_\_\_\_\_\_\_\_\_\_**

Setting selp and selw in this manner affects all connections through the cluster alias, not just the mail traffic.

For more information on balancing connection requests, see Section 3.10 and cluamgr(8).

## **7.9 Configuring a Cluster for RIS**

To create a Remote Installation Services (RIS) server in a cluster, perform the following procedure in addition to the procedure that is described in the Tru64 UNIX *Sharing Software on a Local Area Network* manual:

- Modify /etc/bootptab so that the NFS mount point is set to the default cluster alias.
- Set the tftp server address to the default cluster alias: sa=default\_cluster\_alias

For information about /etc/bootptab, see bootptab(4).

**\_\_\_\_\_\_\_\_\_\_\_\_\_\_\_\_\_\_\_\_\_\_ Note \_\_\_\_\_\_\_\_\_\_\_\_\_\_\_\_\_\_\_\_\_\_\_**

Depending on your network configuration, you may need to supply a unique, arbitrary hardware address when registering the alias with the RIS server.

To use a cluster as an RIS client, you must do the following:

- 1. Register the cluster member from which you will be using the setld command with the RIS server. Do this by registering the member name and the hardware address of that member.
- 2. Register the default cluster alias.

If you are registering for an operating system kit, you will be prompted to enter a hardware address. The cluster alias does not have a physical interface associated with its host name. Instead, use any physical address that does not already appear in either /etc/bootptab or /usr/var/adm/ris/clients/risdb.

If your cluster uses the cluster alias virtual MAC (vMAC) feature, register that virtual hardware address with the RIS server as the default cluster alias's hardware address. If your cluster does not use the vMAC feature, you can still generate a virtual address by using the algorithm that is described in the virtual MAC (vMAC) section, Section 3.12.

A virtual MAC address consists of a prefix (the default is AA:01) followed by the IP address of the alias in hexadecimal format. For example, the default vMAC address for the default cluster alias deli whose IP address is 16.140.112.209 is AA:01:10:8C:70:D1. The address is derived in the following manner:

> Default vMAC prefix: AA:01 Cluster Alias IP Address: 16.140.112.209 IP address in hex. format: 10.8C.70:D1 vMAC for this alias: AA:01:10:8C:70:D1

Therefore, when registering this default cluster alias as a RIS client, the host name is deli and the hardware address is AA:01:10:8C:70:D1.

If you do not register both the default cluster alias and the member, the setld command will return a message such as one of the following:

```
# setld -l ris-server:setld: Error contacting server
ris-server: Permission denied.
setld: cannot initialize ris-server:
# setld -l ris-server:setld: ris-server: not in server database
setld: cannot load control information
```
## **7.10 Displaying X Window Applications Remotely**

You can configure the cluster so that a user on a system outside the cluster can run X applications on the cluster and display them on the user's system using the cluster alias.

The following example shows the use of out\_alias as a way to apply single-system semantics to X applications that are displayed from cluster members.

In /etc/clua\_services, the out\_alias attribute is set for the X server port (6000). A user on a system outside the cluster wants to run an X application on a cluster member and display back to the user's system. Because the out\_alias attribute is set on port 6000 in the cluster, the user must specify the name of the default cluster alias when running the xhost command to allow X clients access to the user's local system. For example, for a cluster named deli, the user runs the following command on the local system:

#### # **xhost +deli**

This use of out\_alias allows any X application from any cluster member to be displayed on that user's system. A cluster administrator who wants users to allow access on a per-member basis can either comment out the Xserver line in /etc/clua\_services, or remove the out\_alias attribute from that line (and then run cluamgr  $-$ f on each cluster member to make the change take effect).

For more information on cluster aliases, see Chapter 3.

# **8**

## **Managing Highly Available Applications**

This chapter describes the management tasks that are associated with highly available applications and the cluster application availability (CAA) subsystem. The following sections discuss these and other topics:

- Learning the status of a resource (Section 8.1)
- Reporting resource availability measurements (Section 8.2)
- Relocating applications (Section 8.3)
- Starting and stopping application resources (Section 8.4)
- Balancing applications (Section 8.5)
- Registering and unregistering application resources (Section 8.6)
- Managing network, tape, and media changer resources (Section 8.7)
- Using SysMan to manage CAA (Section 8.8)
- Understanding CAA considerations for startup and shutdown (Section 8.9)
- Managing caad, the CAA daemon (Section 8.10)
- Using EVM to view CAA events (Section 8.11)
- Troubleshooting with events (Section 8.12)
- Troubleshooting with command-line messages (Section 8.13)

For detailed information on setting up applications with CAA, see the TruCluster Server *Cluster Highly Available Applications* manual. For a general discussion of CAA, see the TruCluster Server *Cluster Technical Overview* manual.

After an application has been made highly available and is running under the management of the CAA subsystem, it requires little intervention from you. However, the following situations can arise where you might want to actively manage a highly available application:

The planned shutdown or reboot of a cluster member.

You might want to learn which highly available applications are running on the member to be shut down by using caa\_stat. Optionally, you might want to manually relocate one or more of those applications by using caa\_relocate.

• Load balancing.

While the loads on various cluster members change, you might want to manually relocate applications to members with lighter loads by using caa\_stat and caa\_relocate. You could run caa\_balance to check the placement of an application and relocate only if there is another more highly preferred cluster member available.

• A new application resource profile has been created.

If the resource has not already been registered and started, you need to do this with caa\_register and caa\_start.

• The resource profile for an application has been updated.

For the updates to become effective, you must update the resource using caa\_register -u.

• An existing application resource is being retired.

You will want to stop and unregister the resource by using caa\_stop and caa\_unregister.

When you work with application resources, the actual names of the applications that are associated with a resource are not necessarily the same as the resource name. The name of an application resource is the same as the root name of its resource profile. For example, the resource profile for the cluster\_lockd resource is /var/cluster/caa/profile/cluster\_lockd.cap. The applications that are associated with the cluster lockd resource are rpc.lockd and rpc.statd.

Because a resource and its associated application can have different names, there are cases where it is futile to look for a resource name in a list of processes running on the cluster. When managing an application with CAA, you must use its resource name.

## **8.1 Learning the Status of a Resource**

Registered resources have an associated state. A resource can be in one of the following three states:

• ONLINE

In the case of an application resource, ONLINE means that the application that is associated with the resource is running normally.

In the case of a network, tape, or media changer resource, ONLINE means that the device that is associated with the resource is available and functioning correctly.

• OFFLINE
The resource is not running. It may be an application resource that was registered but never started with caa\_start, or at some earlier time it was successfully stopped with caa\_stop. If the resource is a network, tape, or media changer resource, the device that is associated with the resource is not functioning correctly. This state also happens when a resource has failed more times than the FAILURE\_THRESHOLD value in its profile.

• UNKNOWN

CAA cannot determine whether the application is running or not due to an unsuccessful execution of the stop entry point of the resource action script. This state applies only to application resources. Look at the stop entry point of the resource action script for why it is failing (returning a value other than 0).

CAA will always try to match the state of an application resource to its target state. The target state is set to ONLINE when you use caa\_start, and set to OFFLINE when you use caa\_stop. If the target state is not equal to the state of the application resource, then CAA is either in the middle of starting or stopping the application, or the application has failed to run or start successfully. If the target state for a nonapplication resource is ever OFFLINE, the resource has failed too many times within the failure threshold. See Section 8.7 for more information.

From the information given in the Target and State fields, you can ascertain information about the resource. Descriptions of what combinations of the two fields can mean for the different types of resources are listed in Table 8–1 (application), Table 8–2 (network), and Table 8–3 (tape, media changer). If a resource has any combination of State and Target other than both ONLINE, all resources that require that resource have a state of OFFLINE.

| <b>Target</b> | <b>State</b>   | <b>Description</b>                                                                                                    |
|---------------|----------------|----------------------------------------------------------------------------------------------------|
| <b>ONLINE</b> | <b>ONLINE</b>  | Application has started successfully                                                                                      |
| <b>ONLINE</b> | <b>OFFLINE</b> | Start command has been issued but execution of<br>action script start entry point not yet complete.                       |
|               |                | Application stopped because of failure of<br>required resource.                                                           |
|               |                | Application has active placement on and is<br>being relocated due to the starting or addition<br>of a new cluster member. |
|               |                | Application being relocated due to explicit relocation<br>or failure of cluster member.                                   |

**Table 8–1: Target and State Combinations for Application Resources**

| <b>Target</b>  | <b>State</b>   | <b>Description</b>                                                                                                    |
|----------------|----------------|----------------------------------------------------------------------------------------------------|
|                |                | No suitable member to start the applica-<br>tion is available.                                                                                                    |
| <b>OFFLINE</b> | <b>ONLINE</b>  | Stop command has been issued, but execution of<br>action script stop entry point not yet complete.                                                                                                   |
| <b>OFFLINE</b> | <b>OFFLINE</b> | Application has not been started yet.                                                                                                    |
|                |                | Application stopped because Failure Threshold<br>has been reached.                                                                                                    |
|                |                | Application has been successfully stopped.                                                                                                    |
| <b>ONLINE</b>  | UNKNOWN        | Action script stop entry point has returned failure.                                                                                                    |
| <b>OFFLINE</b> | UNKNOWN        | A command to stop the application was issued on an<br>application in state UNKNOWN. Action script stop<br>entry point still returns failure. To set application<br>state to OFFLINE use caa stop -f. |

**Table 8–1: Target and State Combinations for Application Resources (cont.)**

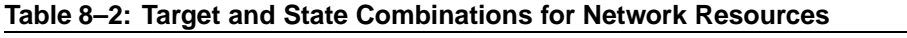

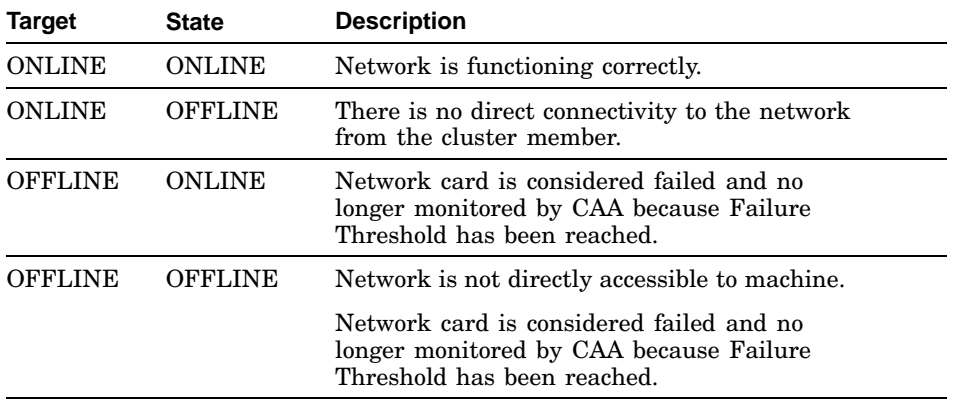

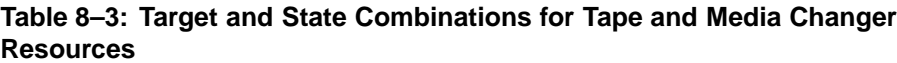

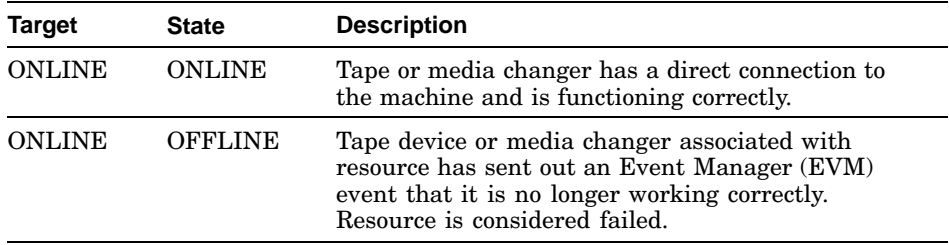

| <b>Target</b>  | <b>State</b>   | <b>Description</b>                                                                                                    |
|----------------|----------------|----------------------------------------------------------------------------------------------------|
| <b>OFFLINE</b> | <b>ONLINE</b>  | Tape device or media changer is considered failed<br>and no longer monitored by CAA because Failure<br>Threshold has been reached. |
| <b>OFFLINE</b> | <b>OFFLINE</b> | Tape device or media changer does not have a<br>direct connection to the cluster member.                                           |

**Table 8–3: Target and State Combinations for Tape and Media Changer Resources (cont.)**

## **8.1.1 Learning the State of a Resource**

To learn the state of a resource, enter the caa stat command as follows:

#### # **caa\_stat resource\_name**

The command returns the following values:

• NAME

The name of the resource, as specified in the NAME field of the resource profile.

• TYPE

The type of resource: application, tape, changer, or network.

• TARGET

For an application resource, describes the state, ONLINE or OFFLINE, in which CAA attempts to place the application. For all other resource types, the target is always ONLINE unless the device that is associated with the resource has had its failure count exceed the failure threshold. If this occurs, the TARGET will be OFFLINE.

• STATE

For an application resource, whether the resource is ONLINE or OFFLINE; and if the resource is on line, the name of the cluster member where it is currently running. The state for an application can also be UNKNOWN if an action script stop entry point returned failure. The application resource cannot be acted upon until it successfully stops. For all other resource types, the ONLINE or OFFLINE state is shown for each cluster member.

For example:

# **caa\_stat clock** NAME=clock TYPE=application TARGET=ONLINE STATE=ONLINE on provolone

To use a script to learn whether a resource is on line, use the -r option for the caa\_stat command as follows:

# **caa\_stat resource\_name -r ; echo \$?**

A value of 0 (zero) is returned if the resource is in the ONLINE state.

With the  $-q$  option for the caa stat command, you can use a script to learn whether an application resource is registered as follows:

# **caa\_stat resource\_name -g ; echo \$?**

A value of 0 (zero) is returned if the resource is registered.

## **8.1.2 Learning Status of All Resources on One Cluster Member**

The caa stat -c cluster member command returns the status of all resources on *cluster* member. For example:

# **caa\_stat -c polishham** NAME=dhcp TYPE=application TARGET=ONLINE STATE=ONLINE on polishham

NAME=named TYPE=application TARGET=ONLINE STATE=ONLINE on polishham

NAME=xclock TYPE=application TARGET=ONLINE STATE=ONLINE on polishham

This command is useful when you need to shut down a cluster member and want to learn which applications are candidates for failover or manual relocation.

## **8.1.3 Learning Status of All Resources on All Cluster Members**

The caa stat command returns the status of all resources on all cluster members. For example:

# **caa\_stat** NAME=dhcp TYPE=application TARGET=ONLINE STATE=ONLINE on polishham NAME=xclock TYPE=application TARGET=ONLINE STATE=ONLINE on provolone NAME=named TYPE=application TARGET=OFFLINE STATE=OFFLINE NAME=ln0 TYPE=network TARGET=ONLINE on provolone TARGET=ONLINE on polishham TARGET=ONLINE on peppicelli STATE=OFFLINE on provolone STATE=ONLINE on polishham STATE=ONLINE on peppicelli

When you use the  $-t$  option, the information is displayed in tabular form. For example:

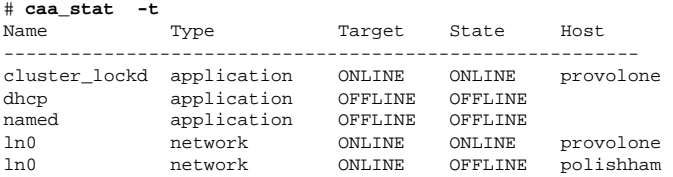

## **8.1.4 Getting Number of Failures and Restarts and Target States**

The caa\_stat -v command returns the status, including number of failures and restarts, of all resources on all cluster members. For example:

```
# caa_stat -v
NAME=cluster_lockd
TYPE=application
RESTART_COUNT=0
RESTART_ATTEMPTS=30
REBALANCE=
FAILURE_COUNT=0
FAILURE_THRESHOLD=0
TARGET=ONLINE
```
STATE=ONLINE on provolone

NAME=dhcp TYPE=application RESTART\_COUNT=0 RESTART\_ATTEMPTS=1 REBALANCE= FAILURE\_COUNT=1 FAILURE\_THRESHOLD=3 TARGET=ONLINE STATE=OFFLINE

```
NAME=ln0
TYPE=network
FAILURE_THRESHOLD=5
FAILURE_COUNT=1 on provolone
FAILURE_COUNT=0 on polishham
TARGET=ONLINE on provolone
TARGET=OFFLINE on polishham
STATE=ONLINE on provolone
STATE=OFFLINE on polishham
```
When you use the  $-t$  option, the information is displayed in tabular form. For example:

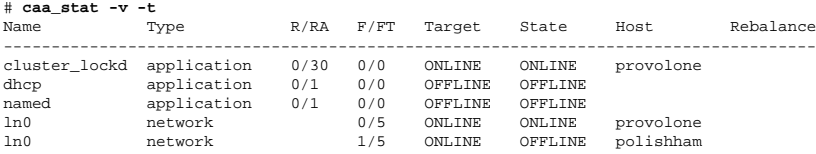

This information can be useful for finding resources that frequently fail or have been restarted many times.

# **8.2 Reporting Resource Availability Measurements**

CAA maintains a history of each application resource from the time it is first started. The caa\_report command can give you a report summarizing the percentage of time that all currently registered application resources have been in the ONLINE state. The data is obtained by analyzing the Event Management events related to CAA.

The files tracking the application uptime history are updated automatically at 0300 hours each day and each time that the caa\_report command is executed by root. The time and frequency of the periodic merge is configurable by changing the crontab format specified in /var/cluster/caa/clustercron/caa\_report.clustercronData.

The command shows the application, the starting time analyzed and a percentage description of the amount of time that the application was in the ONLINE state.

An example output follows:

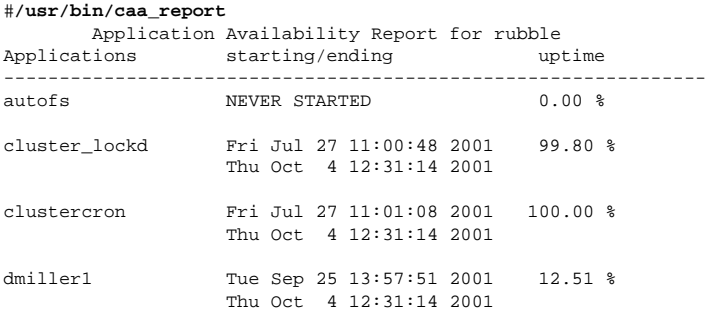

You can filter out all applications that have not been run during the time specified. For example:

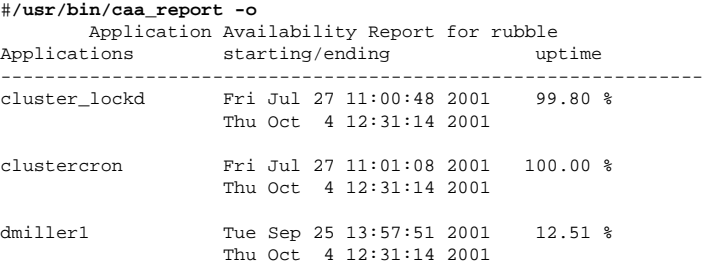

A user can specify a starting time and ending time to measure the percentage uptime within that range. The time for either value may be specified in the formats used by the date(1) command or any ISO 8061 format. If your chosen time format contains spaces, you need to surround the time with double quotes.

The following rules apply to time bounds:

- The end time must be after the begin time
- If no begin time is specified, the earliest time that the application was started will be used.
- If no end time is specified, the current time will be used.
- If a end time is entered which is after the current time, then the current time is used.
- If a begin time is entered and an application had never been run at or before that time, then the first time that the application was started will be used.
- If a begin time is entered which is during a period that the application was down, but the application had been running at some point before that period, the time entered is used.
- The time displayed with the output is always the actual time used in the analysis.

An example with a begin time and end time follows:

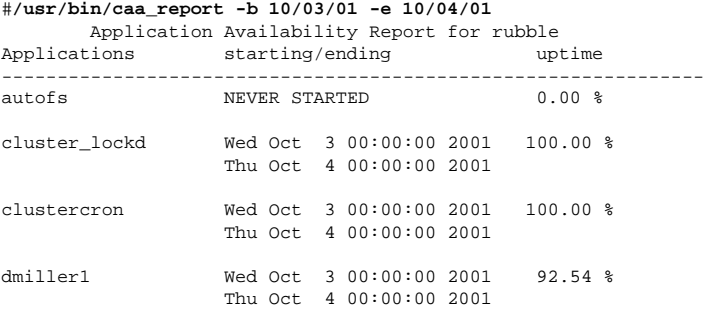

# **8.3 Relocating Applications**

You may want to relocate applications from one cluster to another. For example:

- Relocate all applications on a cluster member (Section 8.3.1)
- Relocate a single application to another cluster member (Section 8.3.2)
- Relocate dependent applications to another cluster member (Section 8.3.3)

You use the caa relocate command to relocate applications. Whenever you relocate applications, the system returns messages tracking the relocation. For example:

```
Attempting to stop 'cluster_lockd' on member 'provolone'
Stop of 'cluster_lockd' on member 'provolone' succeeded.
Attempting to start 'cluster_lockd' on member 'pepicelli'
Start of 'cluster_lockd' on member 'pepicelli' succeeded.
```
The following sections discuss relocating applications in more detail.

## **8.3.1 Manual Relocation of All Applications on a Cluster Member**

When you shut down a cluster member, CAA automatically relocates all applications under its control running on that member, according to the placement policy for each application. However, you might want to manually relocate the applications before shutdown of a cluster member for the following reasons:

- If you plan to shut down multiple members, use manual relocation to avoid situations where an application would automatically relocate to a member that you plan to shut down soon.
- If a cluster member is experiencing problems or even failing, manual relocation can minimize performance hits to application resources that are running on that member.
- If you want to do maintenance on a cluster member and want to minimize disruption to the work environment.

To relocate all applications from member1 to member2, enter the following command:

# **caa\_relocate -s member1 -c member2**

To relocate all applications on member1 according to each application's placement policy, enter the following command:

# **caa\_relocate -s member1**

Use the caa\_stat command to verify that all application resources were successfully relocated.

## **8.3.2 Manual Relocation of a Single Application**

You may want to relocate a single application to a specific cluster member for one of the following reasons:

- The cluster member that is currently running the application is overloaded and another member has a low load.
- You are about to shut down the cluster member, and you want the application to run on a specific member that may not be chosen by the placement policy.

To relocate a single application to member2, enter the following command:

```
# caa_relocate resource_name -c member2
```
Use the caa\_stat command to verify that the application resource was successfully relocated.

## **8.3.3 Manual Relocation of Dependent Applications**

You may want to relocate a group of applications that depend on each other. An application resource that has at least one other application resource listed in the REQUIRED\_RESOURCE field of its profile depends on these applications. If you want to relocate an application with dependencies on other application resources, you must force the relocation by using the -f option with the caa\_relocate command.

Forcing a relocation makes CAA relocate resources that the specified resource depends on, as well as all ONLINE application resources that depend on the resource specified. The dependencies may be indirect: one resource may depend on another through one or more intermediate resources.

To relocate a single application resource and its dependent application resources to member2, enter the following command:

#### # **caa\_relocate resource\_name -f -c member2**

Use the caa\_stat command to verify that the application resources were successfully relocated.

# **8.4 Starting and Stopping Application Resources**

The following sections describe how to start and stop CAA application resources.

**\_\_\_\_\_\_\_\_\_\_\_\_\_\_\_\_\_\_\_\_\_\_ Note \_\_\_\_\_\_\_\_\_\_\_\_\_\_\_\_\_\_\_\_\_\_\_**

Always use caa\_start and caa\_stop or the SysMan equivalents to start and stop applications that CAA manages. Never start or stop the applications manually after they are registered with CAA.

## **8.4.1 Starting Application Resources**

To start an application resource, use the caa\_start command followed by the name of the application resource to be started. A resource must be registered using caa\_register before it can be started.

Immediately after the caa\_start command is executed, the target is set to ONLINE. CAA always attempts to match the state to equal the target, so the CAA subsystem starts the application. Any application required resources have their target states set to ONLINE as well and the CAA subsystem attempts to start them.

To start a resource named clock on the cluster member determined by the resource's placement policy, enter the following command:

# **/usr/sbin/caa\_start clock**

An example of the output of the previous command follows:

Attempting to start 'clock' on member 'polishham' Start of 'clock' on member 'polishham' succeeded.

The command will wait up to the SCRIPT\_TIMEOUT value to receive notification of success or failure from the action script each time the action script is called.

To start clock on a specific cluster member, assuming that the placement policy allows it, enter the following command:

# **/usr/sbin/caa\_start clock -c member\_name**

If the specified member is not available, the resource will not start.

If required resources are not available and cannot be started on the specified member, caa\_start fails. You will instead see a response that the application resource could not be started because of dependencies.

To force a specific application resource and all its required application resources to start or relocate to the same cluster member, enter the following command:

#**/usr/sbin/caa\_start -f clock**

**\_\_\_\_\_\_\_\_\_\_\_\_\_\_\_\_\_\_\_\_\_\_ Note \_\_\_\_\_\_\_\_\_\_\_\_\_\_\_\_\_\_\_\_\_\_\_**

When attempting to start an application on a cluster member that undergoes a system crash, caa\_start can give indeterminate results. In this scenario, the start section of the action script is executed but the cluster member crashes before notification of the start is displayed on the command line. The caa\_start command returns a failure with the error Remote start for [resource name] failed on member [member name]. The application resource is actually ONLINE and fails over to another member making the application appear as though it was started on the wrong member.

If a cluster member fails while you are starting an application resource on that member, you should check the state of the resource on the cluster with caa\_stat to determine the state of that resource.

See caa\_start(8) for more information.

## **8.4.2 Stopping Application Resources**

To stop an application resource, use the caa\_stop command followed by the name of the application resource to be stopped. As noted earlier, never use the kill command or other methods to stop a resource that is under the control of the CAA subsystem.

Immediately after the caa\_stop command is executed, the target is set to OFFLINE. CAA always attempts to match the state to equal the target, so the CAA subsystem stops the application.

The command in the following example stops the clock resource:

#**/usr/sbin/caa\_stop clock**

If other application resources have dependencies on the application resource that is specified, the previous command will not stop the application. You will instead see a response that the application resource could not be stopped because of dependencies. To force the application to stop the specified resource and all the other resources that depend on it, enter the following command:

#**/usr/sbin/caa\_stop -f clock**

See caa  $stop(8)$  for more information.

## **8.4.3 No Multiple Instances of an Application Resource**

If multiple start and/or stop operations on the same application resource are initiated simultaneously, either on separate members or on a single member, it is uncertain which operation will prevail. However, multiple start operations do not result in multiple instances of an application resource.

## **8.4.4 Using caa\_stop to Reset UNKNOWN State**

If an application resource state is set to UNKNOWN, first try to run caa\_stop. If it does not reset the resource to OFFLINE, use the caa\_stop -f command. The command will ignore any errors returned by the stop script, set the resource to OFFLINE, and set all applications that depend on the application resource to OFFLINE as well.

Before you attempt to restart the application resource, look at the stop entry point of the action to be sure that it successfully stops the application and returns 0. Also make sure that it returns 0 if the application is not currently running.

# **8.5 Balancing Application Resources**

Balancing application resources is the re-evaluation of application resource placement based on the current state of the resources on the cluster and the rules of placement for the resources. Balancing applications can be done on a cluster-wide basis, a member-wide basis, or with specified resources. Balancing decisions are made using the standard placement decision mechanism of CAA and are not based on any load considerations.

Balancing an application will restore it to its most favored member (when either favored or restricted placement policies are used) or more evenly distribute the number of CAA application resources per cluster member (when balanced placement policy is used).

You may want to relocate applications from one cluster to another, for the following reasons:

- To balance all applications on a cluster (Section 8.5.1)
- To balance all applications on a cluster member (Section 8.5.2)
- To balance specified applications (Section 8.5.3)
- To balance specified applications at a specific time (Section 8.5.4)

Use the caa\_balance command only with application resources. You cannot balance network, tape, or changer resources.

Balancing on a per cluster basis re-evaluates all ONLINE application resources on a cluster and relocates the resource if it is not running on the cluster member chosen by the placement decision mechanism.

See caa\_balance(8) for more information.

The following sections discuss balancing applications in more detail.

## **8.5.1 Balancing All Applications on a Cluster**

To balance all applications on a cluster, enter the following command:

#### # **/usr/sbin/caa\_balance -all**

Assuming that applications test and test2 are the only two applications that are ONLINE and are running on member rye with balanced placement policies, the following text is displayed:

Attempting to stop 'test' on member 'rye' Stop of 'test' on member 'rye' succeeded. Attempting to start 'test' on member 'swiss' Start of 'test' on member 'swiss' succeeded. Resource test2 is already well placed test2 is placed optimally. No relocation is needed.

If more applications are ONLINE in the cluster, the output will reflect any actions taken for each application resource.

## **8.5.2 Balancing All Applications on a Member**

To reevaluate placement of the applications running on the cluster member rye, enter the following command:

```
# /usr/sbin/caa_balance -s rye
```
Assuming that applications test and test2 are the only two applications that are ONLINE and are running on member rye with balanced placement policies, the following text is displayed:

```
Attempting to stop 'test' on member 'rye'
Stop of 'test' on member 'rye' succeeded.
Attempting to start 'test' on member 'swiss'
Start of 'test' on member 'swiss' succeeded.
Resource test2 is already well placed
test2 is placed optimally. No relocation is needed.
```
If more applications are ONLINE in the cluster member, the output will reflect any actions taken for each application resource.

## **8.5.3 Balancing Specific Applications**

To balance specified applications only, enter the following command:

```
# /usr/sbin/caa_balance test test2
```
Assuming that applications test and test2 are running on member rye with balanced placement policies, the following text is displayed:

```
Attempting to stop 'test' on member 'rye'
Stop of 'test' on member 'rye' succeeded.
Attempting to start 'test' on member 'swiss'
Start of 'test' on member 'swiss' succeeded.
Resource test2 is already well placed
test2 is placed optimally. No relocation is needed.
```
## **8.5.4 Balancing an Application at Specific Time**

You may also balance a single application at a particular time of day by setting the REBALANCE attribute in the profile to a time. This feature is useful for causing application failback based on time of day. If the REBALANCE attribute is set to a specific time of day for an application resource, that application will relocate itself to its most favored member at that time. Using the Active Placement attribute can also create a failback to a most favored member, but the failback will occur only when the favored cluster member rejoins the cluster. This could cause a relocation to occur during a period of time that you do not wish there to be any interruption in the application availability. Using the REBALANCE attribute instead of Active Placement insures that the application only fails back to a preferred member at the time that you specify.

The time value in the profile must be specified in the following format: t:day: hour: min, where day is the day of the week (0-6, where Sunday=0),

hour is the hour of the day (0-23), and  $min$  is the minute of the hour (0-59) when the re-evaluation occurs. An asterisk may be used as a wildcard to specify every day, every hour, or every minute.

The REBALANCE attribute makes use of the clustercron resource. This resource is a CAA specific implementation of the cluster wide cron implementation discussed in the Best Practice document *Using cron in a TruCluster Server Cluster* located at **http://www.tru64unix.compaq.com/docs/best\_practices/BP\_CRON/TITLE.HTM.** This specific implemenation is used internally by CAA to schedule rebalance attempts and is not supported for any other use.

For examples on how to set up the REBALANCE attribute, see *Cluster Highly Available Applications*.

# **8.6 Registering and Unregistering Resources**

A resource must be registered with the CAA subsystem before CAA can manage that resource. This task needs to be performed only once for each resource.

Before a resource can be registered, a valid resource profile for the resource must exist in the /var/cluster/caa/profile directory. The TruCluster Server *Cluster Highly Available Applications* manual describes the process for creating resource profiles.

To learn which resources are registered on the cluster, enter the following caa\_stat command:

# **/usr/sbin/caa\_stat**

## **8.6.1 Registering Resources**

Use the caa\_register command to register an application resource as follows:

# **caa\_register resource\_name**

For example, to register an application resource named dtcalc, enter the following command:

# **/usr/sbin/caa\_stat dtcalc**

If an application resource has resource dependencies defined in the REQUIRED RESOURCES attribute of the profile, all resources listed for this attribute must be registered first.

For more information, see caa\_reqister $(8)$ .

## **8.6.2 Unregistering Resources**

You might want to unregister a resource to remove it from being monitored by the CAA subsystem. To unregister an application resource, you must first stop it, which changes the state of the resource to OFFLINE. See Section 8.4.2 for instructions on how to stop an application.

To unregister a resource, use the caa\_unregister command. For example, to unregister the resource dtcalc, enter the following command:

```
# /usr/sbin/caa_unregister dtcalc
```
For more information, see caa unregister $(8)$ .

For information on registering or unregistering a resource with the SysMan Menu, see the SysMan online help.

## **8.6.3 Updating Registration**

You may need to update the registration of an application resource if you have modified its profile. For a detailed discussion of resource profiles, see the *Cluster Highly Available Applications* manual.

To update the registration of a resource, use the caa\_register -u command. For example, to update the resource dtcalc, enter the following command:

# **/usr/sbin/caa\_register -u dtcalc**

**\_\_\_\_\_\_\_\_\_\_\_\_\_\_\_\_\_\_\_\_\_\_ Note \_\_\_\_\_\_\_\_\_\_\_\_\_\_\_\_\_\_\_\_\_\_\_**

The caa register -u command and the SysMan Menu allow you to update the REQUIRED\_RESOURCES field in the profile of an ONLINE resource with the name of a resource that is OFFLINE. This can cause the system to be out of synch with the profiles if you update the REQUIRED\_RESOURCES field with an application that is OFFLINE. If you do this, you must manually start the required resource or stop the updated resource.

Similarly, a change to the HOSTING\_MEMBERS list value of the profile only affects future relocations and starts. If you update the HOSTING\_MEMBERS list in the profile of an ONLINE application resource with a restricted placement policy, make sure that the application is running on one of the cluster members in that list. If the application is not running on one of the allowed members, run the caa\_relocate on the application after running the caa\_register -u command.

# **8.7 Network, Tape, and Media Changer Resources**

Only application resources can be stopped using caa\_stop. However, nonapplication resources can be restarted using caa\_start if they have had more failures than the resource failure threshold within the failure interval. Starting a nonapplication resource resets its TARGET value to ONLINE. This causes any applications that are dependent on this resource to start as well.

Network, tape, and media changer resources may fail repeatedly due to hardware problems. If this happens, do not allow CAA on the failing cluster member to use the device and, if possible, relocate or stop application resources. Exceeding the failure threshold within the failure interval causes the resource for the device to be disabled. If a resource is disabled, the TARGET state for the resource on a particular cluster member is set equal to OFFLINE, as shown with caa stat resource name. For example:

```
# /usr/sbin/caa_stat network1
```
NAME=network1 TYPE=network TARGET=OFFLINE on provolone TARGET=ONLINE on polishham STATE=ONLINE on provolone STATE=ONLINE on polishham

If a network, tape, or changer resource has the TARGET state set to OFFLINE because the failure count exceeds the failure threshold within the failure interval, the STATE for all resources that depend on that resource become OFFLINE though their TARGET remains ONLINE. These dependent applications will relocate to another machine where the resource is ONLINE. If no cluster member is available with this resource ONLINE, the applications remain OFFLINE until both the STATE and TARGET are ONLINE for the resource on the current member.

You can reset the TARGET state for a nonapplication resource to ONLINE by using the caa\_start (for all members) or caa\_start -c  $cluster$  member command (for a particular member). The failure count is reset to zero (0) when this is done.

If the TARGET value is set to OFFLINE by a failure count that exceeds the failure threshold, the resource is treated as if it were OFFLINE by CAA, even though the STATE value may be ONLINE.

**\_\_\_\_\_\_\_\_\_\_\_\_\_\_\_\_\_\_\_\_\_\_ Note \_\_\_\_\_\_\_\_\_\_\_\_\_\_\_\_\_\_\_\_\_\_\_**

If a tape or media changer resource is reconnected to a cluster after removal of the device while the cluster is running or a physical failure occurs, the cluster does not automatically detect the reconnection of the device. You must run the drdmgr -a DRD\_CHECK\_PATH device\_name command.

# **8.8 Using SysMan to Manage CAA**

This section describes how to use the SysMan suite of tools to manage CAA. For a general discussion of invoking SysMan and using it in a cluster, see Chapter 2.

## **8.8.1 Managing CAA with SysMan Menu**

The Cluster Application Availability (CAA) Management branch of the SysMan Menu is located under the TruCluster Specific heading as shown in Figure 8–1. You can open the CAA Management dialog box by either selecting Cluster Application Availability (CAA) Management on the menu and clicking on the Select button, or by double-clicking on the text.

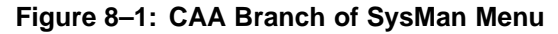

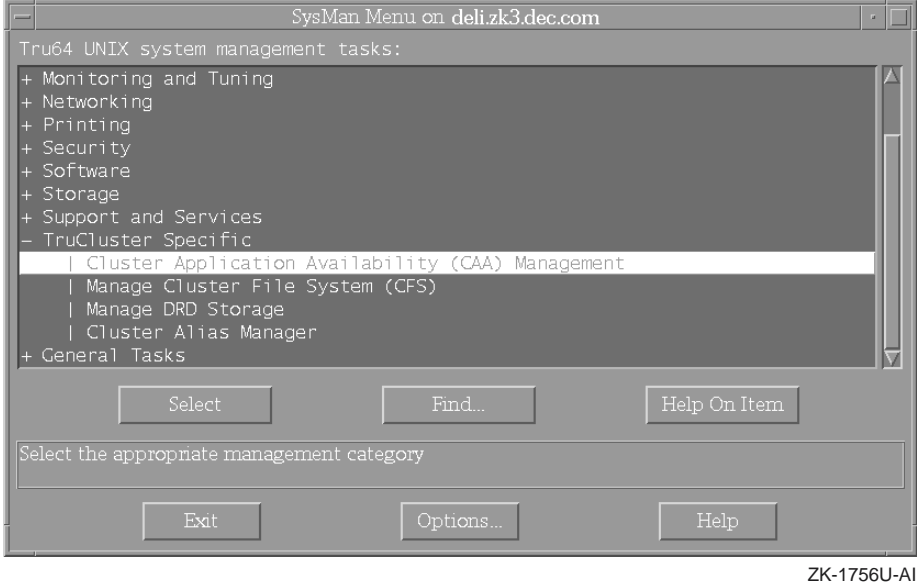

#### **8.8.1.1 CAA Management Dialog Box**

The CAA Management dialog box (Figure 8–2) allows you to start, stop, and relocate applications. If you start or relocate an application, a dialog box prompts you to decide placement for the application.

You can also open the Setup dialog box to create, modify, register, and unregister resources.

CAA Management on cluster [gallo] Resource Type State: Host  $ONLINE:joey$ application cluster\_lockd application dtcalc<br>named application OFFI TNF application **OFFLINE** Stop Relocate Options

**Figure 8–2: CAA Management Dialog Box**

## **8.8.1.2 Start Dialog Box**

The Start dialog box (Figure 8–3) allows you to choose whether you want the application resource to be placed according to its placement policy or explicitly on another member.

You can place an application on a member explicitly only if it is allowed by the hosting member list. If the placement policy is restricted, and you try to place the application on a member that is not included in the hosting members list, the start attempt will fail.

ZK-1755U-AI

## **Figure 8–3: Start Dialog Box**

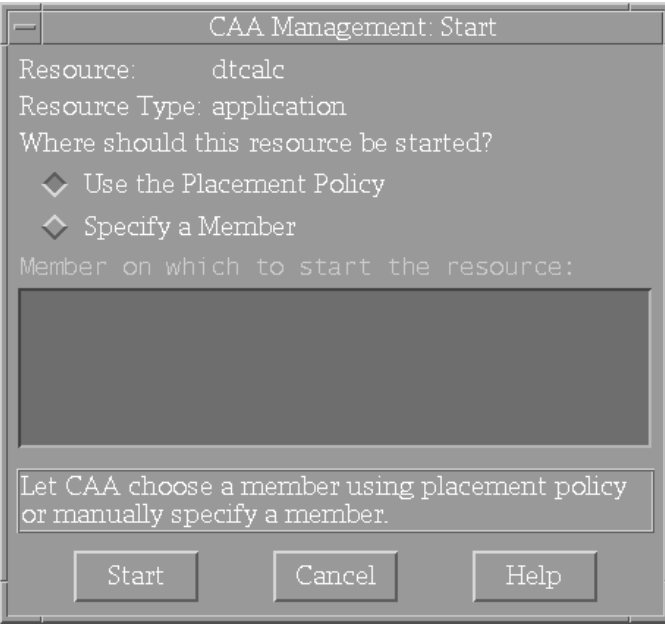

ZK-1757U-AI

## **8.8.1.3 Setup Dialog Box**

To add, modify, register, and unregister profiles of any type, use the Setup dialog box, as shown in Figure 8–4. This dialog box can be reached from the Setup... button on the CAA Management dialog box. For details on setting up resources with SysMan Menu, see the online help.

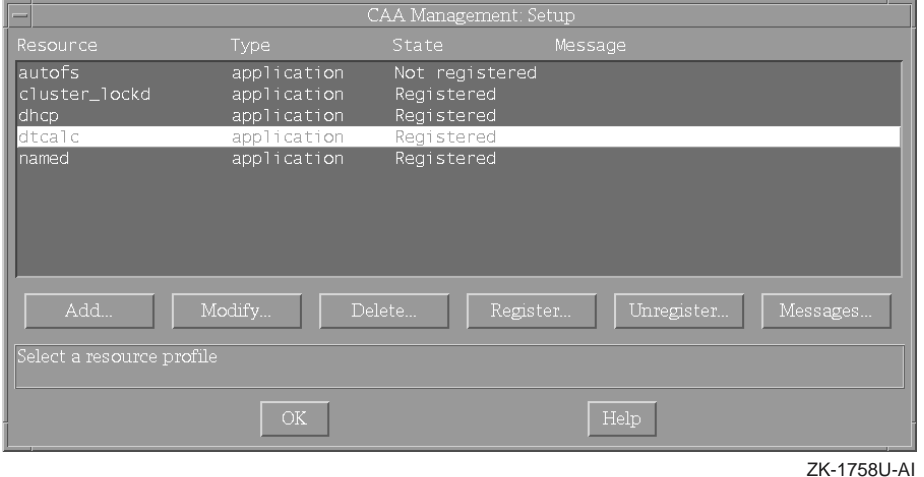

## **Figure 8–4: Setup Dialog Box**

## **8.8.2 Managing CAA with SysMan Station**

The SysMan Station can be used to manage CAA resources. Figure 8–5 shows the SysMan Station CAA\_Applications\_(active) View. Figure 8–6 shows the SysMan Station CAA\_Applications\_(all) View. Select one of these views using the View menu at the top of the window. Selecting a cluster icon or cluster member icon makes the whole SysMan Menu available under the Tools menu, including CAA-specific tasks.

The icons for the application resources represent the resource state. In these two figures App1 and App2 are currently offline and cluster\_lockd is online.

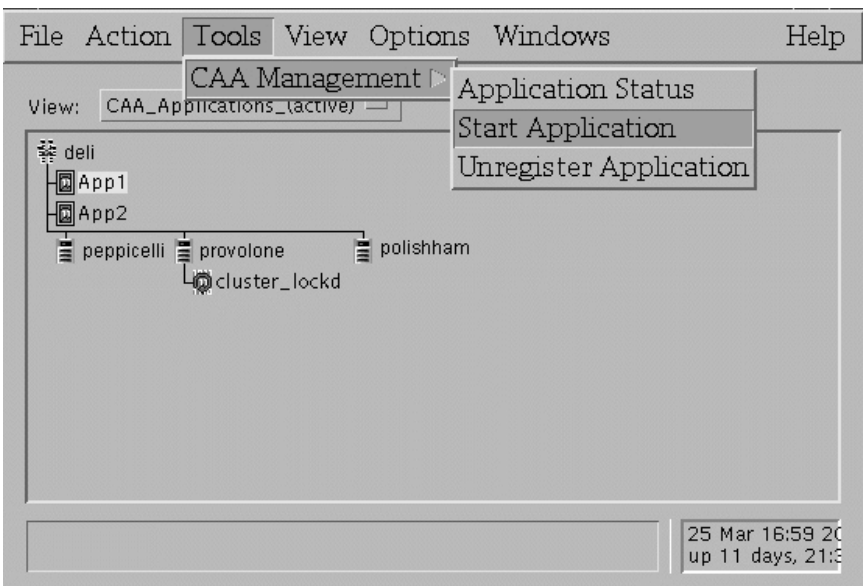

**Figure 8–5: SysMan Station CAA\_Applications\_(active) View**

ZK-1753U-AI

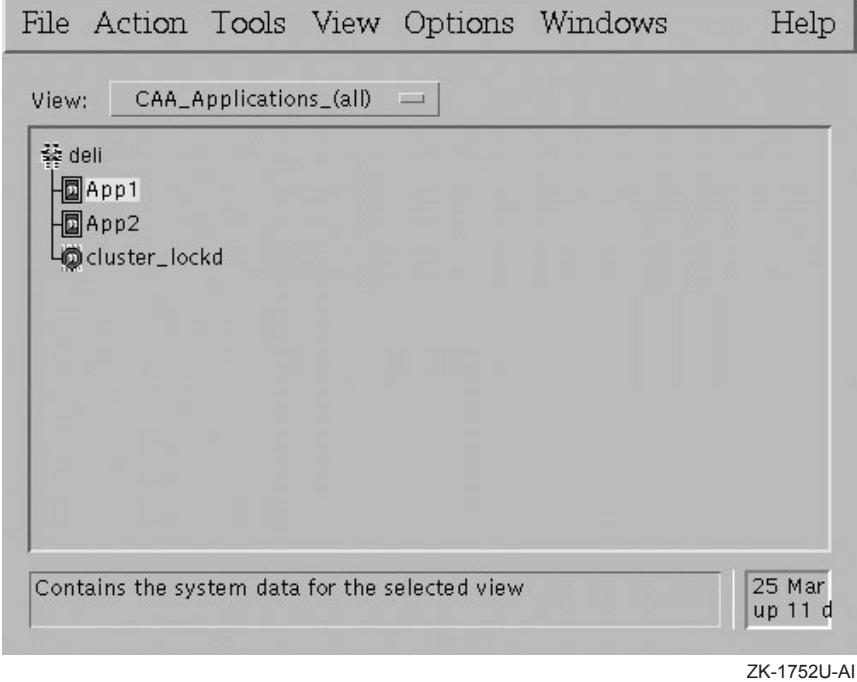

## **Figure 8–6: SysMan Station CAA\_Applications\_(all) View**

## **8.8.2.1 Starting an Application with SysMan Station**

To start applications in either the CAA\_Applications\_(active) view (Figure 8–5) or the CAA\_Applications\_(all) View (Figure 8–6), select the application name under the cluster icon, click the right mouse button or click on the Tools Menu and select CAA Management ⇒ Start Application.

#### **8.8.2.2 Resource Setup with SysMan Station**

To set up resources using SysMan Station, select either the cluster icon or a cluster member icon. Click the right mouse button or click on the Tools menu, and select CAA Management  $\Rightarrow$  CAA Setup. See Figure 8–7. The rest of the steps are the same as for SysMan Menu and are described in detail in the Tasks section of the online help.

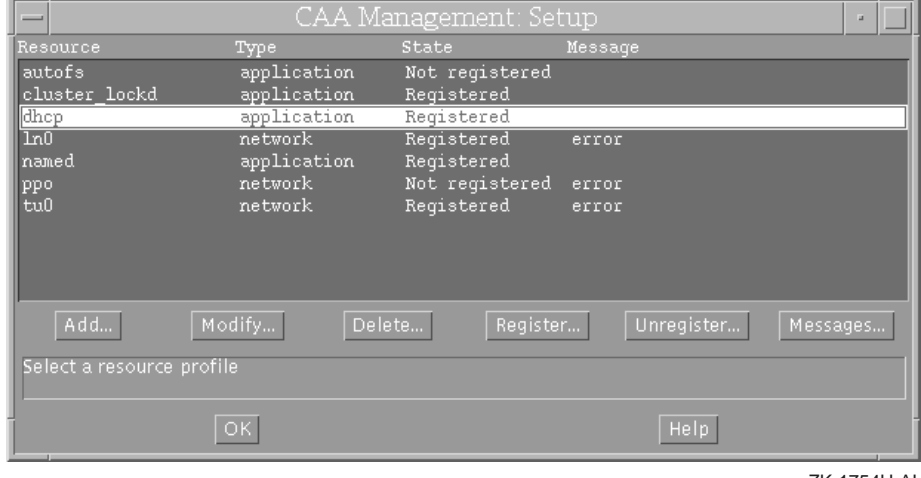

#### **Figure 8–7: SysMan Station CAA Setup Screen**

ZK-1754U-AI

# **8.9 CAA Considerations for Startup and Shutdown**

The CAA daemon needs to read the information for every resource from the database. Because of this, if many are registered, your cluster members might take a long time to boot.

CAA may display the following message during a member boot:

Cannot communicate with the CAA daemon.

This message may or may not be preceded by the following message:

Error: could not start up CAA Applications Cannot communicate with the CAA daemon.

These messages indicate that you did not register the TruCluster Server license. When the member finishes booting, enter the following command:

#### # **lmf list**

If the TCS-UA license is not active, register it as described in the *Cluster Installation* manual and start the CAA daemon (caad) as follows:

#### **#/usr/sbin/caad**

When you shut down a cluster, CAA notes for each application resource whether it is ONLINE or OFFLINE. On restart of the cluster, applications that were ONLINE are restarted. Applications that were OFFLINE are not restarted. Applications that were marked as UNKNOWN are considered to be stopped. If an application was stopped because of an issue that the cluster reboot resolves, use the caa\_start command to start the application. Any applications that have AUTO\_START set to 1 will also start when the cluster is reformed.

If you want to choose placement of applications before shutting down a cluster member, determine the state of resources and relocate any applications from the member to be shut down to another member. Reasons for relocating applications are listed in Section 8.3.

# **8.10 Managing caad**

Normally you do not need to manage the CAA daemon (caad). The CAA daemon is started at boot time and stopped at shutdown on every cluster member. However, if there are problems with the daemon, you may need to intervene.

If one of the commands caa\_stat, caa\_start, caa\_stop, or caa\_relocate responds with "Cannot communicate with the CAA daemon!", the caad daemon is probably not running. If there was an error with the CAA daemon, the Essential Services Monitor daemon will attempt to restart the CAA daemon. After waiting a few seconds you can try one of the CAA commands again. If it succeeds, the daemon has been restarted and all features of CAA should function correctly again. To determine manually whether the daemon is running, see Section 8.10.1.

## **8.10.1 Determining Status of the Local CAA Daemon**

To determine the status of the CAA daemon, enter the following command:

# **ps ax | grep -v grep | grep caad** If caad is running, output similar to the following is displayed:

545317 ?? S 0:00.38 caad

If nothing is displayed, caad is not running.

You can determine the status of other caad daemons by logging in to the other cluster members and running the ps  $ax$  |grep -v grep | grep caad command.

If the caad daemon is not running, CAA is no longer managing the application resources that were started on that machine. You cannot use caa\_stop to stop the applications. After the daemon is restarted as described in Section 8.10.2, the resources on that machine are fully manageable by CAA.

## **8.10.2 Restarting the CAA Daemon**

If the caad daemon ceases on one cluster member, all application resources continue to run, but you will be temporarily unable to manage them with

the CAA subsystem. The Essential Services Monitor daemon, esmd, will restart the caad daemon automatically and management capabilities will be returned. If the Essential Services Monitor daemon is unable to restart the caad daemon, it will post high priority events to syslog. For more information see esmd(8).

You can attempt to manually restart the daemon by entering the /usr/sbin/caad command.

Do not use the startup script /sbin/init.d/clu\_caa to restart the CAA daemon. Use this script only to start caad when a cluster member is booting up.

## **8.10.3 Monitoring CAA Daemon Messages**

You can view information about changes to the state of resources by looking at events that are posted to EVM by the CAA daemon. For details on EVM messages, see Section 8.11.

# **8.11 Using EVM to View CAA Events**

CAA posts events to Event Manager (EVM). These may be useful in troubleshooting errors that occur in the CAA subsystem.

**\_\_\_\_\_\_\_\_\_\_\_\_\_\_\_\_\_\_\_\_\_\_ Note \_\_\_\_\_\_\_\_\_\_\_\_\_\_\_\_\_\_\_\_\_\_\_**

Some CAA actions are logged via syslog to /var/cluster/members/{member}/adm/syslog.dated/[date]/daemon.log. When trying to identify problems, it may be useful to look in both the daemon.log and EVM for information. EVM has the advantage of being a single source of information for the whole cluster while daemon.log information is specific to each member. Some information is available only in the daemon. log files.

You can access EVM events either by using the SysMan Station or the EVM commands at the command line. For detailed information on how to use SysMan Station, see the Tru64 UNIX *System Administration* manual. See the online help for information on how to perform specific tasks.

Many events that CAA generates are defined in the EVM configuration file, /usr/share/evm/templates/clu/caa/caa.evt. These events all have a name in the form of sys.unix.clu.caa.\*.

CAA also creates some events that have the name sys.unix.syslog.daemon. Events posted by other daemons are also posted with this name, so there will be more than just CAA events listed.

For detailed information on how to get information from the EVM Event Management System, see  $EVM(5)$ , evmget $(1)$ , or evmshow $(1)$ .

## **8.11.1 Viewing CAA Events**

To view events related to CAA that have been sent to EVM, enter the following command:

```
# evmget -f "[name *.caa.*]" | evmshow
CAA cluster_lockd was registered
CAA cluster_lockd is transitioning from state ONLINE to state OFFLINE
CAA resource sbtest action script /var/cluster/caa/script/foo.scr (start): success
CAA Test2002_Scale6 was registered
CAA Test2002_Scale6 was unregistered
```
To get more verbose event detail from EVM, use the -d option as follows:

```
# evmget -f "[name *.caa.*]" | evmshow -d | more
============================== EVM Log event ==============================
EVM event name: sys.unix.clu.caa.app.registered
    This event is posted by the Cluster Application Availability
    subsystem (CAA) when a new application has been registered.
======================================================================
Formatted Message:
   CAA a was registered
Event Data Items:
                     : sys.unix.clu.caa.app.registered
   Cluster Event : True<br>Priority : 300
    Priority : 300
    PID : 1109815
   PPID : 1103504<br>Event Id : 4578
                  : 4578Member Id
   Member Id
(1998)<br>
Timestamp
(19-Apr-2001 16:56:17
(18-Apr-2001 16:56:17
   Cluster IP address: 16.69.225.123
   Host Name : provolone.zk4.dec.com
   Cluster Name : deli<br>User Name : root
   User Name<br>Format
                     : CAA $application was registered
   Reference : cat:evmexp_caa.cat
Variable Items:
   application (STRING) = "a"
    ======================================================================
```
The template script /var/cluster/caa/template/template.scr has been updated to create scripts that post events to EVM when CAA attempts to start, stop, or check applications. Any action scripts that were newly created with caa\_profile or SysMan will now post events to EVM. To view only these events, enter the following command

# **evmget -f "[name sys.unix.clu.caa.action\_script]" | evmshow -t "@timestamp @@"**

CAA events can also be viewed by using SysMan Station. Click on the Status Light or Label Box for Applications in the SysMan Station Monitor Window.

To view other events that are logged by the caad daemon, as well as other daemons, enter the following command:

```
# evmget -f "[name sys.unix.syslog.daemon]" | \
evmshow -t "@timestamp @@"
```
## **8.11.2 Monitoring CAA Events**

To monitor CAA events with time stamps on the console, enter the following command:

# **evmwatch -f "[name \*.caa.\*]" | evmshow "@timestamp @@"**

As events that are related to CAA are posted to EVM, they are displayed on the terminal where this command is executed. An example of the messages is as follows:

```
CAA cluster_lockd was registered
CAA cluster_lockd is transitioning from state ONLINE to state OFFLINE
CAA Test2002_Scale6 was registered
CAA Test2002_Scale6 was unregistered
CAA xclock is transitioning from state ONLINE to state OFFLINE
CAA xclock had an error, and is no longer running
CAA cluster_lockd is transitioning from state ONLINE to state OFFLINE
CAA cluster_lockd started on member polishham
```
To monitor other events that are logged by the CAA daemon using the syslog facility, enter the following command:

# **evmwatch -f "[name sys.unix.syslog.daemon]" | evmshow | grep CAA**

## **8.12 Troubleshooting with Events**

The error messages in this section may be displayed when showing events from the CAA daemon by entering the following command:

```
# evmget -f "[name sys.unix.syslog.daemon]" | evmshow | grep CAA
```
#### **Action Script Has Timed Out**

CAAD[564686]: RTD #0: Action Script \ /var/cluster/caa/script/[script\_name].scr(start) timed out! (timeout=60)

First determine that the action script correctly starts the application by running /var/cluster/caa/script/[script\_name].scr start. If the action script runs correctly and successfully returns with no errors, but it takes longer to execute than the SCRIPT\_TIMEOUT value, increase the SCRIPT TIMEOUT value. If an application that is executed in the script takes a long time to finish, you may want to background the task in the script by adding an ampersand  $(x)$  to the line in the script that starts the application. This will however cause the command to always return a status of 0 and CAA will have no way of detecting a command that failed to start for some trivial reason, such as a misspelled command path.

#### **Action Script Stop Entry Point Not Returning 0**

CAAD[524894]: 'foo' on member 'provolone' has experienced an unrecoverable failure.

This message occurs when a stop entry point returns a value other than 0. The resource is put into the UNKNOWN state. The application must be stopped by correcting the stop action script to return 0 and running caa\_stop or caa\_stop -f. In either case, fix the stop action script to return 0 before you attempt to restart the application resource.

#### **Network Failure**

CAAD[524764]: 'tu0' has gone offline on member 'skiing'

A message like this for network resource tu0 indicates that the network has gone down. Make sure that the network card is connected correctly. Replace the card, if necessary.

#### **Lock Preventing Start of CAA Daemon**

CAAD[526369]: CAAD exiting; Another caad may be running, could not obtain \ lock file /var/cluster/caa/locks/.lock-provolone.dec.com

A message similar to this is displayed when attempting to start a second caad. Determine whether caad is running as described in Section 8.10.1. If the daemon is not running, remove the lock file that is listed in the message and restart caad as described in Section 8.10.2.

## **8.13 Troubleshooting a Command-Line Message**

A message like the following indicates that CAA cannot find the profile for a resource that you attempted to register:

```
Cannot access the resource
profile file_name
```
For example, if no profile for clock exists, an attempt to register clock fails as follows:

# **caa\_register clock** Cannot access the resource profile '/var/cluster/caa/profile/clock.cap'.

The resource profile is either not in the right location or does not exist. You must make sure that the profile exists in the location that is cited in the message.

# **9**

# **Managing File Systems and Devices**

This chapter contains information specific to managing storage devices in a TruCluster Server system. The chapter discusses the following subjects:

- Working with CDSLs (Section 9.1)
- Managing devices (Section 9.2)
- Managing the cluster file system (Section 9.3)
- Managing the device request dispatcher (Section 9.4)
- Managing AdvFS in a cluster (Section 9.5)
- Creating new file systems (Section 9.6)
- Managing CDFS file systems (Section 9.7)
- Backing up and restoring files (Section 9.8)
- Managing swap space (Section 9.9)
- Fixing problems with boot parameters (Section 9.10)
- Using the verify command in a cluster (Section 9.11)

You can find other information on device management in the Tru64 UNIX Version 5.1B documentation that is listed in Table 9–1.

#### **Table 9–1: Sources of Information of Storage Device Management**

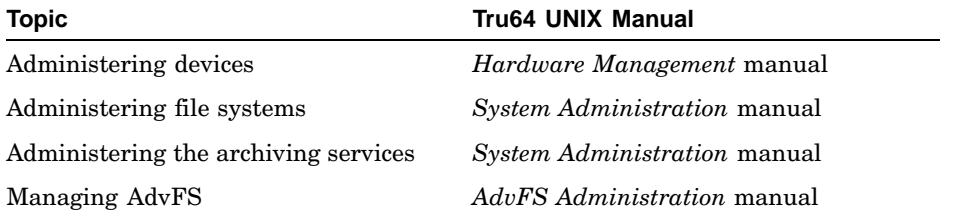

For information about Logical Storage Manager (LSM) and clusters, see Chapter 10.

# **9.1 Working with CDSLs**

A context-dependent symbolic link (CDSL) contains a variable that identifies a cluster member. This variable is resolved at run time into a target.

A CDSL is structured as follows:

/etc/rc.config -> ../cluster/members/{memb}/etc/rc.config

When resolving a CDSL pathname, the kernel replaces the string {memb} with the string membern, where  $n$  is the member ID of the current member. For example, on a cluster member whose member ID is 2, the pathname /cluster/members/{memb}/etc/rc.config resolves to /cluster/members/member2/etc/rc.config.

CDSLs provide a way for a single file name to point to one of several files. Clusters use this to allow member-specific files that can be addressed throughout the cluster by a single file name. System data and configuration files tend to be CDSLs. They are found in the root  $($   $)$ ,  $/$ usr, and  $/$ var directories.

## **9.1.1 Making CDSLs**

The mkcdsl command provides a simple tool for creating and populating CDSLs. For example, to make a new CDSL for the file /usr/accounts/usage-history, enter the following command:

# **mkcdsl /usr/accounts/usage-history**

When you list the results, you see the following output:

# **ls -l /usr/accounts/usage-history**

... /usr/accounts/usage-history -> cluster/members/{memb}/accounts/usage-history

The CDSL usage-history is created in /usr/accounts. No files are created in any member's /usr/cluster/members/{memb} directory.

To move a file into a CDSL, enter the following command:

# **mkcdsl -c targetname**

To replace an existing file when using the copy  $(-c)$  option, you must also use the force  $(-f)$  option.

The -c option copies the source file to the member-specific area on the cluster member where the mkcdsl command executes and then replaces the source file with a CDSL. To copy a source file to the member-specific area on all cluster members and then replace the source file with a CDSL, use the -a option to the command as follows:

```
# mkcdsl -a filename
```
Remove a CDSL with the rm command, like you do for any symbolic link.

The file /var/adm/cdsl\_admin.inv stores a record of the cluster's CDSLs. When you use mkcdsl to add CDSLs, the command updates /var/adm/cdsl\_admin.inv. If you use the ln -s command to create CDSLs, /var/adm/cdsl\_admin.inv is not updated.

To update  $\sqrt{var/adm/cds}$  admin.inv, enter the following:

# **mkcdsl -i targetname**

Update the inventory when you remove a CDSL, or if you use the  $ln -s$ command to create a CDSL.

For more information, see mkcds1(8).

## **9.1.2 Maintaining CDSLs**

The following tools can help you maintain CDSLs:

- clu check config(8)
- cdslinvchk(8)
- $mkcds1(8)$  (with the  $-i$  option)

The following example shows the output (and the pointer to a log file containing the errors) when clu\_check\_config finds a bad or missing CDSL:

```
# clu_check_config -s check_cdsl_config
Starting Cluster Configuration Check...
check_cdsl_config : Checking installed CDSLs
check_cdsl_config : CDSLs configuration errors : See /var/adm/cdsl_check_list
clu_check_config : detected one or more configuration errors
```
As a general rule, before you move a file, make sure that the destination is not a CDSL. If by mistake you do overwrite a CDSL on the appropriate cluster member, use the mkcds  $1 - c$  filename command to copy the file and re-create the CDSL.

## **9.1.3 Kernel Builds and CDSLs**

When you build a kernel in a cluster, use the  $cp$  command to copy the new kernel from /sys/HOSTNAME/vmunix to /vmunix. If you move the kernel to /vmunix, you will overwrite the /vmunix CDSL. The result will be that the next time that cluster member boots, it will use the old vmunix in /sys/HOSTNAME/vmunix.

## **9.1.4 Exporting and Mounting CDSLs**

CDSLs are intended for use when files of the same name must necessarily have different contents on different cluster members. Because of this, CDSLs are not intended for export.

Mounting CDSLs through the cluster alias is problematic, because the file contents differ depending on which cluster system gets the mount request. However, nothing prevents CDSLs from being exported. If the entire

directory is a CDSL, then the node that gets the mount request provides a file handle corresponding to the directory for that node. If a CDSL is contained within an exported clusterwide directory, then the network file system (NFS) server that gets the request will do the expansion. Like normal symbolic links, the client cannot read the file or directory unless that area is also mounted on the client.

# **9.2 Managing Devices**

Device management in a cluster is similar to that in a standalone system, with the following exceptions:

- The dsfmgr command for managing device special files takes special options for clusters.
- Because of the mix of shared and private buses in a cluster, device topology can be more complex.
- You can control which cluster members act as servers for the devices in the cluster, and which members act as access nodes.

The rest of this section describes these differences.

## **9.2.1 Managing the Device Special File**

When using dsfmgr, the device special file management utility, in a cluster, keep the following in mind:

- The  $-a$  option requires that you use c (cluster) as the entry\_type.
- The  $-\circ$  and  $-\circ$  options, which create device special files in the old format, are not valid in a cluster.
- In the output from the -s option, the class scope column in the first table uses a c (cluster) to indicate the scope of the device.

For more information, see dsfmgr(8). For information on devices, device naming, and device management, see the Tru64 UNIX *Hardware Management* manual.

## **9.2.2 Determining Device Locations**

The Tru64 UNIX hwmgr command can list all hardware devices in the cluster, including those on private buses, and correlate bus-target-LUN names with /dev/disks/dsk\* names. For example:

# **hwmgr -view devices -cluster** HWID: Device Name Mfg Model Hostname Location ------------------------------------------------------------------------------- 3: kevm pepicelli 28: /dev/disk/floppy0c 3.5in floppy pepicelli fdi0-unit-0 40: /dev/disk/dsk0c DEC RZ28M (C) DEC pepicelli bus-0-targ-0-lun-0

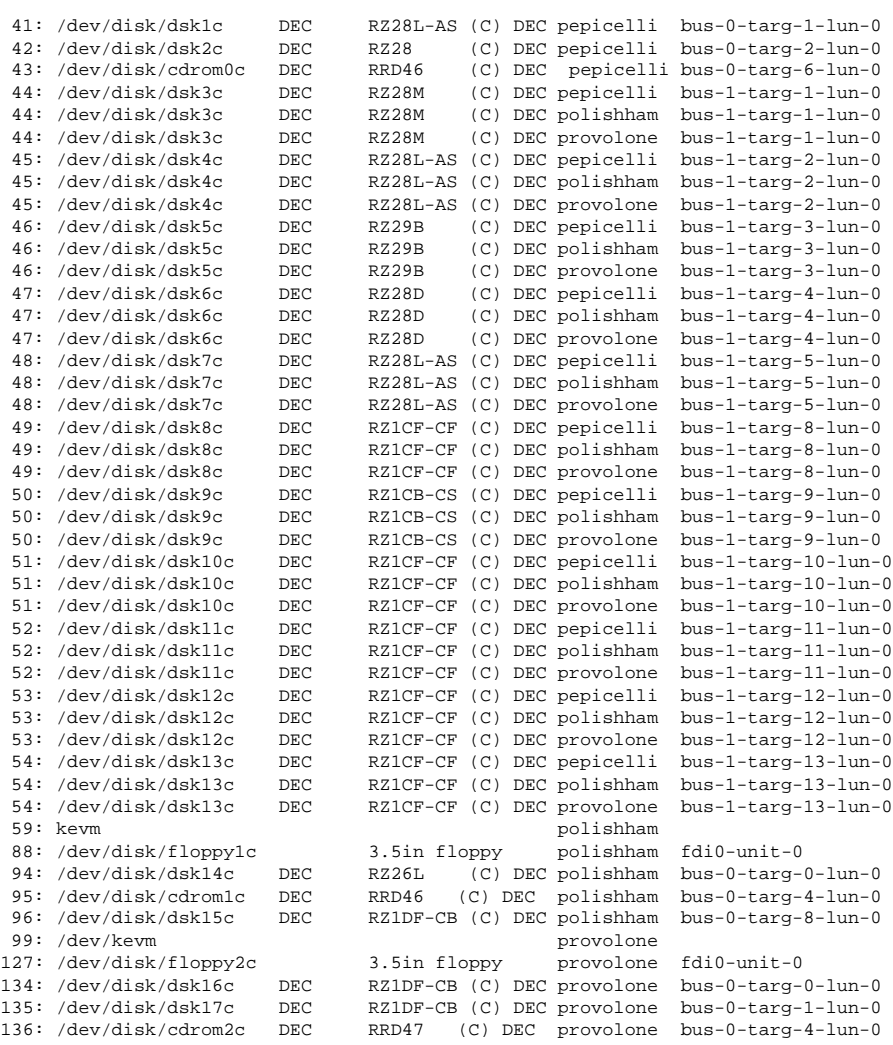

The drdmgr devicename command reports which members serve the device. Disks with multiple servers are on a shared SCSI bus. With very few exceptions, disks that have only one server are private to that server. For details on the exceptions, see Section 9.4.1.

To learn the hardware configuration of a cluster member, enter the following command:

#### # **hwmgr -view hierarchy -member membername**

If the member is on a shared bus, the command reports devices on the shared bus. The command does not report on devices private to other members.

To get a graphical display of the cluster hardware configuration, including active members, buses, both shared and private storage devices, and their connections, use the sms command to invoke the graphical interface for the SysMan Station, and then select Hardware from the View menu.

Figure 9–1 shows the SysMan Station representation of a two-member cluster.

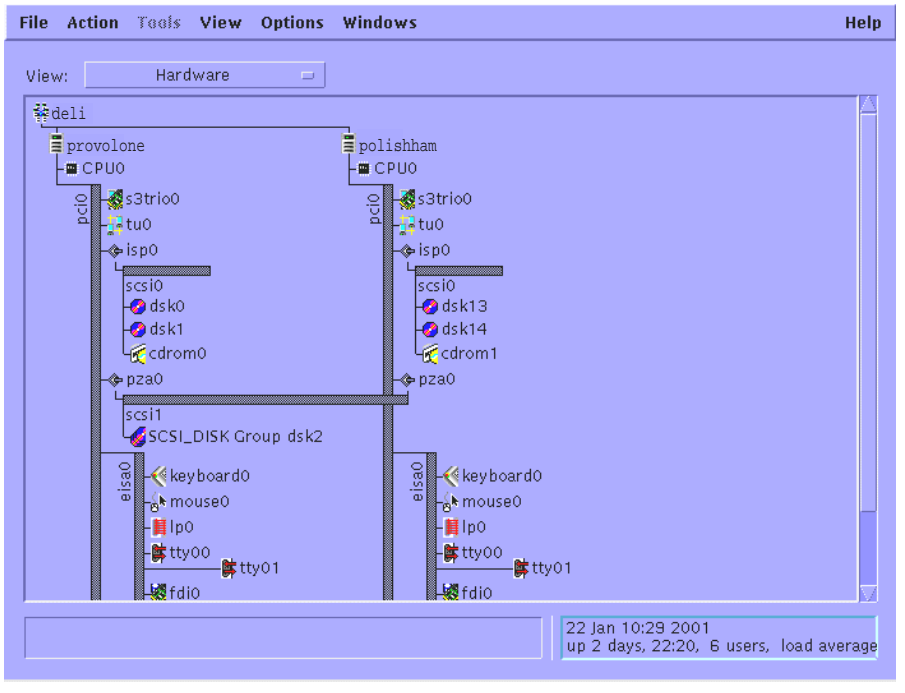

**Figure 9–1: SysMan Station Display of Hardware Configuration**

ZK-1700U-AI

## **9.2.3 Adding a Disk to the Cluster**

For information on physically installing SCSI hardware devices, see the TruCluster Server *Cluster Hardware Configuration* manual. After the new disk has been installed, follow these steps:

1. So that all members recognize the new disk, run the following command on each member:

# **hwmgr -scan comp -cat scsi\_bus**
**\_\_\_\_\_\_\_\_\_\_\_\_\_\_\_\_\_\_\_\_ Note \_\_\_\_\_\_\_\_\_\_\_\_\_\_\_\_\_\_\_\_\_**

You must run the hwmgr -scan comp -cat scsi\_bus command on every cluster member that needs access to the disk.

Wait a minute or so for all members to register the presence of the new disk.

2. If the disk that you are adding is an RZ26, RZ28, RZ29, or RZ1CB-CA model, run the following command on each cluster member:

```
# /usr/sbin/clu_disk_install
```
If the cluster has a large number of storage devices, this command can take several minutes to complete.

3. To learn the name of the new disk, enter the following command:

```
# hwmgr -view devices -cluster
```
You can also run the SysMan Station command and select Hardware from the Views menu to learn the new disk name.

For information about creating file systems on the disk, see Section 9.6.

# **9.2.4 Managing Third-party Storage**

When a cluster member loses quorum, all of its I/O is suspended, and the remaining members erect I/O barriers against nodes that have been removed from the cluster. This I/O barrier operation inhibits non-cluster members from performing I/O with shared storage devices.

The method that is used to create the I/O barrier depends on the types of storage devices that the cluster members share. In certain cases, a Task Management function called a Target Reset is sent to stop all I/O to and from the former member. This Task Management function is used in either of the following situations:

- The shared SCSI device does not support the SCSI Persistent Reserve command set and uses the Fibre Channel interconnect.
- The shared SCSI device does not support the SCSI Persistent Reserve command set, uses the SCSI Parallel interconnect, is a multiported device, and does not propagate the SCSI Target Reset signal.

In either of these situations, there is a delay between the Target\_Reset and the clearing of all I/O pending between the device and the former member. The length of this interval depends on the device and the cluster configuration. During this interval, some I/O with the former member might

still occur. This I/O, sent after the Target\_Reset, completes in a normal way without interference from other nodes.

During an interval configurable with the drd\_target\_reset\_wait kernel attribute, the device request dispatcher suspends all new I/O to the shared device. This period allows time to clear those devices of the pending I/O that originated with the former member and were sent to the device after it received the Target\_Reset. After this interval passes, the I/O barrier is complete.

The default value for drd target reset wait is 30 seconds, which is usually sufficient. However, if you have doubts because of third-party devices in your cluster, contact the device manufacturer and ask for the specifications on how long it takes their device to clear I/O after the receipt of a Target\_Reset.

You can set drd\_target\_reset\_wait at boot time and run time.

For more information about quorum loss and system partitioning, see the chapter on the connection manager in the TruCluster Server *Cluster Technical Overview* manual.

## **9.2.5 Tape Devices**

You can access a tape device in the cluster from any member, regardless of whether it is located on that member's private bus, on a shared bus, or on another member's private bus.

Placing a tape device on a shared bus allows multiple members to have direct access to the device. Performance considerations also argue for placing a tape device on a shared bus. Backing up storage connected to a system on a shared bus with a tape drive is faster than having to go over the cluster interconnect. For example, in Figure 9–2, the backup of dsk9 and dsk10 to the tape drive requires the data to go over the cluster interconnect. For the backup of any other disk, including the semi-private disks dsk11, dsk12, dsk13, and dsk14, the data transfer rate will be faster.

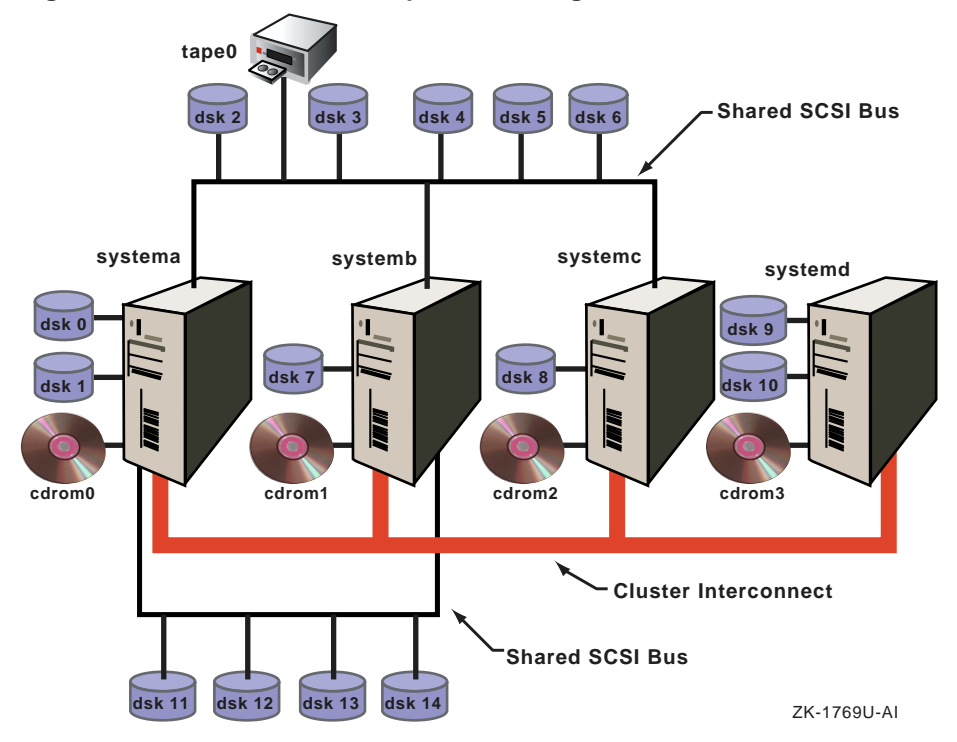

## **Figure 9–2: Cluster with Semi-private Storage**

If the tape device is located on the shared bus, applications that access the device must be written to react appropriately to certain events on the shared SCSI bus, such as bus and device resets. Bus and device resets (such as those that result from cluster membership transitions) cause any tape device on the shared SCSI bus to rewind.

A read() or write() by a tape server application causes an errno to be returned. You must explicitly set up the tape server application to retrieve error information that is returned from its I/O call to reposition the tape. When a read() or write() operation fails, use ioctl() with the MTIOCGET command option to return a structure that contains the error information that is needed by the application to reposition the tape. For a description of the structure, see /usr/include/sys/mtio.h.

The commonly used utilities tar, cpio, dump, and vdump are not designed in this way, so they may unexpectedly terminate when used on a tape device that resides on a shared bus in a cluster.

# **9.2.6 Formatting Diskettes in a Cluster**

TruCluster Server includes support for read/write UNIX file system (UFS) file systems, as described in Section 9.3.7, and you can use TruCluster Server to format a diskette.

Versions of TruCluster Server prior to Version 5.1A do not support read/write UFS file systems. Because prior versions of TruCluster Server do not support read/write UFS file systems and AdvFS metadata overwhelms the capacity of a diskette, the typical methods to format a diskette cannot be used in a cluster.

If you must format a diskette in a cluster with a version of TruCluster Server prior to Version 5.1A, use the mtools or dxmtools tool sets. For more information, see mtools(1) and dxmtools(1).

# **9.2.7 CD-ROM and DVD-ROM**

CD-ROM drives and DVD-ROM drives are always served devices. This type of drive must be connected to a local bus; it cannot be connected to a shared bus.

For information about managing a CD-ROM file system (CDFS) in a cluster, see Section 9.7.

# **9.3 Managing the Cluster File System**

The cluster file system (CFS) provides transparent access to files that are located anywhere on the cluster. Users and applications enjoy a single-system image for file access. Access is the same regardless of the cluster member where the access request originates, and where in the cluster the disk containing the file is connected. CFS follows a server/client model, with each file system served by a cluster member. Any cluster member can serve file systems on devices anywhere in the cluster. If the member serving a file system becomes unavailable, the CFS server automatically fails over to an available cluster member.

The primary tool for managing the cluster file system is the cfsmgr command. A number of examples of using the command appear in this section. For more information about the  $cf$ smgr command, see  $cf$ smgr $(8)$ .

TruCluster Server Version 5.1B includes the -o option to the mount command that causes file systems to be served by a specific cluster member on startup. This option is described in Section 9.3.4.

TruCluster Server Version 5.1B includes a load monitoring daemon, /usr/sbin/cfsd, that can monitor, report on, and respond to file

system-related member and cluster activity. The cfsd daemon is described in Section 9.3.3.

To gather statistics about CFS, use the cfsstat command or the cfsmgr -statistics command. An example of using cfsstat to get information about direct I/O appears in Section 9.3.6.2. For more information on the command, see cfsstat(8).

For file systems on devices on the shared bus, I/O performance depends on the load on the bus and the load on the member serving the file system. To simplify load balancing, CFS allows you to easily relocate the server to a different member. Access to file systems on devices that are private to a member is faster when the file systems are served by that member.

# **9.3.1 When File Systems Cannot Fail Over**

In most instances, CFS provides seamless failover for the file systems in the cluster. If the cluster member serving a file system becomes unavailable, CFS fails over the server to an available member. However, in the following situations, no path to the file system exists and the file system cannot fail over:

- The file system's storage is on a private bus that is connected directly to a member and that member becomes unavailable.
- The storage is on a shared bus and all the members on the shared bus become unavailable.

In either case, the cfsmgr command returns the following status for the file system (or domain):

Server Status : Not Served

Attempts to access the file system return the following message:

filename I/O error

When a cluster member that is connected to the storage becomes available, the file system becomes served again and accesses to the file system begin to work. Other than making the member available, you do not need to take any action.

# **9.3.2 Direct Access Cached Reads**

TruCluster Server implements direct access cached reads, which is a performance enhancement for AdvFS file systems. Direct access cached reads allow CFS to read directly from storage simultaneously on behalf of multiple cluster members.

If the cluster member that issues the read is directly connected to the storage that makes up the file system, direct access cached reads access the storage directly and do not go through the cluster interconnect to the CFS server.

If a CFS client is not directly connected to the storage that makes up a file system (for example, if the storage is private to a cluster member), that client will still issue read requests directly to the devices, but the device request dispatcher layer sends the read request across the cluster interconnect to the device.

Direct access cached reads are consistent with the existing CFS served file-system model, and the CFS server continues to perform metadata and log updates for the read operation.

Direct access cached reads are implemented only for AdvFS file systems. In addition, direct access cached reads are performed only for files that are at least 64K in size. The served I/O method is more efficient when processing smaller files.

Direct access cached reads are enabled by default and are not user-settable or tunable. However, if an application uses direct I/O, as described in Section 9.3.6.2, that choice is given priority and direct access cached reads are not performed for that application.

Use the cfsstat directio command to display direct I/O statistics. The direct i/o reads field includes direct access cached read statistics. See Section 9.3.6.2.3 for a description of these fields.

### # **cfsstat directio**

```
Concurrent Directio Stats:
    941 direct i/o reads
      0 direct i/o writes
      0 aio raw reads
      0 aio raw writes
      0 unaligned block reads
      29 fragment reads
      73 zero-fill (hole) reads
      0 file-extending writes
      0 unaligned block writes
      0 hole writes
      0 fragment writes
      0 truncates
```
# **9.3.3 CFS Load Balancing**

When a cluster boots, the TruCluster Server software ensures that each file system is directly connected to the member that serves it. File systems on a device connected to a member's local bus are served by that member. A file

system on a device on a shared SCSI bus is served by one of the members that is directly connected to that SCSI bus.

In the case of AdvFS, the first fileset that is assigned to a CFS server determines that all other filesets in that domain will have that same cluster member as their CFS server.

When a cluster boots, typically the first member up that is connected to a shared SCSI bus is the first member to see devices on the shared bus. This member then becomes the CFS server for all the file systems on all the devices on that shared bus. Because of this, most file systems are probably served by a single member and this member can become more heavily loaded than other members, thereby using a larger percentage of its resources (CPU, memory, I/O, and so forth). In this case, CFS can recommend that you relocate file systems to other cluster members to balance the load and improve performance.

TruCluster Server Version 5.1B includes a load monitoring daemon, /usr/sbin/cfsd, that can monitor, report on, and respond to file-system-related member and cluster activity. cfsd is disabled by default and you must explicitly enable it. After being enabled, cfsd can perform the following functions:

- Assist in managing file systems by locating file systems based on your preferences and storage connectivity. You can configure cfsd to automatically relocate file systems when members join or leave the cluster, when storage connectivity changes, or as a result of CFS memory usage.
- Collect a variety of statistics on file system usage and system load. You can use this data to understand how the cluster's file systems are being used.
- Analyze the statistics that it collects and recommend file system relocations that may improve system performance or balance the file system load across the cluster.
- Monitor CFS memory usage on cluster nodes and generate an alert when a member is approaching the CFS memory usage limit.

An instance of the cfsd daemon runs on each member of the cluster. If cfsd runs in the cluster, it must run on each member; cfsd depends on a daemon running on each member for proper behavior. If you do not want cfsd to be running in the cluster, do not allow any member to run it.

Each instance of the daemon collects statistics on its member and monitors member-specific events such as low CFS memory. One daemon from the cluster automatically serves as the "master" daemon and is responsible for analyzing all of the collected statistics, making recommendations,

and initiating automatic relocations. The daemons are configured via a clusterwide /etc/cfsd.conf configuration file.

The cfsd daemon monitors file system performance and resource utilization by periodically polling the member for information, as determined by the polling\_schedule attributes of the /etc/cfsd.conf configuration file for a given policy.

The cfsd daemon collects information about each member's usage of each file system, about the memory demands of each file system, about the system memory demand on each member, and about member-to-physical storage connectivity. Each daemon accumulates the statistics in the member-specific binary file /var/cluster/cfs/stats.member. The data in this file is in a format specific to cfsd and is not intended for direct user access. The cfsd daemon updates and maintains these files; you do not need to periodically delete or maintain them.

The following data is collected for each cluster member:

- svrcfstok structure count limit. (See Section 9.3.6.3 for a discussion of this structure.)
- Number of active svrcfstok structures
- Total number of bytes
- Number of wired bytes

The following data is collected per file system per member:

- Number of read operations
- Number of write operations
- Number of lookup operations
- Number of getattr operations
- Number of readlink operations
- Number of access operations
- Number of other operations
- Bytes read
- Bytes written
- Number of active svrcfstok structures (described in Section 9.3.6.3)

The cfsd daemon also subscribes to EVM events to monitor information on general cluster and cluster file system state, such as cluster membership, mounted file systems, and device connectivity.

**\_\_\_\_\_\_\_\_\_\_\_\_\_\_\_\_\_\_\_\_\_\_ Notes \_\_\_\_\_\_\_\_\_\_\_\_\_\_\_\_\_\_\_\_\_\_**

cfsd considers an AdvFS domain to be an indivisible entity. Relocating an AdvFS file system affects not only the selected file system, but all file systems in the same domain. The entire domain is relocated.

File systems of type NFS client and memory file system (MFS) cannot be relocated. In addition, member boot partitions, server-only file systems (such as UFS file systems mounted for read-write access), and file systems that are under hierarchical storage manager (HSM) management cannot be relocated.

Direct-access I/O devices on a shared bus are served by all cluster members on that bus. A single-server device, whether on a shared bus or directly connected to a cluster member, is served by a single member. If two or more file systems use the same single-server device, cfsd does not relocate them due to performance issues that can arise if the file systems are not served by the same member.

### **9.3.3.1 Starting and Stopping cfsd**

The /sbin/init.d/cfsd file starts an instance of the cfsd daemon on each cluster member. However, starting the daemon does not by itself make cfsd active: the cfsd daemon's behavior is controlled via the active field of the stanza-formatted file /etc/cfsd.conf. The active field enables cfsd if set to 1.

The cfsd daemon is disabled (set to 0) by default and you must explicitly enable it if you want to use it.

The cfsd daemon reads the clusterwide /etc/cfsd.conf file at startup. You can force cfsd to reread the configuration file by sending it a SIGHUP signal, in a manner similar to the following:

# **kill -HUP 'cat /var/run/cfsd.pid'**

If you modify /etc/cfsd.conf, send cfsd the SIGHUP signal to force it to reread the file. If you send SIGHUP to any cfsd daemon process in the cluster, all cfsd daemons in the cluster reread the file; you do not need to issue multiple SIGHUP signals.

### **9.3.3.2 EVM Events**

The cfsd daemon posts an EVM sys.unix.clu.cfsd.anlys.relocsuggested event to alert you that the latest analysis contains interesting results. You can use the evmwatch and evmshow commands to monitor these events.

```
# evmget | evmshow -t "@name [@priority]" | grep cfsd
sys.unix.clu.cfsd.anlys.relocsuggested [200]
```
The following command provides additional information about cfsd EVM events:

# **evmwatch -i -f "[name sys.unix.clu.cfsd.\*]" | evmshow -d | more**

## **9.3.3.3 Modifying the /etc/cfsd.conf Configuration File**

The /etc/cfsd.conf configuration file, described in detail in cfsd.conf(4), specifies some general parameters for cfsd and defines a set of file system placement policies that cfsd adheres to when analyzing and managing the cluster's file systems. All file systems in the cluster have a placement policy associated with them. This policy specifies how each file system is assigned to members and determines whether or not to have cfsd automatically relocate it if necessary.

If you modify this file, keep the following points in mind:

- If you do not explicitly assign a file system a policy, it inherits the default policy.
- The cfsd daemon never attempts to relocate a cluster member's boot partition, even if the boot partition belongs to a policy that has active\_placement set to perform relocations. The cfsd daemon ignores the active\_placement setting for the boot partition.
- The active\_placement keywords determine the events upon which an automatic relocation occurs; the hosting\_members option determines your preference of the members to which a file system is relocated.
- The hosting members option is a restrictive list, not a preferred list. The placement attribute controls how the file system is placed when none of the members specified by hosting\_members attributes is available.
- The cfsd daemon treats all cluster members identified in a single hosting members entry equally; no ordering preference is assumed by position in the list.

To specify an ordering of member preference, use multiple hosting members lines. The cfsd daemon gives preference to the members listed in the first hosting members line, followed by the members in the next hosting\_members line, and so on.

There is no limit on the number of policies you can create.

• You can list any number of file systems in a file systems line. If the same file system appears in multiple polices, the last usage takes precedence.

A sample /etc/cfsd.conf file is shown in Example 9–1. See cfsd.conf(4) for complete information.

### **Example 9–1: Sample /etc/cfsd.conf File**

```
# Use this file to configure the CFS load monitoring daemon (cfsd)
# for the cluster. cfsd will read this file at startup and on receipt
# of a SIGHUP. After modifying this file, you can apply your changes
# cluster-wide by issuing the following command from any cluster
# member: "kill -HUP 'cat /var/run/cfsd.pid'". This will force the
# daemon on each cluster member to reconfigure itself. You only need
# to send one SIGHUP.
#
# Any line whose first non-whitespace character is a '#' is ignored
# by cfsd.
#
# If cfsd encounters syntax errors while processing this file, it will
# log the error and any associated diagnostic information to syslog.
#
# See cfsd(8) for more information.
# This block is used to configure certain daemon-wide features.
#
# To enable cfsd, set the "active" attribute to "1".
# To disable cfsd, set the "active" attribute to "0".
#
# Before enabling the daemon, you should review and understand the
# configuration in order to make sure that it is compatible with how
# you want cfsd to manage the cluster's file systems.
#
# cfsd will analyze load every 12 hours, using the past 24 hours worth
# of statistical data.
#
cfsd:
active = 1
reloc_on_memory_warning = 1
reloc_stagger = 0
analyze_samplesize = 24:00:00
analyze_interval = 12:00:00
# This block is used to define the default policy for file systems that
# are not explicitly included in another policy. Furthermore, other
# policies that do not have a particular attribute explicitly defined
# inherit the corresponding value from this default policy.
#
# Collect stats every 2 hours all day monday-friday.
# cfsd will perform auto relocations to maintain server preferences,
# connectivity, and acceptable memory usage, and will provide relocation
# hints to the kernel for preferred placement on failover.
# No node is preferred over another.
#
defaultpolicy:
polling_schedule = 1-5, 0-23, 02:00:00
placement = favored
hosting_members = *
 active_placement = connectivity, preference, memory, failover
```
#### **Example 9–1: Sample /etc/cfsd.conf File (cont.)**

```
# This policy is used for file systems that you do NOT want cfsd to
# ever relocate. It is recommended that cfsd not be allowed to relocate
# the /, /usr, or /var file systems.
#
# It is also recommended that file systems whose placements are
# managed by other software, such as CAA, also be assigned to
# this policy.
#
policy:
name = PRECIOUS
filesystems = cluster_root#, cluster_usr#, cluster_var#
 active_placement = 0
# This policy is used for file systems that cfsd should, for the most
# part, ignore. File systems in this policy will not have statistics
# collected for them and will not be relocated.
#
# Initially, this policy contains all NFS and MFS file systems that
# are not explicitly listed in other policies. File systems of these
# types tend to be temporary, so collecting stats for them is usually
# not beneficial. Also, CFS currently does not support the relocation
# of NFS and MFS file systems.
#
policy:
name = IGNORE
filesystems = %nfs, %mfs
polling_schedule = 0
active_placement = 0
# Policy for boot file systems.
#
# No stats collection for boot file systems. Boot partitions are never
# relocated.
#
policy:
name = BOOTFS
filesystems = root1_domain#, root2_domain#, root3_domain#
polling_schedule = 0
# You can define as many policies as necessary, using this policy block
# as a template. Any attributes that you leave commented out will be
# inherited from the default policy defined above.
#
policy:
 name = POLICY01
 #filesystems =
 #polling_schedule = 0-6, 0-23, 00:15:00
        #placement = favored
 #hosting_members = *
 #active_placement = preference, connectivity, memory, failover
```
## **9.3.3.4 Understanding cfsd Analysis and Implementing Recommendations**

The cfsd daemons collect statistics in the member-specific file /var/cluster/cfs/stats.member. These data files are in a format specific to cfsd and are not intended for direct user access. The cfsd daemon updates and maintains these files; you do not need to periodically delete or maintain them.

After analyzing these collected statistics, cfsd places the results of that analysis in the /var/cluster/cfs/analysis.log file. The /var/cluster/cfs/analysis.log file is a symbolic link to the most recent /var/cluster/cfs/analysis.log.dated file. When a /var/cluster/cfs/analysis.log.dated file becomes 24 hours old, a new version is created and the symbolic link is updated. Prior versions of the /var/cluster/cfs/analysis.log.dated file are purged. The cfsd daemon posts an EVM event to alert you that the latest analysis contains interesting results.

The /var/cluster/cfs/analysis.log file contains plain text, in a format similar to the following:

```
Cluster Filesystem (CFS) Analysis Report
(generated by cfsd[525485]
Recommended
relocations:
none
Filesystem usage summary:
cluster reads writes req'd svr mem<br>
24 KB/s 0 KB/s 4190 KB
                        0 KB/s
node reads writes req'd svr mem
rye 4 KB/s 0 KB/s 14 KB
swiss 19 KB/s 0 KB/s 4176 KB
filesystem
           reads writes req'd svr mem
test one# 2 KB/s 0 KB/s 622 KB
rye 0 KB/s 0 KB/s
@swiss 2 KB/s 0 KB/s
test_two# 4 KB/s 0 KB/s 2424 KB<br>rye 1 KB/s 0 KB/s
rye 1 KB/s 0 KB/s<br>
@swiss 3 KB/s 0 KB/s
aswiss 3 KB/s
:
:
Filesystem placement evaluation results:
filesystem
node conclusion observations
test_one#
  rye considered (hi conn, hi pref, lo use)
   @swiss recommended (hi conn, hi pref, hi use)
test_two#
  rye considered (hi conn, hi pref, lo use)
   @swiss recommended (hi conn, hi pref, hi use)
```
: : The current CFS server of each file system is indicated by an "at" symbol (@). As previously described, cfsd treats an AdvFS domain as an indivisible entity, and the analysis is reported at the AdvFS domain level. Relocating a file system of type AdvFS affects all file systems in the same domain.

You can use the results of this analysis to determine whether you want a different cluster member to be the CFS server for a given file system. If the current CFS server is not the recommended server for this file system based on the cfsd analysis, you can use the cfsmgr command to relocate the file system to the recommended server.

For example, assume that swiss is the current CFS server of the test\_two domain and member rye is the recommended CFS server. If you agree with this analysis and want to implement the recommendation, enter the following cfsmgr command to change the CFS server to rye:

```
# cfsmgr -a server=rye -d test_two
# cfsmgr -d test_two
Domain or filesystem name = test_two
Server Name = rye
Server Status : OK
```
## **9.3.3.5 Automatic Relocations**

The cfsd daemon does not automatically relocate file systems based solely on its own statistical analysis. Rather, it produces reports and makes recommendations that you can accept or reject based on your environment.

However, for a select series of conditions, cfsd can automatically relocate a file system based on the keywords you specify in the active\_placement option for a given file system policy. The active\_placement keywords determine the events upon which an automatic relocation occurs; the hosting\_members option determines the members to which a file system is relocated and the order in which a member is selected.

The possible values and interactions of the active placement option are described in cfsd.conf(4), and are summarized here:

• Memory

CFS memory usage is limited by the syrcfstok max percent kernel attribute, which is described in Section 9.3.6.3. If a cluster member reaches this limit, file operations on file systems served by the member begin failing with "file table overflow" errors. While a member approaches its CFS memory usage limit, the kernel posts an EVM event as a warning. When such an event is posted, cfsd can attempt to free memory on the member by relocating some of the file systems that it is serving.

• Preference

While members join and leave the cluster, cfsd can relocate file systems to members that you prefer. You might want certain file systems to be served primarily by a subset of the cluster members.

• Failover

While members join and leave the cluster, cfsd can relocate file systems to members that you prefer. You might want certain file systems to be served primarily by a subset of the cluster members.

• Connectivity

If a member does not have a direct physical connection to the devices required by a file system that it serves, a severe performance degradation can result. The cfsd daemon can automatically relocate a file system in the event that its current server loses connectivity to the file system's underlying devices.

### **9.3.3.6 Relationship to CAA Resources**

The cfsd daemon has no knowledge of CAA resources. CAA allows you to use the placement policy, hosting members, and required resources options to favor or limit the member or members that can run a particular CAA resource.

If this CAA resource has an application- or resource-specific file system, use the associated CAA action script to place or relocate the file system. For example, if the resource is relocated, the action script should use  $cf\,smgr$ to move the file system as well. Using the cfsmgr command via the action script allows you to more directly and easily synchronize the file system with the CAA resource.

## **9.3.3.7 Balancing CFS Load Without cfsd**

The cfsd daemon is the recommended method of analyzing and balancing the CFS load on a cluster. The cfsd daemon can monitor, report on, and respond to file-system-related member and cluster activity. However, if you already have a process in place to balance your file system load, or if you simply prefer to perform the load balancing analysis yourself, you can certainly do so.

Use the cfsmgr command to determine good candidates for relocating the CFS servers. The cfsmgr command displays statistics on file system usage on a per-member basis. For example, suppose you want to determine whether to relocate the server for /accounts to improve performance. First, confirm the current CFS server of /accounts as follows:

```
Domain or filesystem name = /accounts
Server Name = systemb
Server Status : OK
```
Then, get the CFS statistics for the current server and the candidate servers by entering the following commands:

```
# cfsmgr -h systemb -a statistics /accounts
Counters for the filesystem /accounts:
       read_ops = 4149write_ops = 7572
       lookup_ops = 82563qetattr ops = 408165readlink_ops = 18221
       access_ops = 62178
       other_ops = 123112
Server Status : OK
# cfsmgr -h systema -a statistics /accounts
Counters for the filesystem /accounts:
       read_ops = 26836
       write_ops = 3773
       lookup_ops = 701764
       getattr_ops = 561806
       readlink_ops = 28712
       access_ops = 81173
       other_ops = 146263
Server Status : OK
# cfsmgr -h systemc -a statistics /accounts
Counters for the filesystem /accounts:
       read\_ops = 18746write_ops = 13553
       lookup ops = 475015getattr_ops = 280905
       readlink_ops = 24306
       access_ops = 84283
       other_ops = 103671
Server Status : OK
# cfsmgr -h systemd -a statistics /accounts
Counters for the filesystem /accounts:
       read_ops = 98468
       write_ops = 63773
       lookup_ops = 994437
       getattr_ops = 785618
       readlink_ops = 44324
```

```
access_ops = 101821other_ops = 212331
```
Server Status : OK

In this example, most of the read and write activity for /accounts is from member systemd, not from the member that is currently serving it, systemb. Assuming that systemd is physically connected to the storage for /accounts, systemd is a good choice as the CFS server for /accounts.

Determine whether systemd and the storage for /accounts are physically connected as follows:

1. Find out where /accounts is mounted. You can either look in /etc/fstab or use the mount command. If there are a large number of mounted file systems, you might want to use grep as follows:

```
# mount | grep accounts
accounts_dmn#accounts on /accounts type advfs (rw)
```
2. Look at the directory /etc/fdmns/accounts\_dmn to learn the device where the AdvFS domain accounts\_dmn is mounted as follows:

```
# ls /etc/fdmns/accounts_dmn
dsk6c
```
3. Enter the drdmgr command to learn the servers of dsk6 as follows:

```
# drdmgr -a server dsk6
                   Device Name: dsk6
                  Device Type: Direct Access IO Disk
                 Device Status: OK
            Number of Servers: 4
                  Server Name: membera
                 Server State: Server
                  Server Name: memberb
                  Server State: Server
                  Server Name: memberc
                  Server State: Server
                  Server Name: memberd
                  Server State: Server
```
Because dsk6 has multiple servers, it is on a shared bus. Because systemd is one of the servers, there is a physical connection.

4. Relocate the CFS server of /accounts to systemd as follows:

# **cfsmgr -a server=systemd /accounts**

Even in cases where the CFS statistics do not show an inordinate load imbalance, we recommend that you distribute the CFS servers among the available members that are connected to the shared bus. Doing so can improve overall cluster performance.

### **9.3.3.8 Distributing CFS Server Load via cfsmgr**

To automatically have a particular cluster member act as the CFS server for a file system or domain, you can place a script in /sbin/init.d that calls the cfsmgr command to relocate the server for the file system or domain to the desired cluster member. This technique distributes the CFS load but does not balance it.

For example, if you want cluster member alpha to serve the domain accounting, place the following cfsmgr command in a startup script:

# **cfsmgr -a server=alpha -d accounting**

Have the script look for successful relocation and retry the operation if it fails. The cfsmgr command returns a nonzero value on failure; however, it is not sufficient for the script to keep trying on a bad exit value. The relocation might have failed because a failover or relocation is already in progress.

On failure of the relocation, have the script search for one of the following messages:

Server Status : Failover/Relocation in Progress Server Status : Cluster is busy, try later

If either of these messages occurs, have the script retry the relocation. On any other error, have the script print an appropriate message and exit.

## **9.3.4 Distributing File Systems Via the mount -o Command**

A file system on a device on a shared SCSI bus is served by one of the members that is directly connected to that SCSI bus. When a cluster boots, typically the first active member that is connected to a shared SCSI bus is the first member to see devices on the shared bus. This member then becomes the CFS server for all the file systems on all the devices on that shared bus. CFS allows you to then relocate file systems to better balance the file system load, as described in Section 9.3.3.

As an alternate approach, the mount -o server=name command allows you to specify which cluster member serves a given file system at startup. The -o server=*name* option is particularly useful for those file systems that cannot be relocated, such as NFS, MFS, and read/write UFS file systems:

```
# mount -t nfs -o server=rye smooch:/usr /tmp/mytmp
# cfsmgr -e
Domain or filesystem name = smooch:/usr
Mounted On = /cluster/members/member1/tmp/mytmp
Server Name = ernest
Server Status : OK
```
If the mount specified by the mount -o server=name command is successful, the specified cluster member is the CFS server for the file system. However, if the specified member is not a member of the cluster or is unable to serve the file system, the mount attempt fails.

The mount -o server=name command determines where the file system is first mounted; it does not limit or determine the cluster members to which the file system might later be relocated or fail over.

If you combine the -o server=*name* option with the -o server\_only option, the file system can be mounted only by the specified cluster member and the file system is then treated as a partitioned file system. That is, the file system is accessible for both read-only and read/write access only by the member that mounts it. Other cluster members cannot read from, or write to, the file system. Remote access is not allowed; failover does not occur. The -o server\_only option can be applied only to AdvFS, MFS, and UFS file systems.

**\_\_\_\_\_\_\_\_\_\_\_\_\_\_\_\_\_\_\_\_\_\_ Note \_\_\_\_\_\_\_\_\_\_\_\_\_\_\_\_\_\_\_\_\_\_\_**

The -o server=*name* option bypasses the normal server selection process and may result in a member that has less than optimal connectivity to the file system's devices serving the file system. In addition, if the member you specify is not available, the file system is not mounted by any other cluster member.

The combination of the -o server=*name* and -o server\_only options removes many of the high-availability protections of the CFS file system: the file system can be mounted only by the specified cluster member, it can be accessed by only that member, and it cannot fail over to another member. Therefore, use this combination carefully.

The -o server=*name* option is valid only in a cluster, and only for AdvFS, UFS, MFS, NFS, CDFS, and DVDFS file systems. In the case of MFS file systems, the -o server=*name* option is supported in a limited fashion: the file system is mounted only if the specified server is the local node.

You can use the -o server=*name* option with the /etc/fstab file to create cluster-member-specific fstab entries.

See mount(8) for additional usage information.

# **9.3.5 Freezing a Domain Before Cloning**

To allow coherent hardware snapshots in multivolume domain configurations, file system metadata must be consistent across all volumes

when the individual volumes are cloned. To guarantee that the metadata is consistent, Tru64 UNIX Version 5.1B includes the freezefs command, which is described in freezefs(8). The freezefs command causes an AdvFS domain to enter into a metadata-consistent frozen state and guarantees that it stays that way until the specified freeze time expires or it is explicitly thawed with the thawfs command. All metadata, which can be spread across multiple volumes or logical units (LUNs), is flushed to disk and does not change for the duration of the freeze.

Although freezefs requires that you specify one or more AdvFS file system mount directories, all of the filesets in the AdvFS domain are affected. The freezefs command considers an AdvFS domain to be an indivisible entity. Freezing a file system in a domain freezes the entire domain.

When you freeze a file system in a clustered configuration, all in-process file system operations are allowed to complete. Some file system operations that do not require metadata updates work normally even if the target file system is frozen; for example, read and stat.

Although there are slight differences in how freezefs functions on a single system and in a cluster, in both cases metadata changes are not allowed on a frozen domain. The most notable differences in the behavior of the commands in a cluster are the following:

- Shutting down any cluster member causes all frozen file systems in the cluster to be thawed.
- If any cluster member fails, all frozen file systems in the cluster are thawed.

### **9.3.5.1 Determining Whether a Domain Is Frozen**

By default, freezefs freezes a file system for 60 seconds. However, you can use the -t option to specify a lesser or greater timeout value in seconds, or to specify that the domain is to remain frozen until being thawed by thawfs.

The freezefs command -q option allows you to query a file system to determine if it is frozen:

# **freezefs -q /mnt** /mnt is frozen

In addition, the freezefs command posts an EVM event when a file system is frozen or thawed. You can use the evmwatch and evmshow commands to determine if any domains in the cluster are frozen or thawed, as shown in the following example:

```
# /usr/sbin/freezefs -t -1 /freezetest
freezefs: Successful
```
# **evmget -f "[name sys.unix.fs.vfs.freeze]" | evmshow -t "@timestamp @@"** 14-Aug-2002 14:16:51 VFS: filesystem test2\_domain#freeze mounted on

/freezetest was frozen

# **/usr/sbin/thawfs /freezetest** thawfs: Successful

# **evmget -f "[name sys.unix.fs.vfs.thaw]" | evmshow -t "@timestamp @@"** 14-Aug-2002 14:17:32 VFS: filesystem test2\_domain#freeze mounted on /freezetest was thawed

# **9.3.6 Optimizing CFS Performance**

You can tune CFS performance by doing the following:

- Changing the number of read-ahead and write-behind threads (Section 9.3.6.1)
- Taking advantage of direct I/O (Section 9.3.6.2)
- Adjusting CFS memory usage (Section 9.3.6.3)
- Using memory mapped files (Section 9.3.6.4)
- Avoiding full file systems (Section 9.3.6.5)
- Trying other strategies (Section 9.3.6.6)

## **9.3.6.1 Changing the Number of Read-Ahead and Write-Behind Threads**

When CFS detects sequential accesses to a file, it employs read-ahead threads to read the next I/O block size worth of data. CFS also employs write-behind threads to buffer the next block of data in anticipation that it too will be written to disk. Use the cfs\_async\_biod\_threads kernel attribute to set the number of I/O threads that perform asynchronous read ahead and write behind. Read-ahead and write-behind threads apply only to reads and writes originating on CFS clients.

The default size for cfs async biod threads is 32. In an environment where at one time you have more than 32 large files sequentially accessed, increasing cfs\_async\_biod\_threads can improve CFS performance, particularly if the applications using the files can benefit from lower latencies.

The number of read-ahead and write-behind threads is tunable from 0 through 128. When not in use, the threads consume few system resources.

### **9.3.6.2 Taking Advantage of Direct I/O**

When an application opens an AdvFS file with the O\_DIRECTIO flag in the open system call, data I/O is direct to the storage; the system software does no data caching for the file at the file-system level. In a cluster, this

arrangement supports concurrent direct I/O on the file from any member in the cluster. That is, regardless of which member originates the I/O request, I/O to a file does not go through the cluster interconnect to the CFS server. Database applications frequently use direct I/O in conjunction with raw asynchronous I/O (which is also supported in a cluster) to improve I/O performance.

The best performance on a file that is opened for direct I/O is achieved under the following conditions:

- A read from an existing location of the file
- A write to an existing location of the file
- When the size of the data being read or written is a multiple of the disk sector size, 512 bytes

The following conditions can result in less than optimal direct I/O performance:

- Operations that cause a metadata change to a file. These operations go across the cluster interconnect to the CFS server of the file system when the application that is doing the direct I/O runs on a member other than the CFS server of the file system. Such operations include the following:
	- Any modification that fills a sparse hole in the file
	- Any modification that appends to the file
	- Any modification that truncates the file
	- Any read or write on a file that is less than 8K and consists solely of a fragment or any read/write to the fragment portion at the end of a larger file
- Any unaligned block read or write that is not to an existing location of the file. If a request does not begin or end on a block boundary, multiple I/Os are performed.
- When a file is open for direct I/O, any AdvFS migrate operation (such as migrate, rmvol, defragment, or balance) on the domain will block until the I/O that is in progress completes on all members. Conversely, direct I/O will block until any AdvFS migrate operation completes.

An application that uses direct I/O is responsible for managing its own caching. When performing multithreaded direct I/O on a single cluster member or multiple members, the application must also provide synchronization to ensure that, at any instant, only one thread is writing a sector while others are reading or writing.

For a discussion of direct I/O programming issues, see the chapter on optimizing techniques in the Tru64 UNIX *Programmer's Guide*.

### **9.3.6.2.1 Differences Between Cluster and Standalone AdvFS Direct I/O**

The following list presents direct I/O behavior in a cluster that differs from that in a standalone system:

- Performing any migrate operation on a file that is already opened for direct I/O blocks until the I/O that is in progress completes on all members. Subsequent I/O will block until the migrate operation completes.
- AdvFS in a standalone system provides a guarantee at the sector level that, if multiple threads attempt to write to the same sector in a file, one will complete first and then the other. This guarantee is not provided in a cluster.

### **9.3.6.2.2 Cloning a Fileset with Files Open in Direct I/O Mode**

As described in Section 9.3.6.2, when an application opens a file with the O\_DIRECTIO flag in the open system call, I/O to the file does not go through the cluster interconnect to the CFS server. However, if you clone a fileset that has files open in Direct I/O mode, the I/O does not follow this model and might cause considerable performance degradation. (Read performance is not impacted by the cloning.)

The clonefset utility, which is described in clonefset(8), creates a read-only copy, called a clone fileset, of an AdvFS fileset. A clone fileset is a read-only snapshot of fileset data structures (metadata). That is, when you clone a fileset, the utility copies only the structure of the original fileset, not its data. If you then modify files in the original fileset, every write to the fileset causes a synchronous copy-on-write of the original data to the clone if the original data has not already been copied. In this way, the clone fileset contents remain the same as when you first created it.

If the fileset has files open in Direct I/O mode, when you modify a file AdvFS copies the original data to the clone storage. AdvFS does not send this copy operation over the cluster interconnect. However, CFS does send the write operation for the changed data in the fileset over the cluster interconnect to the CFS server unless the application using Direct I/O mode happens to be running on the CFS server. Sending the write operation over the cluster interconnect negates the advantages of opening the file in Direct I/O mode.

To retain the benefits of Direct I/O mode, remove the clone as soon as the backup operation is complete so that writes are again written directly to storage and are not sent over the cluster interconnect.

### **9.3.6.2.3 Gathering Statistics on Direct I/O**

If the performance gain for an application that uses direct I/O is less than you expected, you can use the cfsstat command to examine per-node global direct I/O statistics.

Use cfsstat to look at the global direct I/O statistics without the application running. Then execute the application and examine the statistics again to determine whether the paths that do not optimize direct I/O behavior were being executed.

The following example shows how to use the cfsstat command to get direct I/O statistics:

#### # **cfsstat directio**

```
Concurrent Directio Stats:
    160 direct i/o reads
    160 direct i/o writes
      0 aio raw reads
      0 aio raw writes
      0 unaligned block reads
      0 fragment reads
      0 zero-fill (hole) reads
    160 file-extending writes
      0 unaligned block writes
      0 hole writes
      0 fragment writes
      0 truncates
```
The individual statistics have the following meanings:

• direct i/o reads

The number of normal direct I/O read requests. These read requests were processed on the member that issued the request and were not sent to the AdvFS layer on the CFS server.

• direct i/o writes

The number of normal direct I/O write requests processed. These write requests were processed on the member that issued the request and were not sent to the AdvFS layer on the CFS server.

• aio raw reads

The number of normal direct I/O asynchronous read requests. These read requests were processed on the member that issued the request and were not sent to the AdvFS layer on the CFS server.

• aio raw writes

The number of normal direct I/O asynchronous write requests. These read requests were processed on the member that issued the request and were not sent to the AdvFS layer on the CFS server.

• unaligned block reads

The number of reads that were not a multiple of a disk sector size (currently 512 bytes). This count will be incremented for requests that do not start at a sector boundary or do not end on a sector boundary. An unaligned block read operation results in a read for the sector and a copyout of the user data requested from the proper location of the sector.

If the I/O request encompasses an existing location of the file and does not encompass a fragment, this operation does not get sent to the CFS server.

• fragment reads

The number of read requests that needed to be sent to the CFS server because the request was for a portion of the file that contains a fragment.

A file that is less than 140K might contain a fragment at the end that is not a multiple of 8K. Also small files less than 8K in size may consist solely of a fragment.

To ensure that a file of less than 8K does not consist of a fragment, always open the file only for direct I/O. Otherwise, on the close of a normal open, a fragment will be created for the file.

• zero-fill (hole) reads

The number of reads that occurred to sparse areas of the files that were opened by direct I/O. This request is not sent to the CFS server.

• file-extending writes

The number of write requests that were sent to the CFS server because they appended data to the file.

unaligned block writes

The number of writes that were not a multiple of a disk sector size (currently 512 bytes). This count will be incremented for requests that do not start at a sector boundary or do not end on a sector boundary. An unaligned block write operation results in a read for the sector, a copyin of the user data that is destined for a portion of the block, and a subsequent write of the merged data. These operations do not get sent to the CFS server.

If the I/O request encompasses an existing location of the file and does not encompass a fragment, this operation does not get sent to the CFS server.

• hole writes

The number of write requests to an area that encompasses a sparse hole in the file that needed to be sent to AdvFS on the CFS server.

• fragment writes

The number of write requests that needed to be sent to the CFS server because the request was for a portion of the file that contains a fragment.

A file that is less than 140K might contain a fragment at the end that is not a multiple of 8K. Also small files less than 8K in size may consist solely of a fragment.

To ensure that a file of less than 8K does not consist of a fragment, always open the file only for direct I/O. Otherwise, on the close of a normal open, a fragment will be created for the file.

• truncates

The number of truncate requests for direct I/O opened files. This request does get sent to the CFS server.

### **9.3.6.3 Adjusting CFS Memory Usage**

In situations where one cluster member is the CFS server for a large number of file systems, the client members may cache a great many vnodes from the served file systems. For each cached vnode on a client, even vnodes that are not actively used, the CFS server must allocate 800 bytes of system memory for the CFS token structure that is needed to track the file at the CFS layer. In addition to this, the CFS token structures typically require corresponding AdvFS access structures and vnodes, resulting in a near-doubling of the amount of memory that is used.

By default, each client can use up to 4 percent of memory to cache vnodes. When multiple clients fill up their caches with vnodes from a CFS server, system memory on the server can become overtaxed, causing it to hang.

The svrcfstok\_max\_percent kernel attribute is designed to prevent such system hangs. The attribute sets an upper limit on the amount of memory that is allocated by the CFS server to track vnode caching on clients. The default value is 25 percent. The memory is used only if the server load requires it. The memory is not allocated up front.

After the syrcfstok max percent limit is reached on the server, an application accessing files that are served by the member gets an EMFILE error. Applications that use perror() to learn current errno settings will return the message too many open files to the standard error stream, stderr, the controlling TTY or log file used by the applications. Although you see EMFILE error messages, no cached data is lost.

If applications start getting EMFILE errors, follow these steps:

- 1. Determine whether the CFS client is out of vnodes, as follows:
	- a. Get the current value of the max\_vnodes kernel attribute:
		- # **sysconfig -q vfs max\_vnodes**

b. Use dbx to get the values of total vnodes and free vnodes:

```
# dbx -k /vmunix /dev/mem
dbx version 5.0
Type 'help' for help.
(dbx) pd total_vnodes
total_vnodes_value
```
Get the value for max vnodes:

(dbx) **pd max\_vnodes** max\_vnodes\_value

If total\_vnodes equals max\_vnodes and free\_vnodes equals 0, then that member is out of vnodes. In this case, you can increase the value of the max\_vnodes kernel attribute. You can use the sysconfig command to change max\_vnodes on a running member. For example, to set the maximum number of vnodes to 20000, enter the following:

```
# sysconfig -r vfs max_vnodes=20000
```
- 2. If the CFS client is not out of vnodes, then determine whether the CFS server has used all the memory that is available for token structures (svrcfstok\_max\_percent), as follows:
	- a. Log on to the CFS server.
	- b. Use dbx to get the current value for svrtok\_active\_svrcfstok:

```
# dbx -k /vmunix /dev/mem
dbx version 5.0
Type 'help' for help.
(dbx)pd svrtok_active_svrcfstok
active_svrcfstok_value
```
c. Get the value for cfs\_max\_svrcfstok:

```
(dbx)pd cfs_max_svrcfstok
max_svrcfstok_value
```
If svrtok\_active\_svrcfstok is equal to or greater than cfs\_max\_svrcfstok, then the CFS server has used all the memory that is available for token structures.

In this case, the best solution to make the file systems usable again is to relocate some of the file systems to other cluster members. If that is not possible, then the following solutions are acceptable:

• Increase the value of cfs\_max\_svrcfstok.

You cannot change cfs\_max\_svrcfstok with the sysconfig command. However, you can use the dbx assign command to change the value of cfs\_max\_svrcfstok in the running kernel. For example, to set the maximum number of CFS server token structures to 80000, enter the following command:

(dbx)**assign cfs\_max\_svrcfstok=80000**

Values you assign with the dbx assign command are lost when the system is rebooted.

• Increase the amount of memory that is available for token structures on the CFS server.

This option is undesirable on systems with small amounts of memory.

To increase svrcfstok\_max\_percent, log on to the server and run the dxkerneltuner command. On the main window, select the cfs kernel subsystem. On the cfs window, enter an appropriate value for syrcfstok max percent. This change will not take effect until the cluster member is rebooted.

Typically, when a CFS server reaches the svrcfstok\_max\_percent limit, relocate some of the CFS file systems so that the burden of serving the file systems is shared among cluster members. You can use startup scripts to run the cfsmgr and automatically relocate file systems around the cluster at member startup.

Setting svrcfstok max percent below the default is recommended only on smaller memory systems that run out of memory because 25 percent default value is too high.

## **9.3.6.4 Using Memory Mapped Files**

Using memory mapping to share a file across the cluster for anything other than read-only access can negatively affect performance. CFS I/O to a file does not perform well when multiple members are simultaneously modifying the data. This situation forces premature cache flushes to ensure that all nodes have the same view of the data at all times.

### **9.3.6.5 Avoiding Full File Systems**

If free space in a file system is less than 50 MB or less than 10 percent of the file system's size, whichever is smaller, then write performance to the file system from CFS clients suffers. Performance suffers because all writes to nearly full file systems are sent immediately to the server to guarantee correct ENOSPC ("not enough space") semantics.

### **9.3.6.6 Other Strategies**

The following measures can improve CFS performance:

• Ensure that the cluster members have sufficient system memory.

- In general, sharing a file for read/write access across cluster members may negatively affect performance because of all of the cache invalidations. CFS I/O to a file does not perform well if multiple members are simultaneously modifying the data. This situation forces premature cache flushes to ensure that all nodes have the same view of the data at all times.
- If a distributed application does reads and writes on separate members, try locating the CFS servers for the application to the member performing writes. Writes are more sensitive to remote I/O than reads.
- If multiple applications access different sets of data in a single AdvFS domain, consider splitting the data into multiple domains. This arrangement allows you to spread the load to more than a single CFS server. It also presents the opportunity to colocate each application with the CFS server for that application's data without loading everything on a single member.

# **9.3.7 MFS and UFS File Systems Supported**

TruCluster Server includes read/write support for memory file system (MFS) and UNIX file system (UFS) file systems.

When you mount a UFS file system in a cluster for read/write access, or when you mount an MFS file system in a cluster for read-only or read/write access, the mount command server\_only argument is used by default. These file systems are treated as partitioned file systems, as described in Section 9.3.8. That is, the file system is accessible for both read-only and read/write access only by the member that mounts it. Other cluster members cannot read from, or write to, the MFS or UFS file system. Remote access is not allowed; failover does not occur.

If you want to mount a UFS file system for read-only access by all cluster members, you must explicitly mount it read-only.

## **9.3.8 Partitioning File Systems**

CFS makes all files accessible to all cluster members. Each cluster member has the same access to a file, whether the file is stored on a device that is connected to all cluster members or on a device that is private to a single member. However, CFS makes it possible to mount an AdvFS file system so that it is accessible to only a single cluster member, which is referred to as file system partitioning.

The Available Server Environment (ASE), which is an earlier version of the TruCluster Server product, offered functionality like that of file system partitioning. File partitioning is provided in TruCluster Server as of Version 5.1 to ease migration from ASE. File system partitioning in TruCluster

Server is not intended as a general purpose method for restricting file system access to a single member.

To mount a partitioned file system, log on to the member that you want to give exclusive access to the file system. Run the mount command with the server only option. This mounts the file system on the member where you execute the mount command and gives that member exclusive access to the file system. Although only the mounting member has access to the file system, all members, cluster-wide, can see the file system mount.

The server only option can be applied only to AdvFS, MFS, and UFS file systems.

Partitioned file systems are subject to the following limitations:

- Starting with Tru64 UNIX Version 5.1B, file systems can be mounted under a partitioned file system if the file systems to be mounted are also partitioned file systems and are served by the same cluster member.
- No failover via CFS

If the cluster member serving a partitioned file system fails, the file system is unmounted. You must remount the file system on another cluster member.

You can work around this by putting the application that uses the partitioned file system under the control of CAA. Because the application must run on the member where the partitioned file system is mounted, if the member fails, both the file system and application fail. An application that is under control of CAA will fail over to a running cluster member. You can write the application's CAA action script to mount the partitioned file system on the new member.

• NFS export

The best way to export a partitioned file system is to create a single node cluster alias for the node serving the partitioned file system and include that alias in the /etc/exports.aliases file. See Section 3.15 for additional information on how to best utilize the /etc/exports.aliases file.

If you use the default cluster alias to NFS-mount file systems that the cluster serves, some NFS requests will be directed to a member that does not have access to the file system and will fail.

Another way to export a partitioned file system is to assign the member that serves the partitioned file system the highest cluster-alias selection priority (selp) in the cluster. If you do this, the member will serve all NFS connection requests. However, the member will also have to handle all network traffic of any type that is directed to the cluster, which is not likely to be acceptable in most environments.

For more information about distributing connection requests, see Section 3.10.

• No mixing partitioned and conventional filesets in the same domain

The server only option applies to all file systems in a domain. The type of the first fileset mounted determines the type for all filesets in the domain:

- If a fileset is mounted without the server\_only option, then attempts to mount another fileset in the domain server\_only will fail.
- If a fileset in a domain is mounted server only, then all subsequent fileset mounts in that domain must be server\_only.
- No manual relocation

To move a partitioned file system to a different CFS server, you must unmount the file system and then remount it on the target member. At the same time, you will need to move applications that use the file system.

• No mount updates with server\_only option

After you mount a file system normally, you cannot use the mount -u command with the server\_only option on the file system. For example, if file\_system has already been mounted without use of the server only flag, the following command fails:

# **mount -u -o server\_only file\_system**

## **9.3.9 Block Devices and Cache Coherency**

A single block device can have multiple aliases. In this situation, multiple block device special files in the file system namespace will contain the same dev\_t. These aliases can potentially be located across multiple domains or file systems in the namespace.

On a standalone system, cache coherency is guaranteed among all opens of the common underlying block device regardless of which alias was used on the open( ) call for the device. In a cluster, however, cache coherency can be obtained only among all block device file aliases that reside on the same domain or file system.

For example, if cluster member mutt serves a domain with a block device file and member jeff serves a domain with another block device file with the same dev  $t$ , then cache coherency is not provided if I/O is performed simultaneously through these two aliases.

# **9.3.10 CFS Restrictions**

The cluster file system (CFS) supports the network file system (NFS) client for read/write access.

When a file system is NFS-mounted in a cluster, CFS makes it available for read/write access from all cluster members. The member that has actually mounted it serves the file system to other cluster members.

If the member that has mounted the NFS file system shuts down or fails, the file system is automatically unmounted and CFS begins to clean up the mount points. During the cleanup process, members that access these mount points may see various types of behavior, depending upon how far the cleanup has progressed:

- If members still have files open on that file system, their writes will be sent to a local cache instead of to the actual NFS-mounted file system.
- After all of the files on that file system have been closed, attempts to open a file on that file system will fail with an EIO error until the file system is remounted. Applications may encounter "Stale NFS handle" messages. This is normal behavior on a standalone system, as well as in a cluster.

Until the CFS cleanup is complete, members may still be able to create new files at the NFS file system's local mount point (or in any directories that were created locally beneath that mount point).

An NFS file system does not automatically fail over to another cluster member. Rather, you must manually remount  $it$  — on the same mount point or another — from another cluster member to make it available again. Alternatively, booting a cluster member will remount those file systems that are listed in the /etc/fstab file that are not currently mounted and served in the cluster. (If you are using AutoFS or automount, the remount will happen automatically.)

# **9.4 Managing the Device Request Dispatcher**

The device request dispatcher subsystem makes physical disk and tape storage transparently available to all cluster members, regardless of where the storage is physically located in the cluster. When an application requests access to a file, CFS passes the request to AdvFS, which then passes it to the device request dispatcher. In the file system hierarchy, the device request dispatcher sits right above the device drivers.

The primary tool for managing the device request dispatcher is the drdmgr command. A number of examples of using the command appear in this section. For more information, see  $drdmgr(8)$ .

# **9.4.1 Direct-Access I/O and Single-Server Devices**

The device request dispatcher follows a client/server model; members serve devices, such as disks, tapes, and CD-ROM drives.

Devices in a cluster are either **direct-access I/O devices** or **single-server devices**. A direct-access I/O device supports simultaneous access from multiple cluster members. A single-server device supports access from only a single member.

Direct-access I/O devices on a shared bus are served by all cluster members on that bus. A single-server device, whether on a shared bus or directly connected to a cluster member, is served by a single member. All other members access the served device through the serving member. Direct-access I/O devices are part of the device request dispatcher subsystem, and have nothing to do with direct I/O (opening a file with the O\_DIRECTIO flag to the open system call), which is handled by CFS. See Section 9.3.6.2 for information about direct I/O and CFS.

Typically, disks on a shared bus are direct-access I/O devices, but in certain circumstances, some disks on a shared bus can be single-server. The exceptions occur when you add an RZ26, RZ28, RZ29, or RZ1CB-CA disk to an established cluster. Initially, such devices are single-server devices. See Section 9.4.1.1 for more information. Tape devices are always single-server devices.

Although single-server disks on a shared bus are supported, they are significantly slower when used as member boot disks or swap files, or for the retrieval of core dumps. We recommend that you use direct-access I/O disks in these situations.

Figure 9–3 shows a four-node cluster with five disks and a tape drive on the shared bus. Systemd is not on the shared bus. Its access to cluster storage is routed through the cluster interconnect.

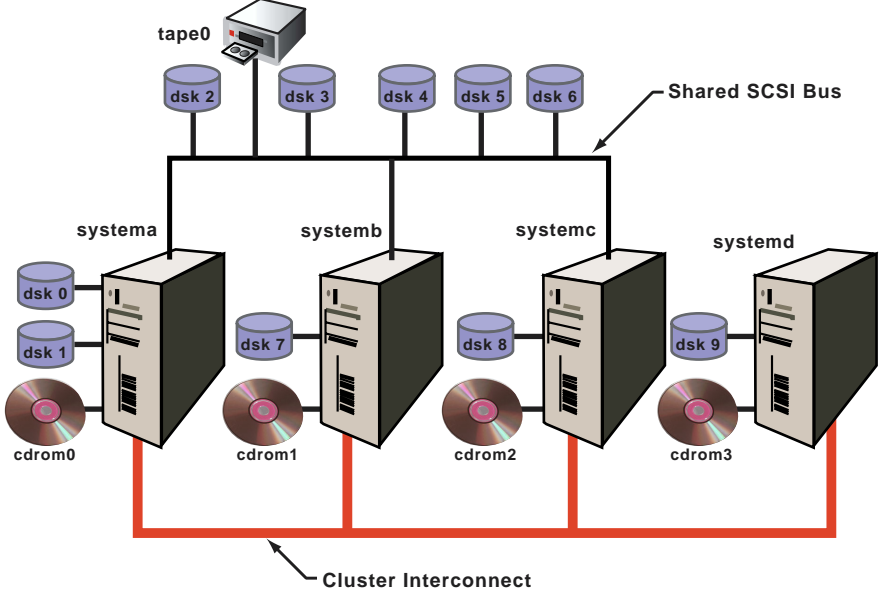

### **Figure 9–3: Four Node Cluster**

ZK-1546U-AI

Disks on the shared bus are served by all the cluster members on the bus. You can confirm this by looking for the device request dispatcher server of dsk3 as follows:

```
# drdmgr -a server dsk3
```
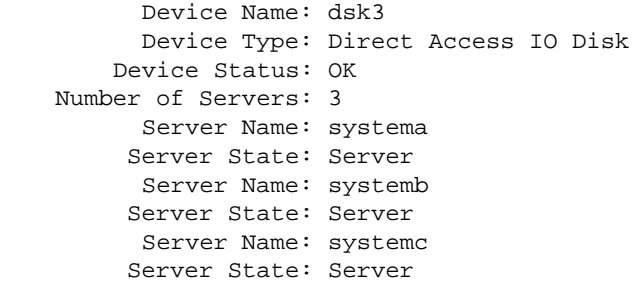

Because dsk3 is a direct-access I/O device on the shared bus, all three systems on the bus serve it: when any member on the shared bus accesses the disk, the access is directly from the member to the device.

Disks on private buses are served by the system that they are local to. For example, the server of dsk7 is systemb:

```
# drdmgr -a server dsk7
                  Device Name: dsk7
                  Device Type: Direct Access IO Disk
                Device Status: OK
```

```
Number of Servers: 1
     Server Name: systemb
     Server State: Server
```
Tape drives are always single-server. Because tape0 is on a shared bus, any member on that bus can act as its server. When the cluster is started, the first active member that has access to the tape drive becomes the server for the tape drive.

The numbering of disks indicates that when the cluster booted, systema came up first. It detected its private disks first and labeled them, then it detected the disks on the shared bus and labeled them. Because systema came up first, it is also the server for tape0. To confirm this, enter the following command:

```
# drdmgr -a server tape0
                  Device Name: tape0
                  Device Type: Served Tape
                Device Status: OK
            Number of Servers: 1
                  Server Name: systema
                 Server State: Server
```
To change tape0's server to systemc, enter the drdmgr command as follows:

```
# drdmgr -a server=systemc /dev/tape/tape0
```
For any single-server device, the serving member is also the access node. The following command confirms this:

```
# drdmgr -a accessnode tape0
                   Device Name: tape0
              Access Node Name: systemc
```
Unlike the device request dispatcher SERVER attribute, which for a given device is the same on all cluster members, the value of the ACCESSNODE attribute is specific to a cluster member.

Any system on a shared bus is always its own access node for the direct-access I/O devices on the same shared bus.

Because systemd is not on the shared bus, for each direct-access I/O device on the shared bus you can specify the access node to be used by systemd when it accesses the device. The access node must be one of the members on the shared bus.

The result of the following command is that systemc handles all device request dispatcher activity between systemd and dsk3:

```
# drdmgr -h systemd -a accessnode=systemc dsk3
```
## **9.4.1.1 Devices Supporting Direct-Access I/O**

RAID-fronted disks are direct-access I/O capable. The following are examples of Redundant Array of Independent Disks (RAID) controllers:

- HSZ80
- HSG60
- HSG80
- RA3000 (HSZ22)
- Enterprise Virtual Array (HSV110)

Any RZ26, RZ28, RZ29, and RZ1CB-CA disks already installed in a system at the time the system becomes a cluster member, either through the clu\_create or clu\_add\_member command, are automatically enabled as direct-access I/O disks. To later add one of these disks as a direct-access I/O disk, you must use the procedure in Section 9.2.3.

## **9.4.1.2 Replacing RZ26, RZ28, RZ29, or RZ1CB-CA as Direct-Access I/O Disks**

If you replace an RZ26, RZ28, RZ29, or RZ1CB-CA direct-access I/O disk with a disk of the same type (for example, replace an RZ28-VA with another RZ28-VA), follow these steps to make the new disk a direct-access I/O disk:

- 1. Physically install the disk in the bus.
- 2. On each cluster member, enter the hwmgr command to scan for the new disk as follows:

# **hwmgr -scan comp -cat scsi\_bus**

Allow a minute or two for the scans to complete.

- 3. If you want the new disk to have the same device name as the disk it replaced, use the hwmgr -redirect scsi command. For details, see hwmgr(8) and the section on replacing a failed SCSI device in the Tru64 UNIX *Hardware Management* manual.
- 4. On each cluster member, enter the clu\_disk\_install command:

# **clu\_disk\_install**
**\_\_\_\_\_\_\_\_\_\_\_\_\_\_\_\_\_\_\_\_\_\_ Note \_\_\_\_\_\_\_\_\_\_\_\_\_\_\_\_\_\_\_\_\_\_\_**

If the cluster has a large number of storage devices, the clu\_disk\_install command can take several minutes to complete.

### **9.4.1.3 HSZ Hardware Supported on Shared Buses**

For a list of hardware that is supported on shared buses, see the TruCluster Server Version 5.1B *QuickSpecs*.

If you try to use an HSZ that does not have the proper firmware revision on a shared bus, the cluster might hang when there are multiple simultaneous attempts to access the HSZ.

# **9.5 Managing AdvFS in a Cluster**

For the most part, the Advanced file system (AdvFS) on a cluster is like that on a standalone system. However, this section describes some cluster-specific considerations:

- Integrating AdvFS files from a newly added member (Section 9.5.1)
- Creating only one fileset in the cluster root domain (Section 9.5.2)
- Not adding filesets to a member's boot partition (Section 9.5.3)
- Not adding a volume to a member's root domain (Section 9.5.4)
- Using the addvol and rmvol commands (Section 9.5.5)
- Using user and group file system quotas (Section 9.5.6)
- Understanding storage connectivity and AdvFS volumes (Section 9.5.7)

### **9.5.1 Integrating AdvFS Files from a Newly Added Member**

Suppose that you add a new member to the cluster and that new member has AdvFS volumes and filesets from when it ran as a standalone system. To integrate these volumes and filesets into the cluster, you need to do the following:

- 1. Modify the /etc/fstab file listing the domains#filesets that you want to integrate into the cluster.
- 2. Make the new domains known to the cluster, either by manually entering the domain information into /etc/fdmns or by running the advscan command.

For information on the advscan command, see advscan(8). For examples of reconstructing /etc/fdmns, see the section on restoring an AdvFS file system in the Tru64 UNIX *AdvFS Administration* manual.

## **9.5.2 Create Only One Fileset in Cluster Root Domain**

The root domain, cluster root, must contain only a single fileset. If you create more than one fileset in cluster\_root (you are not prevented from doing so), it can lead to a panic if the cluster\_root domain needs to fail over.

As an example of when this situation might occur, consider cloned filesets. As described in  $advfs(4)$ , a clone fileset is a read-only copy of an existing fileset, which you can mount as you do other filesets. If you create a clone of the clusterwide root (/) and mount it, the cloned fileset is added to the cluster\_root domain. If the cluster\_root domain has to fail over while the cloned fileset is mounted, the cluster will panic.

**\_\_\_\_\_\_\_\_\_\_\_\_\_\_\_\_\_\_\_\_\_\_ Note \_\_\_\_\_\_\_\_\_\_\_\_\_\_\_\_\_\_\_\_\_\_\_**

If you make backups of the clusterwide root from a cloned fileset, minimize the amount of time during which the clone is mounted. Mount the cloned fileset, perform the backup, and unmount the clone as quickly as possible.

# **9.5.3 Adding Filesets to a Member's Boot Partition Not Recommended**

Although you are not prohibited from adding filesets to a member's boot partition, we do not recommend it. If a member leaves the cluster, all filesets mounted from that member's boot partition are force-unmounted and cannot be relocated.

# **9.5.4 Do Not Add a Volume to a Member's Root Domain**

You cannot use the addvol command to add volumes to a member's root domain (rootmemberID\_domain#root). Instead, you must delete the member from the cluster, use diskconfig or SysMan to configure the disk appropriately, and then add the member back into the cluster. For the configuration requirements for a member boot disk, see the *Cluster Installation* manual.

# **9.5.5 Using the addvol and rmvol Commands in a Cluster**

You can manage AdvFS domains from any cluster member, regardless of whether the domains are mounted on the local member or a remote member. However, when you use the addvol or rmvol command from a member

that is not the CFS server for the domain you are managing, the commands use rsh to execute remotely on the member that is the CFS server for the domain. This has the following consequences:

If addvol or rmvol is entered from a member that is not the server of the domain, and if member that is serving the domain fails, the command can hang on the system where it was executed until TCP times out, which can take as long as an hour.

If this situation occurs, you can kill the command and its associated rsh processes and repeat the command as follows:

1. Get the process identifiers (PIDs) with the ps command and pipe the output through more, searching for addvol or rmvol, whichever is appropriate. For example:

```
# ps -el | more +/addvol
80808001 I + 0 16253977 16253835 0.0 44 0 451700 424K wait pts/0
0:00.09 addvol
80808001 I + 0 16253980 16253977 0.0 44 0 1e6200 224K event pts/0
0:00.02 rsh
 808001 I + 0 16253981 16253980 0.0 44 0 a82200 56K tty pts/0
0:00.00 rsh
```
- 2. Use the process IDs (in this example, PIDs 16253977, 16253980, and 16253981) and parent process IDs (PPIDs 16253977 and 16253980) to confirm the association between the addvol or rmvol and the rsh processes. Two rsh processes are associated with the addvol process. All three processes must be killed.
- 3. Kill the appropriate processes. In this example:

```
# kill -9 16253977 16253980 16253981
```
4. Reenter the addvol or rmvol command. In the case of addvol, you must use the -F option because the hung addvol command might have already changed the disk label type to AdvFS.

Alternately, before using either the addvol or rmvol command on a domain, you can do the following:

1. Use the cfsmgr command to learn the name of the CFS server of the domain:

```
# cfsmgr -d domain_name
```
To get a list of the servers of all CFS domains, enter only the cfsmgr command.

- 2. Log in to the serving member.
- 3. Use the addvol or rmvol command.
- If the CFS server for the volume fails over to another member in the middle of an addvol or rmvol operation, you may need to reenter the

command because the new server undoes any partial operation. The command does not return a message indicating that the server failed, and the operation must be repeated.

We recommend that you enter a showfdmn command for the target domain of an addvol or rmvol command after the command returns.

The rmvol and addvol commands use rsh when the member where the commands are executed is not the server of the domain. For rsh to function, the default cluster alias must appear in the  $/$ . rhosts file. The entry for the cluster alias in /.rhosts can take the form of the fully qualified host name or the unqualified host name. Although the plus sign (+) can appear in place of the host name, allowing all hosts access, this is not recommended for security reasons.

The clu\_create command automatically places the cluster alias in /.rhosts, so rsh normally works without your intervention. If the rmvol or addvol command fails because of rsh failure, the following message is returned:

rsh failure, check that the /.rhosts file allows cluster alias access.

# **9.5.6 User and Group File System Quotas Are Supported**

TruCluster Server includes quota support that allows you to limit both the number of files and the total amount of disk space that are allocated in an AdvFS file system on behalf of a given user or group.

Quota support in a TruCluster Server environment is similar to quota support in the Tru64 UNIX system, with the following exceptions:

- Hard limits are not absolute because the cluster file system (CFS) makes certain assumptions about how and when cached data is written.
- Soft limits and grace periods are supported, but a user might not get a message when the soft limit is exceeded from a client node, and such a message might not arrive in a timely manner.
- The quota commands are effective clusterwide. However, you must edit the /sys/conf/NAME system configuration file on each cluster member to configure the system to include the quota subsystem. If you do not perform this step on a cluster member, quotas are enabled on that member but you cannot enter quota commands from that member.
- TruCluster Server supports quotas only for AdvFS file systems.
- Users and groups are managed clusterwide. Therefore, user and group quotas are also managed clusterwide.

This section describes information that is unique to managing disk quotas in a TruCluster Server environment. For general information about managing quotas, see the Tru64 UNIX *System Administration* manual.

### **9.5.6.1 Quota Hard Limits**

In a Tru64 UNIX system, a hard limit places an absolute upper boundary on the number of files or amount of disk space that a given user or group can allocate on a given file system. When a hard limit is reached, disk space allocations or file creations are not allowed. System calls that would cause the hard limit to be exceeded fail with a quota violation.

In a TruCluster Server environment, hard limits for the number of files are enforced as they are in a standalone Tru64 UNIX system.

However, hard limits on the total amount of disk space are not as rigidly enforced. For performance reasons, CFS allows client nodes to cache a configurable amount of data for a given user or group without any communication with the member serving that data. After the data is cached on behalf of a given write operation and the write operation returns to the caller, CFS guarantees that, barring a failure of the client node, the cached data will eventually be written to disk at the server.

Writing the cached data takes precedence over strictly enforcing the disk quota. If and when a quota violation occurs, the data in the cache is written to disk regardless of the violation. Subsequent writes by this group or user are not cached until the quota violation is corrected.

Because additional data is not written to the cache while quota violations are being generated, the hard limit is never exceeded by more than the sum of quota\_excess\_blocks on all cluster members. The actual disk space quota for a user or group is therefore determined by the hard limit plus the sum quota excess blocks on all cluster members.

The amount of data that a given user or group is allowed to cache is determined by the quota\_excess\_blocks value, which is located in the member-specific etc/sysconfigtab file. The quota\_excess\_blocks value is expressed in units of 1024-byte blocks and the default value of 1024 represents 1 MB of disk space. The value of quota\_excess\_blocks does not have to be the same on all cluster members. You might use a larger quota\_excess\_blocks value on cluster members on which you expect most of the data to be generated, and accept the default value for quota\_excess\_blocks on other cluster members.

### **9.5.6.2 Setting the quota\_excess\_blocks Value**

The value for quota\_excess\_blocks is maintained in the /etc/sysconfigtab file in the cfs stanza.

Avoid making manual changes to this file. Instead, use the sysconfigdb command to make changes. This utility automatically makes any changes available to the kernel and preserves the structure of the file so that future upgrades merge in correctly.

Performance for a given user or group can be affected by quota\_excess\_blocks. If this value is set too low, CFS cannot use the cache efficiently. Setting quota excess blocks to less than 64K will have a severe performance impact. Conversely, setting quota\_excess\_blocks too high increases the actual amount of disk space that a user or group can consume.

We recommend accepting the quota\_excess\_blocks default of 1 MB, or increasing it as much as is considered practical given its effect of raising the potential upper limit on disk block usage. When determining how to set this value, consider that the worst-case upper boundary is determined as follows:

```
(admin specified hard limit) +
  (sum of "quota_excess_blocks" on each client node)
```
CFS makes a significant effort to minimize the amount by which the hard quota limit is exceeded; you are very unlikely to reach the worst-case upper boundary.

# **9.5.7 Storage Connectivity and AdvFS Volumes**

All volumes in an AdvFS domain must have the same connectivity if failover capability is desired. Volumes have the same connectivity when either one of the following conditions is true:

- All volumes in the AdvFS domain are on the same shared SCSI bus.
- Volumes in the AdvFS domain are on different shared SCSI buses, but all of those buses are connected to the same cluster members.

The drdmgr and hwmgr commands can give you information about which systems serve which disks. To get a graphical display of the cluster hardware configuration, including active members, buses, storage devices, and their connections, use the sms command to invoke the graphical interface for the SysMan Station, and then select Hardware from the Views menu.

# **9.6 Considerations When Creating New File Systems**

Most aspects of creating new file systems are the same in a cluster and a standalone environment. The Tru64 UNIX *AdvFS Administration* manual presents an extensive description of how to create AdvFS file systems in a standalone environment.

For information about adding disks to the cluster, see Section 9.2.3.

The following are important cluster-specific considerations for creating new file systems:

• To ensure the highest availability, make sure that all disks that are used for volumes in an AdvFS domain have the same connectivity.

We recommend that all LSM volumes that are placed into an AdvFS domain share the same connectivity. See the Tru64 UNIX *Logical Storage Manager* manual for more on LSM volumes and connectivity.

- When you determine whether a disk is in use, make sure it is not used as any of the following:
	- The cluster quorum disk

Do not use any of the partitions on a quorum disk for data.

- $-$  The clusterwide root file system, the clusterwide /var file system, or the clusterwide /usr file system
- A member's boot disk

See Section 11.1.5 for a description of the member boot disk and how to configure one.

• A single /etc/fstab file applies to all members of a cluster.

# **9.6.1 Verifying Disk Connectivity**

To ensure the highest availability, make sure that all disks that are used for volumes in an AdvFS domain have the same connectivity.

Disks have the same connectivity when either one of the following conditions is true:

- All disks that are used for volumes in the AdvFS domain are on the same shared SCSI bus.
- Disks that are used for volumes in the AdvFS domain are on different shared SCSI buses, but all of those buses are connected to the same cluster members.

The easiest way to verify disk connectivity is to use the sms command to invoke the graphical interface for the SysMan Station, and then select Hardware from the Views menu.

For example, in Figure 9–1, the SCSI bus that is connected to the pza0s is shared by all three cluster members. All disks on that bus have the same connectivity.

You can also use the hwmgr command to view all the devices on the cluster and then pick out those disks that show up multiple times because they are connected to several members. For example:

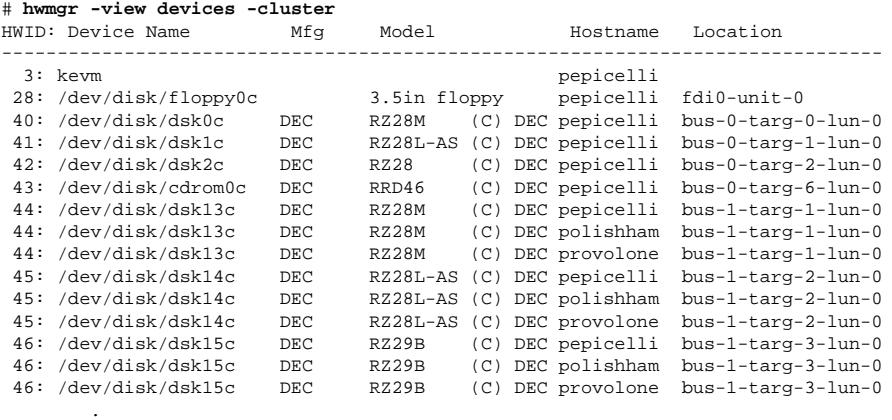

In this partial output, dsk0, dsk1, and dsk2 are private disks that are connected to pepicelli's local bus. None of these are appropriate for a file system that needs failover capability, and they are not good choices for Logical Storage Manager (LSM) volumes.

Disks dsk13 (HWID 44), dsk14 (HWID 45), and dsk15 (HWID 46) are connected to pepicelli, polishham, and provolone. These three disks all have the same connectivity.

### **9.6.2 Looking for Available Disks**

. .

When you want to determine whether disks are already in use, look for the quorum disk, disks containing the clusterwide file systems, and member boot disks and swap areas.

### **9.6.2.1 Looking for the Location of the Quorum Disk**

You can learn the location of the quorum disk by using the clu\_quorum command. In the following example, the partial output for the command shows that dsk10 is the cluster quorum disk:

```
# clu_quorum
Cluster Quorum Data for: deli as of Wed Apr 25 09:27:36 EDT 2001
Cluster Common Quorum Data
Quorum disk: dsk10h
        .
        .
        .
```
You can also use the disklabel command to look for a quorum disk. All partitions in a quorum disk are unused, except for the h partition, which has fstype cnx.

### **9.6.2.2 Looking for the Location of Member Boot Disks and Clusterwide AdvFS File Systems**

To learn the locations of member boot disks and clusterwide AdvFS file systems, look for the file domain entries in the /etc/fdmns directory. You can use the ls command for this. For example:

```
# ls /etc/fdmns/*
/etc/fdmns/cluster_root:
dsk3c
/etc/fdmns/cluster_usr:
dsk5c
/etc/fdmns/cluster_var:
dsk6c
/etc/fdmns/projects1_data:
dsk9c
/etc/fdmns/projects2_data:
dsk11c
/etc/fdmns/projects_tools:
dsk12c
/etc/fdmns/root1_domain:
dsk4a
/etc/fdmns/root2_domain:
dsk8a
/etc/fdmns/root3_domain:
dsk2a
/etc/fdmns/root_domain:
dsk0a
/etc/fdmns/usr_domain:
dsk0g
```
This output from the ls command indicates the following:

- Disk dsk3 is used by the clusterwide root file system (/). You cannot use this disk.
- Disk dsk5 is used by the clusterwide /usr file system. You cannot use this disk.
- Disk dsk6 is used by the clusterwide /var file system. You cannot use this disk.

• Disks dsk4, dsk8, and dsk2 are member boot disks. You cannot use these disks.

You can also use the disklabel command to identify member boot disks. They have three partitions: the a partition has fstype AdvFS, the b partition has fstype swap, and the h partition has fstype cnx.

- Disks dsk9, dsk11, and dsk12 appear to be used for data and tools.
- Disk dsk0 is the boot disk for the noncluster, base Tru64 UNIX operating system.

Keep this disk unchanged in case you need to boot the noncluster kernel to make repairs.

### **9.6.2.3 Looking for Member Swap Areas**

A member's primary swap area is always the b partition of the member boot disk. (For information about member boot disks, see Section 11.1.5.) However, a member might have additional swap areas. If a member is down, be careful not to use the member's swap area. To learn whether a disk has swap areas on it, use the disklabel -r command. Look in the fstype column in the output for partitions with fstype swap.

In the following example, partition b on dsk11 is a swap partition:

# **disklabel -r dsk11** .

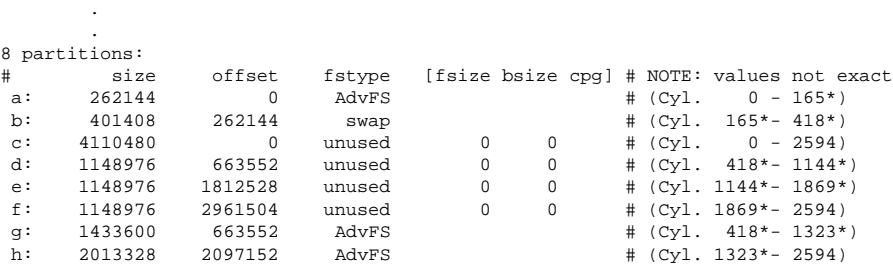

### **9.6.3 Editing /etc/fstab**

You can use the SysMan Station graphical user interface (GUI) to create and configure an AdvFS volume. However, if you choose to use the command line, when it comes time to edit /etc/fstab, you need do it only once, and you can do it on any cluster member. The /etc/fstab file is not a CDSL. A single file is used by all cluster members.

# **9.7 Managing CDFS File Systems**

In a cluster, a CD-ROM drive is always a served device. The drive must be connected to a local bus; it cannot be connected to a shared bus. The following are restrictions on managing a CD-ROM file system (CDFS) in a cluster:

- The cddevsuppl command is not supported in a cluster.
- The following commands work only when executed from the cluster member that is the CFS server of the CDFS file system:
	- cddrec(1)
	- cdptrec(1)
	- cdsuf(1)
	- $-$  cdvd $(1)$
	- $-$  cdxar $(1)$
	- cdmntsuppl(8)

Regardless of which member mounts the CD-ROM, the member that is connected to the drive is the CFS server for the CDFS file system.

To manage a CDFS file system, follow these steps:

1. Enter the cfsmgr command to learn which member currently serves the CDFS:

# **cfsmgr**

- 2. Log in on the serving member.
- 3. Use the appropriate commands to perform the management tasks.

For information about using library functions that manipulate the CDFS, see the TruCluster Server *Cluster Highly Available Applications* manual.

# **9.8 Backing Up and Restoring Files**

Back up and restore for user data in a cluster is similar to that in a standalone system. You back up and restore CDSLs like any other symbolic links. To back up all the targets of CDSLs, back up the /cluster/members area.

Make sure that all restore software that you plan to use is available on the Tru64 UNIX disk of the system that was the initial cluster member. Treat this disk as the emergency repair disk for the cluster. If the cluster loses the root domain, cluster root, you can boot the initial cluster member from the Tru64 UNIX disk and restore cluster\_root.

The bttape utility is not supported in clusters.

The clonefset utility, described in clonefset(8), enables you to perform online backups of active files by making a read-only copy (clone) of an active fileset. After you create and mount a clone fileset, you can back up the clone using the vdump command or other supported backup utility. (The dump command is not supported by AdvFS.) You might find it useful to use the clonefset to back up cluster file systems. If you do make backups of the clusterwide root from a cloned fileset, minimize the amount of time during which the clone is mounted. Mount the cloned fileset, perform the backup, and unmount the clone as quickly as possible. See Section 9.5.2 for additional information.

# **9.8.1 Suggestions for Files to Back Up**

Back up data files and the following file systems regularly:

- The clusterwide root file system
	- Use the same backup and restore methods that you use for user data.
- The clusterwide /usr file system

Use the same backup and restore methods that you use for user data.

• The clusterwide /var file system

Use the same backup and restore methods that you use for user data.

If, before installing TruCluster Server, you were using AdvFS and had /var located in /usr (usr domain#var), the installation process moved /var into its own domain (cluster\_var#var).

Because of this move, you must back up /var as a separate file system from /usr.

• Member boot disks

See Section 11.1.5 for special considerations for backing up and restoring member boot disks.

# **9.9 Managing Swap Space**

Do not put swap entries in /etc/fstab. In Tru64 UNIX Version 5.0 the list of swap devices was moved from the /etc/fstab file to the /etc/sysconfigtab file. Additionally, you no longer use the /sbin/swapdefault file to indicate the swap allocation; use the /etc/sysconfigtab file for this purpose as well. The swap devices and swap allocation mode are automatically placed in the /etc/sysconfigtab file during installation of the base operating system. For more information, see the Tru64 UNIX *System Administration* manual and swapon(8).

Put each member's swap information in that member's sysconfigtab file. Do not put any swap information in the clusterwide /etc/fstab file.

Swap information in sysconfigtab is identified by the swapdevice attribute. The format for swap information is as follows:

swapdevice=disk\_partition,disk\_partition,...

For example:

swapdevice=/dev/disk/dsk1b,/dev/disk/dsk3b

Specifying swap entries in /etc/fstab does not work in a cluster because  $/etc/fstab$  is not member-specific; it is a clusterwide file. If swap is specified in /etc/fstab, the first member to boot and form a cluster reads and mounts all the file systems in /etc/fstab. The other members never see that swap space.

The file /etc/sysconfigtab is a context-dependent symbolic link (CDSL), so that each member can find and mount its specific swap partitions. The installation script automatically configures one swap device for each member, and puts a swapdevice= entry in that member's sysconfigtab file.

If you want to add additional swap space, specify the new partition with swapon, and then put an entry in sysconfigtab so the partition is available following a reboot. For example, to configure dsk3b for use as a secondary swap device for a member already using dsk1b for swap, enter the following command:

#### **swapon -s /dev/disk/dsk3b**

Then, edit that member's /etc/sysconfigtab and add /dev/disk/dsk3b. The final entry in /etc/sysconfigtab will look like the following:

```
swapdevice=/dev/disk/dsk1b,/dev/disk/dsk3b
```
### **9.9.1 Locating Swap Device for Improved Performance**

Locating a member's swap space on a device on a shared bus results in additional I/O traffic on the bus. To avoid this, you can place swap on a disk on the member's local bus.

The only downside to locating swap local to the member is the unlikely case where the member loses its path to the swap disk, which can happen when an adapter fails. In this situation, the member will fail. When the swap disk is on a shared bus, the member can still use its swap partition as long as at least one member still has a path to the disk.

# **9.10 Fixing Problems with Boot Parameters**

If a cluster member fails to boot due to parameter problems in the member's root domain (rootN\_domain), you can mount that domain on a running member and make the needed changes to the parameters. However, before

booting the down member, you must unmount the newly updated member root domain from the running cluster member.

Failure to do so can cause a crash and result in the display of the following message:

cfs\_mountroot: CFS server already exists for node boot partition.

For more information, see Section 11.1.10.

# **9.11 Using the verify Utility in a Cluster**

The verify utility examines the on-disk metadata structures of AdvFS file systems. Before using the utility, you must unmount all filesets in the file domain to be verified.

If you are running the verify utility and the cluster member on which it is running fails, extraneous mounts may be left. This can happen because the verify utility creates temporary mounts of the filesets that are in the domain that is being verified. On a single system these mounts go away if the system fails while running the utility, but, in a cluster, the mounts fail over to another cluster member. The fact that these mounts fail over also prevents you from mounting the filesets until you remove the spurious mounts.

When verify runs, it creates a directory for each fileset in the domain and then mounts each fileset on the corresponding directory. A directory is named as follows: /etc/fdmns/domain/set\_verify\_XXXXXX, where XXXXXX is a unique ID.

For example, if the domain name is dom2 and the filesets in dom2 are fset1, fset2, and fset3, enter the following command:

```
# ls -l /etc/fdmns/dom2
total 24
                            l = \frac{15}{25} root system 15 Dec 31 13:55 delse -> /dev/disk/dels
```
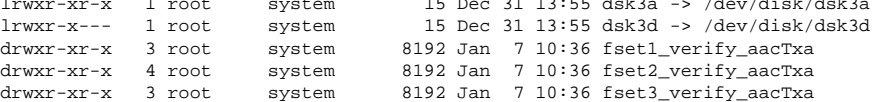

To clean up the failed-over mounts, follow these steps:

1. Unmount all the filesets in /etc/fdmns:

# **umount /etc/fdmns/\*/\*\_verify\_\***

2. Delete all failed over mounts with the following command:

# **rm -rf /etc/fdmns/\*/\*\_verify\_\***

3. Remount the filesets like you do after a normal completion of the verify utility.

For more information about verify, see verify(8).

# **9.11.1 Using the verify Utility on Cluster Root**

The verify utility has been modified to allow it to run on active domains. Use the -a option to examine the cluster root file system, cluster\_root.

You must execute the verify  $-a$  utility on the member that is serving the domain that you are examining. Use the cfsmgr command to determine which member serves the domain.

When verify runs with the -a option, it only examines the domain. No fixes can be done on the active domain. The -f and -d options cannot be used with the -a option.

# **10**

# **Using Logical Storage Manager in a Cluster**

Using LSM in a cluster is like using LSM on a single system. The same LSM software subsets are used for both clusters and standalone configurations.

For complete documentation on LSM, see the Tru64 UNIX *Logical Storage Manager* manual. Information on installing LSM software can be found in that manual and in the Tru64 UNIX *Installation Guide*.

In a cluster, LSM provides the following features:

• High availability

LSM operations continue despite the loss of cluster members, as long as the cluster itself continues operation and a physical path to the storage is available.

- Performance:
	- For I/O within the cluster environment, LSM volumes incur no additional LSM I/O overhead.

LSM follows a fully symmetric, shared I/O model, where all members share a common LSM configuration and each member has private dirty-region logging.

- Disk groups can be used simultaneously by all cluster members.
- There is one shared rootdg disk group.
- Any member can handle all LSM I/O directly, and does not have to pass it to another cluster member for handling.
- Ease of management

The LSM configuration can be managed from any member.

# **10.1 Differences Between Managing LSM in Clusters and in Standalone Systems**

The following restrictions apply to LSM in a cluster:

LSM volumes cannot be used for the boot partitions of individual members.

- LSM cannot be used to mirror a quorum disk or any partitions on that disk.
- LSM Redundant Array of Independent Disks (RAID) 5 volumes are not supported in clusters.
- To place the cluster\_root, cluster\_usr, or cluster\_var domains under LSM control, you must use the volmigrate command.

The following LSM behavior in a cluster varies from the single-system image model:

- Statistics that are returned by the volstat command apply only to the member on which the command executes.
- The voldisk list command can give different results on different members for disks that are not part of LSM (that is, autoconfig disks).

The differences are typically limited to disabled disk groups. For example, one member might show a disabled disk group and on another member that same disk group might not show at all. In addition, in a cluster the voldisk list command displays only those non-LSM disks that are directly connected to the member on which the command was executed.

# **11**

# **Troubleshooting Clusters**

This chapter presents the following topics:

- Suggestions for resolving problems on a cluster (Section 11.1)
- Hints for configuring and managing a cluster (Section 11.2)

# **11.1 Resolving Problems**

This section describes solutions to problems that can arise during the day-to-day operation of a cluster.

# **11.1.1 Booting Systems Without a License**

You can boot a system that does not have a TruCluster Server license. The system joins the cluster and boots to multiuser mode, but only root can log in (with a maximum of two users). The cluster application availability (CAA) daemon, caad, is not started. The system displays a license error message reminding you to load the license. This policy enforces license checks while making it possible to boot, license, and repair a system during an emergency.

### **11.1.2 Shutdown Leaves Members Running**

A cluster shutdown (shutdown -c) can leave one or more members running. In this situation, you must complete the cluster shutdown by shutting down all members.

Imagine a three-member cluster where each member has one vote and no quorum disk is configured. During cluster shutdown, quorum is lost when the second-to-last member goes down. If quorum checking is on, the last member running suspends all operations and cluster shutdown never completes.

To avoid an impasse in situations like this, quorum checking is disabled at the start of the cluster shutdown process. If a member fails to shut down during cluster shutdown, it might appear to be a normally functioning cluster member, but it is not, because quorum checking is disabled. You must manually complete the shutdown process.

The shutdown procedure depends on the state of the systems that are still running:

- If the systems are hung, not servicing commands from the console, then halt the systems and generate a crash dump.
- If the systems are not hung, then use the  $/\sin/\text{halt}$  command to halt the system.

### **11.1.3 Environmental Monitoring and Cluster Shutdowns**

The envconfig command, documented in envconfig(8), includes a ENVMON SHUTDOWN SCRIPT variable that specifies the path of a user-defined script that you want the envmond daemon to execute when a shutdown condition is encountered. If you use this script in a cluster, you need to make sure that the cluster does not lose quorum as a result of executing the script. Specifically, your ENVMON\_SHUTDOWN\_SCRIPT script must determine whether shutting down a given member will result in the loss of quorum and, if so, shut down the remaining cluster members.

For example, assume that you have a cluster consisting of five members. Also assume that all of the cluster members are located in the same computer room and that the air conditioning has failed. While the temperature passes the maximum allowed system temperature, the cluster members individually discover that the temperature is too hot and invoke your ENVMON\_SHUTDOWN\_SCRIPT script. When the third member leaves the cluster, the cluster loses quorum (quorum votes = round down((cluster expected votes+2)/2)) and the two remaining members stop all processing. Consequently, these remaining members continue to run in the overheated lab.

If the loss of a cluster member will cause the loss of quorum, shut down the remaining cluster members.

Although your ENVMON\_SHUTDOWN\_SCRIPT script can shut down the cluster with shutdown -c in all cases, we do not recommend this method.

The following sample script determines whether shutting down the current member will result in the loss of quorum.

```
#!/usr/bin/ksh -p
#
 typeset currentVotes=0
 typeset quorumVotes=0
 typeset nodeVotes=0
 clu_get_info -q
  is_cluster=$?
        if [ "$is_cluster" = 0 ]
        then
              # The following code checks whether it is safe to shut down
              # another member. It is considered safe if
              # the cluster would not lose quorum if a member shuts down.
              # If it's not safe, shut down the entire cluster.
```

```
currentVotes=$(sysconfig -q cnx current_votes | \
      sed -n 's/current_votes.* //p')
     quorumVotes=$(sysconfig -q cnx quorum_votes | \
       sed -n 's/quorum_votes.* //p')
     nodeVotes=$(sysconfig -q cnx node_votes | \
      sed -n 's/node votes.* //p')
   # Determine if this node is a voting member
  if [ "$nodeVotes" -gt 0 ]
   then
       # It's a voting member, see if we'll lose quorum.
       if [[ $((currentVotes-1)) -ge ${quorumVotes} ]]
       then
           echo "shutdown -h now..."
           else
           echo "shutdown -c now..."
      fi
  else
       echo "This member has no vote...shutdown -h now..."
  fi
else
        # not in a cluster...nothing to do
        exit 0
fi
```
## **11.1.4 Dealing with CFS Errors at Boot**

During system boot when the clusterwide root  $($   $)$  is mounted for the first time, CFS can generate the following warning message:

"WARNING:cfs\_read\_advfs\_quorum\_data: cnx\_disk\_read failed with error-number

Usually error-number is the EIO value.

This message is accompanied by the following message:

```
"WARNING: Magic number on ADVFS portion of CNX partition on quorum disk \
is not valid"
```
These messages indicate that the booting member is having problems accessing data on the CNX partition of the quorum disk, which contains the device information for the cluster\_root domain. This can occur if the booting member does not have access to the quorum disk, either because the cluster is deliberately configured this way or because of a path failure. In the former case, the messages can be considered informational. In the latter case, you need to adddress the cause of the path failure.

The messages can mean that there are problems with the quorum disk itself. If hardware errors are also being reported for the quorum disk, then replace it. For information on replacing a quorum disk, see Section 4.5.1.

For a description of error numbers, see  $\text{erro}(5)$ . For a description of EIO, see errno(2).

## **11.1.5 Backing Up and Repairing a Member's Boot Disk**

A member's boot disk contains three partitions. Table 11–1 presents some details about these partitions.

**\_\_\_\_\_\_\_\_\_\_\_\_\_\_\_\_\_\_\_\_\_\_ Note \_\_\_\_\_\_\_\_\_\_\_\_\_\_\_\_\_\_\_\_\_\_\_**

Although you are not prohibited from adding filesets to a member's boot partition, we do not recommend it. If a member leaves the cluster, all filesets mounted from that member's boot partition are force-unmounted and cannot be relocated.

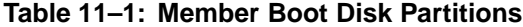

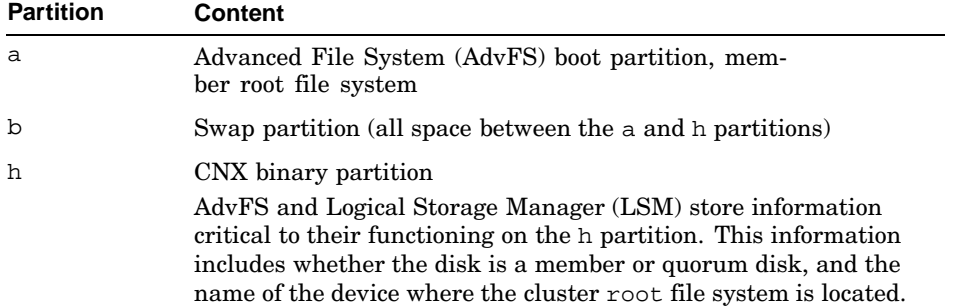

If a member's boot disk is damaged or becomes unavailable, you need the h partition information to restore the member to the cluster. The clu\_bdmgr command enables you to configure a member boot disk, and to save and restore data on a member boot disk.

The clu bdmgr command can do the following tasks:

- Configure a new member boot disk.
- Back up the information on the h partition of a member boot disk.
- Repair an h partition with data from a file or with data from the h partition of the boot disk of a currently available member.

For specifics on the command, see clu  $bdmqr(8)$ .

Whenever a member boots, clu\_bdmgr automatically saves a copy of the h partition of that member's boot disk. The data is saved in /cluster/members/memberID/boot\_partition/etc/clu\_bdmgr.conf.

As a rule, the h partitions on all member boot disks contain the same data. There are two exceptions to this rule:

- The contents of the h partition somehow become corrupted.
- A member's boot disk is on the member's private bus and the member is down when an update occurs on the cluster that affects the contents of boot disk h partitions. Because the down member's disk is on a private bus, the h partition cannot be updated.

We recommend that a member's boot disk be on a shared SCSI bus. In addition to ensuring that the h partition is up-to-date, this configuration enables you to diagnose and fix problems with the boot disk even though the member cannot be booted.

If a member's boot disk is damaged, you can use clu\_bdmgr to repair or replace it. Even if the cluster is not up, as long as you can boot the clusterized kernel on at least one cluster member, you can use the clu bdmgr command.

For a description of how to add a new disk to the cluster, see Section 9.2.3.

To repair a member's boot disk, you must first have backed up the boot partition. One method is to allocate disk space in the shared /var file system for a dump image of each member's boot partition.

To save a dump image for member3's boot partition in the member-specific file /var/cluster/members/member3/boot part\_vdump, enter the following command:

# **vdump -0Df /var/cluster/members/member3/boot\_part\_vdump \ /cluster/members/member3/boot\_partition**

### **11.1.5.1 Example of Recovering a Member's Boot Disk**

The following sequence of steps shows how to use the file saved by vdump to replace a boot disk. The sequence makes the following assumptions:

- The boot disk for member 3 is dsk3.
- You have already added the new member boot disk to the cluster and the name of this replacement disk is dsk5.

The process of adding the disk includes using the hwmqr  $-$ scan comp -cat scsi bus command so that all members recognize the new disk. A description of how to add a disk to the cluster appears in Section 9.2.3.

**\_\_\_\_\_\_\_\_\_\_\_\_\_\_\_\_\_\_\_\_\_\_ Note \_\_\_\_\_\_\_\_\_\_\_\_\_\_\_\_\_\_\_\_\_\_\_**

A member's boot disk should always be on a bus shared by all cluster members. This arrangement permits you to make repairs to any member's boot disk as long as you can boot at least one cluster member.

1. Use clu get info to determine whether member3 is down:

```
# clu_get_info -m 3
Cluster memberid = 3
Hostname = member3.zk3.dec.com
Cluster interconnect IP name = member3-mc0
Member state = DOWN
```
2. Select a new disk (in this example, dsk5) as the replacement boot disk for member3. Because the boot disk for member3 is dsk3, you are instructed to edit member3's /etc/sysconfigtab so that dsk5 is used as the new boot disk for member3.

To configure dsk5 as the boot disk for member3, enter the following command:

```
# /usr/sbin/clu_bdmgr -c dsk5 3
The new member's disk, dsk5, is not the same name as the original disk
configured for domain root3_domain. If you continue the following
changes will be required in member3's/etc/sysconfigtab file:
       vm:
       swapdevice=/dev/disk/dsk5b
       clubase:
       cluster_seqdisk_major=19
       cluster_seqdisk_minor=175
```
3. Mount member3's root domain (now on dsk5) so you can edit member3's /etc/sysconfigtab and restore the boot partitions:

# **mount root3\_domain#root /mnt**

4. Restore the boot partition:

# **vrestore -xf /var/cluster/members/member3/boot\_part\_vdump -D /mnt**

5. Edit member3's /etc/sysconfigtab

```
# cd /mnt/etc
# cp sysconfigtab sysconfigtab-bu
```
As indicated in the output from the clu\_bdmgr command, change the values of the swapdevice attribute in the vm stanza and the cluster\_seqdisk\_major and cluster\_seqdisk\_minor attributes in the clubase stanza:

```
swapdevice=/dev/disk/dsk5b
clubase:
cluster_seqdisk_major=19
cluster_seqdisk_minor=175
```
6. Restore the h partition CNX information:

### # **/usr/sbin/clu\_bdmgr -h dsk5**

The h partition information is copied from the cluster member where you run the clu\_bdmgr command to the h partition on dsk5.

If the entire cluster is down, you need to boot one of the members from the clusterized kernel. After you have a single-member cluster running, you can restore the CNX h partition information to member3's new boot disk, dsk5, from /mnt/etc/clu\_bdmgr.conf. Enter the following command:

# **/usr/sbin/clu\_bdmgr -h dsk5 /mnt/etc/clu\_bdmgr.conf**

7. Unmount the root domain for member3:

# **umount root3\_domain#root /mnt**

- 8. Boot member3 into the cluster.
- 9. Optionally, use the consvar -s bootdef\_dev disk\_name command on member3 to set the bootdef\_dev variable to the new disk.

# **11.1.6 Specifying cluster\_root at Boot Time**

At boot time you can specify the device that the cluster uses for mounting cluster\_root, the cluster root file system. Use this feature only for disaster recovery, when you need to boot with a new cluster root.

The cluster file system (CFS) kernel subsystem supports six attributes for designating the major and minor numbers of up to three cluster\_root devices. Because the cluster\_root domain that is being used for disaster recovery may consist of multiple volumes, you can specify one, two, or three cluster\_root devices:

• cluster root dev1 maj

The device major number of one cluster root device.

• cluster\_root\_dev1\_min

The device minor number of the same cluster root device.

• cluster\_root\_dev2\_maj

The device major number of a second cluster\_root device.

• cluster root dev2 min

The device minor number of the second cluster\_root device.

- cluster\_root\_dev3\_maj
	- The device major number of a third cluster root device.
- cluster\_root\_dev3\_min The device minor number of the third cluster\_root device.

To use these attributes, shut down the cluster and boot one member interactively, specifying the appropriate cluster\_root\_dev major and minor numbers. When the member boots, the CNX partition (h partition) of the member's boot disk is updated with the location of the cluster\_root devices. If the cluster has a quorum disk, its CNX partition is also updated. While other nodes boot into the cluster, their member boot disk information is also updated.

For example, assume that you want to use a cluster\_root that is a two-volume file system that comprises dsk6b and dsk8g. Assume that the major/minor numbers of dsk6b are 19/227, and the major/minor numbers of dsk8g are 19/221. You boot the cluster as follows:

1. Boot one member interactively:

```
>>> boot -fl "ia"
(boot dkb200.2.0.7.0 -flags ia)
block 0 of dkb200.2.0.7.0 is a valid boot block
reading 18 blocks from dkb200.2.0.7.0
bootstrap code read in
base = 200000, image\_start = 0, image\_bytes = 2400initializing HWRPB at 2000
initializing page table at fff0000
initializing machine state
setting affinity to the primary CPU
jumping to bootstrap code
 .
 .
 .
Enter kernel_name [option_1 ... option_n]
Press Return to boot default kernel
 'vmunix':vmunix cfs:cluster_root_dev1_maj=19 \
cfs:cluster_root_dev1_min=227 cfs:cluster_root_dev2_maj=19 \
cfs:cluster_root_dev2_min=221 Return
```
2. Boot the other cluster members.

For information about using these attributes to recover the cluster root file system, see Section 11.1.7 and Section 11.1.8.

## **11.1.7 Recovering the Cluster Root File System to a Disk Known to the Cluster**

Use the procedure described in this section when all of the following are true:

- The cluster root file system is corrupted or unavailable.
- You have a current backup of the cluster root file system. The backup **must** reflect the disk storage environment known to the cluster root file system at the time it failed. For example, you must not have deleted (via hwmgr del), redirected (via hwmgr redirect), or refreshed (via hwmgr refresh comp), any devices since you made the backup.

If the backup of the cluster root file system does not reflect the current disk storage environment, this procedure causes a panic. If this panic occurs, it is not possible to recover the cluster root file system. You must use the clu\_create command to recreate the cluster.

• A disk (or disks) on a shared bus that is accessible to all cluster members is available to restore the file system to, and this disk was part of the cluster configuration before the problems with the root file system occurred.

This procedure is based on the following assumptions:

The vdump command was used to back up the cluster root (cluster\_root) file system.

If you used a different backup tool, use the appropriate tool to restore the file system.

- At least one member has access to:
	- A bootable base Tru64 UNIX disk.

If a bootable base disk is not available, install Tru64 UNIX on a disk that is local to the cluster member. It must be the same version of Tru64 UNIX that was installed on the cluster.

- The member boot disk for this member (dsk2a in this example)
- The device with the backup of cluster root
- All members of the cluster have been halted.

To restore the cluster root, do the following:

1. Boot the system with the base Tru64 UNIX disk.

For the purposes of this procedure, we assume this system to be member 1.

2. If this system's name for the device that will be the new cluster root is different than the name that the cluster had for that device, use the dsfmgr -m command to change the device name so that it matches the cluster's name for the device.

For example, if the cluster's name for the device that will be the new cluster root is dsk6b and the system's name for it is dsk4b, rename the device with the following command:

# **dsfmgr -m dsk4 dsk6**

- 3. If necessary, partition the disk so that the partition sizes and file system types will be appropriate after the disk is the cluster root.
- 4. Create a new domain for the new cluster root:

```
# mkfdmn /dev/disk/dsk6d cluster_root
```
5. Make a root fileset in the domain:

```
# mkfset cluster_root root
```
6. This restoration procedure allows for cluster\_root to have up to three volumes. After restoration is complete, you can add additional volumes to the cluster root. For this example, we add only one volume, dsk6b:

# **addvol /dev/disk/dsk6b cluster\_root**

7. Mount the domain that will become the new cluster root:

# **mount cluster\_root#root /mnt**

8. Restore cluster root from the backup media. (If you used a backup tool other than vdump, use the appropriate restore tool in place of vrestore.)

```
# vrestore -xf /dev/tape/tape0 -D /mnt
```
9. Change /etc/fdmns/cluster\_root in the newly restored file system so that it references the new device:

```
# cd /mnt/etc/fdmns/cluster_root
# rm *
# ln -s /dev/disk/dsk6b
```
10. Use the file command to get the major/minor numbers of the new cluster\_root device. (See Section 11.1.6 for additional information on the use of the cluster\_root device major/minor numbers.) Make note of these major/minor numbers.

For example:

# **file /dev/disk/dsk6b** /dev/disk/dsk6b: block special (19/221)

11. Shut down the system and reboot interactively, specifying the device major and minor numbers of the new cluster root. Section 11.1.6 describes how to specify the cluster root at boot time.

#### **\_\_\_\_\_\_\_\_\_\_\_\_\_\_\_\_\_\_\_\_ Note \_\_\_\_\_\_\_\_\_\_\_\_\_\_\_\_\_\_\_\_\_**

You will probably need to adjust expected votes to boot the member, as described in Section 4.10.2.

```
>>> boot -fl "ia"
(boot dkb200.2.0.7.0 -flags ia)
block 0 of dkb200.2.0.7.0 is a valid boot block
reading 18 blocks from dkb200.2.0.7.0
bootstrap code read in
base = 200000, image_start = 0, image_bytes = 2400initializing HWRPB at 2000
initializing page table at fff0000
```

```
initializing machine state
setting affinity to the primary CPU
jumping to bootstrap code
.
..
Enter kernel_name [option_1 ... option_n]
Press Return to boot default kernel
'vmunix':vmunix cfs:cluster_root_dev1_maj=19 \
cfs:cluster_root_dev1_min=221 Return
```
When the member boots, the CNX partition (h partition) of the member's boot disk is updated with the location of the cluster\_root devices. If the cluster has a quorum disk, its CNX partition is also updated. While other nodes boot into the cluster, their member boot disk information is also updated.

12. Boot the other cluster members.

# **11.1.8 Recovering the Cluster Root File System to a New Disk**

The process of recovering cluster root to a disk that was previously unknown to the cluster is complicated. Before you attempt it, try to find a disk that was already installed on the cluster to serve as the new cluster root disk, and follow the procedure in Section 11.1.7.

Use the recovery procedure described here when:

- The cluster root file system is corrupted or unavailable.
- You have a current backup of the cluster root file system. The backup **must** reflect the disk storage environment known to the cluster root file system at the time it failed. For example, you must not have deleted (via hwmgr del), redirected (via hwmgr redirect), or refreshed (via hwmgr refresh comp), any devices since you made the backup.

If the backup of the cluster root file system does not reflect the current disk storage environment, this procedure causes a panic. If this panic occurs, it is not possible to recover the cluster root file system. You must use the clu\_create command to recreate the cluster.

• No disk is available to restore to that is on a shared bus that is accessible to all cluster members and was part of the cluster configuration before the problems with the root file system occurred.

This procedure is based on the following assumptions:

The cluster\_usr and cluster\_var file systems are not on the same disk as the cluster\_root file system. The procedure describes recovering only the cluster\_root file system.

The vdump command was used to back up the cluster root (cluster\_root) file system.

If you used a different backup tool, use the appropriate tool to restore the file system.

- At least one member has access to the following items:
	- A bootable base Tru64 UNIX disk with the same version of Tru64 UNIX that was installed on the cluster.

If a bootable base operating system disk is not available, install Tru64 UNIX on a disk that is local to the cluster member. Make sure that it is the same version of Tru64 UNIX that was installed on the cluster.

- The member boot disk for this member (dsk2a in this example)
- The device with the cluster root backup
- The disk or disks for the new cluster root
- All members of the cluster have been halted.

To restore the cluster root, do the following:

1. Boot the system with the Tru64 UNIX disk.

For the purposes of this procedure, we assume this system to be member 1.

- 2. If necessary, partition the new disk so that the partition sizes and file system types will be appropriate after the disk is the cluster root.
- 3. Create a new domain for the new cluster root:

### # **mkfdmn /dev/disk/dsk5b new\_root**

As described in the TruCluster Server *Cluster Installation* manual, the cluster root file system is often put on a b partition. In this case, /dev/disk/dsk5b is used for example purposes.

4. Make a root fileset in the domain:

# **mkfset new\_root root**

- 5. This restoration procedure allows for new\_root to have up to three volumes. After restoration is complete, you can add additional volumes to the cluster root. For this example, we add one volume, dsk8e:
	- # **addvol /dev/disk/dsk8e new\_root**
- 6. Mount the domain that will become the new cluster root:

# **mount new\_root#root /mnt**

7. Restore cluster root from the backup media. (If you used a backup tool other than vdump, use the appropriate restore tool in place of vrestore.)

```
# vrestore -xf /dev/tape/tape0 -D /mnt
```
8. Copy the restored cluster databases to the /etc directory of the Tru64 UNIX system:

```
# cd /mnt/etc
# cp dec_unid_db dec_hwc_cdb dfsc.dat /etc
```
9. Copy the restored databases from the member-specific area of the current member to the /etc directory of the Tru64 UNIX system:

```
# cd /mnt/cluster/members/member1/etc
# cp dfsl.dat /etc
```
10. If one does not already exist, create a domain for the member boot disk:

```
# cd /etc/fdmns
# ls
# mkdir root1_domain
# cd root1_domain
# ln -s /dev/disk/dsk2a
```
11. Mount the member boot partition:

```
# cd /
# umount /mnt
# mount root1_domain#root /mnt
```
12. Copy the databases from the member boot partition to the /etc directory of the Tru64 UNIX system:

```
# cd /mnt/etc
# cp dec_devsw_db dec_hw_db dec_hwc_ldb dec_scsi_db /etc
```
13. Unmount the member boot disk:

```
# cd /
# umount /mnt
```
14. Update the database .bak backup files:

```
# cd /etc
# for f in dec_*db ; do cp $f $f.bak ; done
```
15. Reboot the system into single-user mode using the same Tru64 UNIX disk so that it will use the databases that you copied to /etc.

If the backup of the cluster root file system did not reflect the current disk storage environment, the procedure panics at this point. If this happens, it is not possible to recover the cluster root file system. You must run clu\_create to recreate the cluster.

- 16. After booting to single-user mode, scan the devices on the bus:
	- # **hwmgr -scan scsi**
- 17. Remount the root as writable:
- # **/sbin/mountroot**
- 18. Verify and update the device database:

```
# dsfmgr -v -F
```
19. Use hwmgr to learn the current device naming.

```
# hwmgr -view devices
```
20. If necessary, update the local domains to reflect the device naming (especially usr\_domain, new\_root, and root1\_domain).

Do this by going to the appropriate  $/etc/fdms$  directory, deleting the existing link, and creating new links to the current device names. (You learned the current device names in the previous step.) For example:

```
# cd /etc/fdmns/root_domain
# rm *
# ln -s /dev/disk/dsk1a
# cd /etc/fdmns/usr_domain
# rm *
# ln -s /dev/disk/dsk1g
# cd /etc/fdmns/root1_domain
# rm *
# ln -s /dev/disk/dsk2a
# cd /etc/fdmns/new_root
# rm *
# ln -s /dev/disk/dsk5b
# ln -s /dev/disk/dsk8e
```
- 21. Run the bcheckrc command to mount local file systems, particularly /usr:
	- # **bcheckrc**
- 22. Copy the updated cluster database files onto the cluster root:

```
# mount new_root#root /mnt
# cd /etc
# cp dec_unid_db* dec_hwc_cdb* dfsc.dat /mnt/etc
# cp dfsl.dat /mnt/cluster/members/member1/etc
```
23. Update the cluster root domain on the new cluster root:

```
# rm /mnt/etc/fdmns/cluster_root/*
# cd /etc/fdmns/new_root
# tar cf - * | (cd /mnt/etc/fdmns/cluster_root && tar xf -)
```
24. Copy the updated cluster database files to the member boot disk:

```
# umount /mnt
# mount root1_domain#root /mnt
# cd /etc
# cp dec_devsw_db* dec_hw_db* dec_hwc_ldb* dec_scsi_db* /mnt/etc
```
25. Use the file command to get the major/minor numbers of the cluster\_root devices. (See Section 11.1.6 for additional information on the use of the cluster\_root device major/minor numbers.) Write down these major/minor numbers for use in the next step.

For example:

```
# file /dev/disk/dsk5b
/dev/disk/dsk5b: block special (19/227)
# file /dev/disk/dsk8e
/dev/disk/dsk8e: block special (19/221)
```
26. Halt the system and reboot interactively, specifying the device major and minor numbers of the new cluster root. Section 11.1.6 describes how to specify the cluster root at boot time.

> **\_\_\_\_\_\_\_\_\_\_\_\_\_\_\_\_\_\_\_\_ Note \_\_\_\_\_\_\_\_\_\_\_\_\_\_\_\_\_\_\_\_\_** You will probably need to adjust expected votes to boot the

member, as described in Section 4.10.2.

```
>>> boot -fl "ia"
 (boot dkb200.2.0.7.0 -flags ia)
block 0 of dkb200.2.0.7.0 is a valid boot block
reading 18 blocks from dkb200.2.0.7.0
bootstrap code read in
base = 200000, image_start = 0, image_bytes = 2400initializing HWRPB at 2000
initializing page table at fff0000
initializing machine state
setting affinity to the primary CPU
jumping to bootstrap code
 .
..
Enter kernel_name [option_1 ... option_n]
Press Return to boot default kernel
 'vmunix':vmunix cfs:cluster_root_dev1_maj=19 \
cfs:cluster_root_dev1_min=227 cfs:cluster_root_dev2_maj=19 \
cfs:cluster_root_dev1_min=221 Return
```
27. Boot the other cluster members.

If during boot you encounter errors with device files, run the command dsfmgr -v -F.

### **11.1.9 Dealing with AdvFS Problems**

This section describes some problems that can arise when you use AdvFS.

### **11.1.9.1 Responding to Warning Messages from addvol or rmvol**

Under some circumstances, using addvol or rmvol on the cluster\_root domain can cause the following warning message:

"WARNING:cfs\_write\_advfs\_root\_data: cnx\_disk\_write failed for quorum disk with error-number."

Usually error-number is the EIO value.

This message indicates that the member where the addvol or rmvol executed cannot write to the CNX partition of the quorum disk. The CNX partition contains device information for the cluster\_root domain.

The warning can occur if the member does not have access to the quorum disk, either because the cluster is deliberately configured this way or because of a path failure. In the former case, the message can be considered informational. In the latter case, you need to adddress the cause of the path failure.

The message can mean that there are problems with the quorum disk itself. If hardware errors are also being reported for the quorum disk, then replace the disk. For information on replacing a quorum disk, see Section 4.5.1.

For a description of error numbers, see errno(5). For a description of EIO, see errno(2).

### **11.1.9.2 Resolving AdvFS Domain Panics Due to Loss of Device Connectivity**

AdvFS can domain panic if one or more storage elements containing a domain or fileset become unavailable. The most likely cause of this problem is when a cluster member is attached to private storage that is used in an AdvFS domain, and that member leaves the cluster. A second possible cause is when a storage device has hardware trouble that causes it to become unavailable. In either case, because no cluster member has a path to the storage, the storage is unavailable and the domain panics.

Your first indication of a domain panic is likely to be I/O errors from the device, or panic messages written to the system console. Because the domain might be served by a cluster member that is still up, CFS commands such as  $cf\$ smgr  $-e$  might return a status of  $OK$  and not immediately reflect the problem condition.

```
# ls -l /mnt/mytst
/mnt/mytst: I/O error
# cfsmgr -e
Domain or filesystem name = mytest_dmn#mytst
Mounted On = /mnt/mytst
Server Name = deli
Server Status : OK
```
If you are able to restore connectivity to the device and return it to service, use the cfsmgr command to relocate the affected filesets in the domain to the same member that served them before the panic (or to another member) and then continue using the domain.

```
# cfsmgr -a SERVER=provolone -d mytest_dmn
```

```
# cfsmgr -e
Domain or filesystem name = mytest_dmn#mytests
Mounted On = /mnt/mytst
Server Name = provolone
Server Status : OK
```
### **11.1.9.3 Forcibly Unmounting an AdvFS File System or Domain**

If you are not able to restore connectivity to the device and return it to service, TruCluster Server Version 5.1B includes the cfsmgr -u and cfsmgr -U commands.

You can use  $cf\text{smgr}$  -u to forcibly unmount an AdvFS file system or domain that is not being served by any cluster member. The unmount is not performed if the file system or domain is being served.

You can use the cfsmgr -U command to forcibly unmount an entire AdvFS domain that is being served by any cluster member.

The version of the command that you invoke depends on how the cluster file system (CFS) currently views the domain:

• If the cfsmgr -e command indicates that the domain or file system is not served, use the cfsmgr -u command to forcibly unmount the domain or file system:

```
# cfsmgr -e
Domain or filesystem name = mytest_dmn#mytests
Mounted On = /mnt/mytst
Server Name = deli
Server Status : Not Served
```

```
# cfsmgr -u /mnt/mytst
```
If nested mounts on the file system are being unmounted, the forced unmount is not performed. Similarly, if nested mounts are on any fileset when the entire domain is being forcibly unmounted, and the nested mount is not in the same domain, the forced unmount is not performed.

If the  $cf\text{smgr}$  -e command indicates that the domain or file system is being served, use the cfsmgr -U command to forcibly unmount the entire domain:

```
# cfsmgr -e
Domain or filesystem name = mytest_dmn#mytests
Mounted On = /mnt/mytst
Server Name = deli
Server Status : OK
```
# **cfsmgr -U /mnt/mytst**

Unlike the  $-u$  flag,  $-U$  applies only to an entire domain. You cannot unmount just one file system of a served domain; if you specify a file system, the entire domain is unmounted. If nested mounts are on any file system in the domain being unmounted, and the nested mount is not in the same domain, the forced unmount is not performed.

For detailed information on the cfsmgr command, see cfsmgr(8).

### **11.1.9.4 Avoiding Domain Panics**

The AdvFS graphical user interface (GUI) agent, advfsd, periodically scans the system disks. If a metadata write error occurs, or if corruption is detected in a single AdvFS file domain, the advfsd daemon initiates a domain panic (rather than a system panic) on the file domain. This isolates the failed domain and allows a system to continue to serve all other domains.

From the viewpoint of the advfsd daemon running on a member of a cluster, any disk that contains an AdvFS domain and becomes inaccessible can trigger a domain panic. In normal circumstances, this is expected behavior. To diagnose such a panic, follow the instructions in the chapter on troubleshooting in the Tru64 UNIX *AdvFS Administration* manual. However, if a cluster member receives a domain panic because another member's private disk becomes unavailable (for instance, when that member goes down), the domain panic is an unnecessary distraction.

To avoid this type of domain panic, edit each member's /usr/var/advfs/daemon/disks.ignore file so that it lists the names of disks on other members' private storage that contain AdvFS domains. This will stop the advfsd daemon on the local member from scanning these devices.

To identify private devices, use the sms command to invoke the graphical interface for the SysMan Station, and then select Hardware from the Views menu.

### **11.1.10 Accessing Boot Partitions on Down Systems**

When a member leaves the cluster, either cleanly through a shutdown or in an unplanned fashion, such as a panic, that member's boot partition is unmounted. If the boot partition is on the shared bus, any other member can gain access to the boot partition by mounting it.

Suppose the system provolone is down and you want to edit provolone's /etc/sysconfigtab. You can enter the following commands:

```
# mkdir /mnt
# mount root2_domain#root /mnt
```
Before rebooting provolone, you must unmount root2 domain#root. For example:

# **umount root2\_domain#root**

#### **11.1.11 Booting a Member While Its Boot Disk Is Already Mounted**

Whenever the number of expected quorum votes or the quorum disk device is changed, the /etc/sysconfigtab file for each member is updated. In the case where a cluster member is down, the cluster utilities that affect quorum (clu\_add\_member, clu\_quorum, clu\_delete\_member, and so forth) mount the down member's boot disk and make the update. If the down member tries to boot while its boot disk is mounted, it receives the following panic:

cfs\_ mountroot: CFS server already exists for this nodes boot partition

The cluster utilities correctly unmount the down member's boot disk after they complete the update.

In general, attempting to boot a member while another member has the first member's boot disk mounted causes the panic. For example, if you mount a down member's boot disk in order to make repairs, you generate the panic if you forget to unmount the boot disk before booting the repaired member.

#### **11.1.12 Generating Crash Dumps**

If a serious cluster problem occurs, crash dumps might be needed from all cluster members. To get crash dumps from functioning members, use the dumpsys command, which saves a snapshot of the system memory to a dump file.

To generate the crash dumps, log in to each running cluster member and run dumpsys. By default, dumpsys writes the dump to the member-specific directory /var/adm/crash.

For more information, see dumpsys(8).

You can also use the Configure Dump and Create Dump Snapshot features of SysMan Menu to configure crash dumps. The Configure Dump feature configures the generic system configuration variables associated with the savecore command. The Create Dump Snapshot feature configures the dumpsys command, which dumps a snapshot of memory manually into a file when you cannot halt the system to generate a normal crash dump.

#### **11.1.12.1 Generating a Crash Dump When a Member Is Hung**

If a cluster member is hung you cannot use the dumpsys command to generate a crash dump. In this case, follow these steps to generate a crash dump:

- 1. Use the dumpsys command on each live member to copy a snapshot of memory to a dump file. By default, dumpsys writes the dump to /var/adm/crash, which is a CDSL to /cluster/members/{memb}/adm/crash.
- 2. Use the clu\_quorum command to make sure the cluster will not lose quorum when you halt the hung member, as described in Section 5.5.
- 3. Crash the hung member. To do this, manually halt the member and run crash at the console prompt.
- 4. Boot the member. savecore (savecore(8)) runs on boot and captures the dump in /var/adm/crash.

#### **11.1.13 Fixing Network Problems**

This section describes potential networking problems in a cluster and solutions to resolve them.

#### **Symptoms**

- Cannot ping cluster
- Cannot rlogin to or from cluster
- Cannot telnet from cluster

#### **Things to Verify**

• Make sure that all cluster members are running gated.

Additionally, make sure that/etc/rc.config contains the following lines:

```
GATED="yes"
export GATED
```
Make sure that  $/etc/rc$ .config contains the following lines:

```
ROUTER="yes"
export ROUTER
```
• Make sure that /etc/hosts has correct entries for the cluster default alias and cluster members.

At a minimum, ensure that /etc/hosts has the following:

– IP address and name for the cluster alias

#### **\_\_\_\_\_\_\_\_\_\_\_\_\_\_\_\_\_\_\_ Note \_\_\_\_\_\_\_\_\_\_\_\_\_\_\_\_\_\_\_**

Do not use a cluster alias address as a broadcast address or a multicast address, nor let it reside in the subnet used by the cluster interconnect. In addition, although cluster members can use and advertise IPv6 addresess, they are not supported by the cluster alias subsystem. Therefore, you cannot assign IPv6 addresses to cluster aliases.

Although you can assign a cluster alias an IP address that resides in one of the private address spaces defined in RFC 1918, you must do the following in order for the alias subsystem to advertise a route to the alias address:

```
# rcmgr -c set CLUAMGR_ROUTE_ARGS resvok
# cluamgr -r resvok
```
Repeat the cluamgr command for each cluster member. For more information on the resvok flag, see cluamgr(8).

- IP address and name for each cluster member
- IP address and interface name associated with each member's cluster interconnect interface

For example:

```
127.0.0.1 localhost
16.140.102.238 trees.tyron.com trees
16.140.102.176 birch.tyron.com birch
16.140.102.237 oak.tyron.com oak
16.140.102.3 hickory.tyron.com hickory
10.0.0.1 birch-mc0
10.0.0.2 oak-mc0
10.0.0.3 hickory-mc0
```
- Make sure aliasd is running on every cluster member.
- Make sure that all cluster members are members of the default alias (joined and enabled). You can verify this by entering the following command:

```
# cluamgr -s default_alias
```
To make one member a member of the default alias, run the cluamgr command on that member. For example:

```
# cluamgr -a alias=default_alias,join
```
Then on each member run the following command:

# **cluamgr -r start**

Make sure a member is routing for the default alias. You can verify this by running the following command on each member:

#### # **arp default\_alias**

The result should include the phrase permanent published. One member should have a permanent published route for the cluster default alias.

• Make sure that the IP addresses of the cluster aliases are not already in use by another system.

If you accidentally configure the cluster alias daemon, aliasd, with an alias IP address that is already used by another system, the cluster can experience connectivity problems: some machines might be able to reach the cluster alias and others might fail. Those that cannot reach the alias might appear to get connected to a completely different machine.

An examination of the arp caches on systems that are outside the cluster might reveal that the affected alias IP address maps to two or more different hardware addresses.

If the cluster is configured to log messages of severity err, then look at the system console and kernel log files for the following message:

local IP address nnn.nnn.nnn.nnn in use by hardware address xx-xx-xx-xx-xx

After you have made sure that the entries in /etc/rc.config and /etc/hosts are correct and have fixed any other problems, try stopping and then restarting the gateway and inet daemons. Do this by entering the following commands on each cluster member:

```
# /sbin/init.d/gateway stop
```

```
# /sbin/init.d/gateway start
```
#### **11.1.14 Running routed in a Cluster**

Releases prior to TruCluster Server Version 5.1B required that you run the gated routing daemon in a cluster. You could not use routed, ogated, or set up static routing and use no routing daemon at all. Starting with Version 5.1B you can use gated, routed, or static routing. You cannot use ogated. The default configuration uses gated. Section 3.14 describes routing options.

## **11.2 Hints for Managing Clusters**

This section contains hints and suggestions for configuring and managing clusters.

#### **11.2.1 Moving /tmp**

By default, member-specific /tmp areas are in the same file system, but they can be moved to separate file systems. In some cases, you may want to move each member's /tmp area to a disk local to the member in order to reduce traffic on the shared SCSI bus.

If you want a cluster member to have its own /tmp directory on a private bus, you can create an AdvFS domain on a disk on the bus local to that cluster member and add an entry in /etc/fstab for that domain with a mountpoint of  $/\text{tmp}$ .

For example, the following /etc/fstab entries are for the /tmp directories for two cluster members, tcr58 and tcr59, with member IDs of 58 and 59, respectively.

```
tcr58_tmp#tmp /cluster/members/member58/tmp advfs rw 0 0
tcr59_tmp#tmp /cluster/members/member59/tmp advfs rw 0 0
```
The tcr58 tmp domain is on a bus that only member tcr58 has connectivity to. The  $tcr59$  tmp domain is on a disk that only member tcr59 has connectivity to.

When each member boots, it attempts to mount all file systems in /etc/fstab but it can mount only those domains that are not already mounted and for which a path to the device exists. In this example, only tcr58 can mount tcr58\_tmp#tmp and only tcr59 can mount tcr59\_tmp#tmp.

You could have put the following in /etc/fstab:

tcr58\_tmp#tmp /tmp advfs rw 0 0 tcr59\_tmp#tmp /tmp advfs rw 0 0

Because /tmp is a context-dependent symbolic link (CDSL), it will be resolved to /cluster/members/membern/tmp. However, putting the full pathname in /etc/fstab is clearer and less likely to cause confusion.

#### **11.2.2 Running the MC\_CABLE Console Command**

All members must be shut down to the console prompt before you run the MC\_CABLE Memory Channel diagnostic command on any member. This is normal operation.

Running the MC\_CABLE command from the console of a down cluster member when other members are up crashes the cluster.

### **11.2.3 Korn Shell Does Not Record True Path to Member-Specific Directories**

The Korn shell (ksh) remembers the path that you used to get to a directory and returns that pathname when you enter a pwd command. This is true even if you are in some other location because of a symbolic link somewhere in the path. Because TruCluster Server uses CDSLs to maintain member-specific directories in a clusterwide namespace, the Korn shell does not return the true path when the working directory is a CDSL.

If you depend on the shell interpreting symbolic links when returning a pathname, use a shell other than the Korn shell. For example:

```
# ksh
# ls -l /var/adm/syslog
lrwxrwxrwx 1 root system 36 Nov 11 16:17 /var/adm/syslog
->../cluster/members/{memb}/adm/syslog
# cd /var/adm/syslog
# pwd
/var/adm/syslog
# sh
# pwd
/var/cluster/members/member1/adm/syslog
```
# **A Cluster Events**

Cluster events are Event Manager (EVM) events that are posted on behalf of the cluster, not for an individual member.

To get a list of all the cluster events, use the following command:

```
# evmwatch -i | evmshow -t "@name @cluster_event" | \
grep True$ | awk '{print $1}'
```
To get the EVM priority and a description of an event, use the following command:

```
# evmwatch -i -f '[name event_name]' | \
evmshow -t "@name @priority" -x
```
For example:

```
# evmwatch -i -f '[name sys.unix.clu.cfs.fs.served]' | \
evmshow -t "@name @priority" -x
sys.unix.clu.cfs.fs.served 200
   This event is posted by the cluster filesystem (CFS) to
   indicate that a filesystem has been mounted in the cluster,
   or that a filesystem for which this node is the server has
   been relocated or failed over.
```
For a description of EVM priorities, see EvmEvent(5). For more information on event management, see EVM(5).

# **B**

## **Configuration Variables**

Table B–1 contains a partial list of cluster configuration variables that can appear in the member-specific rc.config file.

After making a change to rc.config or rc.config.common, make the change active by rebooting each member individually.

For more information about rc.config, see Section 5.1.

| Variable            | <b>Description</b>                                                                                                    |
|---------------------|----------------------------------------------------------------------------------------------------|
| CLU BOOT FILESYSTEM | Specifies the domain and fileset for this<br>member's boot disk.                                                                                                    |
| CLU NEW MEMBER      | Specifies whether this is the first time this member has<br>booted. A value of 1 indicates a first boot. A value of<br>$0$ (zero) indicates the member has booted before.                                                                                                    |
| CLU_VERSION         | Specifies the version of the TruCluster Server<br>software installed on the cluster.                                                                                                    |
| CLUSTER NET         | Specifies the name of the system's primary<br>network interface.                                                                                                    |
| IMC_AUTO_INIT       | When this variable is set to 1, the Memory Channel<br>API library is automatically initialized at boot time.<br>This initialization involves reserving approximately<br>4.5 MB for the Memory Channel API library. The<br>default value of IMC_AUTO_INIT is 0.                                                                                                    |
| IMC MAX ALLOC       | Determines the maximum aggregate amount of<br>Memory Channel address space the Memory Channel<br>API library can allocate for its use across the cluster.<br>If the value of this variable differs among cluster<br>members, the largest value specified on any individual<br>member determines the value set for the cluster. The<br>default amount of address space is 10 MB. |
| IMC MAX RECV        | Determines the maximum amount of physical memory<br>the Memory Channel API library can map for<br>reading Memory Channel address space. This limit is<br>node-specific and can vary from member to member.<br>The default amount of address space is 10 MB.                                                                                                    |

**Table B–1: Cluster Configuration Variables**

| Variable    | <b>Description</b>                                                                                                    |
|-------------|----------------------------------------------------------------------------------------------------|
| TCR INSTALL | Indicates a successful installation when equal<br>to TCR. Indicates an unsuccessful installation<br>when equal to BAD. |
| TCR PACKAGE | Indicates a successful installation when equal to TCR.                                                                 |

**Table B–1: Cluster Configuration Variables (cont.)**

# $\sum$

## **clu\_delete\_member Log**

Each time that you run clu\_delete\_member, it writes log messages to /cluster/admin/clu\_delete\_member.log. The following is a sample clu\_delete\_member log file:

This is the TruCluster Delete Member Program

You will need the following information in order to delete a member from the cluster:

- Member ID (1-63)

The program will prompt for this information, offering a default value when one is available. To accept the default value, press Return If you need help responding to a prompt, either type the word 'help' or type a question mark (?) at the prompt.

The program does not begin to delete the member until you answer all the prompts, and confirm that the answers are correct.

Deleting a member involves the following steps:

Removing the files from the member boot disk. (If accessible) Removing member specific areas from the /, /usr, and /var file systems. Removing the deleted members entries in shared configuration files.

Do you want to continue deleting a member from this cluster? [yes]: Return

A member ID is used to identify each member in a cluster. Each member must have a unique member ID, which is an integer in the range 1-63, inclusive.

Enter a cluster member ID []: **2** Checking cluster member ID: 2

You entered '2' as the member ID. Is this correct? [yes]: Return

You entered the following information:

Member's ID: 2

If any of this information is incorrect, answer 'n' to the following prompt. You can then enter the correct information.

Do you want to continue to delete a cluster member?:[no] **y** Return

Deleting member disk boot partition files Member disk boot partition files deleted

Initial cluster deletion successful, member '2' can no longer join the cluster. Deletion continuing with cleanup cluster\_expected\_votes: reconfigured

Removing deleted member entries from shared configuration files Removing cluster interconnect interface 'polishham-mc0' from /.rhosts . . . Deleting Member Specific Directories Deleting: /cluster/members/member2/ Deleting: /usr/cluster/members/member2/ Deleting: /var/cluster/members/member2/

clu\_delete\_member: The deletion of cluster member '2' completed successfully.

# **D**

## **LAN Cluster Administration**

This appendix discusses the following topics:

- Configuring a NetRAIN virtual interface for a cluster interconnect (Section D.1)
- Tuning the LAN interconnect for optimal performance (Section D.2)
- Obtaining network adapter configuration information (Section D.3)
- Monitoring activity on the LAN interconnect (Section D.4)
- Migrating from Memory Channel to a LAN interconnect (Section D.5)
- Migrating from a LAN interconnect to Memory Channel (Section D.6)
- Migrating from a Fast Ethernet LAN interconnect to a Gigabit Ethernet LAN interconnect (Section D.7)
- Troubleshooting LAN interconnect problems (Section D.8)

## **D.1 Configuring a NetRAIN Virtual Interface for a Cluster LAN Interconnect**

If you do not configure the cluster interconnect from redundant array of independent network adapters (NetRAIN) virtual interfaces during cluster installation, you can do so afterwards. However, the requirements and rules for configuring a NetRAIN virtual interface for use in a cluster interconnect differ from those documented in the Tru64 UNIX *Network Administration: Connections* manual.

Unlike a typical NetRAIN virtual device, a NetRAIN device for the cluster interconnect is set up completely within the ics\_ll\_tcp kernel subsystem in /etc/sysconfigtab and not in /etc/rc.config. This allows the interconnect to be established very early in the boot path, when it is needed by cluster components to establish membership and transfer I/O.

#### **\_\_\_\_\_\_\_\_\_\_\_\_\_\_\_\_\_\_\_\_\_ Caution \_\_\_\_\_\_\_\_\_\_\_\_\_\_\_\_\_\_\_\_\_**

Never change the attributes of a member's cluster interconnect NetRAIN device outside of its /etc/sysconfigtab file (that is, by using an ifconfig command or the SysMan Station, or by defining it in the /etc/rc.config file and restarting the network). Doing so will put the NetRAIN device outside of cluster control and may cause the member system to be removed from the cluster.

To configure a NetRAIN interface for a cluster interconnect after cluster installation, perform the following steps on each member:

- 1. To eliminate the LAN interconnect as a single point of failure, one or more Ethernet switches are required for the cluster interconnect (two are required for a no-single-point-of-failure (NSPOF) LAN interconnect configuration), in addition to redundant Ethernet adapters on the member configured as a NetRAIN set. If you must install additional network hardware, halt and turn off the member system. Install the network cards on the member and cable each to different switches, as recommended in the *Cluster Hardware Configuration* manual. Turn on the switches and reboot the member. If you do not need to install additional hardware, you can skip this step.
- 2. Use the ifconfig -a command to determine the names of the Ethernet adapters to be used in the NetRAIN set.
- 3. If you intend to configure an existing NetRAIN set for a cluster interconnect (for example, one previously configured for an external network), you must first undo its current configuration:
	- a. Use the rcmgr delete command to delete the following variables from the member's /etc/rc.config file: NRDEV  $x$ , NRCONFIG  $x$ , NETDEV<sub> $x$ </sub>, IFCONFIG<sub> $x$ </sub>, variables associated with the device.
	- b. Use the romanger set command to decrement the NR DEVICES and NUM\_NETCONFIG variables.
- 4. Edit the /etc/sysconfigtab file to add the new adapter. For example, change:

```
ics_ll_tcp:
ics_tcp_adapter0 = alt0
to:
ics_ll_tcp:
ics_tcp_adapter0 = nr0
ics_tcp_nr0[0] = alt0ics_tcp_nr0[1] = alt1
```
5. Reboot the member. The member is now using the NetRAIN virtual interface as its physical cluster interconnect.

6. Use the ifconfig command to show the NetRAIN device defined with the CLUIF flag. For example:

```
# ifconfig nr0
nr0: flags=1000c63<UP,BROADCAST,NOTRAILERS,RUNNING,MULTICAST,SIMPLEX,CLUIF>
    NetRAIN Attached Interfaces: ( alt0 alt1 ) Active Interface: ( alt0 )
   inet 10.1.0.2 netmask ffffff00 broadcast 10.1.0.255 ipmtu 1500
```
7. Repeat this procedure for each remaining member.

## **D.2 Tuning the LAN Interconnect**

This section provides guidelines for tuning the LAN interconnect.

**\_\_\_\_\_\_\_\_\_\_\_\_\_\_\_\_\_\_\_\_\_ Caution \_\_\_\_\_\_\_\_\_\_\_\_\_\_\_\_\_\_\_\_\_**

Do not tune a NetRAIN virtual interface being used for a cluster interconnect using those mechanisms used for other NetRAIN devices (including ifconfig, niffconfig, and niffd command options or netrain or ics\_ll\_tcp kernel subsystem attributes). Doing so is likely to disrupt cluster operation. The cluster software ensures that the NetRAIN device for the cluster interconnect is tuned for optimal cluster operation.

#### **D.2.1 Improving Cluster Interconnect Performance by Setting Its ipmtu Value**

Some applications may receive some performance benefit if you set the IP Maximum Transfer Unit (MTU) for the cluster interconnect virtual interface (ics0) on each member to the same value used by its physical interface (member*n*-tcp0). The recommended value depends on the type of cluster interconnect in use.

• For Fast Ethernet or Gigabit Ethernet, set the ipmtu value to 1500.

#### **\_\_\_\_\_\_\_\_\_\_\_\_\_\_\_\_\_\_\_\_ NOTE \_\_\_\_\_\_\_\_\_\_\_\_\_\_\_\_\_\_\_\_\_**

The LAN interconnect cannot be configured to take advantage of the performance characteristics of the larger MTU sizes (jumbo frames) offered by Gigabit Ethernet.

• For Memory Channel, set the ipmtu value to 7000.

To view the current ipmtu settings for the virtual and physical cluster interconnect devices, use the following command:

```
# ifconfig -a
ee0: flags=1000c63<UP,BROADCAST,NOTRAILERS,RUNNING,MULTICAST,SIMPLEX,CLUIF>
     inet 10.1.0.100 netmask ffffff00 broadcast 10.1.0.255 ipmtu 1500
```
ics0: flags=1100063<UP,BROADCAST,NOTRAILERS,RUNNING,NOCHECKSUM,CLUIF> inet 10.0.0.1 netmask ffffff00 broadcast 10.0.0.255 ipmtu 7000

Because this cluster member is using the ee0 Ethernet device for its physical cluster interconnect device, change the ipmtu for its virtual cluster interconnect device (ics0) from 7000 to 1500.

To set the ipmtu value for the ics0 virtual device, perform the following procedure:

1. Add the following line to the  $/etc/inet$ . local file on each member, supplying an ipmtu value:

ifconfig ics0 ipmtu value

2. Restart the network on each member using the rcinet restart command.

#### **D.2.2 Set Ethernet Switch Address Aging to 15 Seconds**

Ethernet switches maintain tables that associate MAC addresses (and virtual LAN (VLAN) identifiers) with ports, thus allowing the switches to efficiently forward packets. These forwarding databases (also known as unicast address tables) provide a mechanism for setting the time interval when dynamically learned forwarding information grows stale and is invalidated. This mechanism is sometimes referred to as the aging time.

For any Ethernet switch participating in a LAN interconnect, set its aging time to 15 seconds.

Failure to do so may cause the switch to erroneously continue to route packets for a given MAC address to a port listed in the forwarding table after the MAC address has moved to another port (for example, due to NetRAIN failover). This may disrupt cluster communication and result in one or more nodes being removed from the cluster. The consequence may be that one or more nodes hang due to loss of quorum, but may also result in one of several panic messages. For example:

```
CNX MGR: this node removed from cluster
CNX QDISK: Yielding to foreign owner
```
## **D.3 Obtaining Network Adapter Configuration Information**

To display information from the datalink driver for a network adapter, such as its name, speed, and operating mode, use the SysMan Station or the hwmgr -get attr -cat network command. In the following example, tu2 is the client network adapter running at 10 Mb/s in half-duplex mode and ee0 and ee1 are a NetRAIN virtual interface configured as the LAN interconnect and running at 100 Mb/s in full-duplex mode:

```
# hwmgr -get attr -cat network | grep -E 'name|speed|duplex'
# hwmgr -get attr -cat network | grep -E 'name|speed|duplex'
 name = ee0
 media_speed = 100
 full_duplex = 1
 user_name = (null) (settable)
 name = <math>ee1</math>media speed = 100full_duplex = 1
 user_name = (null) (settable)
 name = tu0media_speed = 10
 full_duplex = 1
 user_name = (null) (settable)
 name = tu1media_speed = 10
 full_duplex = 0user_name = (null) (settable)
 name = tu2media speed = 10full duplex = 0user_name = (null) (settable)
 name = tu3
 media_speed = 10
 full_duplex = 0
 user_name = (null) (settable)
 name = alt0media_speed = 1000
 full_duplex = 1
 user_name = (null) (settable)
```
## **D.4 Monitoring LAN Interconnect Activity**

Use the netstat command to monitor the traffic across the LAN interconnect. For example:

```
# netstat -acdnots -I nr0
nr0 Ethernet counters at Mon Apr 30 14:15:15 2001
           65535 seconds since last zeroed
     3408205675 bytes received
      4050893586 bytes sent
         7013551 data blocks received
         6926304 data blocks sent
         7578066 multicast bytes received
         115546 multicast blocks received
         3182180 multicast bytes sent
           51014 multicast blocks sent
              0 blocks sent, initially deferred
              0 blocks sent, single collision
              0 blocks sent, multiple collisions
              0 send failures
               0 collision detect check failure
               0 receive failures
```

```
0 unrecognized frame destination
               0 data overruns
              0 system buffer unavailable
              0 user buffer unavailable
nr0: access filter is disabled
```

```
Use the ifconfig -a and niffconfig -v commands to monitor the
status of the active and inactive adapters in a NetRAIN virtual interface.
```

```
# ifconfig -a
            ee0: flags=1000c63<UP,BROADCAST,NOTRAILERS,RUNNING,MULTICAST,SIMPLEX,CLUIF>
                 NetRAIN Virtual Interface: nr0
                 NetRAIN Attached Interfaces: ( ee1 ee0 ) Active Interface: ( ee1 )
            ee1: flags=1000c63<UP,BROADCAST,NOTRAILERS,RUNNING,MULTICAST,SIMPLEX,CLUIF>
                  NetRAIN Virtual Interface: nr0
                  NetRAIN Attached Interfaces: ( ee1 ee0 ) Active Interface: ( ee1 )
            ics0: flags=1100063<UP,BROADCAST,NOTRAILERS,RUNNING,NOCHECKSUM,CLUIF>
                 inet 10.0.0.200 netmask ffffff00 broadcast 10.0.0.255 ipmtu 15u00
            lo0: flags=100c89<UP,LOOPBACK,NOARP,MULTICAST,SIMPLEX,NOCHECKSUM>
                  inet 127.0.0.1 netmask ff000000 ipmtu 4096
           nr0: flags=1000c63<UP,BROADCAST,NOTRAILERS,RUNNING,MULTICAST,SIMPLEX,CLUIF>
                 NetRAIN Attached Interfaces: ( ee1 ee0 ) Active Interface: ( ee1 )
                  inet 10.1.0.2 netmask ffffff00 broadcast 10.1.0.255 ipmtu 1500
            sl0: flags=10<POINTOPOINT>
            tu0: flags=c63<UP, BROADCAST, NOTRAILERS, RUNNING, MULTICAST, SIMPLEX>
                  inet 16.140.112.176 netmask ffffff00 broadcast 16.140.112.255 ipmtu 1500
           tun0: flags=80<NOARP>
# niffconfig -v
Interface: ee1, description: NetRAIN internal, status: UP, event: ALERT, state: GREEN
t1: 3, dt: 2, t2: 10, time to dead: 3, current_interval: 3, next time: 1
Interface: nr0, description: NetRAIN internal, status: UP, event: ALERT, state: GREEN
t1: 3, dt: 2, t2: 10, time to dead: 3, current_interval: 3, next time: 1
Interface: ee0, description: NetRAIN internal, status: UP, event: ALERT, state: GREEN
t1: 3, dt: 2, t2: 10, time to dead: 3, current_interval: 3, next time: 2<br>Interface: tu0, description: , status: UP, event: ALERT, state: GREEN
```

```
Interface: tu0, description: , status: UP, event: ALERT, state: GREEN
t1: 20, dt: 5, t2: 60, time to dead: 30, current_interval: 20, next time: 20
```
## **D.5 Migrating from Memory Channel to LAN**

This section discusses how to migrate a cluster that uses Memory Channel as its cluster interconnect to a LAN interconnect.

Replacing a Memory Channel interconnect with a LAN interconnect requires some cluster downtime and interruption of service.

**\_\_\_\_\_\_\_\_\_\_\_\_\_\_\_\_\_\_\_\_\_\_ Note \_\_\_\_\_\_\_\_\_\_\_\_\_\_\_\_\_\_\_\_\_\_\_**

If you are performing a rolling upgrade (as described in the *Cluster Installation* manual) and intend to replace the Memory Channel with a LAN interconnect, plan on installing the LAN

hardware on each member during the roll. Doing so allows you to avoid performing steps 1 through 4 in the following procedure.

To prepare to migrate an existing cluster using the Memory Channel interconnect to using a LAN interconnect, perform the following procedure for each cluster member:

- 1. Halt and turn off the cluster member.
- 2. Install the network adapters. Configure any required switches or hubs.
- 3. Turn on the cluster member.
- 4. Boot the member on the genvmunix kernel over Memory Channel into the cluster.
- 5. Rebuild the vmunix kernel using the doconfig.
- 6. Copy the new kernel to the root  $($   $)$  directory.

At this point, you can configure the newly installed Ethernet hardware as a private conventional subnet shared by all cluster members. You can verify that the hardware is configured properly and operates correctly before setting it up as a LAN interconnect. Do not use the rcmgr command or statically edit the /etc/rc.config file to permanently set up this network. Because this test network must not survive the reboot of the cluster over the LAN interconnect, use ifconfig commands on each member to set it up.

To configure the LAN interconnect, perform the following steps.

**\_\_\_\_\_\_\_\_\_\_\_\_\_\_\_\_\_\_\_\_\_\_ Note \_\_\_\_\_\_\_\_\_\_\_\_\_\_\_\_\_\_\_\_\_\_\_**

If you intend to remove the Memory Channel hardware (particularly the hubs) from the cluster, perform the first 7 steps in this procedure. After halting all members, power off each member. You can then remove the Memory Channel hardware. Power on all the members and then boot them all one by one, as described in Step 8.

Shutting off a Memory Channel hub in a running cluster, even one that uses a LAN interconnect, causes the entire cluster to panic. Disconnecting a member's Memory Channel cable from a hub causes that member to panic.

1. On each member, make backup copies of the member-specific /etc/sysconfigtab and /etc/rc.config files.

- 2. On each member, inspect the member-specific  $/etc/rc$ .config file, paying special attention to the NETDEV\_*x* and NRDEV\_*x* configuration variables. Because the network adapters used for the LAN interconnect must be configured very early in the boot process, they are defined in /etc/sysconfigtab (see next step) and must not be defined in /etc/rc.config. This applies to NetRAIN devices also. Decide whether you are configuring new devices or reconfiguring old devices for the LAN interconnect. If the latter, you must make appropriate edits to the NRDEV<sub> $x$ </sub>, NRCONFIG<sub> $x$ </sub>, NETDEV<sub> $x$ </sub>, IFCONFIG<sub> $x$ </sub>, NR<sub>P</sub>DEVICES and NUM\_NETCONFIG variables so that the same network device names do not appear both in the /etc/rc.config file and the ics\_ll\_tcp stanza of the /etc/sysconfigtab file.
- 3. On each member, set the clubase kernel attribute cluster interconnect to tcp and the following ics\_ll\_tcp kernel attributes as appropriate for the member's network configuration. For example:

```
clubase:
cluster_interconnect = tcp
#
ics_ll_tcp:
ics_tcp_adapter0 = nr0
ics_tcp_nr0[0] = ee0ics_tcp_nr0[1] = ee1ics_tcp_inetaddr0 = 10.1.0.1ics_tcp_netmask0 = 255.255.255.0
```
For a cluster that was rolled from TruCluster Server Version 5.1, also edit the cluster\_node\_inter\_name attribute of the clubase kernel subsystem. For example:

```
clubase:
cluster node inter name = pepicelli-ics0
```
4. Edit the clusterwide /etc/hosts file so that it contains the IP name and IP address of the cluster interconnect low-level TCP interfaces. For example:

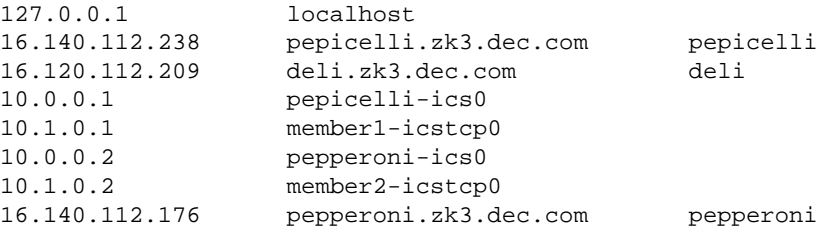

5. For a cluster that was rolled from TruCluster Server Version 5.1, edit the clusterwide /etc/hosts.equiv file and the clusterwide /.rhosts file, changing the mc0 entries to ics0 entries. For example, change:

```
deli.zk3.dec.com
pepicelli-mc0
pepperoni-mc0
to:
deli.zk3.dec.com
pepicelli-ics0
member1-icstcp0
pepperoni-ics0
member2-icstcp0
```
6. For a cluster that was rolled from TruCluster Server Version 5.1, use the rcmgr set command to change the CLUSTER\_NET variable in the /etc/rc.config file on each member. For example:

```
# rcmgr get CLUSTER_NET
pepicelli-mc0
# rcmgr set CLUSTER_NET pepicelli-ics0
```
- 7. Halt all cluster members.
- 8. Boot all cluster members, one at a time.

## **D.6 Migrating from LAN to Memory Channel**

This section discusses how to migrate a cluster that uses a LAN interconnect as its cluster interconnect to Memory Channel.

To configure the Memory Channel, perform the following steps:

- 1. Power off all members.
- 2. Install and configure Memory Channel adapters, cables, and hubs as described in the *Cluster Hardware Configuration* manual.
- 3. Reboot each member on the genvmunix kernel over the LAN interconnect into the cluster.
- 4. Rebuild each member's vmunix kernel using the doconfig.
- 5. Copy the new kernel of each member to the member's root  $\binom{\ }{\ }$  directory.
- 6. On each member, make a backup copy of the member-specific /etc/sysconfigtab file.
- 7. On each member, set the clubase kernel attribute cluster interconnect to mct.
- 8. Halt all cluster members.
- 9. Reboot all cluster members one at a time.

## **D.7 Migrating from Fast Ethernet LAN to Gigabit Ethernet LAN**

This section discusses how to migrate a cluster that uses a Fast Ethernet LAN interconnect to use a Gigabit Ethernet LAN interconnect.

Replacing a Fast Ethernet LAN interconnect with a Gigabit Ethernet LAN interconnect requires some cluster downtime and interruption of service.

To prepare to migrate an existing cluster using a Fast Ethernet LAN interconnect to a Gigabit LAN interconnect, perform the following procedure for each cluster member:

- 1. Halt and turn off the cluster member.
- 2. Install the Gigabit Ethernet network adapters. Configure any required switches or hubs.
- 3. Turn on the cluster member.
- 4. Reboot the member on the genvmunix kernel over the Fast Ethernet LAN interconnect into the cluster.
- 5. Rebuild the member's vmunix kernel using the doconfig command.
- 6. Copy the new kernel to the member's root  $($  / $)$  directory.

At this point, you can configure the newly installed Gigabit Ethernet hardware as a private conventional subnet shared by all cluster members. You can verify that the hardware is configured properly and operates correctly before setting it up as a LAN interconnect. Do not use the rcmgr command or statically edit the /etc/rc.config file to permanently set up this network. Because this test network must not survive the reboot of the cluster over the LAN interconnect, use ifconfig commands on each member to set it up.

To configure the Gigabit Ethernet LAN interconnect, perform the following steps:

- 1. On each member, make a backup copy of the member-specific /etc/sysconfigtab file.
- 2. On each member, inspect the member-specific  $/etc/rc$ .config file, paying special attention to the NETDEV\_*x* and NRDEV\_*x* configuration variables. Because the network adapters used for the LAN interconnect must be configured very early in the boot process, they are defined in /etc/sysconfigtab (see next step) and must not be defined in /etc/rc.config. This applies to NetRAIN devices also. Decide whether you are configuring new devices or reconfiguring old devices for the LAN interconnect. If the latter, you must make appropriate edits to the NRDEV *x*, NRCONFIG *x*, NETDEV *x*, IFCONFIG *x*, NR DEVICES

and NUM\_NETCONFIG variables so that the same network device names do not appear both in the /etc/rc.config file and the ics  $11$  tcp stanza of the /etc/sysconfigtab file.

3. On each member, set the following ics\_ll\_tcp kernel attributes as appropriate for the member's network configuration. For example:

```
clubase:
cluster_interconnect = tcp
#
ics_ll_tcp:
ics_tcp_adapter0 = nr0
ics_tcp_nr0[0] = alt0ics_tcp_nr0[1] = alt1ics_tcp_tinetaddr0 = 10.1.0.100ics_tcp_tnetmask0 = 255.255.255.0
```
- 4. Halt all cluster members.
- 5. Boot all cluster members, one at a time.

## **D.8 Troubleshooting**

This section discusses the following problems that can occur due to a misconfigured LAN interconnect and how you can resolve them:

- A booting member displays hundreds of broadcast errors and panics an existing member (Section D.8.1).
- An ifconfig nr*x* switch command fails with a "No such device nr0" message (Section D.8.2).
- An application running in the cluster cannot bind to a well-known port (Section D.8.3).

#### **D.8.1 Many Broadcast Errors on Booting or Booting New Member Panics Existing Member**

The Spanning Tree Protocol (STP) must be disabled on all Ethernet switch ports connected to the adapters on cluster members, whether they are single adapters or included in the NetRAIN virtual interfaces. If this is not the case, cluster members may be flooded by broadcast messages that, in effect, create denial-of-service symptoms in the cluster. You may see hundreds of instances of the following message when booting the first and subsequent members:

arp: local IP address 10.1.0.100 in use by hardware address 00-00-00-00-00-00

These messages will be followed by:

CNX MGR: cnx\_pinger: broadcast problem: err 35

Booting additional members into this cluster may result in a hang or panic of existing members, especially if a quorum disk is configured. During the boot, you may see the following message:

CNX MGR: cannot form: quorum disk is in use. Unable to establish contact with members using disk.

However, after 30 seconds or so, the member may succeed in discovering the quorum disk and form its own cluster, while the existing members hang or panic.

#### **D.8.2 Cannot Manually Fail Over Devices in a NetRAIN Virtual Interface**

NetRAIN monitors the health of inactive interfaces by determining whether they are receiving packets and, if necessary, by sending probe packets from the active interface. If an inactive interface becomes disconnected, NetRAIN may mark it as DEAD. If you pull the cables on the active adapter, NetRAIN attempts to activate the DEAD standby adapter. Unless there is a real problem with this adapter, the failover works properly.

However, a manual NetRAIN switch operation (for example, ifconfig nr0 switch) behaves in a different way. In this case, NetRAIN does not attempt to fail over to a DEAD adapter when there are no healthy standby adapters. The ifconfig nr0 switch command returns a message such as the following:

ifconfig ioctl (SIOCIFSWITCH) No such device nr0

You may see this behavior in a dual-switch configuration if one switch is power cycled and you immediately try to manually fail over an active adapter from the other switch. After the switch that has been powered on has initialized itself (in a few minutes or so), manual NetRAIN failover normally behaves properly. If the failover does not work correctly, examine the cabling of the switches and adapters and use the ifconfig and niffconfig commands to determine the state of the interfaces.

#### **D.8.3 Applications Unable to Map to Port**

By default, the communications subsystem in a cluster using a LAN interconnect uses port 900 as a rendezvous port for cluster broadcast traffic and reserves ports 901 through 910 and 912 through 917 for nonbroadcast channels. If an application uses a hardcoded reference to one of these ports, it will fail to bind to the port.

To remedy this situation, change the ports used by the LAN interconnect. Edit the ics\_tcp\_rendezvous\_port and ics\_tcp\_ports attributes in the ics\_ll\_tcp subsystem, as described in sys\_attrs\_ics\_ll\_tcp(5), and reboot the entire cluster. The rendezvous port must be identical on

all cluster members; the nonbroadcast ports may differ across members, although administration is simplied by defining the same ports on each member.

## **Index**

**Numbers and Special Characters**

**/ (cluster root file system)**, 1–4

#### **A**

**ac command**, 5–30 **accounting services** commands that are not cluster aware, 1–13 managing, 5–30 **acct command**, 5–30 **adapter** network, D–4 **addvol command**, 1–4t CFS warning message, 11–16 cluster alias in /.rhosts, 9–46 clusters and, 9–45 LSM and, 1–4t repeating on CFS server failover, 9–46 **administering a cluster**, 1–2 **advanced file system** ( *See* AdvFS ) **AdvFS** CFS warning message, 11–16 expanding cluster root, 1–4t limit on adding filesets in member root domain, 9–44 limit on filesets in cluster root domain, 9–44 limit on filesets in member boot domain, 9–44 management commands, 9–45 managing in a cluster, 9–43

storage connectivity requirements, 9–48 **AdvFS domain panic**, 11–16 avoiding, 11–18 forcible unmounting as result of, 11–17 **alias**, 3–1 ( *See also* cluster alias ) **aliasd daemon**, 3–3, 3–5 modification of gated configuration files, 3–5 RIP support, 3–3 **application** deleting, 5–30 deleting from a cluster, 5–30 installing, 5–30 **application licenses**, 5–29 **application resource name**, 8–2 **archiving**, 9–53 **ARP broadcast errors** when booting cluster member, D–11 **attribute** printer characteristic for clusters, 7–4 **auditing**, 1–10 **AutoFS** forcibly unmounting file systems, 7–13, 7–14 using in a cluster, 7–13 **autofs command**, 7–12 **autofsd daemon**, 7–12 **autofsmount**, 7–13, 7–14 **autofsmount command**, 7–12 **automount**, 7–13, 7–14 **automount command**, 7–12

## **B**

**backing up file systems**, 9–53 protecting /var directory, 9–54 **balancing application resources**, 8–15 **bcheckrc command**, 5–9 **Berkeley Internet Name Domain** ( *See* BIND client ) **BIND** configuring cluster as client or server, 7–5 **block devices** cache coherency, 9–27, 9–37 **boot disk** repairing a member's boot disk, 11–4 **boot partition** mirroring, 10–1 mounting, 11–18 panic if already mounted, 11–19 repairing, 11–19 **bootable tape**, 1–14 **booting** CFS error message during member boot, 11–3 specifying the cluster\_root device at boot time, 11–7 without a license, 11–1 **bootptab file** default cluster alias and, 7–28 **broadcast messages** starting wall, 1–7 **bttape command**, 1–14 **building a kernel** CDSL considerations, 9–3

## **C**

**CAA**, 8–1 caad daemon, 8–27 checking status, 8–2 cluster alias and, 3–21 monitoring the CAA daemon, 8–28

registering resources, 8–17 relocating application resources, 8–11 resource name, 8–2 restarting the CAA daemon, 8–28 starting application resources, 8–12 stopping application resources, 8–14 troubleshooting, 11–1 using EVM with, 8–28 **caa\_register command**, 8–17 **caa\_relocate command**, 8–11 **caa\_stat command**, 8–2 **caad daemon**, 8–27 monitoring, 8–28 restarting, 8–28 **cache coherency and block devices**, 9–37 **cache synchronization** df and showfsets commands, 1–4t, 1–6t **caution** clu\_delete\_member, 5–11 deleting a cluster member, 5–10 sysconfigdb -u command, 5–26 **CDFS** limitations on CDFS in clusters, 9–53 managing in a cluster, 9–53 read-only access supported, 9–38 **CD-ROM drive**, 9–10 **CD-ROM file system** ( *See* CDFS ) **CDSL** backing up, 9–53 checking, 9–3 copying, 9–2 exporting, 9–4 Korn shell and, 11–23 maintaining, 9–3 mkcdsl command, 9–2 working with, 9–1 **CFS**

adjusting memory usage, 9–32 cfsmgr command, 9–10 direct I/O, 9–28 EMFILE errors, 9–32 errors at boot time, 11–3 failover, 9–10 gathering statistics, 9–11 limitations on failover, 9–11 managing, 9–10 optimizing, 9–27 partitioning file systems, 9–35 performance, 9–11 raw I/O, 9–28 relocating CFS server, 9–23 relocating member root domain, 9–20 restrictions on, 9–38 servers and, 9–11 statistics, 9–11 **CFS cache synchronization** df and showfsets command, 1–4t, 1–6t **cfs\_async\_biod\_threads attribute**, 9–27 **cfsd daemon** effect of SIGHUP signal, 9–15 EVM events generated by, 9–16 load balancing with, 9–13 modifying configuration file, 9–16 starting and stopping, 9–15 use in a cluster, 9–11, 9–13 **cfsd.conf configuration file** modifying, 9–16 **cfsmgr command**, 9–10 **cfsstat command**, 9–11 direct I/O statistics, 9–30 **changing cluster name or IP address**, 5–24 **changing default cluster alias**, 5–24

**changing member name, IP address, or interconnect address**, 5–27 **changing the cluster name or IP address**, 5–26 **characteristic** printer characteristic for clusters, 7–4 **chargefee command**, 5–30 **ckpacct command**, 5–30 **client** NFS, 7–10 NFS clients and CDSL use, 7–11 **cloned filesets** considerations when used in cluster root domain, 9–44 limit on filesets in cluster root domain, 9–44 **cloning** lack of support in clusters, 1–15 **CLSM** ( *See* LSM ) **clu\_alias script**, 3–4 **clu\_alias.config** modifying with SysMan Menu, 3–2 **clu\_alias.config file**, 3–4 **clu\_delete\_member command**, 5–10 sample log file, C–1 **clu\_quorum command** defining a quorum disk, 4–13 displaying quorum configuration information using, 4–16 **clu\_wall daemon**, 1–7 **clua\_services file**, 3–4 modifying entries in, 3–10 **cluamgr command**, 3–1 description, 3–8 leaving an alias, 3–11 nogated option, 3–7n restarting routing for cluster aliases, 3–8

**cluster** administering, 1–2 CAA, 8–1 CDSL, 9–2 CFS, 9–10 **cluster alias** aliasd daemon, 3–3, 3–5 CAA and, 3–21 changing default, 5–24 default, 3–2 deleting, 3–12 extending port space, 3–15 handling NFS requests, 3–21 leaving, 3–11 modifying attributes of, 3–10 monitoring, 3–11 planning for, 3–5 properties, 3–2 restarting routing for, 3–8 RIS and, 7–28 routing options, 3–18 vMAC support, 3–16 **cluster alias attribute** router priority, 3–4 **cluster alias attributes** selection priority, 3–4 selection weight, 3–4 **cluster application availability** ( *See* CAA ) **cluster configuration** cluster alias, 3–5 DHCP, 7–1 inetd daemon, 7–24 mail, 7–24 NFS, 7–8 NIS, 7–3 NTP, 7–6 printing, 7–4 tools, 2–4 **cluster event**, A–1 **cluster file system** ( *See* CFS ) **cluster Logical Storage Manager** ( *See* LSM )

**cluster member**, 4–2 defined, 4–2 deleting, 5–10 managing, 5–1 rebooting, 5–9 shutdown, halt, reboot, 5–6 **cluster partition**, 4–2 **cluster quorum** calculating, 4–2 **cluster root**, 1–4 expanding, 1–4t mirroring, 10–1 specifying the cluster\_root device at boot time, 11–7 verify command and, 9–57 **cluster root domain** cloned filesets used in, 9–44 defined in cluster, 1–4 limits on filesets in, 9–44 **cluster\_adjust\_expected\_votes kernel attribute**, 4–21 **cluster\_alias** joining, 3–8 specifying, 3–8 **cluster\_event event attribute**, 1–12 **cluster\_expected\_votes attribute**, 4–3 **cluster\_node\_votes attribute**, 4–4 **cluster\_qdisk\_votes attribute**, 4–4 **clusterwide file system** backing up, 9–53 **CNX** CFS warning message, 11–3 **CNX MGR** panics, 4–19 **cnx\_pinger broadcast errors** when booting cluster member, D–11 **commands** cluster, 1–2 cluster commands and utilities, 1–2 differences with Tru64 UNIX, 1–3 that are not cluster-aware, 1–13

**common configuration file** /etc/rc.config.common file, 1–13t **common subnet** when to use, 3–6 **concurrent direct I/O**, 9–28 gathering statistics, 9–30 **configuration cloning** lack of support in clusters, 1–15 **configuration file** rc.config file, 5–2 setting run-time configuration variables, 1–13t **configuration report** generating with HP Insight Manager, 2–21 **connection manager**, 4–1, 4–18 ( *See also* CNX ) monitoring panics from, 4–18 troubleshooting, 4–20 **connectivity** AdvFS and storage connectivity, 9–48 **console commands** restrictions on MC\_CABLE command, 11–23 **context-dependent symbolic link** ( *See* CDSL ) **copying a CDSL**, 9–2 **crash dump**, 11–19 **crash dumps** generating, 11–19 generating when member hung, 11–20 **creating file systems**, 9–48 **critical voting member** quorum loss and shutdown, 5–6 **crontab files**, 5–31 **current vote**, 4–3, 4–6 **Cw mail macros**, 7–26

### **D**

**daemon** aliasd, 3–5 autofsd, 7–12 caad, 8–27 gated, 3–3 inetd, 7–24 lockd, 7–8 printer, 7–4 routed, 3–3 statdd, 7–8 **database applications** raw I/O, 9–28 **Dataless Management Services** ( *See* DMS ) **DECnet protocol**, 7–24 **default cluster alias**, 3–2 changing, 5–24 NFS clients using, 7–10 relationship to out\_alias service attribute, 7–30 **DEFAULTALIAS keyword**, 3–2 **device** determining device location, 9–5 direct-access I/O, 9–39 managing third-party storage, 9–7 single-server, 9–39 **device request dispatcher** drdmgr command, 9–38 **device special file management utility**, 9–4 **df command**, 1–4t stale information, 1–4t **DHCP** configuring, 7–1 **direct I/O**, 9–28 gathering statistics on, 9–30 **direct-access I/O device**, 9–39 **disk** determining location, 9–6 **diskusg command**, 5–30

#### **DMS**

lack of support in cluster, 1–14t **dodisk command**, 5–30 **domain** expanding cluster root, 1–4t **drd\_target\_reset\_wait attribute**,  $9 - 7$ **drdmgr command**, 9–23, 9–38 **dsfmgr command**, 9–4 **dumps**, 11–19 **DVD-ROM drive**, 9–10 **Dynamic Host Configuration Protocol** ( *See* DHCP )

## **E**

**EMFILE errors** adjusting CFS memory usage, 9–32 **enhanced security**, 1–10 NIS configuration, 7–3 **error message** during member boot, 11–3 **/etc/bootptab file** default cluster alias and, 7–28 **/etc/clu\_alias.config** modifying with SysMan Menu, 3–2 **/etc/clu\_alias.config file**, 3–4 **/etc/clua\_services file**, 3–4 modifying entries in, 3–10 **/etc/exports.aliases file**, 3–5 **/etc/fstab file** swap entries, 9–54 **/etc/gated.conf file**, 3–5 **/etc/gated.conf.member file**, 3–5 **/etc/hosts file**, 5–5 **/etc/printcap file**, 1–9 **/etc/rc.config file**, 1–13t, 5–2t **/etc/rc.config.common file**, 1–13t **/etc/rc.config.site file**, 1–13t **/etc/sysconfigtab file** ics\_tcp\_ports attribute, D–12 ics\_tcp\_rendezvous\_port attribute, D–12

#### **event** cluster, A–1 **event attributes** cluster\_event, 1–12 **Event Management** ( *See* EVM ) **EVM**, 1–12 CAA and, 8–28 **expected vote** calculating, 4–5 cluster, 4–3, 4–5 member-specific, 4–3, 4–5 **exporting a CDSL**, 9–4 **exporting file systems**, 1–8 **exports.aliases file**, 3–5

## **F**

**failover**, D–12 AdvFS requirements, 9–48 boot partition, 11–18 CFS, 9–10 limitations on CFS failover, 9–11 network, 6–3 **file system** avoiding full, 9–34 backing up, 9–53 creating in a cluster, 9–48 freezing in a cluster, 9–26 managing AdvFS in a cluster, 9–43 managing CDFS, 9–53 managing in a cluster, 9–10 partitioning, 9–35 restoring, 9–53 UFS read/write limited support, 1–15t **floppy disk** UFS read-only file system and, 9–10 **focus**, 2–18 considerations in SysMan Menu, 2–9 defined, 2–9 specifying in SysMan Menu, 2–9

#### **forced unmounting** AdvFS, 11–17 AutoFS, 7–13 **freezefs command** using in a cluster, 9–26 **freezing file systems** using freezefs in a cluster, 9–26 **fuser lack of cluster-awareness**, 1–13 **fwtmp command**, 5–30

#### **G**

**gated command**, 1–8 **gated daemon**, 3–3 **gated.conf file**, 3–5 **gated.conf.member file**, 3–5

## **H**

**halt command**, 5–6 **hang** due to quorum loss, 5–6 **hardware configuration**, 9–6 **holidays file for accounting services**, 5–31 **hosts file**, 5–5 **HP Insight Manager** configuration report, 2–21 display-only considerations, 2–4 integration with SysMan, 2–3 invoking, 2–20 testing, 2–17 using in a cluster, 2–19 web agents initialized by, 2–17 **hwmgr command**, 1–12t, 9–4 obtaining network adapter information, D–4

## **I**

**I/O barrier** drd\_target\_reset\_wait attribute,  $9 - 7$ **identifying disks**, 9–6 **ifaccess.conf** updating, 6–1 **inetd daemon** configuring, 7–24 **init -s command**, 5–9 **init command**, 1–12 halt and reboot, 5–6 PID, 1–13t **Insight Manager** ( *See* HP Insight Manager ) **installing a layered application**, 5–30 **interconnect address** changing for a cluster member, 5–27 **Internet server daemon** ( *See* inetd daemon ) **I/O barrier**, 9–7 **I/O data caching**, 9–28 **iostat command**, 1–4 **IP address** changing for a cluster, 5–24, 5–26 changing for a member, 5–27 cluster alias, 3–2 **IP router**, 6–4 **ipport\_userreserved attribute**, 3–15

## **J**

**Java** SysMan Menu PC application, 2–18 **jumbo frame**, D–3

## **K**

**kernel attributes** managing, 5–3 **kernel build** and /vmunix CDSL, 9–3 **kill command**, 1–13t **Korn shell** pathnames and, 11–23

## **L**

**LAN** updating ifaccess.conf, 6–1 **LAN interconnect** migrating from Fast Ethernet to Gigabit Ethernet, D–10 migrating from Memory Channel to, D–6, D–9 monitoring, D–6 tuning, D–3 **last command**, 5–30 **lastcomm command**, 5–30 **lastlogin command**, 5–30 **layered applications** installing and deleting, 5–30 **license** booting without, 11–1 **licensing**, 5–1 application licenses, 5–29 **lmf reset command**, 5–9 **load balancing**, 9–13 alias and application, 3–4 CFS, 9–11 cluster alias and application, 3–13, 3–20 **lockd daemon**, 7–8 **Logical Storage Manager** ( *See* LSM ) **loopback mount** lack of support in cluster, 7–12 **lpr command**, 7–4 **lprsetup command**, 1–9 **LSM**

addvol command and, 1–4t differences on a cluster, 1–14t quorum disk, 10–2 RAID 5, 10–2 restrictions on LSM in a cluster,  $10-1$ 

## **M**

**mail** configuring, 7–24 Cw macros, 7–26 files, 7–25 mailconfig and mailsetup commands, 7–25 statistics for mail, 7–26 **mail protocol** cluster support, 7–24 **mailconfig command**, 7–25 **mailsetup command**, 7–25 **management tools** available interfaces, 2–3 quick start, 2–2 **managing AdvFS in a cluster**, 9–43 **managing CDFS in a cluster**, 9–53 **managing cluster file systems**, 9–10 **managing device special files**, 9–4 **MC\_CABLE command** restrictions on, 11–23 **member**, 4–2 changing IP address, 5–27 defined, 4–2 managing, 5–1 mounting boot partition, 11–18 relocating root domain, 9–20 repairing boot disk, 11–4 root domain, 1–4 shutdown, halt, reboot, 5–6 shutting down, 5–6 **member boot domain** limits on filesets in, 9–44 **member root domain**

limits on filesets in, 9–44 **membership** monitoring, 4–18 **Memory Channel** migrating from LAN interconnect to, D–9 migrating to LAN interconnect from, D–6 **memory file system** ( *See* MFS ) **memory mapped file**, 9–34 **Message Transport System** ( *See* MTS ) **MFS**, 9–38 cluster support, 9–35 read access support, 1–6t write access supported, 1–6t **migration** Fast Ethernet LAN to Gigabit Ethernet LAN, D–10 LAN interconnect to Memory Channel, D–9 Memory Channel to LAN interconnect, D–6 **mkcdsl command**, 9–2 **monacct command**, 5–30 **monitoring membership**, 4–18 **mount command** loopback mounts lack of support, 7–12 mounting NFS file systems on cluster members, 7–11 NFS clients using cluster alias, 7–10 partitioning file systems, 9–35 server\_only option, 9–35 **mounting a member's boot partition**, 11–18 **moving /tmp**, 11–23 **MTS**, 7–24 **MTU**, D–3

## **N**

**name** changing for a cluster, 5–24 changing for a member, 5–27 **net\_wizard command**, 6–5 **netconfig command**, 6–5 **NetRAIN**, 6–3 configuring as LAN cluster interconnect in existing cluster,  $D-1$ manual failover, D–12 tuning as a LAN interconnect, D–3 **network** failover, 6–3 troubleshooting, 11–20 **network adapter** obtaining operational information about, D–4 **Network File System** ( *See* NFS ) **Network Information Service** ( *See* NIS ) **Network Interface Failure Finder** ( *See* NIFF ) **network interfaces** update ifaccess.conf when changing, 6–1 **network port** alias and, 3–3 extending number in cluster, 3–15 **network routing** cluster alias configurations, 3–18 **Network Time Protocol** ( *See* NTP ) **network time synchronization**, 7–6 **NFS** configuring, 7–8 exporting file systems, 1–8 failover of client file system not supported, 9–38

forcibly unmounting file systems, 7–13, 7–14 interaction with cluster aliases, 3–21 limitations on, 7–12 loopback mount, 7–12 mounting file systems, 7–13, 7–14 using in a cluster, 7–12 **NFS client** using correct alias, 7–10 **NFS file system** mounting via CDSLs, 7–11 **NIFF**, 1–8, 6–3 **NIS**, 7–3 configuring, 7–3 enhanced security and NIS configuration, 7–3 Yellow Pages, 7–3 **No such device: nr0 message** from NetRAIN, D–12 **node vote**, 4–3 **NSPOF**, D–2 **NTP** configuring, 7–6 external servers, 7–7 **nulladm command**, 5–30

## **O**

**ogated daemon** not supported in a cluster, 3–3 **Open Shortest Path First routing protocol** ( *See* OSPF ) **optimization** CFS, 9–27 **optimizing CFS** direct I/O, 9–28 load balancing, 9–13 read-ahead threads, 9–27 strategies, 9–35 write-behind threads, 9–27 **OSPF**, 6–4

## **P**

**pac command**, 5–30 **panic** accessing boot partition after, 11–18 from CNX MGR, 4–19 from connection manager, 4–19 when boot partition is already mounted, 11–19 **panics** connection manager, 4–19 **partition, cluster**, 4–2 **partitioning** drd\_target\_reset\_wait attribute,  $9 - 7$ **partitioning file systems**, 9–35 **performance** avoiding nearly full file systems, 9–34 CFS load balancing, 9–11 improving, D–3 optimizing CFS, 9–27 **PIDs**, 1–12 **ping command** troubleshooting with, 11–20 **port** application inability to map to, D–12 broadcast, D–12 cluster alias and network, 3–3 extending number in cluster, 3–15 nonbroadcast, D–12 **prctmp command**, 5–30 **prdaily command**, 5–30 **Prestoserve** lack of support in cluster, 1–6t, 1–14t **printer daemon**, 7–4 **printing**, 1–9 configuring, 7–4 :on characteristic for clusters, 7–4 spool file, 7–4 **printpw command**, 5–30
**process control** kill command, 1–13t **process identifiers** ( *See* PIDs ) **protocols.map file**, 7–25 **prtacct command**, 5–30 **ps command**, 1–12

### **Q**

**quorum** calculating, 4–5 loss of, 4–6 single-user mode and, 4–4, 5–9 **quorum algorithm**, 4–5 **quorum disk** configuring, 4–14 LSM and, 4–14, 10–2 number of votes, 4–14 replacing, 4–15 trusted, 4–15 using, 4–10 votes, 4–4 **quorum information** displaying, 4–16 **quorum loss**, 4–6 preventing during member shutdown, 5–6 **quorum vote**, 4–6 calculating, 4–5 **quotas** managing hard limits in cluster, 9–47 setting hard limits in cluster, 9–47 supported in a cluster, 9–46

#### **R**

**RAID 5** LSM, 10–2 **raw I/O**, 9–28 **rc.config file**, 1–13t, 5–2t **rc.config.common file**, 1–13t **rc.config.site file**, 1–13t **rcmgr command**, 1–13t, 5–2t **rcp command**, 5–5 **read-ahead thread**, 9–27 **reboot command**, 5–6 **Redundant Array of Independent Disks** ( *See* RAID 5 ) **registering CAA applications**, 8–17 **relocating /tmp**, 11–23 **relocating CAA applications**, 8–11 **relocating CFS server**, 9–23 **relocating member root domain**, 9–20 **Remote Installation Services** ( *See* RIS ) **remove command**, 5–30 **renaming cluster name or IP address**, 5–24 **renaming the member name**, 5–27 **rendezvous port**, D–12 **repairing boot partition**, 11–19 **resource** checking status of, 8–2 **resource name**, 8–2 **restoring file systems**, 9–53 **restoring standalone system from a cluster**, 5–12 **/.rhosts file**, 5–5 **RIP** aliasd support, 3–3 **RIS**, 7–28 setting default alias, 7–28 **rlogin command**, 5–5 troubleshooting, 11–20 **rmvol command** CFS warning message, 11–16 clusters and, 9–45 repeating on CFS server failover, 9–46

requirement for cluster alias in /.rhosts, 9–46 **root file system**, 1–4 backing up clusterwide, 9–53 relocating member, 9–20 **root mirroring**, 10–1 **routed daemon** supported in a cluster, 3–3 **router priority attribute**, 3–4 **routing** alias and virtual subnet, 3–9 cluamgr and, 3–5 gated, 1–8 IP, 6–4 **Routing Information Protocol** ( *See* RIP ) **rsh command**, 5–5 **run-time configuration variables** setting, 1–13t **runacct command**, 5–30

## **S**

**sa command**, 5–30 **/sbin/init.d/clu\_alias script**, 3–4 **Secure Shell** cluster alias selection weight and balancing connection requests among members, 3–14 **security**, 1–10 NIS configuration with enhanced security, 7–3 **selection priority attribute**, 3–4 **selection weight attribute**, 3–4 applications that use two connections, 3–14 **sendmail file**, 7–25 **server\_only option to mount command**, 9–35 **services** alias and network ports, 3–3 **shared file** memory mapping, 9–34 **showfsets command**, 1–6t

stale information, 1–6t **shutacc command**, 5–30 **shutdown**, 5–6 CAA applications and, 8–27 member failure to shut down, 11–1 single-user mode, 4–4 stopping cluster shutdown, 5–6 to single-user mode, 5–9 **shutdown -s command** restriction on use, 5–9 **shutdown command**, 5–6 **shutting down accounting services**, 5–30 **Simple Mail Transport Protocol** ( *See* SMTP ) **single-server device**, 9–39 **single-user mode**, 4–4, 5–9 shutting down to, 5–9 **site-wide configuration file** /etc/rc.config.site file, 1–13t **SMTP**, 7–24 **software licenses**, 5–29 **standalone system** restoring from a cluster, 5–12 **starting CAA applications**, 8–12 **startup accounting services command**, 5–30 **statd daemon**, 7–8 **stopping CAA applications**, 8–12 **storage** managing third-party devices, 9–7 **storage connectivity** AdvFS requirements, 9–48 **STP** problems when enabled on NetRAIN ports, D–11 **subnet** common, 3–6 virtual, 3–6, 3–18 **svrcfstok\_max\_percent kernel attribute**, 9–32 **swap** configuring, 9–54 member boot disk, 11–4

**synchronization of CFS cache data** df and showfsets command, 1–4t, 1–6t **sysman** -clone lack of support in clusters, 1–15 **SysMan** available interface options, 2–6 **SysMan command line**, 2–8 using in a cluster, 2–18 **SysMan Java Applet** using in a cluster, 2–16 **SysMan Java Applets** browser requirements, 2–16 invoking, 2–17 **SysMan Menu**, 2–6 cluster alias configuration, 3–1 focus considerations, 2–9 invoking, 2–10 invoking PC application, 2–18 using in a cluster, 2–8 **SysMan Station**, 2–7 available actions based on type, 2–14 example hardware view, 2–13 example of Monitor window, 2–11 invoking, 2–15 using in a cluster, 2–11 **sysman\_clone command** lack of support in clusters, 1–15 **system administration** cluster, 1–2

## **T**

**tape device**, 9–8 **target state**, 8–3 **telnet command** troubleshooting, 11–20 **time drift** managing NTP, 7–7

**time synchronization**, 7–6 **/tmp file**, 11–23 **tools for managing a cluster**, 2–1, 2–8 ( *See also* HP Insight Manager; SysMan Menu; SysMan Station ) available tools and interfaces, 2–3 configuration report, 2–21 configuration tools and interfaces, 2–4 focus considerations for SysMan Menu, 2–9 HP Insight Manager, 2–3, 2–19 HP Insight Manager XE, 2–3 invoking HP Insight Manager, 2–20 invoking PC application, 2–18 invoking SysMan Java applet, 2–17 invoking SysMan Menu, 2–10 invoking SysMan Station, 2–15 options, 2–1 PC application, 2–18 quick start, 2–2 SysMan application, 2–6 SysMan command line, 2–8 SysMan command-line interface, 2–18 SysMan Java applets, 2–16 SysMan Menu, 2–6 SysMan Station, 2–7, 2–11 using SysMan Menu in a cluster, 2–8 **troubleshooting** a cluster, 11–1 **tuning** port space, 3–15 **tuning CFS** direct I/O, 9–28 gathering statistics, 9–11

load balancing, 9–13

performance considerations, 9–27 read-ahead threads, 9–27 strategies, 9–35 write-behind threads, 9–27 **turnacct command**, 5–30 **turning off accounting services**, 5–30

### **U**

**UFS**, 9–38 cluster support, 9–35 floppy disks and, 9–10 read access support, 1–6t UFS read/write file system support, 1–15t write access support, 1–6t **UNIX File System** ( *See* UFS ) **UNIX-to-UNIX Copy Protocol** ( *See* UUCP ) **unsupported features**, 1–13 **update** ifaccess.conf and changes to network interfaces, 6–1 **uptime lack of cluster-awareness**, 1–13 **/usr file system** backing up clusterwide /usr, 9–53 **/usr/adm/sendmail/aliases file**, 7–25 **/usr/adm/sendmail/sendmail.cf file**, 7–25 **/usr/adm/sendmail/sendmail.st file**, 7–25 **/usr/sbin/acct/holidays file**, 5–31 **/usr/spool directory**, 7–4 **/usr/spool/cron directory**, 5–31 **/usr/spool/mail directory**, 7–25 **UUCP**, 7–24

#### **V**

**/var** backing up, 9–54 **/var file system** backing up clusterwide /var, 9–53 **/var/adm/sendmail/protocols.map file**, 7–25 **/var/spool/mqueue directory**, 7–25 **verify command**, 1–6, 9–56 **virtual subnet** alias and, 3–9 using same for more than one cluster, 3–18n when to use, 3–6 **visible vote**, 4–3 **vm\_page\_free\_min and vm\_page\_free\_reserved attributes** restriction, 5–3 **vMAC**, 3–16 **vmstat lack of cluster-awareness**,  $1 - 13$ **/vmunix** CDSLs and, 9–3 **voldisk list command** in a cluster, 10–2 **volmigrate command** cluster root and, 10–2 **volstat command** in a cluster, 10–2 **vote** current, 4–6 expected, 4–3 node, 4–3 quorum, 4–6 quorum disk, 4–4 visible, 4–3

#### **W**

**w command** lack of cluster-awareness, 1–13 **wall command**, 1–7 **who command**

lack of cluster-awareness, 1–13 **write-behind thread**, 9–27 **wtmpfix command**, 5–30

# **X**

**X Window application** displaying remotely, 7–30 **X.25**, 7–24

#### **xhost command**

when to use the default cluster alias as the host name, 7–30

## **Y**

**Yellow Pages** ( *See* NIS )